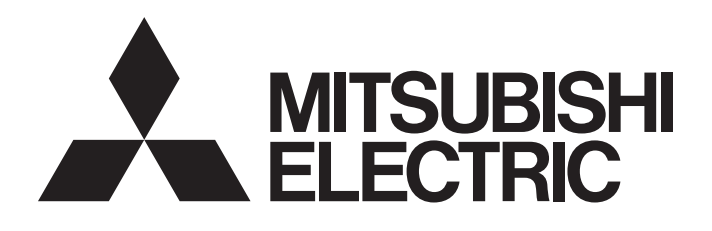

# 三菱可编程控制器

# **MELSEC iQ R**

## MELSEC iQ-R MES接口模块 用户手册(应用篇)

 $-RD81MES96$ -SW1DND-RMESIF (MX MESInterface-R)

## <span id="page-2-0"></span>安全注意事项

(使用之前务必阅读)

使用本产品前,请仔细阅读本手册及本手册所介绍的关联手册,同时在充分注意安全的前提下正确地操作。 在·安全注意事项·中, 安全注意事项被分为" 个 警告"和" 个 注意"这二个等级。

△ 警告 孝示错误操作可能造成危险后果,导致死亡或重伤事故。 △ 注意 | 表示错误操作可能造成危险后果, 导致中度伤害、轻伤及设备损失。

注意根据情况不同, 即使" 个 注意"这一级别的事项也有可能引发严重后果。 对两级注意事项都须遵照执行,因为它们对于操作人员安全是至关重要的。 请妥善保管本手册以备需要时查阅,并应将本手册交给最终用户。

## 警告

- 应在可编程控制器外部设置安全电路, 确保外部电源异常或可编程控制器设备故障时, 能保证整个系 统的安全运行。误输出或误动作可能引发事故。
	- (1) 应在可编程控制器外部配置紧急停止电路、保护电路、正转/反转等相反动作的互锁电路、定位的 上限/下限等防止机械损坏的互锁电路。
	- (2) 可编程控制器检测出以下异常状态时,将停止运算,输出将变为以下状态。
		- 电源模块的过电流保护装置或过电压装置动作时将全部输出置为OFF。
		- CPU模块中通过看门狗定时器出错等自诊断功能检测出异常时,根据参数设置,将全部输出保持 或置为OFF。
	- (3) CPU模块无法检测的输入输出控制部分等的异常时,全部输出可能变为ON。此时,应在可编程控制 器外部配置失效安全电路、设置安全机构,以确保机械动作安全运行。关于失效安全电路示例, 请参阅MELSEC iQ-R模块配置手册的"失效安全电路的思路"。
	- (4) 由于输出电路的继电器或晶体管等的故障,输出可能保持为ON状态或OFF状态。对于可能导致重大 事故的输出信号,应在外部设置监视电路。
- 输出电路中,由于额定以上的负载电流或负载短路等导致长时间持续过电流的情况下,可能引起冒烟 及着火,因此应在外部设置保险丝等的安全电路。
- 应配置接通可编程控制器本体电源后,再接通外部供应电源的电路。如果先接通外部供应电源,误输 出或误动作可能引发事故。
- 关于网络通信异常时各站的动作状态,请参阅各网络的手册。误输出、误动作有可能导致发生事故。
- 将外部设备连接到CPU模块或智能功能模块上, 对运行中的可编程控制器进行控制(数据更改)时, 应在 程序中配置互锁电路,确保整个系统始终都会安全运行。此外,对运行中的可编程控制器进行其它控 制(程序更改、参数更改、强制输出、运行状态更改(状态控制))时,应仔细阅读手册并充分确认安全 之后再进行操作。如果未认真确认,操作错误可能导致机械损坏或事故。
- 从外部设备对远程的可编程控制器进行控制时,由于数据通信异常,可能不能对可编程控制器的故障 立即采取措施。应在程序中配置互锁电路的同时,在外部设备与CPU模块之间确定发生通信异常时系统 方面的处理方法。

## 警告

- 在模块的缓冲存储器中,请勿对系统区域或禁止写入区域进行数据写入。此外,从CPU模块至各模块的 输出信号中,请勿对禁止使用的信号进行输出(ON)操作。如果对系统区域或禁止写入的区域进行数据 写入,或对禁止使用的信号进行输出,可能导致可编程控制器系统误动作。关于系统区域或禁止写入 区域、禁止使用的信号的详细内容,请参阅各模块的用户手册。
- 通信电缆断线的情况下,线路变得不稳定,可能导致多个站网络通信异常。应在程序中配置互锁电 路,以便即使发生了通信异常时,也能确保整个系统始终都会安全运行。误输出、误动作有可能导致 发生事故。
- 对于来自于网络的外部设备的非法访问,需要保证可编程控制器系统安全时,应由用户采取防范措 施。此外,对于来自于互联网的外部设备的非法访问,需要保证可编程控制器系统安全时,应采取防 火墙等防范措施。

### [设计注意事项]

## 注意

- 请勿将控制线及通信电缆与主电路或动力线捆扎在一起, 或使其相互靠得过近。应该彼此相距100mm以 上。否则噪声可能导致误动作。
- 对灯负载、加热器、螺线管阀等的电感性负载进行控制时,输出OFF→ON时有可能会有大电流(通常的 10倍左右)流过,因此应使用额定电流留有余量的模块。
- CPU模块的电源OFF→ON或复位时, CPU模块变为RUN状态的时间根据系统配置、参数设置、程序容量等 而变动。设计时应做到即使变为RUN状态的时间变动,也能保证整个系统安全运行。
- 各种设置的登录中, 请勿进行模块安装站的电源OFF及CPU模块的复位。登录中如果进行模块安装站的 电源OFF及CPU模块的复位,闪存内、SD存储卡内的数据内容将变得不稳定,需要重新设置缓冲存储器 的设置值,重新登录到闪存、SD存储卡中。否则可能导致模块故障及误动作。
- 通过外部设备对CPU模块进行运行状态更改(远程RUN/STOP等)时, 应将模块参数的"打开方法设置"设 置为"不通过程序OPEN"。将"打开方法设置"设置为"通过程序OPEN"的情况下,通过外部设备执行远 程STOP时通信线路将被关闭。此后将无法在CPU模块侧重新打开,也无法从外部设备执行远程RUN。

## 警告

● 在拆装模块时, 必须先将系统使用的外部供应电源全部断开后再进行操作。如果未全部断开, 有可能 导致触电、模块故障及误动作。

[安装注意事项]

## 注意

- 应在安全使用指南(随基板附带的手册)中记载的一般规格环境下使用可编程控制器。如果在一般规格 范围以外的环境中使用,有可能导致触电、火灾、误动作、设备损坏或性能劣化。
- 本模块没有模块固定用挂钩,因此安装模块时,应将模块下部的凹陷部插入基板的导槽,以导槽的前 端为支点压入,必须通过螺栓拧紧。若模块未正确安装,有可能导致误动作、故障或掉落。
- 应在规定的扭矩范围内拧紧螺栓。如果螺栓拧得过松,可能导致脱落、短路及误动作。如果螺栓拧得 过紧,可能造成螺栓及模块损坏从而导致脱落、短路及误动作。
- 扩展电缆应可靠安装到基板的扩展电缆用连接器上。安装后,应确认是否松动。接触不良可能导致误 动作。
- SD存储卡应压入到安装插槽中可靠安装。安装后,应确认是否松动。接触不良可能导致误动作。
- 安装扩展SRAM卡盒时,应可靠压入到CPU模块的卡盒连接用连接器中。安装后应关闭卡盒盖板,确认是 否松动。接触不良可能导致误动作。
- 请勿直接触碰模块、SD存储卡、扩展SRAM卡盒或连接器的导电部位及电子部件。否则可能导致模块故 障及误动作。

#### [配线注意事项]

## 警告

- 在拆装模块时, 必须先将系统使用的外部供应电源全部断开后再进行操作。如果未全部断开, 可能导 致触电、模块故障及误动作。
- 在安装或配线作业后,进行通电或运行的情况下,必须装好产品附带的端子盖板。若未装好端子盖 板,有可能触电。

- 必须对FG端子及LG端子采用可编程控制器专用接地(接地电阻小于100Ω)进行接地。否则可能导致触电 或误动作。
- 压装端子应使用合适的压装端子,并以规定扭矩拧紧。如果使用Y型压装端子,端子螺栓松动的情况下 可能导致脱落、故障。
- 模块配线时,应确认产品的额定电压及信号排列后正确地进行。如果连接了与额定不符的电源或配线 错误,可能导致火灾或故障。
- 对于外部设备连接用连接器,应使用生产厂商指定的工具进行压装、压接或正确焊接。连接不良的情 况下,可能导致短路、火灾或误动作。
- 连接器应可靠安装到模块上。接触不良可能导致误动作。
- **●** 请勿将控制线及通信电缆与主电路或动力线捆扎在一起, 或使其相互靠得过近。应该彼此相距100mm以 上。否则噪声可能导致误动作。
- 模块上连接的电线及电缆必须纳入导管中或通过夹具进行固定处理。否则由于电缆的晃动或移动、不 经意的拉拽等可能导致模块及电缆破损、电缆连接不良从而引起误动作。对于扩展电缆,请勿进行剥 去包皮的夹具处理。
- 连接电缆时,应在确认连接接口类型的基础上正确地操作。如果连接了不同类型的接口或配线错误, 可能导致模块或外部设备故障。
- 应在规定的扭矩范围内拧紧端子螺栓及连接器安装螺栓。若螺栓拧得过松,可能引起掉落、短路、火 灾或误动作。如果螺栓拧得过紧,就会损坏螺栓或模块而导致掉落、短路、或误动作。
- 卸下模块上连接的电缆时,请勿拉拽电缆部分。对于带连接器的电缆,应握住连接模块的连接器进行 拆卸。对于端子排连接的电缆,应松开端子排端子螺栓后进行拆卸。如果在与模块相连的状态下拉拽 电缆,可能导致误动作或模块及电缆破损。
- 应注意防止切屑或配线头等异物掉入模块内。否则有可能导致火灾、故障或误动作。
- 为防止配线时配线头等异物混入模块内部,模块上部贴有防止混入杂物的标签。在配线作业中,请勿 揭下该标签。系统运行时,必须揭下该标签以利散热。

- 可编程控制器应安装在控制盘内使用。至控制盘内安装的可编程控制器电源模块的主电源配线应通过 中继端子排进行。此外,电源模块的更换及配线作业应由在触电保护方面受过良好培训的维护作业人 员进行操作。关于配线方法,请参阅MELSEC iQ-R模块配置手册。
- 系统使用的以太网电缆应符合各模块的用户手册中记载的规格。进行了不符合规格的配线时, 将无法 保证数据传送正常。

[启动·维护注意事项]

## 警告

- 请勿在通电的状态下触碰端子。否则有可能导致触电或误动作。
- 应正确连接电池连接器。应绝对避免对电池进行充电、拆开、加热、投入火中、短接、焊接、附着 液体或使其受到强烈冲击。如果电池处理不当,由于发热、破裂、着火、漏液可能导致人员受伤或 火灾。
- 在拧紧端子螺栓、连接器安装螺栓或模块固定螺栓以及清洁模块时, 必须先将系统使用的外部供应电 源全部断开后再进行操作。如果未全部断开,可能导致触电。

- 将外部设备连接到CPU模块或智能功能模块上, 对运行中的可编程控制器进行控制(数据更改)时, 应在 程序中配置互锁电路,确保整个系统始终都会安全运行。此外,对运行中的可编程控制器进行其它控 制(程序更改、参数更改、强制输出、运行状态更改(状态控制))时,应仔细阅读手册并充分确认安全 之后再进行操作。如果未认真确认,操作错误可能导致机械损坏或事故。
- 从外部设备对远程的可编程控制器进行控制时,由于数据通信异常可能无法立即对可编程控制器侧的 故障进行处理。应在程序中配置互锁电路的同时,在外部设备与CPU模块之间确定发生通信异常时系统 方面的处理方法。
- 请勿拆卸及改造模块。否则有可能导致故障、误动作、人员伤害及火灾。
- 使用便携电话及PHS等无线通信设备时,应在所有方向与可编程控制器本体相距25cm以上。否则有可能 导致误动作。
- 在拆装模块时,必须先将系统使用的外部供应电源全部断开后再进行操作。若未全部断开,有可能导 致模块故障或误动作。
- 应在规定的扭矩范围内拧紧螺栓。若螺栓拧得过松,有可能导致部件及配线的掉落、短路或误动作。 若螺栓拧得过紧,可能会损坏螺栓或模块而导致掉落、短路或误动作。
- 产品投入使用后,模块与基板、CPU模块与扩展SRAM卡盒及端子排的拆装次数应不超过50次(根据IEC 61131-2规范)。如果超过了50次,有可能导致误动作。
- 产品投入使用后,SD存储卡的安装·拆卸次数应不超过500次。如果超过了500次,有可能导致误动作。
- 使用SD存储卡时, 请勿触碰露出的卡端子。否则有可能导致故障及误动作。
- 使用扩展SRAM卡盒时, 请勿触碰电路板上的芯片。否则有可能导致故障及误动作。
- 请勿让安装到模块上的电池遭受掉落·冲击。掉落·冲击可能导致电池破损、电池内部漏液。请勿使 用遭受过掉落·冲击的电池而应将其废弃。
- 控制盘内的启动 保养作业应由在触电保护方面受过良好培训的维护作业人员进行操作。此外, 控制 盘应上锁,以防止非维护作业人员操作控制盘。

● 在接触模块之前, 必须先接触已接地的金属等导电物体, 释放掉人体等所携带的静电。若不释放掉静 电,有可能导致模块故障或误动作。

[运行注意事项]

## 注意

- 将个人计算机等外部设备连接到智能功能模块上对运行中的可编程控制器进行控制(尤其是数据更改、 程序更改、运行状态更改(状态控制))时,应在仔细阅读用户手册,充分确认安全的基础上进行。如果 数据更改、程序更改、状态控制错误,有可能导致系统误动作、设备破损及事故。
- 将缓冲存储器的设置值登录到模块内的闪存中使用的情况下,登录中请勿进行模块安装站的电源OFF及 CPU模块的复位。登录中如果进行模块安装站的电源OFF及CPU模块的复位,闪存内、SD存储卡内的数据 内容将变得不稳定,需要重新设置缓冲存储器的设置值,重新登录到闪存、SD存储卡中。否则可能导 致模块故障及误动作。

[废弃注意事项]

## 注意

- 在废弃产品时,应将其作为工业废弃物处理。
- 废弃电池时, 应根据地方法规将电池与其它废品分开处理。关于欧盟国家内的电池规定的详细内容, 请参阅MELSEC iQ-R模块配置手册。

#### [运输注意事项]

## 注意

- 必须按照运输规定运输含锂电池。关于规定对象机型的详细内容,请参阅MELSEC iQ-R模块配置手册。
- 包含有用于木制包装材料的消毒及除虫措施的熏蒸剂的卤素物质(氟、氯、溴、碘等)侵入到三菱电机 产品中时可能导致故障。应采取相应措施防止残留的熏蒸剂侵入到三菱电机的产品中。应采取熏蒸剂 以外的方法(热处理等)进行处理。此外,消毒及除虫措施应在包装前的木材阶段实施。

## <span id="page-10-0"></span>关于产品的应用

- (1) 在使用三菱可编程控制器时, 应该符合以下条件:即使在可编程控制器设备出现问题或故障时也不会导致重大事故, 并 且应在设备外部系统地配备能应付任何问题或故障的备用设备及失效安全功能。
- (2) 三菱可编程控制器是以一般工业用途等为对象设计和生产的通用产品。

因此, 三菱可编程控制器不应用于以下设备·系统等特殊用途。如果用于以下特殊用途, 对于三菱可编程控制器的质 量、性能、安全等所有相关责任(包括但不限于债务未履行责任、瑕疵担保责任、质量保证责任、违法行为责任、生产 物责任), 三菱电机将不负责。

- · 面向各电力公司的核电站以及其它发电厂等对公众有较大影响的用途。
- · 用于各铁路公司或公用设施目的等有特殊质量保证体系要求的用途。
- ·航空航天、医疗、铁路、焚烧·燃料装置、载人移动设备、载人运输装置、娱乐设备、安全设备等预计对人身财产 有较大影响的用途。

然而, 对于上述应用, 如果在限定于具体用途, 无需特殊质量(超出一般规格的质量等) 要求的条件下, 经过三菱电 机的判断也可以使用三菱可编程控制器,详细情况请与当地三菱电机代表机构协商。

<span id="page-11-0"></span>前言

在此感谢贵方购买了三菱可编程控制器MELSEC iQ-R系列的产品。 本手册是用于让用户了解使用以下对象模块时必要的功能、编程等有关内容的手册。 在使用之前应熟读本手册及关联手册,在充分了解MELSEC iQ-R系列可编程控制器的功能·性能的基础上正确地使用本产品。 将本手册中介绍的程序示例应用于实际系统的情况下,应充分验证对象系统中不存在控制方面的问题。 应将本手册交给最终用户。

#### 要点 8

除非特别标明,本手册中介绍的程序示例是将MES接口模块(RD81MES96)分配到输入输出编号X/Y0~X/Y1F中为 例进行记述的。使用手册中记载的程序示例的情况下,需要分配输入输出编号。关于输入输出编号的分配,请 参阅以下手册。 MELSEC iQ-R模块配置手册

对象模块

RD81MES96

# 目录

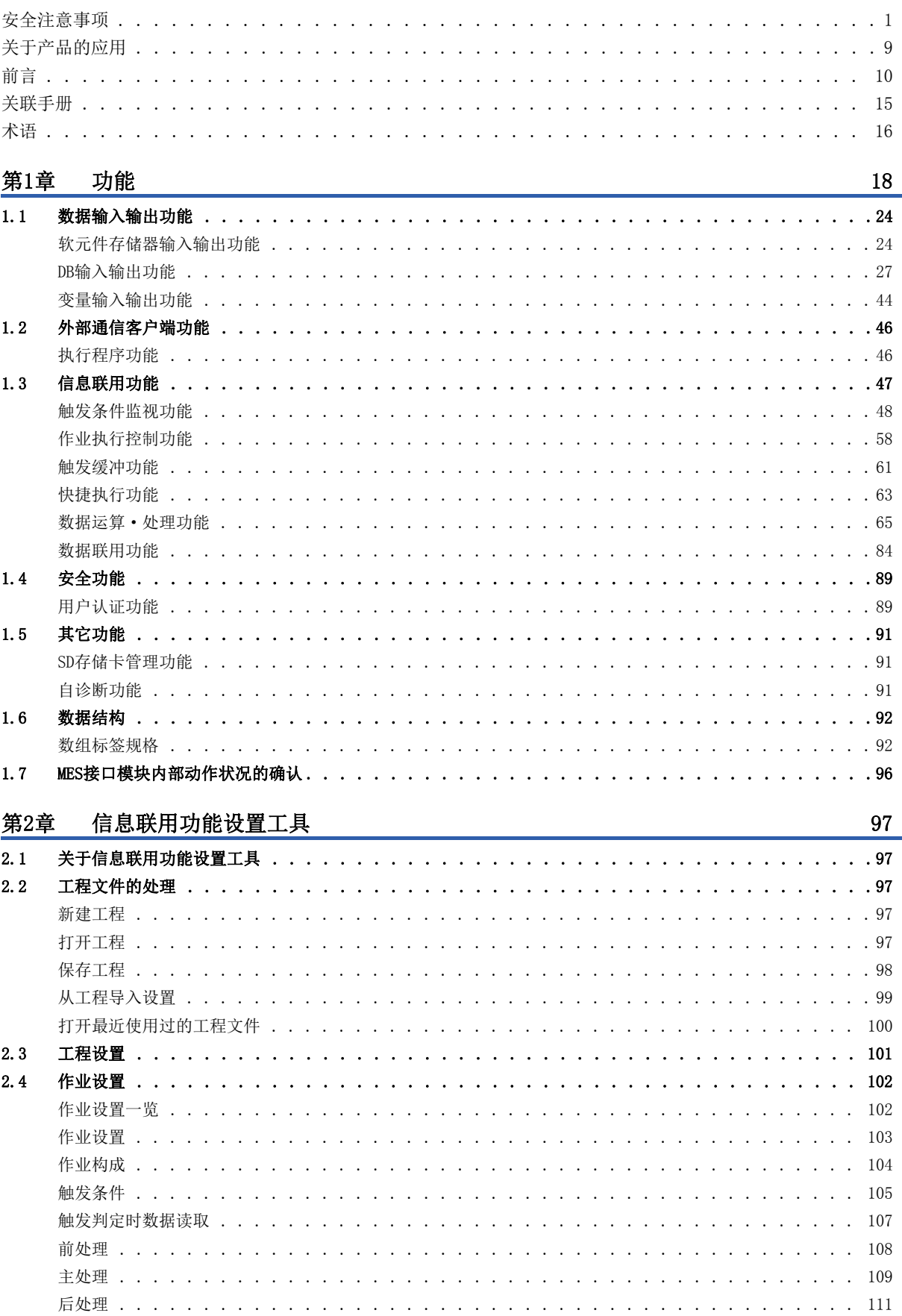

# **CONTENTS**

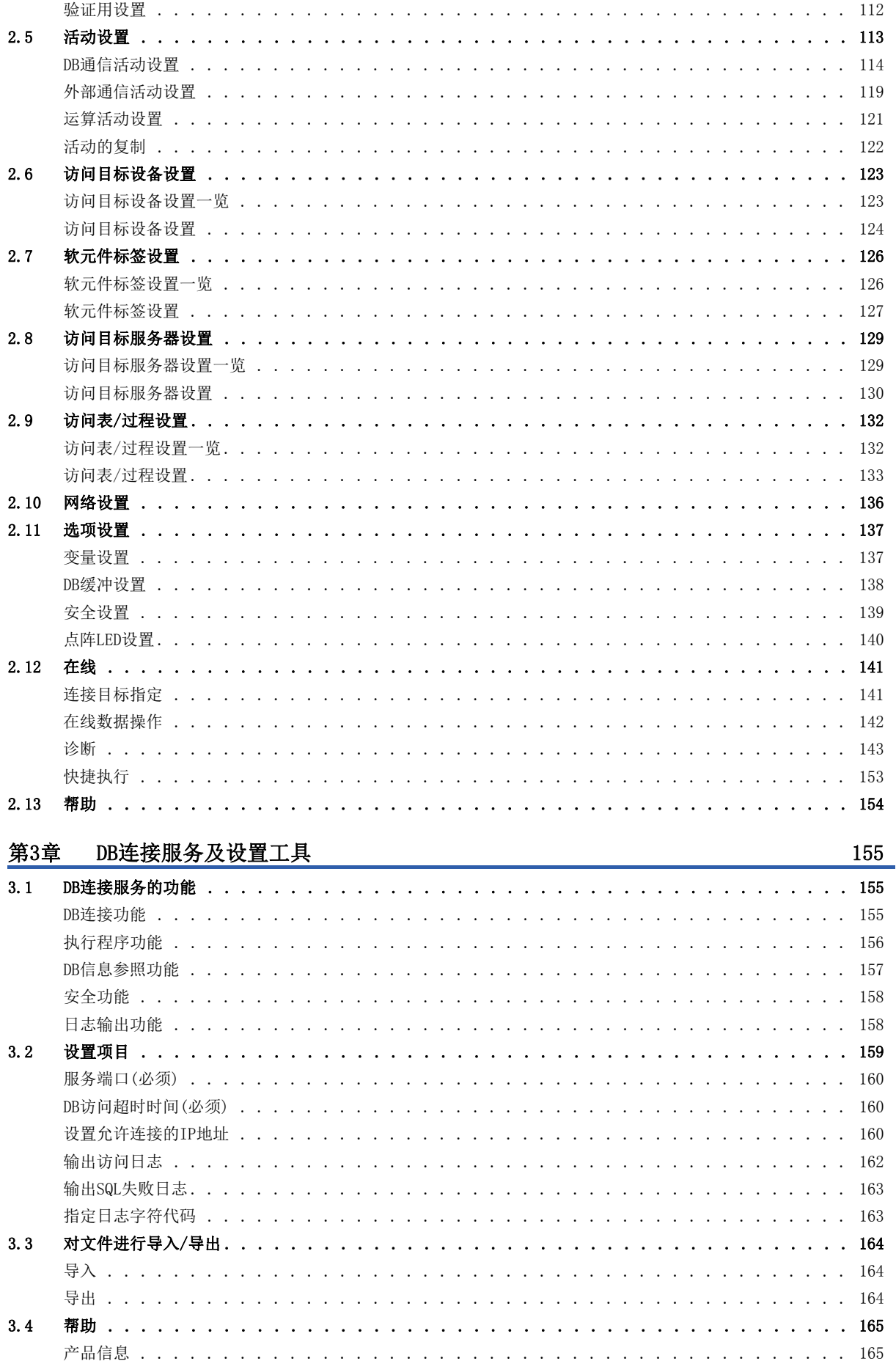

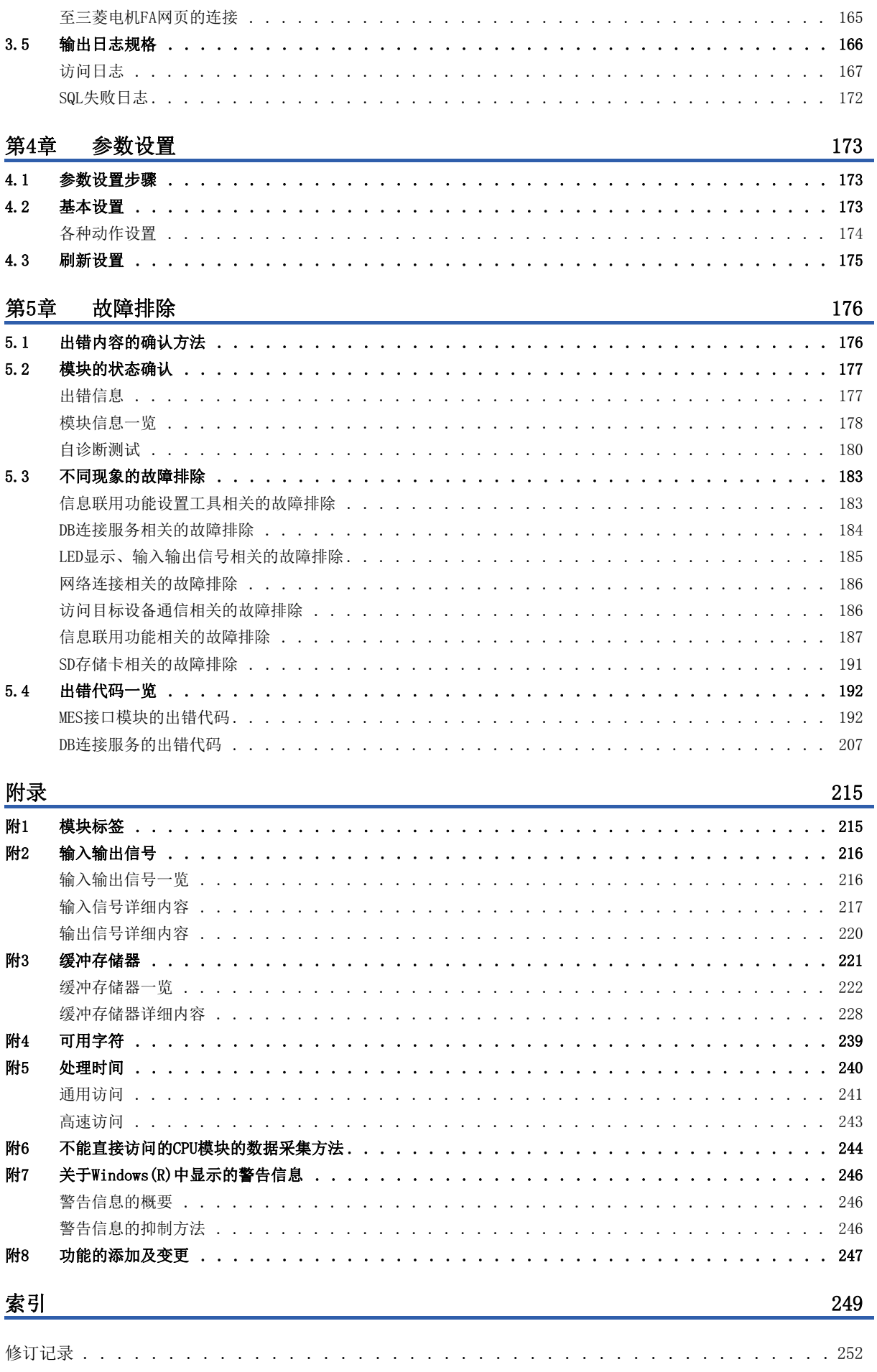

 $\ddot{\phantom{a}}$  $\overline{\phantom{a}}$   $\overline{\phantom{a}}$  $\overline{a}$   $\ddot{\phantom{a}}$  $\sim$   $\sim$ 

 $\sim$   $\sim$   $\sim$   $\sim$ 

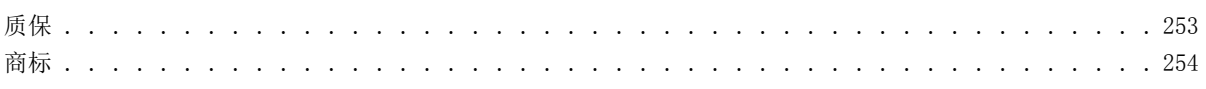

<span id="page-16-0"></span>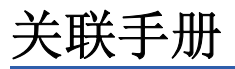

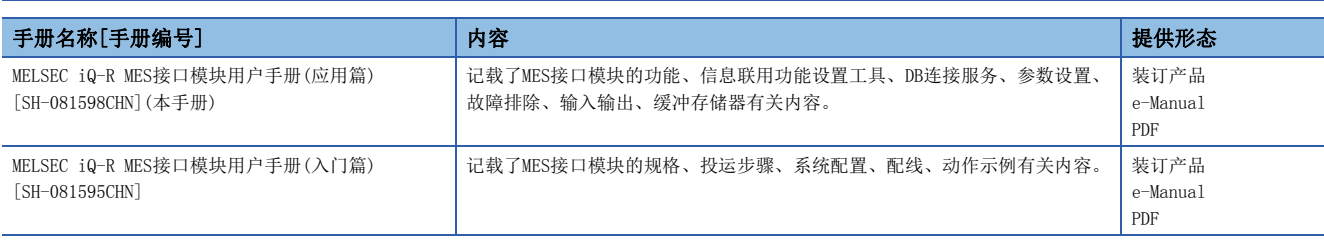

要点

e-Manual是可使用专用工具阅读的三菱电机FA电子书手册。

e-Manual有如下所示特点。

- 可从多个手册中一次查找希望搜寻的信息(手册横向查找)
- 可通过手册内的链接参照其它手册
- 通过产品插图的各零件可以查阅希望了解的硬件规格
- 可将频繁参照的信息登录到收藏夹中

#### <span id="page-17-0"></span>本手册中除了特别标明的情况外,将使用下述术语进行说明。

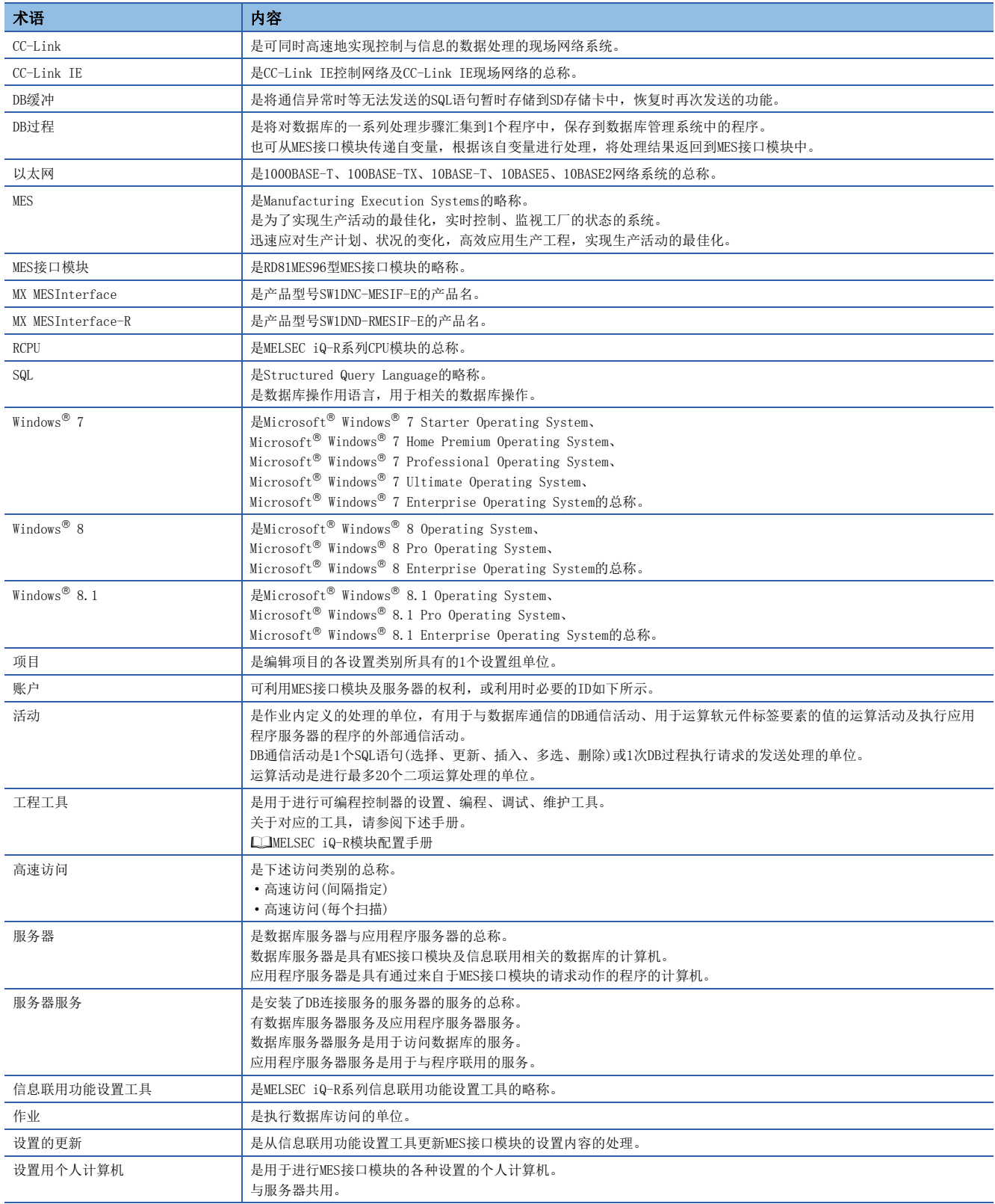

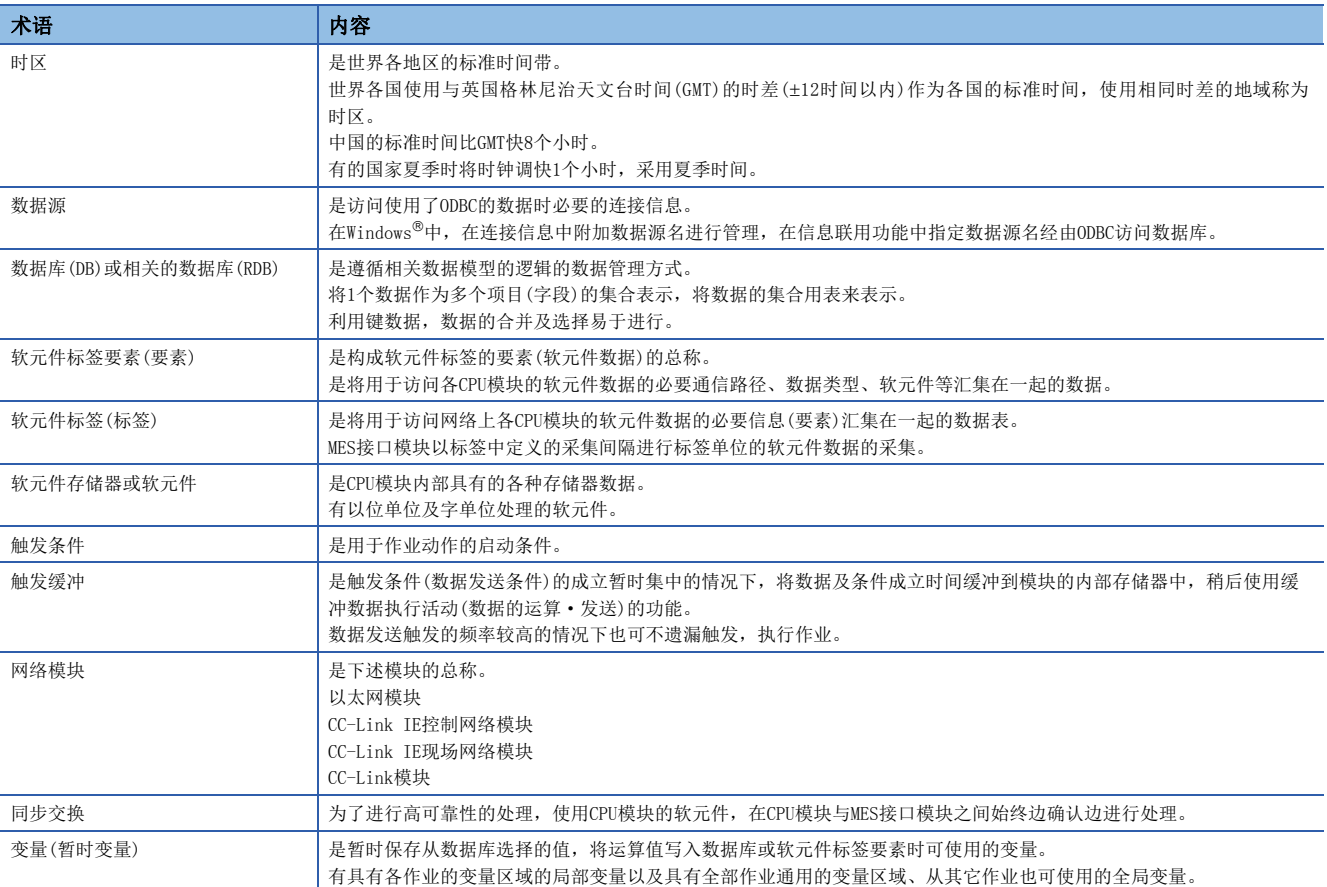

<span id="page-19-0"></span>以下介绍MES接口模块的功能详细内容。

#### MES接口模块的动作

MES接口模块通过基于下述设置执行动作以实现信息联用。

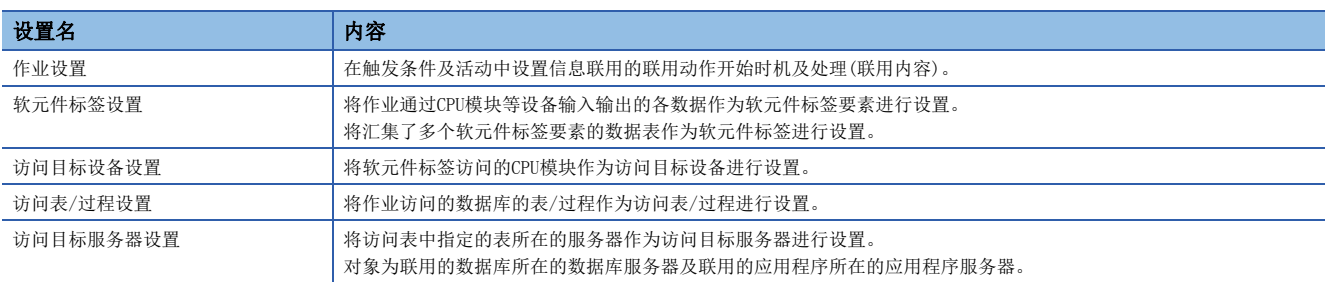

MES接口模块监视信息联用功能的作业设置的触发条件,条件成立时依次执行作业设置的活动,实现CPU模块与数据库的数 据联用。

实行信息联用功能时,为了输入输出CPU模块的软元件数据而使用数据输入输出功能,作为软元件标签要素进行数据的读取/写 入。此时,在访问目标设备设置中指定数据输入输出功能访问的CPU模块。

此外,执行信息联用功能时,为了进行数据库访问而使用数据输入输出功能,作为访问表/过程进行访问。此时,在访问目标 服务器设置中指定数据输入输出功能访问的服务器。

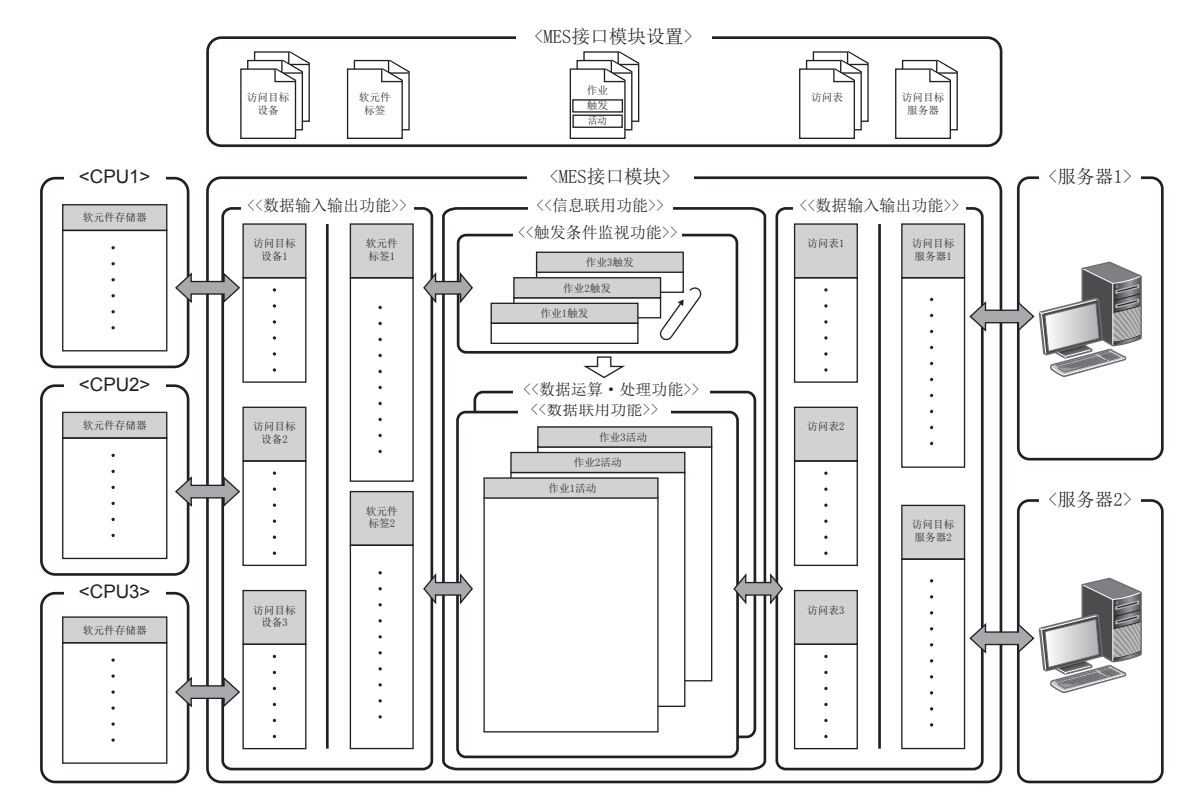

#### 活动执行时机及活动的种类

作业设置的活动中可指定的活动种类有下述3种。

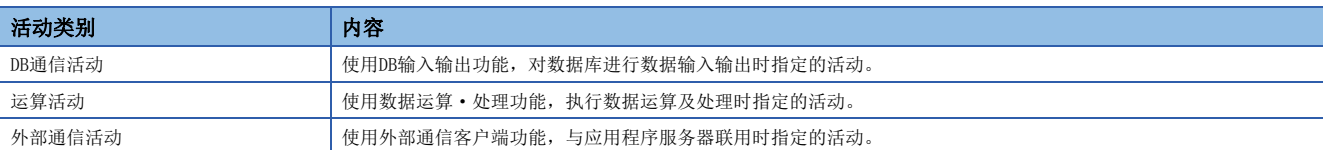

作业设置的活动设置时,将基本的一系列处理进行汇总指定(基本构成)。此外,也可根据该执行时机及用途分别指定前处理、 主处理、后处理(扩展构成)。

各个时机中可指定的活动类别如下所示。

O: 可以指定; ×: 不能指定

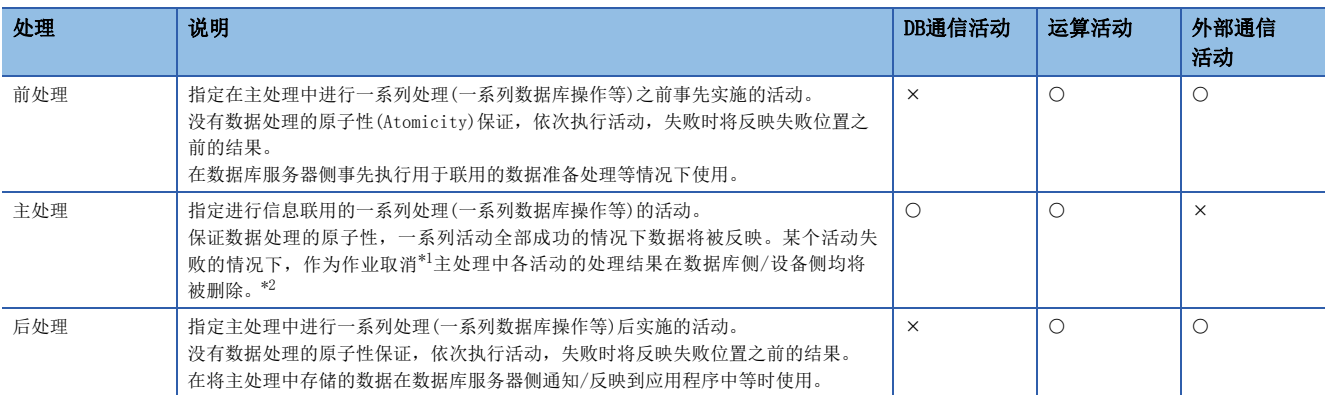

<span id="page-20-0"></span>\*1 作业取消时,主处理中发生出错时,删除处理结果,在数据库/设备中均将结果恢复为主处理之前的状态。

<span id="page-20-1"></span>\*2 作为例外,即使在主处理内,将值代入变量时也无法保证原子性。

#### 作业构成的种类

作业构成中有基本构成、扩展构成这2种,活动的指定可否有所不同。

O: 可以指定; ×: 不能指定

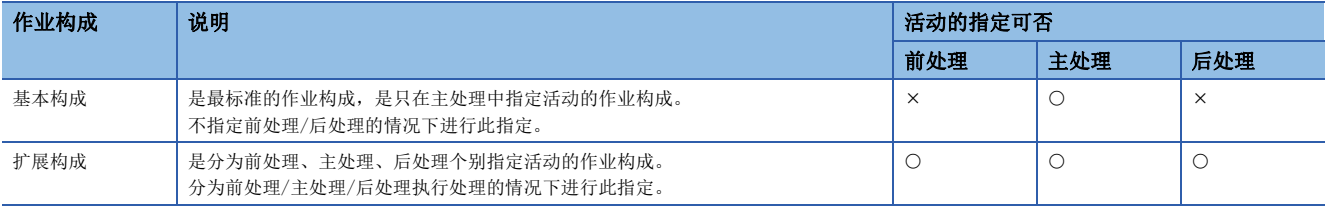

#### 作业动作时至CPU模块的数据读取写入时机

信息联用功能为了使作业动作,在下述时机使用数据输入输出功能实施至CPU模块的数据读写。

信息联用功能在执行活动时事先准备必要的CPU模块的数据。

活动执行中不对CPU模块进行数据读写,在活动执行后将数据批量写入CPU模块。

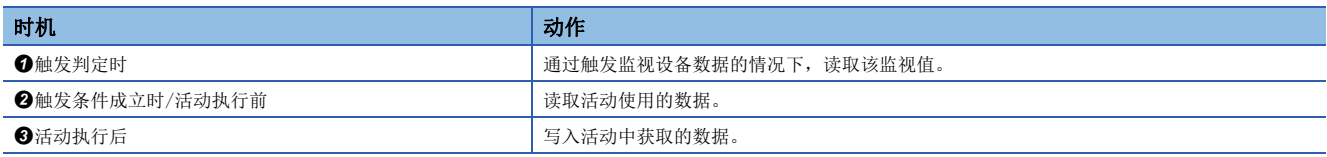

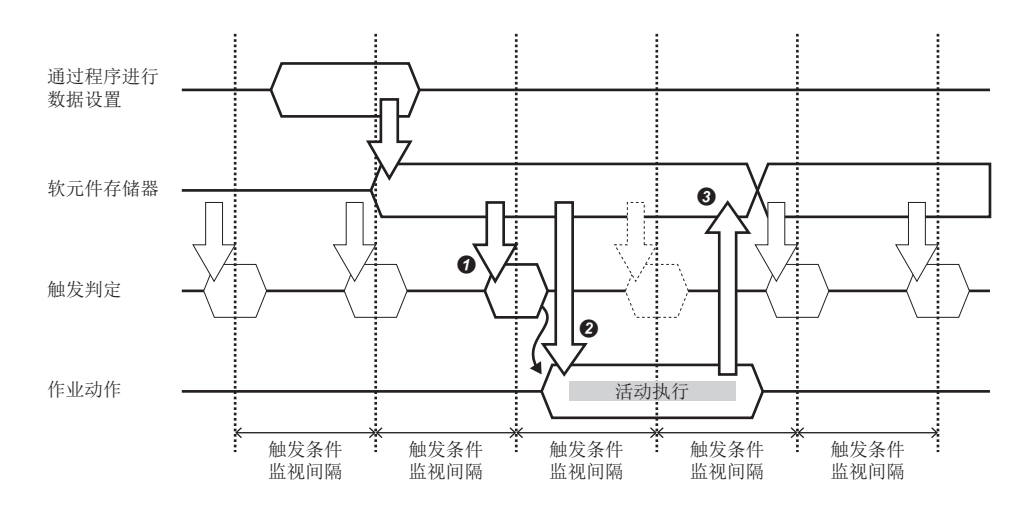

但是,触发判定时的数据及活动使用的数据中,需要数据同步的情况下(需要同一时机的数据的情况下),在触发判定时也可采 集活动使用的数据。

通过在触发判定时也采集活动使用的数据,可以使1次作业执行中处理的CPU模块数据与同一时机的数据统一。

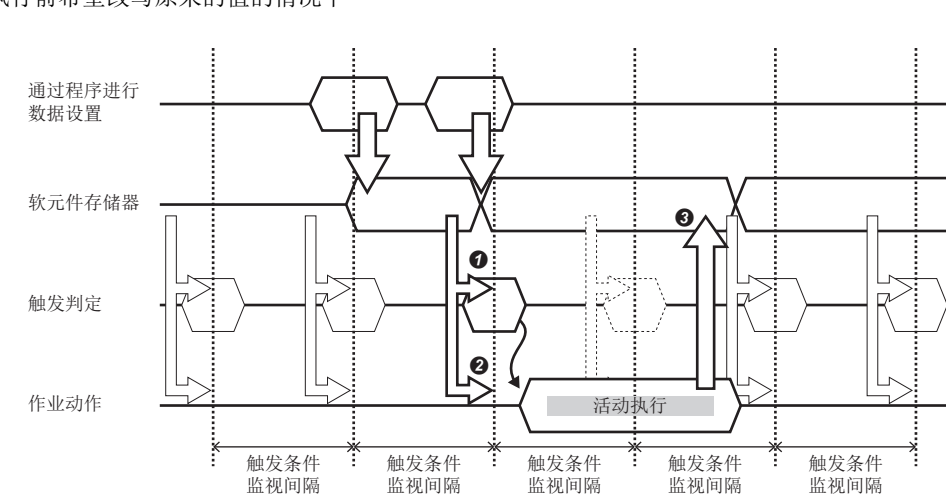

例 作业执行前希望改写原来的值的情况下

#### 作业的动作

作业时,根据构成作业的各处理(前处理/主处理/后处理)的执行结果以及构成各处理的活动的执行结果而执行动作。

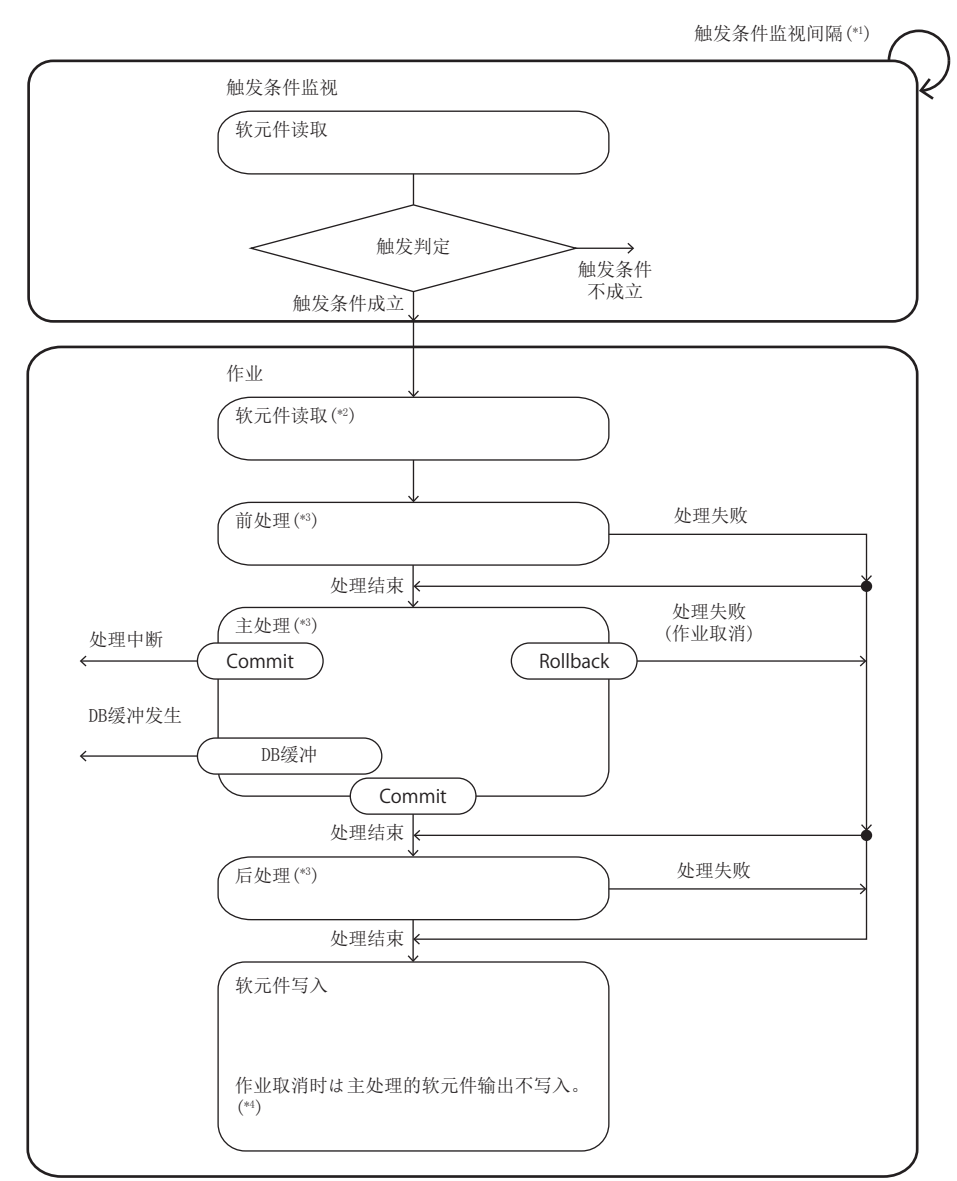

\*1 以触发条件监视间隔监视触发条件。

\*2 触发判定时也读取作业中使用的数据的情况下,不执行。

\*3 前处理、主处理、后处理的动作如下所示。

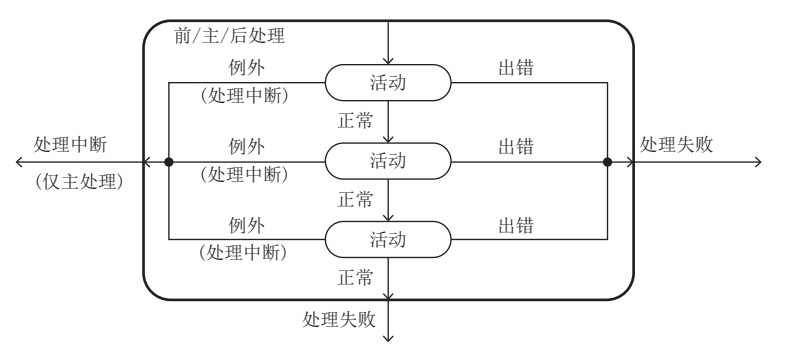

\*4 写入作业取消通知。

#### ■处理的执行结果

显示处理(前处理/主处理/后处理)的执行结果状态。

执行结果的各种类中,可以进行处理的流程控制及执行结果通知。

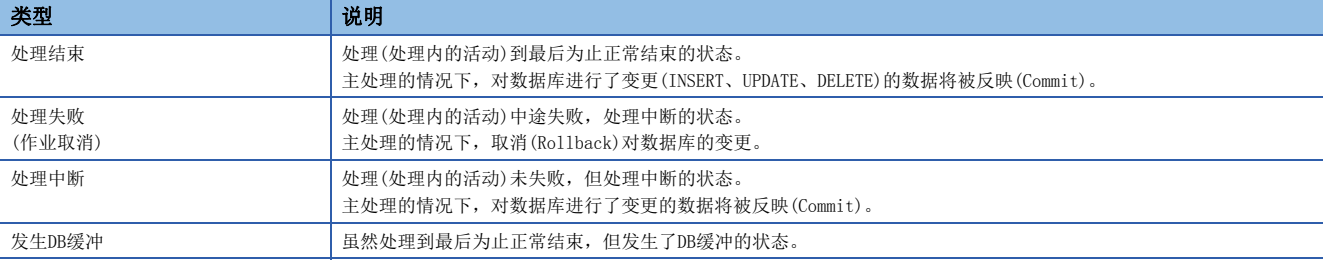

#### ■活动的执行结果

显示各活动的执行结果状态。

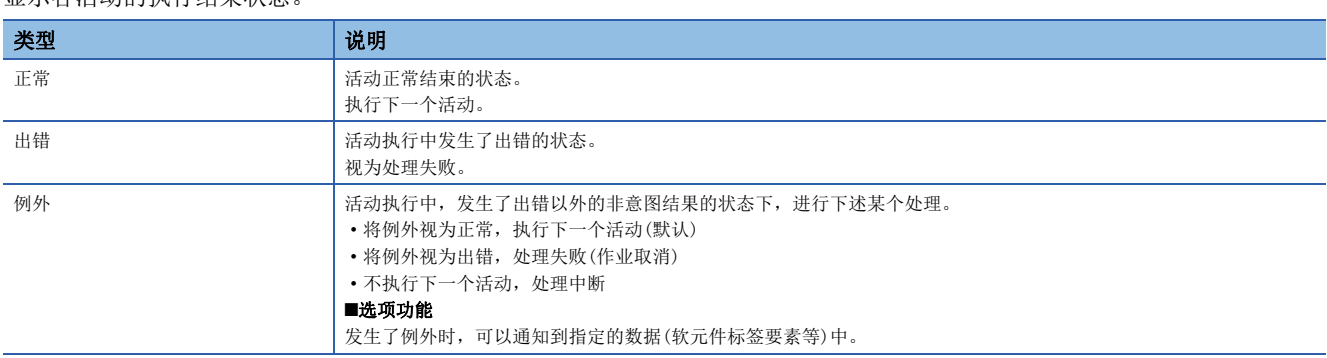

#### ■失败/中断时的动作规格

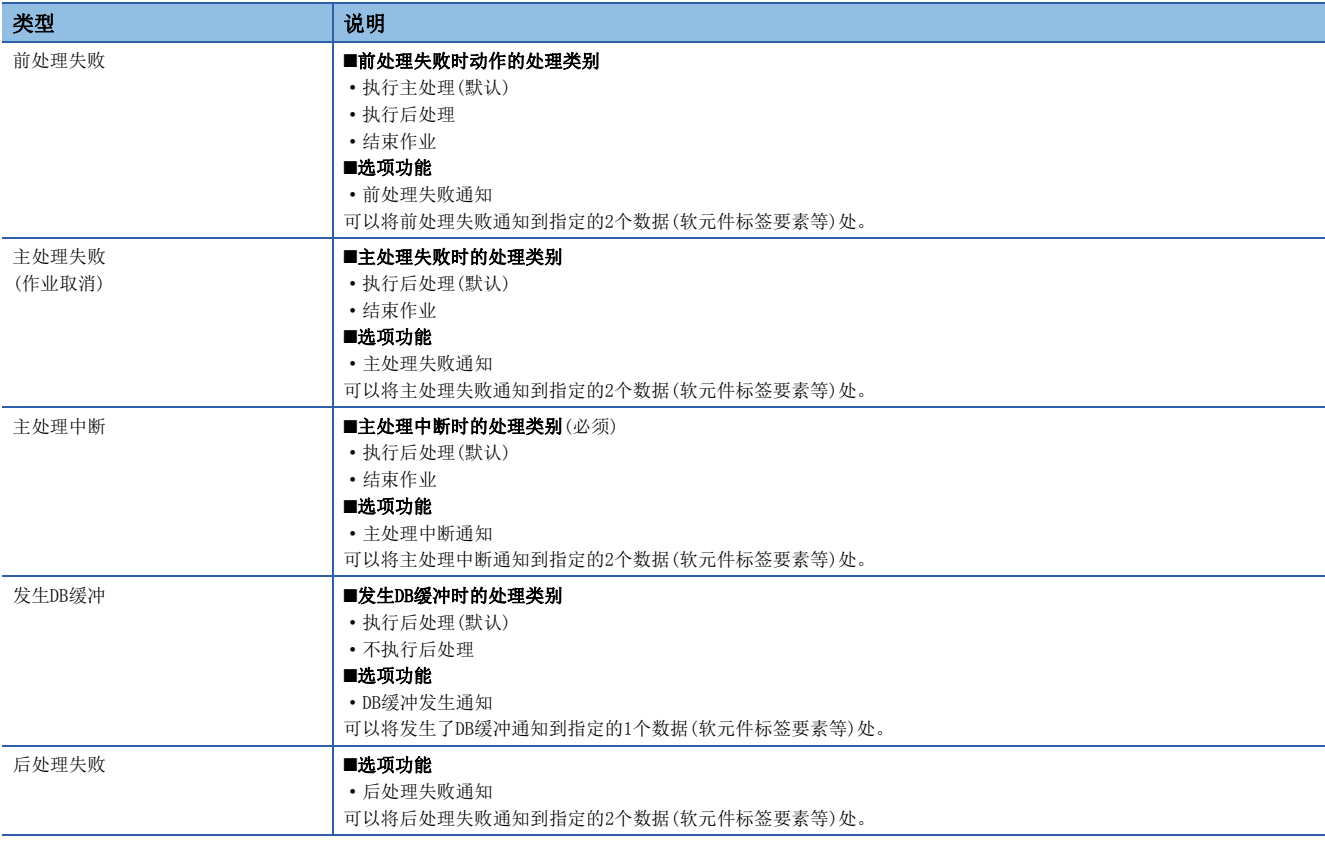

#### ■例外通用动作规格

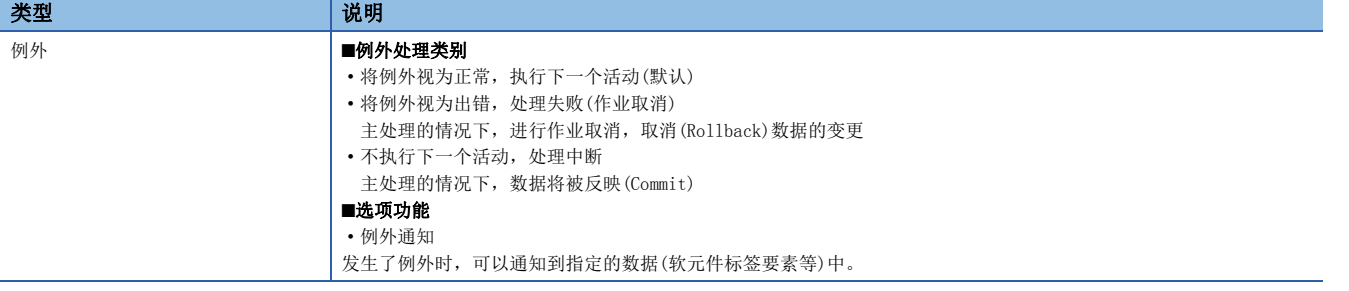

#### 触发判定时的访问类别

触发判定中监视CPU模块等设备的值的情况下,信息联用功能使用软元件存储器输入输出功能读取数据。

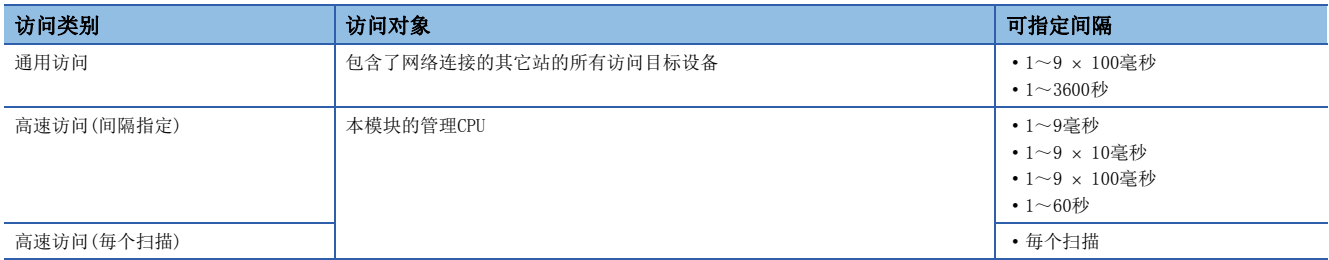

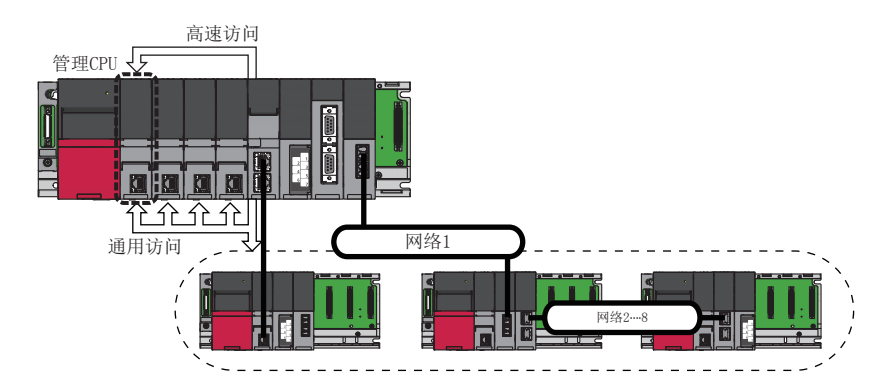

## <span id="page-25-0"></span>1.1 数据输入输出功能

## <span id="page-25-1"></span>软元件存储器输入输出功能

软元件存储器输入输出功能是指,信息联用功能在必要的时机(触发判定时、触发条件成立时/活动执行前、活动执行后)使 用,进行从访问目标设备的软元件存储器的数据获取及数据写入,在访问目标设备的软元件存储器与本模块之间进行数据输入 输出的功能。

不仅本模块的管理CPU,还可访问本站的其它机号CPU及其它站的CPU模块等。

关于可输入输出的数据类型,请参阅下述手册。

MELSEC iQ-R MES接口模块用户手册(入门篇)

#### 访问类别

从MES接口模块至访问目标设备的数据访问时的种类(访问类别)有下述2种。

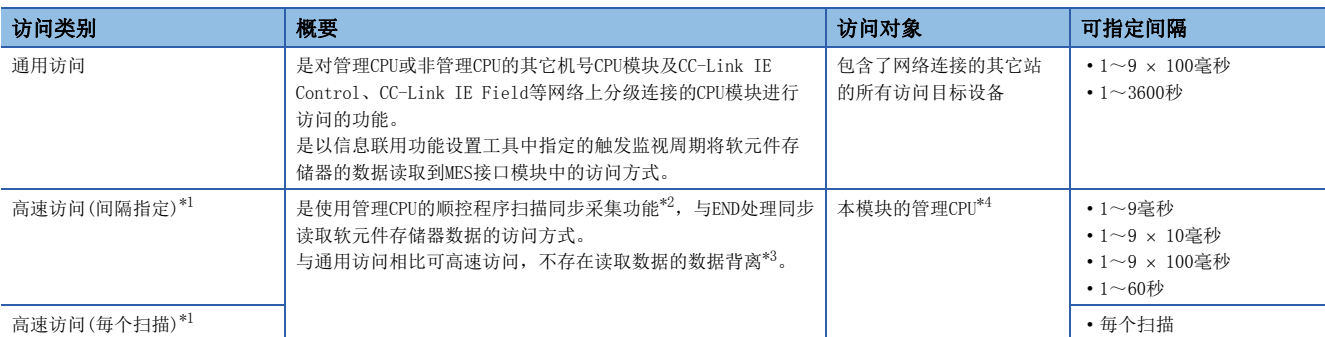

<span id="page-25-2"></span>\*1 高速访问中,进行至管理CPU的系统参数、CPU参数及模块参数写入的情况下,高速访问将暂时停止。 写入完成后将自动重启。

<span id="page-25-3"></span>\*2 对1个管理CPU,从多个智能功能模块可使用顺控程序扫描同步采集功能的软元件点数合计为32K点。 进行高速访问的MES接口模块的软元件点数以8K点计入。不足8K点的情况下应按8K点计算。 关于顺控程序扫描同步采集功能,请参阅下述手册。 MELSEC iQ-R CPU模块用户手册(应用篇)

- <span id="page-25-4"></span>\*3 关于数据背离的详细内容,请参阅下述手册。 MELSEC iQ-R MES接口模块用户手册(入门篇)
- <span id="page-25-5"></span>\*4 关于支持高速访问的CPU模块,请参阅下述手册。 MELSEC iQ-R MES接口模块用户手册(入门篇)

#### ■通用访问

以指定的访问间隔,获取CPU模块的软元件存储器数据。

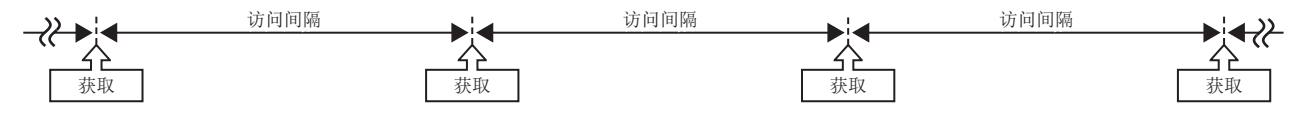

#### ■高速访问

• 高速访问(间隔指定)

在指定的访问间隔内,与END处理同步,获取1次CPU模块的软元件存储器数据。对于访问间隔,应比顺控程序扫描时间有足够 的时间余量。

访问间隔内,最初的END处理中数据获取失败的情况下,在下一个END处理中再次进行数据获取。因此,设置的访问间隔与实际 的访问间隔有所不同。

←→: 顺控程序扫描时间

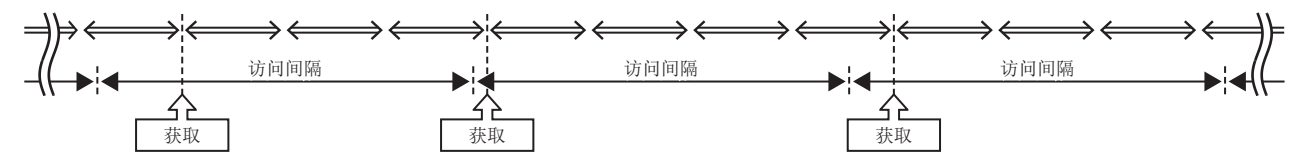

此外,访问间隔内1次数据也未能获取的情况下,高速访问间隔溢出次数将变为计数完成。([237页 信息联用功能使用区域](#page-238-0)  $(\text{Un}\G12160\sim12418))$ 

• 高速访问(毎个扫描)

仅在CPU模块处于RUN状态时,在各END处理(毎个扫描)中获取CPU模块的软元件存储器数据。

: 顺控程序扫描时间

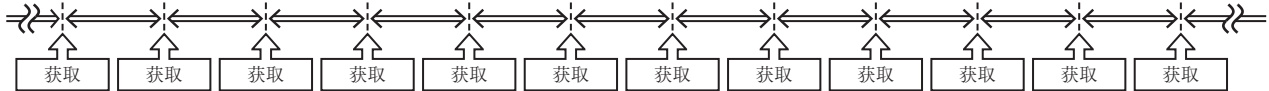

此外,END处理时未能获取数据的情况下,高速访问间隔溢出次数将计数完成。(L^M [237页 信息联用功能使用区域](#page-238-0)  $(Un\G12160 \sim 12418))$ 

#### 触发判定时的数据读取

触发判定时,仅访问触发条件评价所需的数据后,读取数据。

此外,在触发判定时读取的数据同时,还可读取活动执行所需数据,可以将触发判定时读取的数据在整个作业中统一使用。 (在此情况下,不进行触发条件成立时/活动执行前的数据访问。)

触发判定时的访问时机取决于各作业中指定的触发判定的访问间隔,因此各作业中有所不同。(即使是访问间隔/访问目标设备 相同的作业,由于分别进行访问,因此即便读取了相同软元件存储器,也有可能跨越顺控程序扫描,变为不同的值。)

#### 触发条件成立时/活动执行前的数据读取

触发条件成立后,将此后活动(前处理、主处理、后处理)的执行所需的数据通过通用访问的方式进行读取。 但是,在所需的数据内,对于触发判定时的数据读取中已访问的数据,则使用该数据,在此时机不进行访问。(触发判定中使 用的数据与仅在活动中使用的数据是以不同的时机进行访问,因此有可能跨越顺控程序扫描, 变为不同的值。)

#### 全部活动执行后的数据写入

对于各活动中代入软元件标签中的数据,在全部活动执行后将被写入访问目标设备。 活动的执行失败的情况下,作业中各种通知(前处理/后处理)等中设置的软元件标签的内容也将被反映到访问目标设备中。 此时,数据类型为字符串型的情况下,不是仅有效字符数(终端字符之前),而是按软元件标签中指定的字符数进行写入。 全部活动执行后的数据写入处理顺序如下所示。

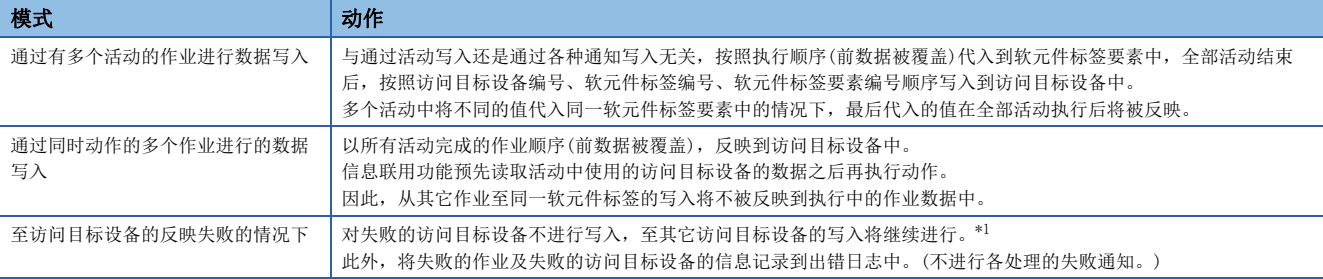

<span id="page-27-0"></span>\*1 写入失败的访问目标设备也可能会进行部分写入。

#### 作业以外的访问

为了将MES接口模块的当前状态通知到作业以外,将各种信息通知到软元件标签/变量中,反之为了向MES接口模块发出某种请 求可以使用软元件标签/变量。

对软元件存储器的访问数据如下所示。

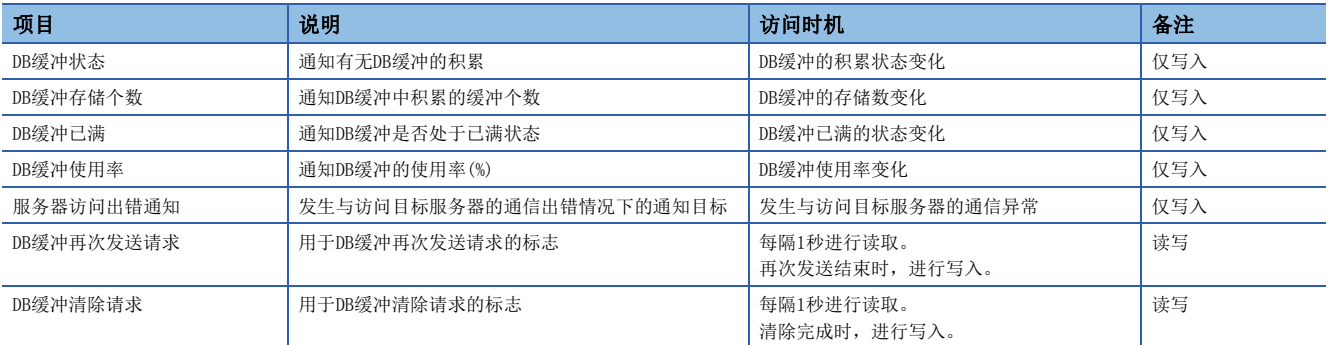

此外,通知目标中指定了软元件标签要素的情况下,在上述访问时机将立即进行至软元件存储器的写入,至软元件存储器的访 问失败的情况下,将输出出错日志。

关于数据值的详细情况,请参阅下述内容。

[42页 DB缓冲通知](#page-43-0)

[42页 DB缓冲再次发送请求](#page-43-1)

[42页 DB缓冲清除请求](#page-43-2)

## <span id="page-28-0"></span>DB输入输出功能

DB输入输出功能中有下述2种功能。

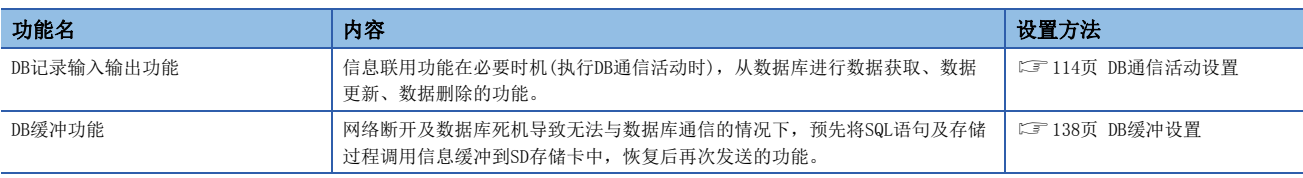

#### DB记录输入输出功能

DB记录输入输出功能是指,用于将DB表(可以对表及视图进行访问)中存储的信息(记录)通过可编程控制器系统进行输入输出的 功能。

可输入输出操作的一览如下所示。

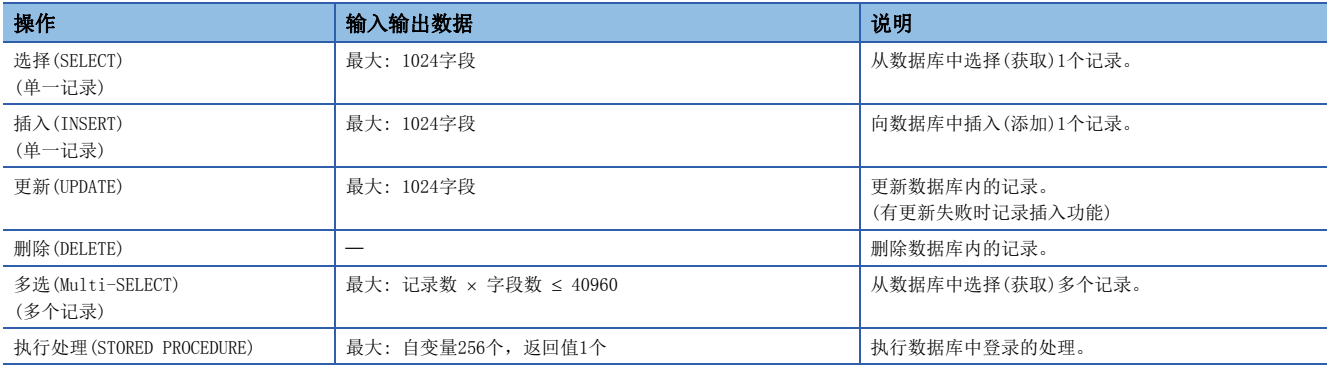

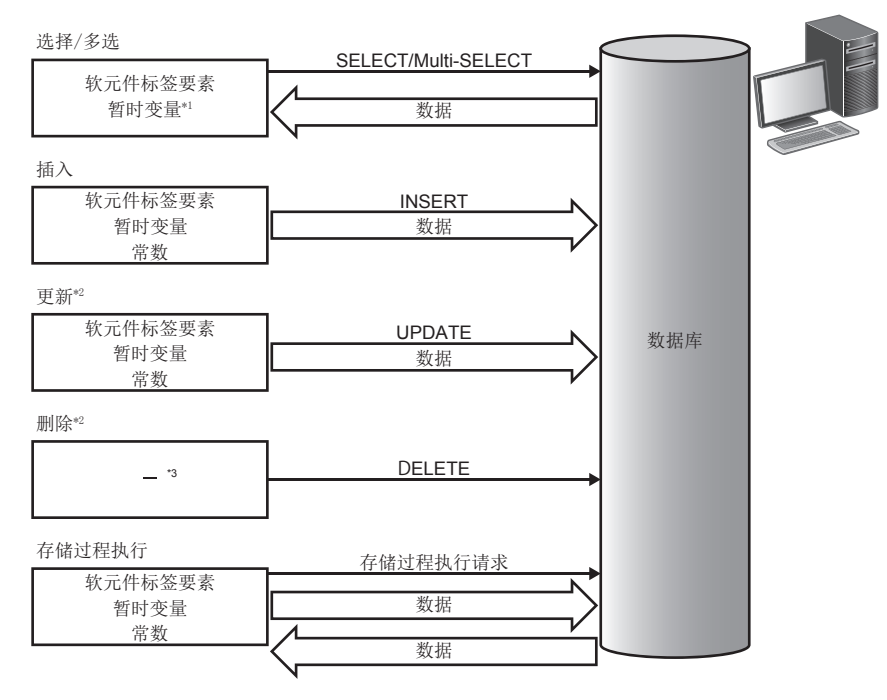

\*1 在多选(Multi-SELECT)中不能使用。

\*2 在数据库侧数据被锁定的状态下访问了同一数据的情况下,处理有可能等待直至小锁定被解除为止。 应避免访问有长时间锁定可能性的数据。

\*3 没有数据的通信。

#### ■选择(SELECT)

选择(SELECT)操作的功能如下所示。

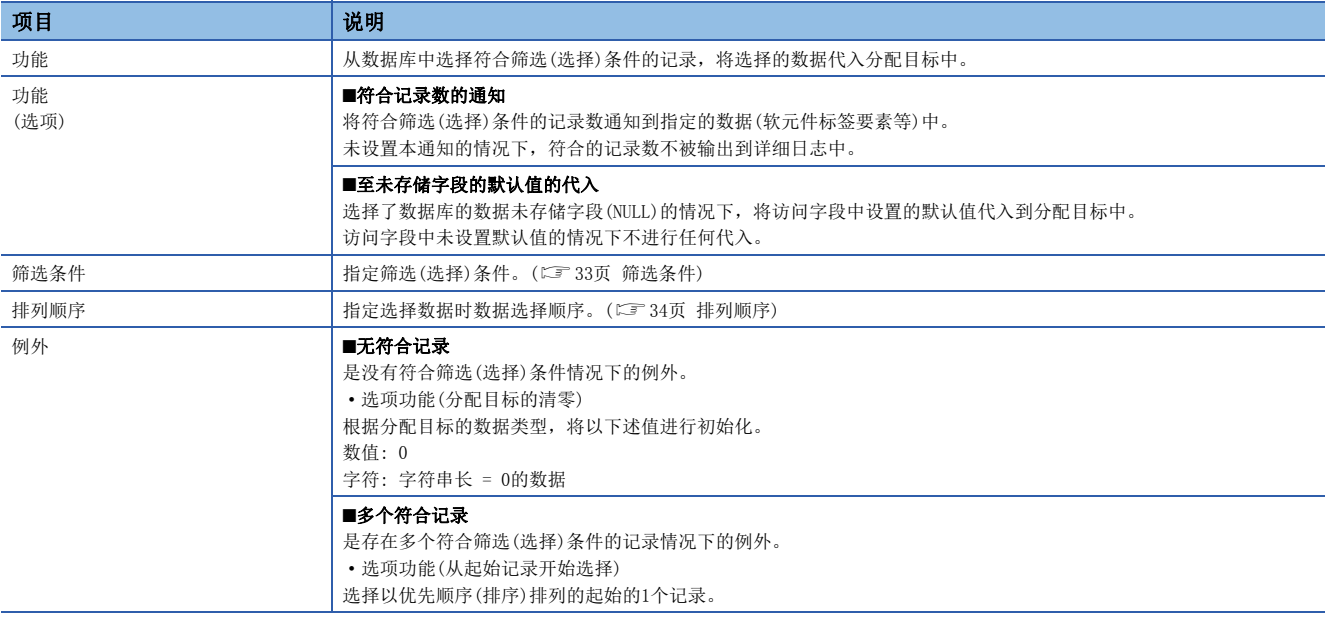

#### 例

筛选条件: KOJI\_NO = 工程1.工事编号

数据库: DB1,表名: ERRORLOG

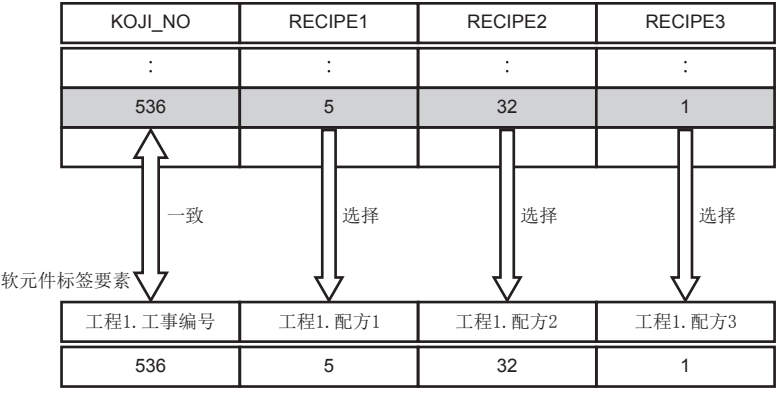

#### ■插入(INSERT)

插入(INSERT)的功能如下所示。

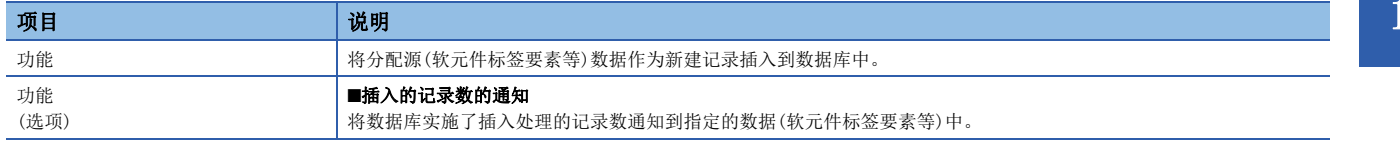

#### 例

数据库: DB1,表名: ERRORLOG

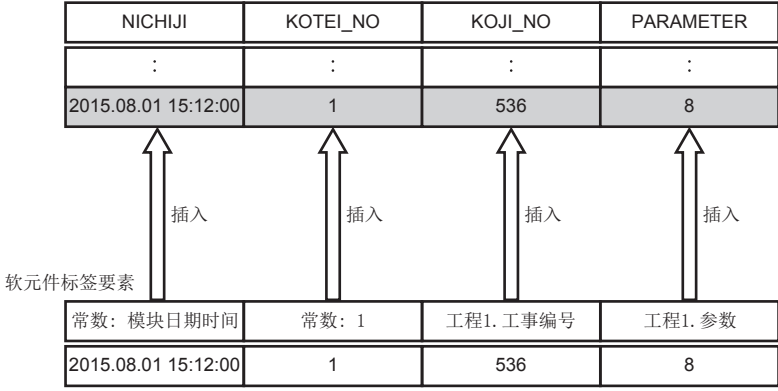

#### ■更新(UPDATE)

更新(UPDATE)的功能如下所示。

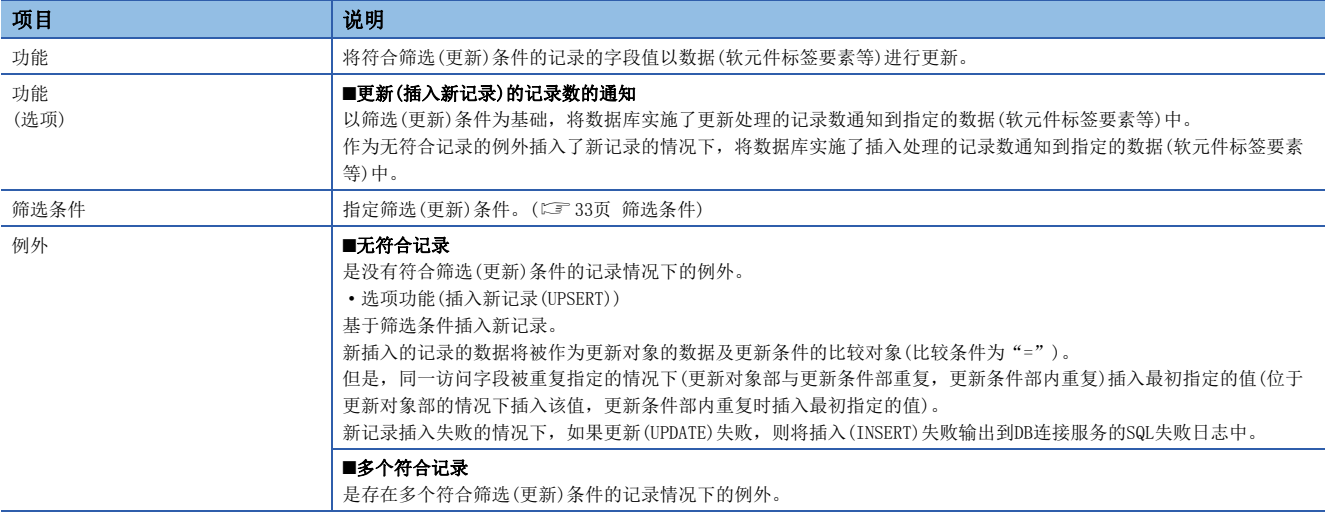

#### 例

筛选条件: KOJI\_NO = 工程1.工事编号

#### 数据库: DB1,表名: KANRYOHOKOKU

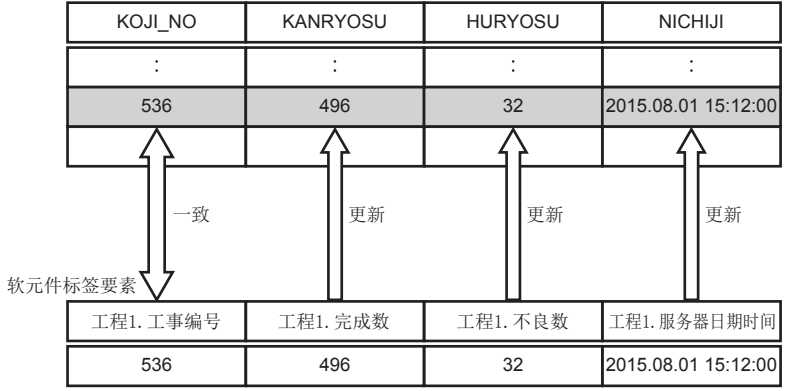

#### ■删除(DELETE)

删除(DELETE)的功能如下所示。

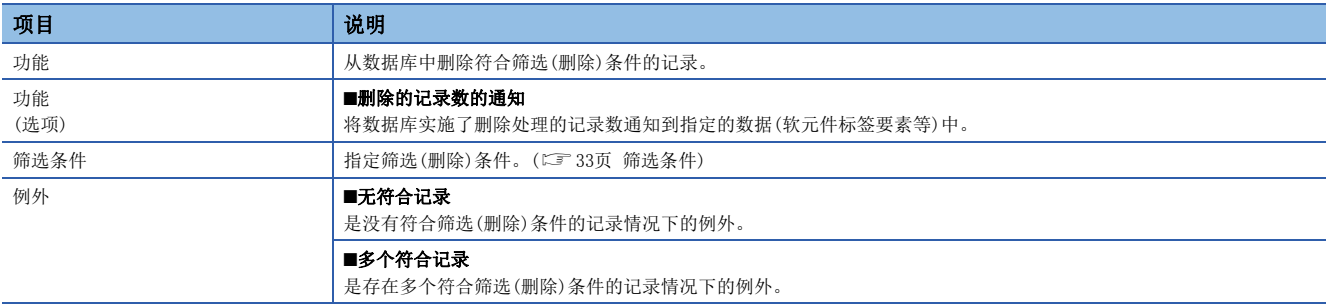

#### ■多选(Multi-SELECT)

多选(Multi-SELECT)操作的功能如下所示。

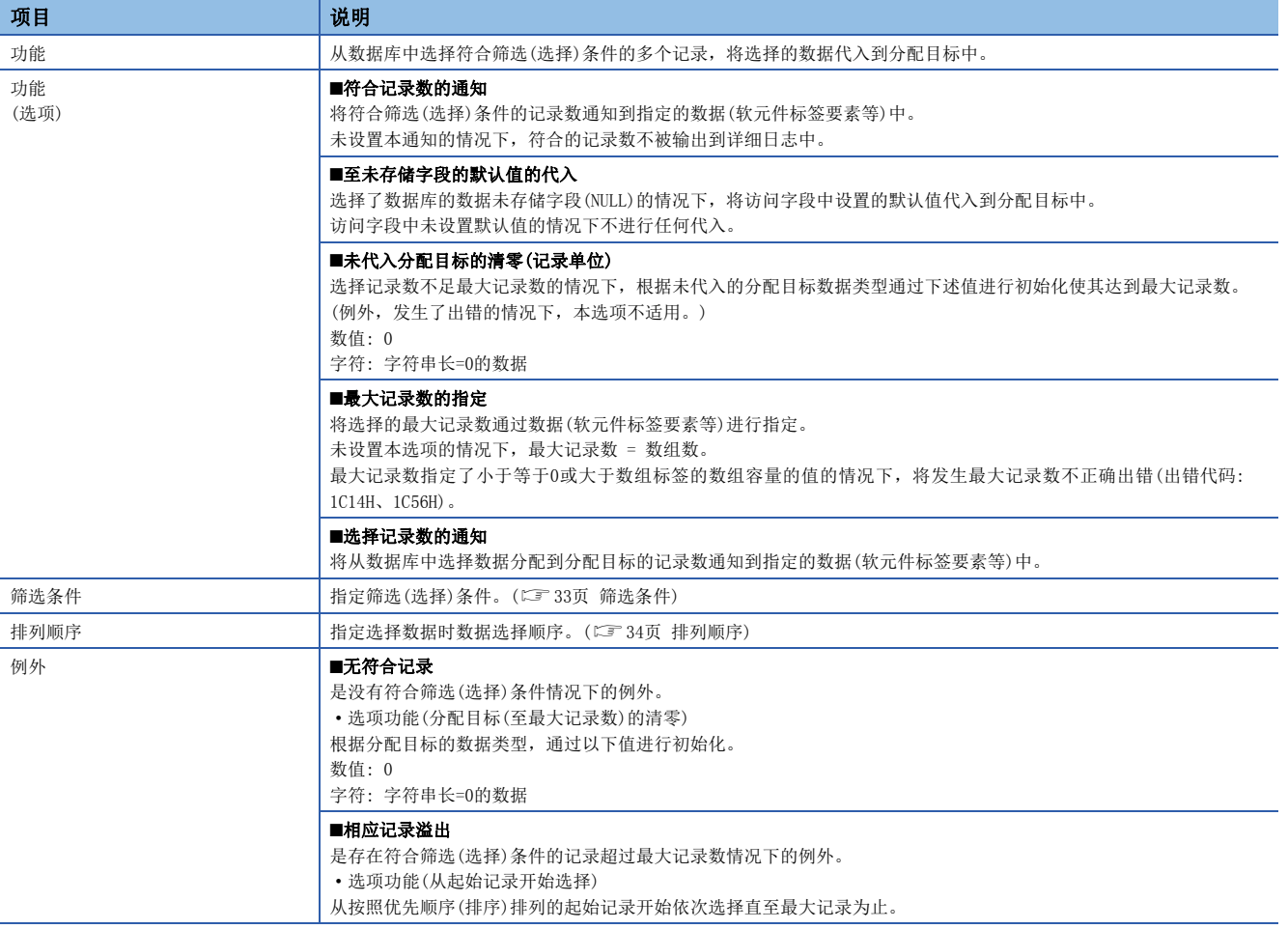

例  $m = \frac{1}{2}$  <br> 筛选条件: RECIPE\_C = 1

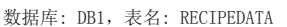

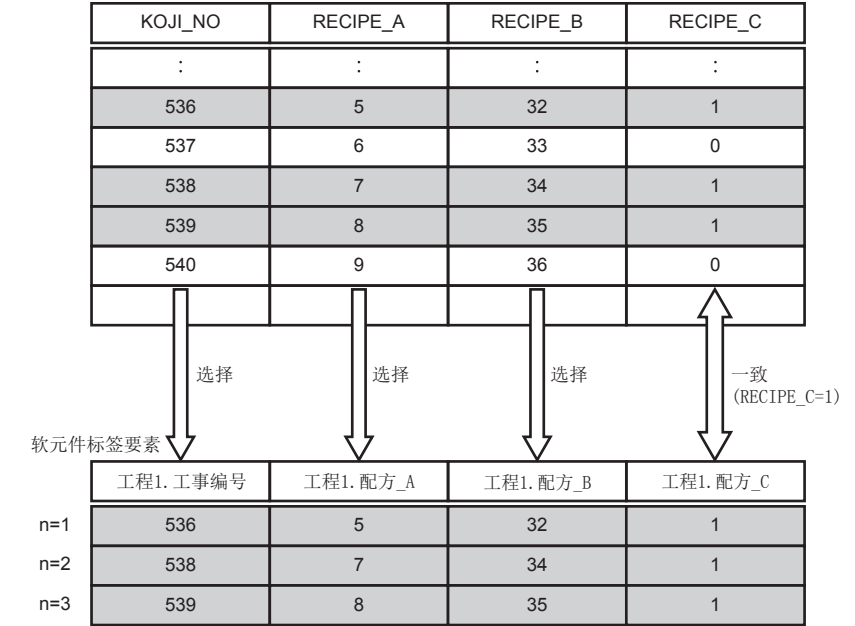

#### ■执行处理(STORED PROCEDURE)

执行处理(STORED PROCEDURE)操作的功能如下所示。

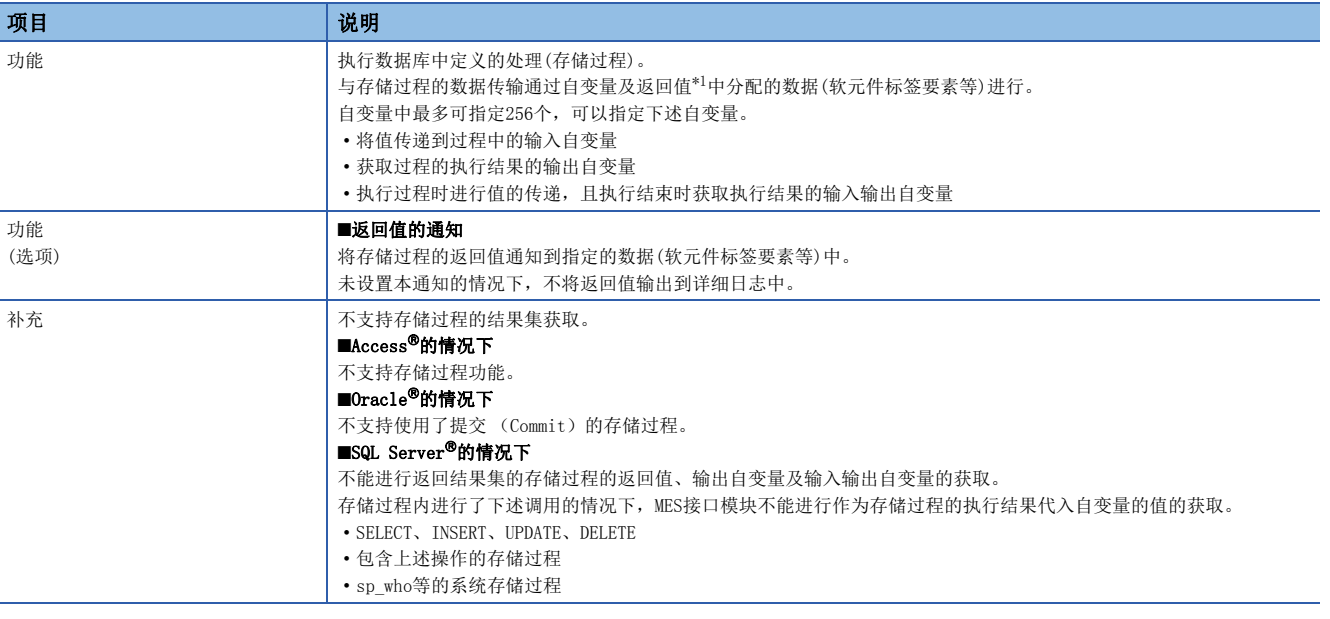

<span id="page-34-1"></span>\*1 返回值只对应SQL Server

要点

- 存储过程活动等待过程的执行完成后转移到下一个活动。因此,存储过程的执行完成时间如果未能充分短于 DB访问超时时间,将发生DB访问超时。
- 不能将存储过程的结果集直接获取到MES接口模块中, 但将结果集暂且输出到其它表中, 通过数据选择可以 进行获取。

#### <span id="page-34-0"></span>■筛选条件

筛选条件的规格如下所示。

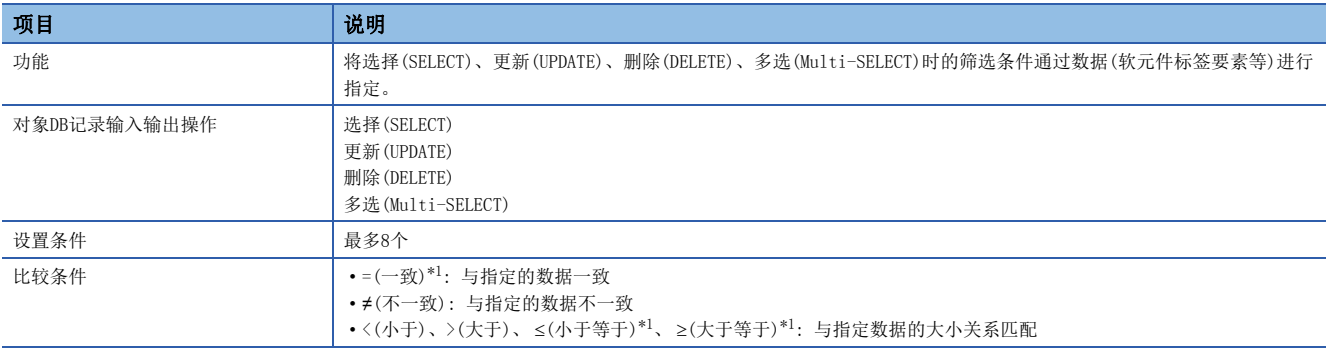

<span id="page-34-2"></span>\*1 进行单精度实数与双精度实数的比较时,由于精度的不同有可能导致条件不成立。

#### <span id="page-35-0"></span>■排列顺序

排列顺序的规格如下所示。

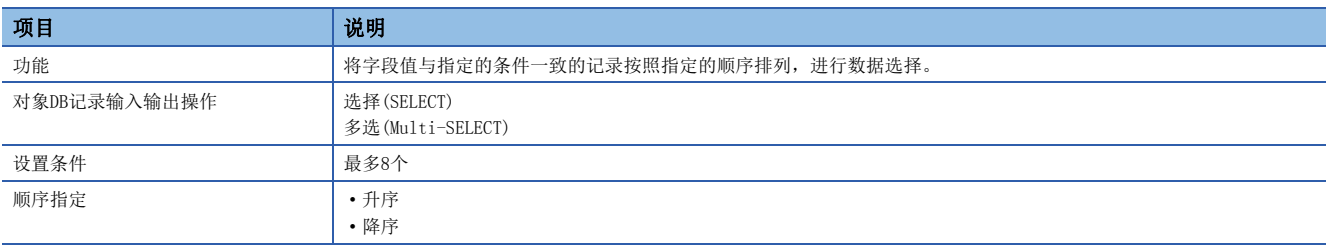

#### 例

以下述顺序设置的情况下 DELIVERY\_DATE: 升序 ORDER\_NO: 降序

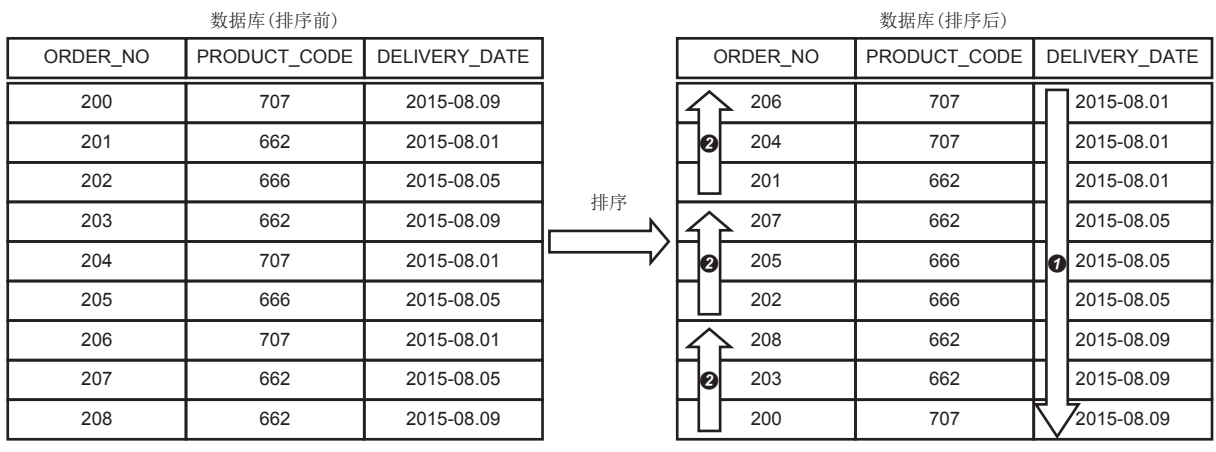

**4 将选择记录按照DELIVERY DATE的升序排列。** 

**2** 将DELIVERY\_DATE一致的记录按照ORDER\_NO的降序排列。

#### ■异常处理

DB记录输出功能中的出错模式如下所示。

- 与数据库服务器的通信断开等导致通信异常及数据库超时的情况下
- 数据选择中,选择的数据超出分配目标数据(软元件标签要素等)的数据类型有效范围的情况下
- · 数据更新或数据插入中, 非数、非正规化数、 ±∞、-0被作为实数指定的情况下
- SQL语句的执行中发生了出错(数据插入中违反唯一限制等)的情况下
## DB缓冲功能

DB缓冲功能是指,在网络断开及安装了数据库的服务器死机等情况下,将无法发送的SQL语句及存储过程调用信息缓冲到SD存 储卡上的DB缓冲中的功能。

网络及服务器恢复为正常状态时,可以再次发送缓冲的SQL语句及存储过程调用信息。

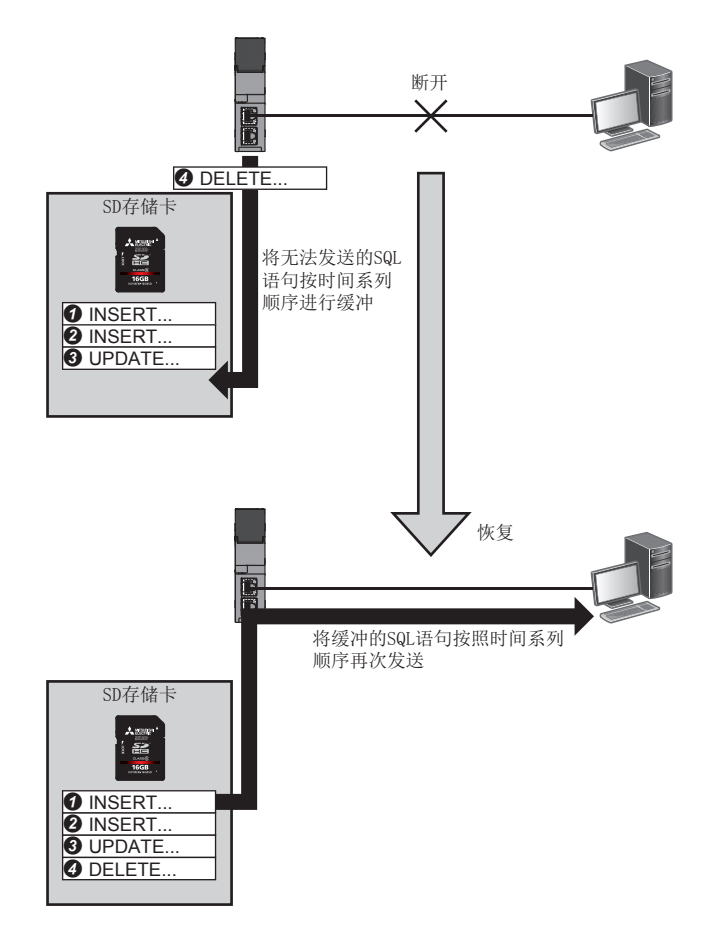

#### ■DB缓冲的开始原因

由于下述原因导致SQL语句及存储过程调用信息无法发送到数据库中的情况下,进行DB缓冲。

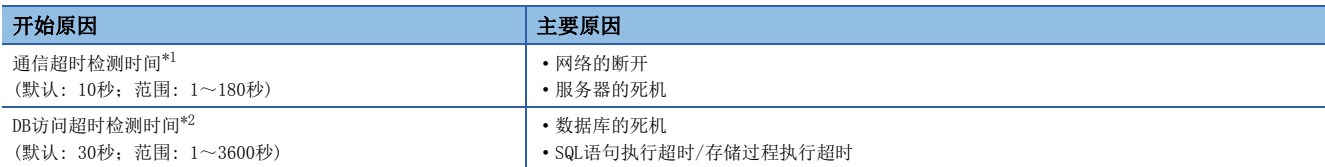

<span id="page-37-0"></span>\*1 通过信息联用功能设置工具进行设置。([130页 访问目标服务器设置\)](#page-131-0)

<span id="page-37-1"></span>\*2 通过DB连接服务设置工具进行设置。([160页 DB访问超时时间\(必须\)\)](#page-161-0)

由于检测出通信超时或DB访问超时时处于正在执行作业状态,因此即使触发条件再次成立,也不能执行作业。(触发缓冲设置 有效时,将被触发缓冲。([61页 触发缓冲功能\)](#page-62-0))

有非法的SQL语句及数据库定义与SQL语句不匹配等,将发送的SQL语句在数据库中执行后,数据库中发生了出错的情况下,不 进行缓冲,将SQL失败日志输出到服务器中。

检测出网络断开的情况下,以1秒为间隔依次反复确认断开中的全部服务器能否重新连接。

#### ■可DB缓冲的处理

作业内设置的DB通信类别中,DB缓冲的可否如下所示。(外部通信活动及运算活动不是DB缓冲的对象。)

○: 可以缓冲; 一: 不是缓冲对象

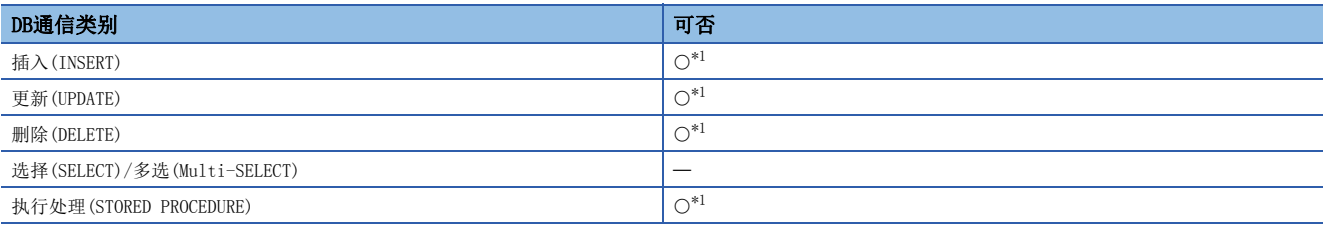

<span id="page-37-2"></span>\*1 不能使用(通知)DB通信结果。(各种例外通知/记录数通知/过程的输出自变量/过程的输入输出自变量/过程的返回值) 此外,对于DB缓冲设置有效的作业,不能设置例外设置。

#### ■发生DB缓冲的动作

对各作业进行DB缓冲的设置,将1个作业中执行的SQL语句及存储过程调用信息作为1个事物进行缓冲。

无法发送SQL语句及存储过程调用信息时,作业内已执行完毕的SQL语句及存储过程调用信息将被回滚(Rollback)、缓冲。 SQL语句及存储过程调用信息的执行对象为多个服务器的情况下,1个SQL语句及存储过程调用信息也未能发送时,作业内的SQL 语句及存储过程调用信息将全部被回滚(Rollback)。

发生了DB缓冲时,该作业内的外部通信活动及运算活动将被即时执行,并实施至软元件存储器的写入处理。

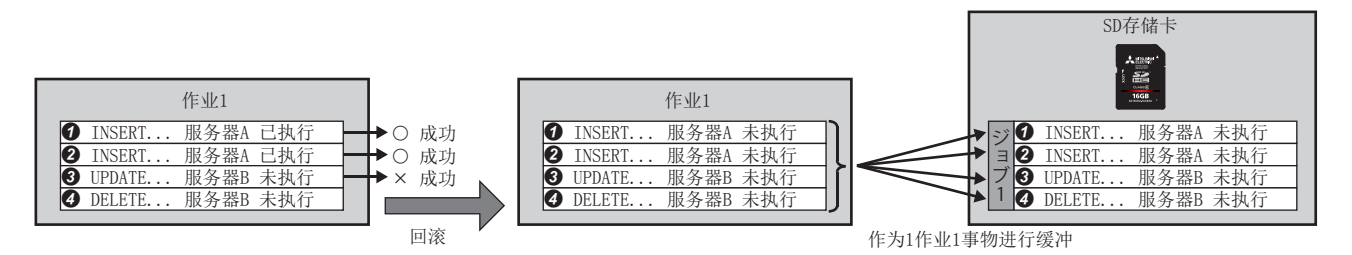

关于发生DB缓冲后触发条件成立的作业的动作如下所示。

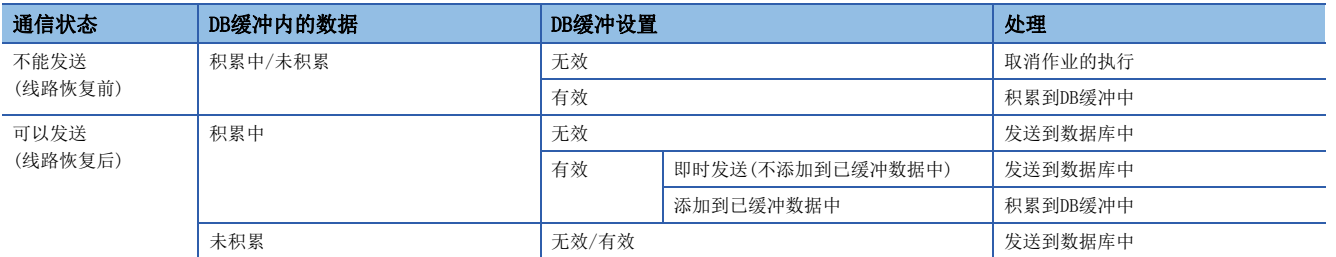

## 在意事项 网络

触发判定后,可以同时执行多个作业,因此根据作业的设置内容有可能不按触发判定顺序进行DB缓冲。 为了按照触发判定顺序进行DB缓冲,应设置为不同时执行多个作业。

#### ■恢复后的动作设置

网络及服务器恢复为正常状态后再次发送开始条件成立时,将缓冲的SQL语句及存储过程调用信息按照时间系列顺序从旧的开 始以1作业单位\*1进行发送。

\*1 访问多个服务器的作业被缓冲的情况下,与该作业访问的全部服务器的通信正常进行之后将该作业的数据从缓冲中删除。 对缓冲的SQL语句及存储过程调用信息可进行下述设置。

• 恢复时动作

对缓冲的SQL语句及存储过程调用信息以及恢复后新的触发条件成立的作业的SQL语句及存储过程调用信息的发送顺序进行 设置。

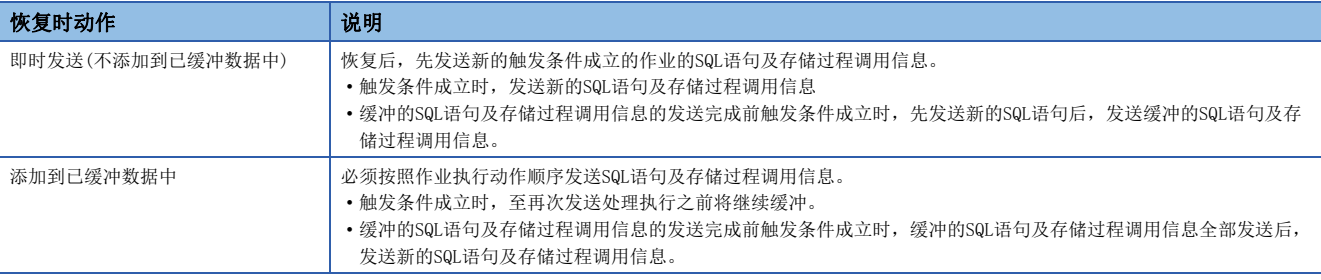

• 再次发送方法

设置缓冲数据的再次发送开始方法。

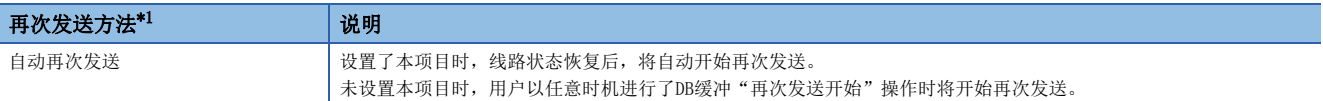

<span id="page-38-0"></span>\*1 再次发送处理的通信超时或DB访问超时检测中再次发送开始的情况下,由于处于再次发送处理执行中,因此不能进行再次发送处理。

## ■恢复时的动作

- 设置为"添加到已缓冲的数据中"时的动作
- 由于网络断开、数据库服务器死机或数据库软件死机, SQL语句及存储过程调用信息不能发送到数据库中的情况下, 将开始 DB缓冲。
- DB缓冲开始后,每当使用同一访问目标服务器的作业启动时,执行DB缓冲,不确认该作业的SQL语句及存储过程调用信息能 否发送到数据库中。
- 网络断开、数据库服务器死机或数据库软件死机恢复正常的情况下,再次发送开始后,将缓冲的SQL语句及存储过程调用信 息按照时间系列顺序从旧的开始进行发送。
- 缓冲的SQL语句及存储过程调用信息的发送完成之前,进行DB缓冲,按照触发条件成立的顺序进行SQL语句及存储过程调用信 息的发送。

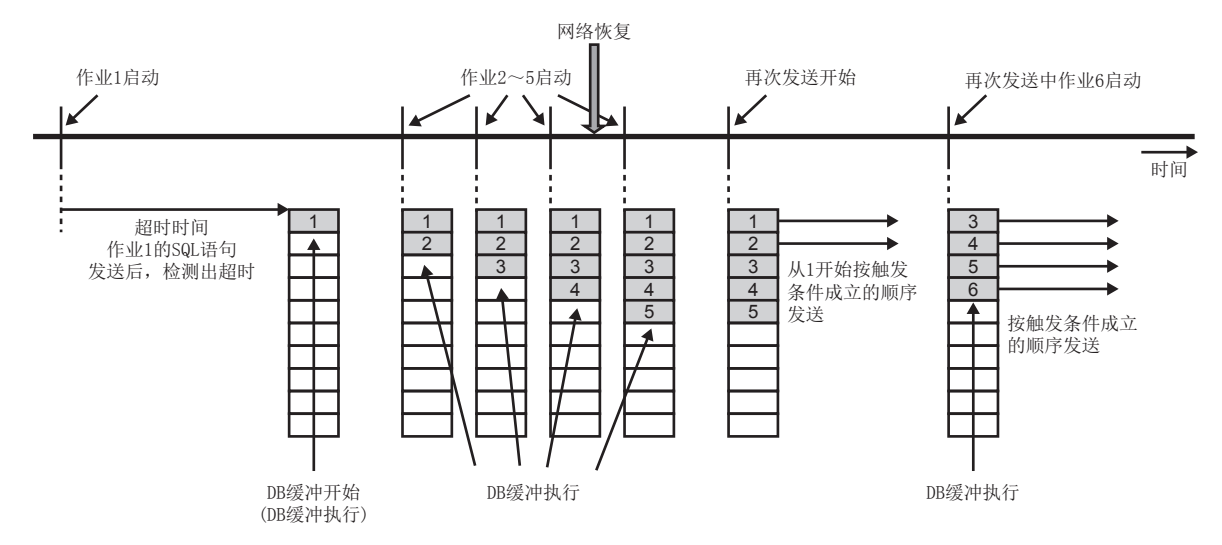

- 设置为"即时发送(不添加到已缓冲的数据中)"时的动作
- 由于网络断开、数据库服务器死机或数据库软件死机,SQL语句及存储过程调用信息不能发送到数据库中的情况下,将执行 DB缓冲。
- 网络断开、数据库服务器死机或数据库软件死机恢复正常之前作业启动的情况下,不实施发送处理,执行DB缓冲。
- 网络断开、数据库服务器死机或数据库软件死机恢复正常的情况下,发送启动的作业的SQL语句及存储过程调用信息。
- 网络断开、数据库服务器死机或数据库软件死机恢复正常的情况下,再次发送开始后,将缓冲的SQL语句及存储过程调用信 息按照时间系列顺序从旧的开始进行发送。
- 缓冲的SQL语句及存储过程调用信息的发送完成之前,作业的触发成立时,先发送新的SQL语句及存储过程调用信息。

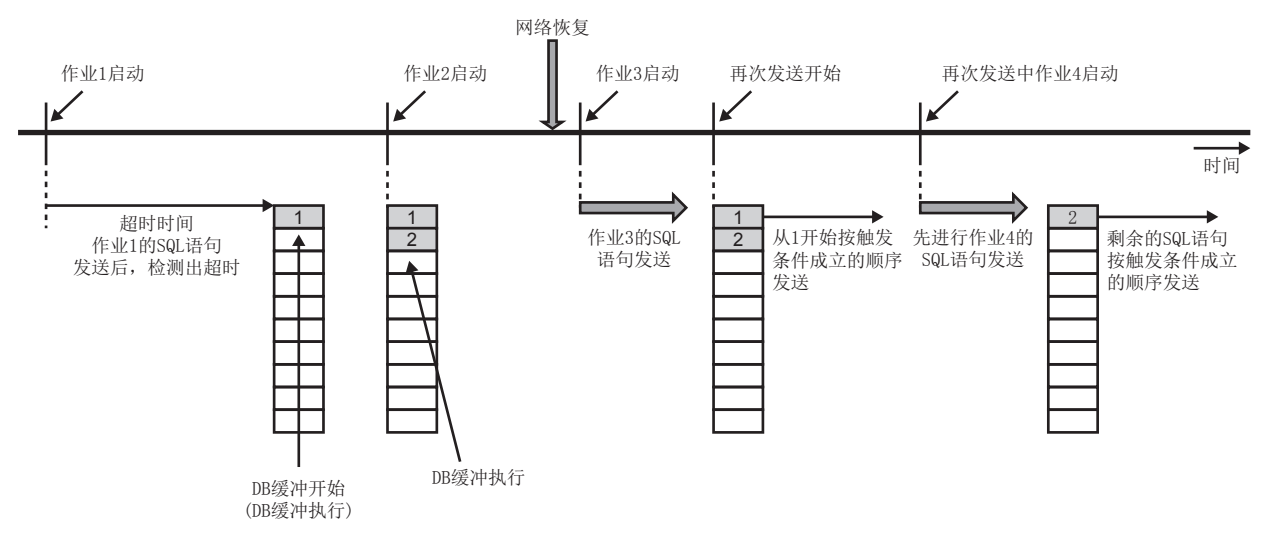

• 补充1

缓冲的SQL语句及存储过程调用信息以作业单位进行发送。

因此,当前再次发送中的SQL语句及存储过程调用信息所属的作业中包含的全部SQL语句及存储过程调用信息再次发送完成之 后,发送下一个作业的SQL语句及存储过程调用信息。

• 补充2

2个DB缓冲的再次发送开始时,以作业单位从各DB缓冲交替进行再次发送。

## ■根据再次发送方法设置的动作

- 设置为"自动再次发送"时的动作
- DB缓冲开始后,网络状态恢复时将开始DB缓冲数据的再次发送。
- DB缓冲数据的再次发送中重新启动了MES接口模块的情况下,重新启动后确认网络连接并开始再次发送。

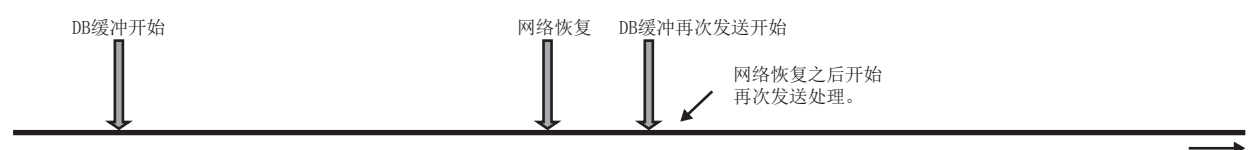

时间

● 未设置为"自动再次发送"时的动作

• DB缓冲开始后,用户执行DB缓冲再次发送操作时, 网络状态恢复后开始DB缓冲数据的再次发送。 对于DB缓冲再次发送操作,通过信息联用功能设置工具的DB缓冲诊断操作及DB缓冲再次发送请求中分配的软元件标签要素的 ON(1)操作进行。

用户的DB缓冲再次发送操作时网络状态未恢复的情况下,将输出出错日志,等待下一个用户的DB缓冲再次发送操作。

 • DB缓冲数据的再次发送中重新启动了MES接口模块的情况下,重新启动后,执行手动再次发送操作时确认网络连接并开始再 次发送。

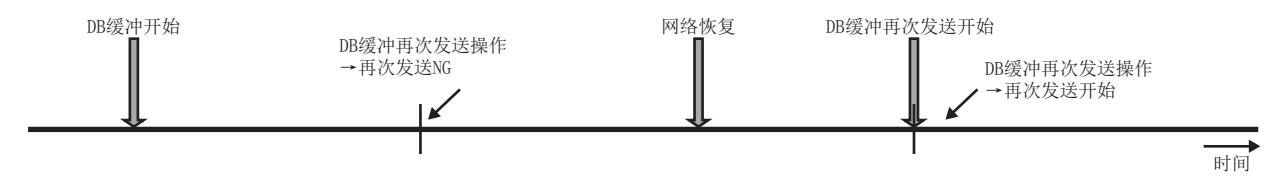

### ■缓冲容量

设置存储缓冲数据的区域容量。 DB缓冲的规格如下所示。

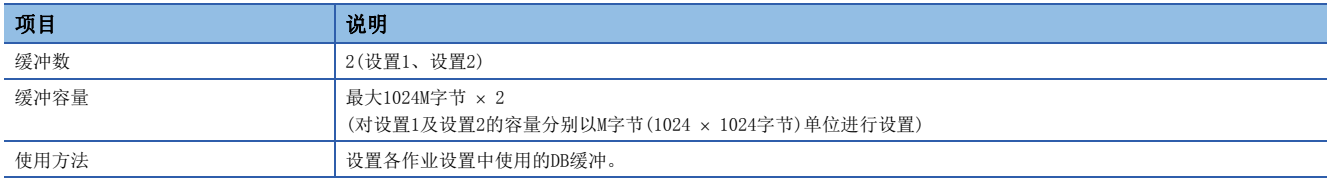

#### ■DB缓冲的清除

通过下述操作,DB缓冲将被清除。

- MES接口模块以新设置开始动作时(有变更的设置写入后的再启动、有变更的设置写入后的设置更新)
- 在信息联用功能设置工具的"诊断"中通过"DB缓冲诊断"执行了清除请求时(L= [149页 DB缓冲诊断\)](#page-150-0)
- 通过DB缓冲设置中指定的软元件标签要素"DB缓冲清除请求"执行了清除请求时\*1(LT [138页 DB缓冲设置](#page-139-0))
- \*1 信息联用功能动作为"动作中"的情况下执行动作。

#### ■DB缓冲的再次发送停止

系统高负荷时,由于DB缓冲的再次发送导致负荷加重的情况下,通过下述操作可以停止DB缓冲的再次发送。(但是,再次发送 方法为"自动再次发送"的情况下无效。)

• 在信息联用功能设置工具的"诊断"中通过"DB缓冲诊断"执行了再次发送停止请求时(L= [149页 DB缓冲诊断\)](#page-150-0) 执行了DB缓冲的再次发送停止时,有再次发送中的数据的情况下,在作业单位的数据再次发送结束后,停止再次发送。 此外,再次发送停止后用户重新执行了DB缓冲再次发送操作时将开始再次发送。

## ■DB缓冲再次发送请求

DB缓冲再次发送请求功能如下所示。

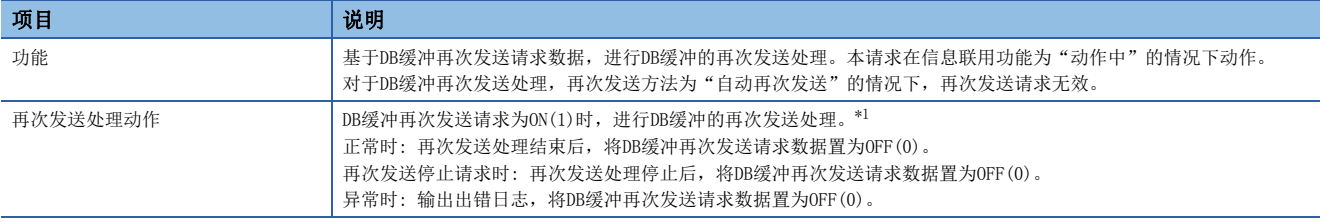

<span id="page-43-0"></span>\*1 再次发送处理中即使改变DB缓冲再次发送请求数据的值,DB缓冲再次发送处理仍将继续进行。 只有在DB缓冲再次发送请求中输入了1的值的情况下才进行对应处理,输入了1以外的值的情况下不动作。

#### ■DB缓冲清除请求

DB缓冲清除请求功能如下所示。

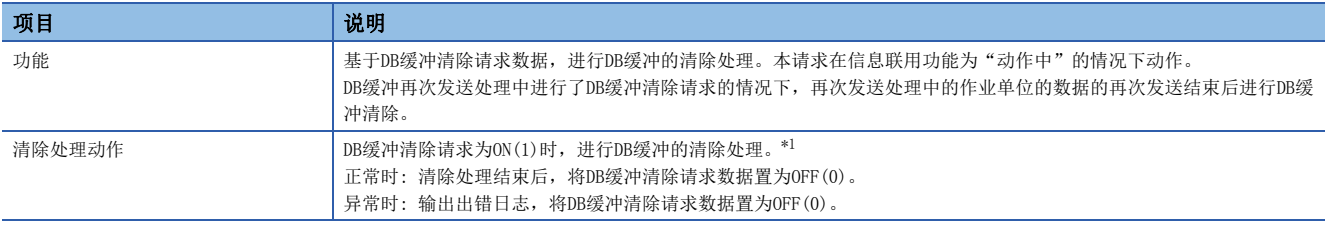

<span id="page-43-1"></span>\*1 DB缓冲清除处理中即使改变DB缓冲清除请求数据的值,缓冲清除处理也仍将继续进行。 只有在DB缓冲清除请求中输入了1的值的情况下才进行对应处理,输入了1以外的值的情况下不动作。

#### ■DB缓冲通知

DB缓冲的状态通知功能如下所示。

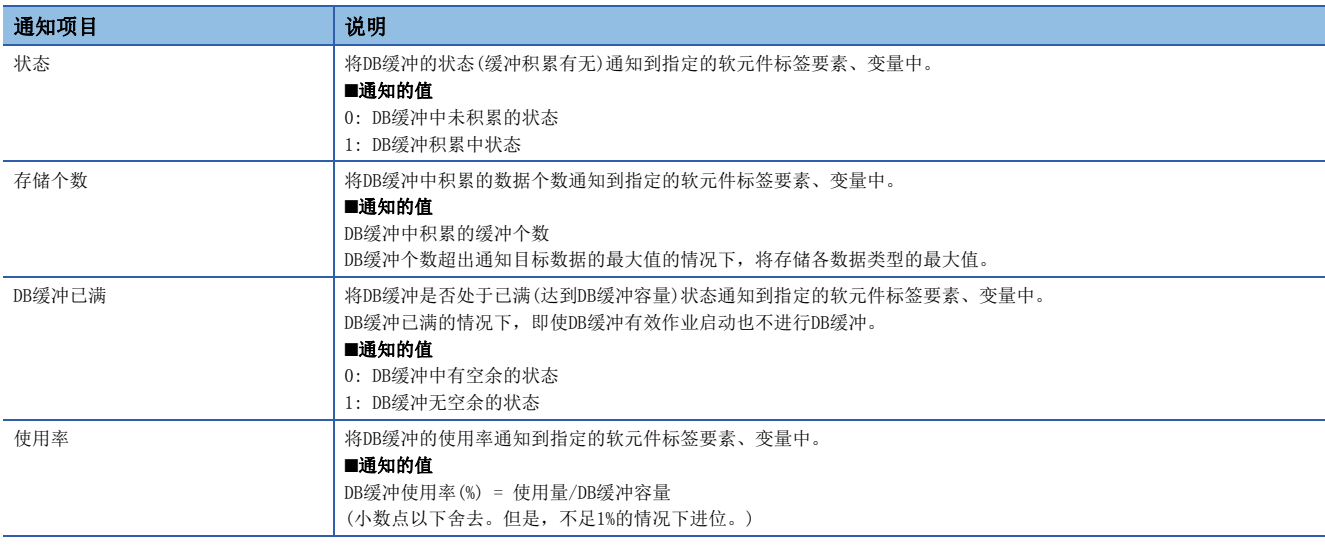

## 访问出错通知功能

访问出错通知功能是指,从MES接口模块执行作业时及DB缓冲再次发送时至访问目标服务器中设置的服务器的访问时,发生了 下述出错的情况下,通知到软元件标签要素或全局变量的功能。

• 发生了通信超时时

可以确认从MES接口模块无法与指定的服务器通信的状态变为可通信状态时,通知从出错恢复正常。

#### ■通知的值

检测到出错的情况下: 1(ON) 检测到从出错恢复正常的情况下: 0(OFF)

## 变量输入输出功能

变量输入输出功能是指,对用于暂时存储MES接口模块具有的数据的变量区域数据进行输入输出的功能。

关于变量的设置方法,请参阅下述内容。

[137页 变量设置](#page-138-0)

变量可用于下述用途。

- 运算途中的暂时数据存储
- 与其它作业的数据交换

• 对从作业开始至当前时间及MES接口模块的动作状态进行浏览

关于变量的数据类型,请参阅下述手册。

LOMELSEC iQ-R MES接口模块用户手册(入门篇)

## 变量的类别

变量中,有保持MES接口模块的系统信息的系统变量以及用户定义后使用的用户变量这2种。

用户变量中有具有各作业的变量区域的局部变量以及具有全部作业通用的变量区域、从其它作业也可使用的全局变量。

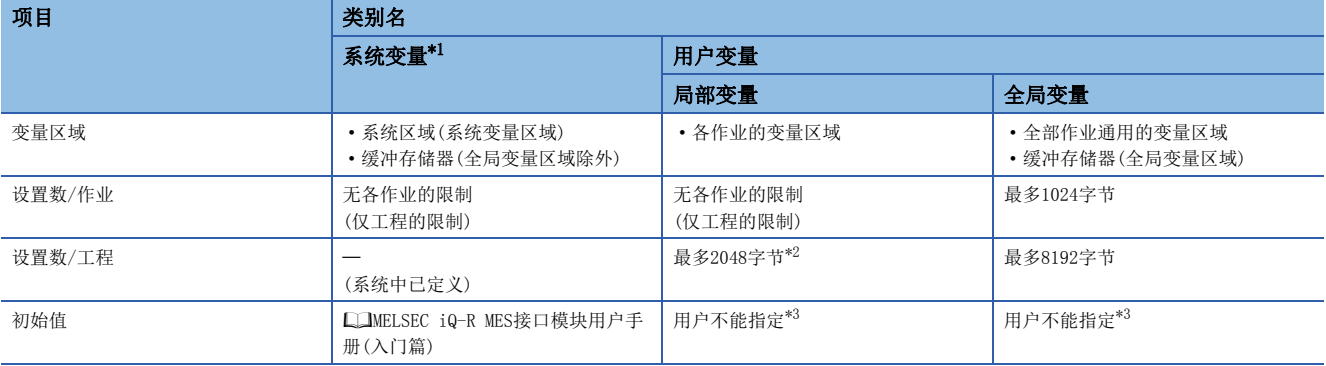

<span id="page-45-0"></span>\*1 关于系统变量的一览,请参阅下述手册。 MELSEC iQ-R MES接口模块用户手册(入门篇)

<span id="page-45-1"></span>\*2 局部变量保持1个作业从开始至结束为止的数据,因此作业之间的数据不能共享,但1个局部变量定义可在多个作业中使用。

<span id="page-45-2"></span>\*3 根据变量的数据类型按下述方式被初始化。

"整数"、"实数": 0

"字符串": ""(空字符)

## 从多个作业对全局变量、系统变量的写入

使用全局变量、系统变量的情况下,可以从全部作业对某个变量进行读取写入,但不能对从多个作业的读取写入进行排他 控制。

执行作业时至全局变量的代入不是原子性保证的对象。 同时执行的2个作业进行运算活动情况下的动作示例如下所示。

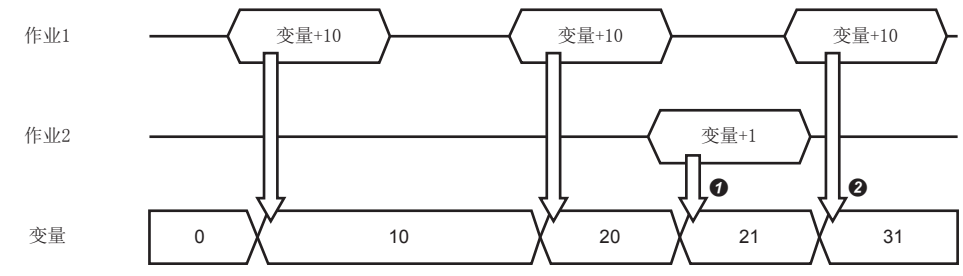

变量区域通用,因此使用作业1的运算结果。

2 变量区域通用,因此使用作业2的运算结果。

# 1.2 外部通信客户端功能

## 执行程序功能

执行程序功能是指, 在作业最初(主处理之前)执行的前处理及作业最后(主处理之后)执行的后处理中, 执行位于应用程序服务 器上的程序的功能。

关于执行程序的设置方法,请参阅下述内容。

[119页 外部通信活动设置](#page-120-0)

使用执行程序功能的示例如下所示。

• 在前处理中执行程序,在数据库上通过作业预先生成所需数据。

• 通过在后处理中执行程序,将作业写入数据库中的数据在服务器上的程序中使用

执行程序活动的功能详细情况如下所示。

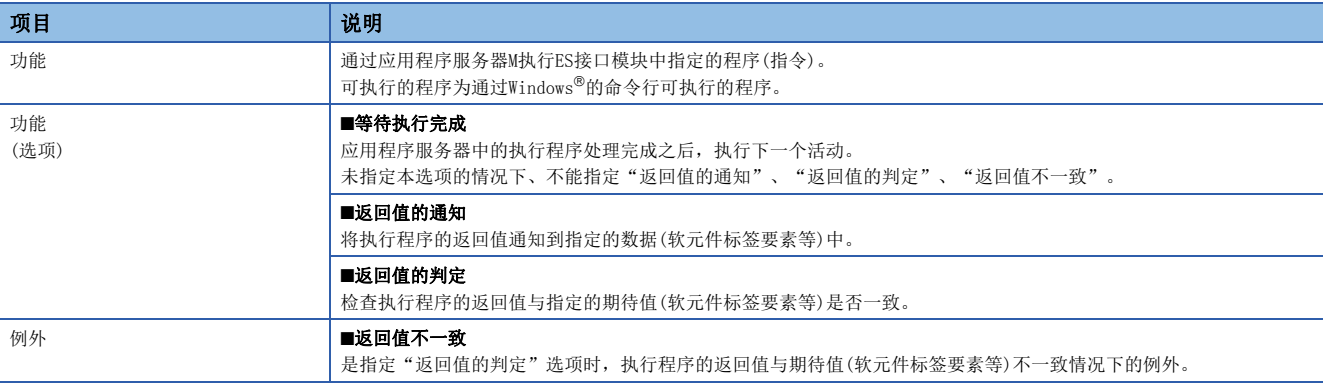

# 1.3 信息联用功能

信息联用功能是指,对CPU模块等的访问目标设备与数据库服务器等的访问目标服务器之间的信息联用作业进行启动及控制的 功能。

信息联用功能具有下述功能,分别介绍如下。

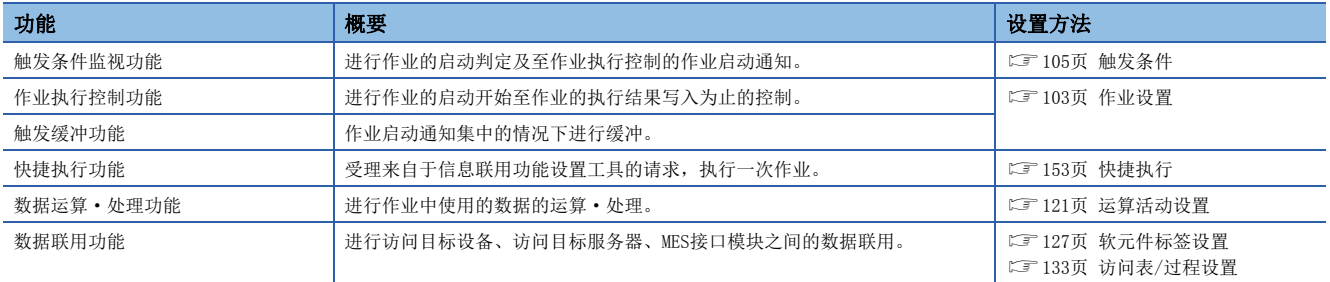

## 触发条件监视功能

触发条件监视功能是指,进行触发条件中使用的数据的读取,评价触发条件,将触发条件成立通知到作业执行控制功能中 的功能。

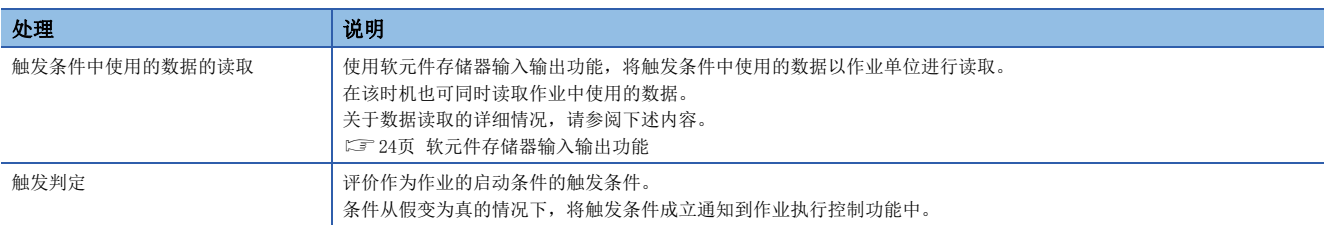

## 触发判定

触发条件的概要及事件/条件类别的大致规格如下所示。

● 事件/条件类别中,有真状态期间的条件及仅瞬间真状态的事件。

2 事件/条件的判定结果从假变为真的情况下,将触发条件成立通知到作业执行控制功能中。

<sup>3</sup> 也可使用各事件/条件的组合,根据触发条件构成的判定结果,变为触发条件成立。(13 [54页 条件的组合\)](#page-55-0)

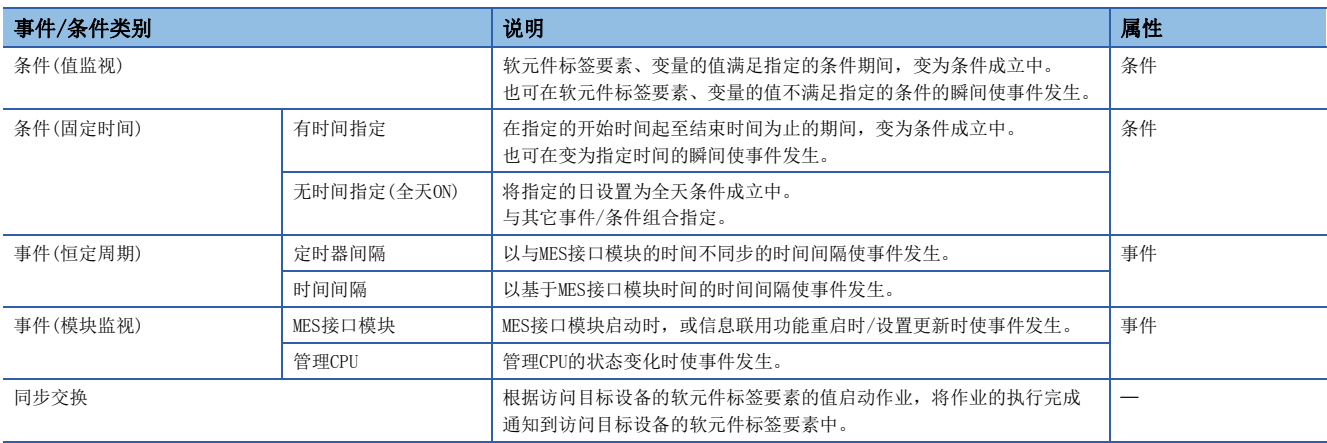

## 条件(值监视)

条件(值监视)时,按照"触发判定时数据读取"中设置的访问间隔对监视对象与比较对象的值进行比较,从假变为真的情况下 条件成立。

监视对象与比较对象的比较结果有瞬时的从假变为真时,在如果访问间隔的时机未变为真,则不变为条件成立。

在比较条件中使用了"="、"≥"、"≤"的情况下,如果对单精度实数与双精度实数进行比较,由于精度的不同有可能导致 条件不成立。

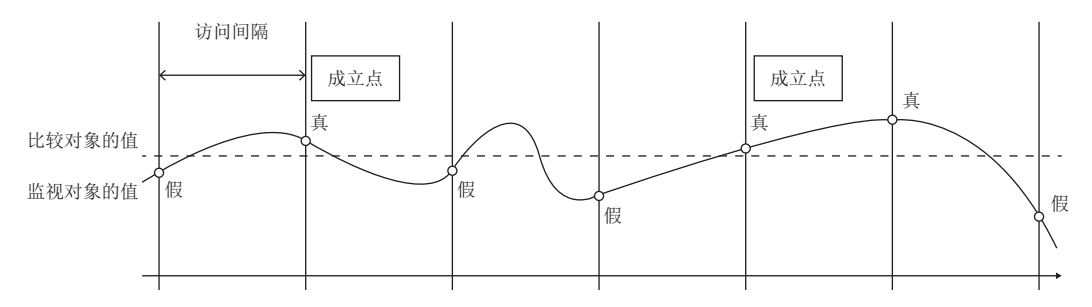

条件(值监视)的概要如下所示。

- 根据访问间隔、监视对象、比较对象、比较条件进行触发判定。
- 2 比较条件的判定结果变为真的情况下条件成立。
- 6 判定结果变为真的情况下也可使事件发生。
- 4 判定结果为假的情况下条件不成立。

## 条件(固定时间)

条件(固定时间)的规格如下所示。

#### ■有时间指定

- **4 根据从本站的CPU1号机获取的时间执行动作。**
- 通过月、日、星期、时间(开始时间/结束时间)指定条件成立中的期间。
- 3 也可通过月、日、星期、时间(发生时间)指定使事件发生的时间。

#### ■无时间指定(全天ON)

- **4 根据从本站的CPU1号机获取的时间执行动作。**
- 2 通过月、日、星期指定条件成立中的日。
- 在指定的日将变为全天条件成立中。(与其它条件组合使用。)

## 事件(恒定周期)

事件(恒定周期)的规格如下所示。

## ■定时器间隔

**4 将各间隔的恒定周期作为事件。** 

MES接口模块启动时、信息联用功能重启时或设置更新时触发条件成立,以后在各间隔的恒定周期触发条件成立。

**2** 基于MES接口模块内部的定时器执行动作。

不受本站的CPU1号机中的时间变更的影响,基于MES接口模块内部的定时器正确地在各间隔执行动作。

#### ■时间间隔

**4 将各间隔的恒定周期作为事件。** 

 为了将恒定周期(时间间隔)的间隔分割良好的时间\*1作为事件,因此指定的时间间隔的各单位(时间/分/秒)只能指定能被 时间(24小时/60分/60秒)整除的值。

- 6 由于可以进行较高自由度的设置,因此可以指定"基准时间"。
- 例: 指定了2小时间隔的情况下,奇数时间与偶数时间均可动作。
- **4 基于本站的1号机CPU的时间执行动作。**

\*1 基准时间"00时45分00秒"、"15分周期"的情况下,将变为下述时机。 01时00分00秒、01时15分00秒、…、00时15分00秒、00时30分00秒

## 事件(模块监视)

事件(模块监视)的规格如下所示。

#### ■MES接口模块

- 1 基于本模块的动作状态执行动作。
- **2** 可以指定"MES接口模块的启动时"及"信息联用功能的重启时/设置更新时"。
- 3 可以分别单独指定,不能两方均无指定。

#### ■管理CPU

- **4 基于来自于管理CPU的动作状态通知执行动作。**
- **2** 作为状态变化可以指定"→STOP"、"→RUN"、"→PAUSE"。
- **❹** 由于MES接口模块以1秒间隔进行状态监视,因此不足1秒期间多次变更了开关状态的情况下有可能无法检测。
- 4 模块监视仅在信息联用功能动作时才进行。

### 同步交换

同步交换时,CPU模块通过将"作业启动请求"中设置的软元件存储器置为ON,开始同步交换动作。

MES接口模块检测出"作业启动请求"的ON时,将开始作业的动作。

MES接口模块在作业的动作完成时,将"作业完成通知"置为ON, CPU模块检测出将"作业启动请求"置为OFF时, 将"作业完 成通知"置为OFF, 完成同步交换动作。

只能在单一事件中才能使用,不能与包括同步交换的所有事件/条件组合。

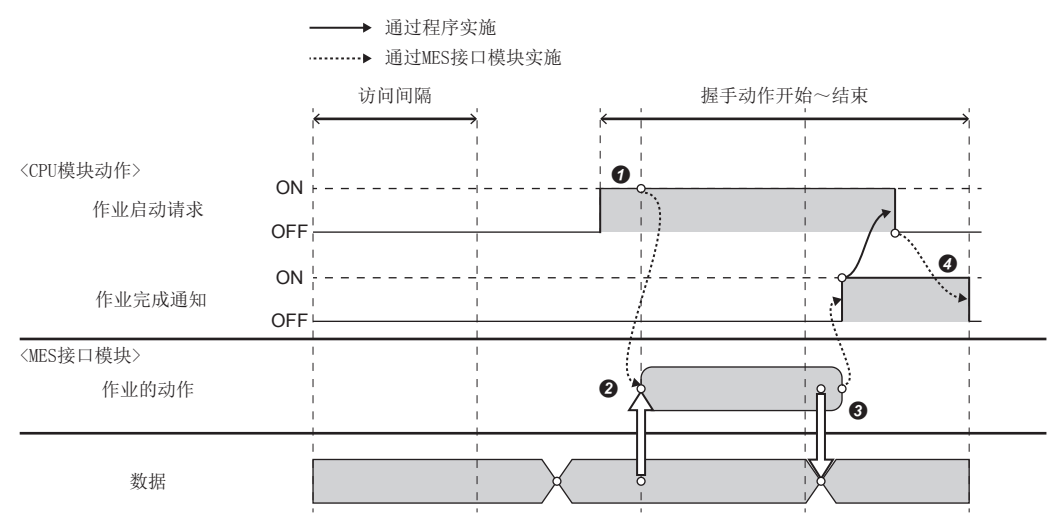

同步交换的概要如下所示。

**4 以访问间隔监视"作业启动请求"。** 

 $\bigcirc$  在检测出"作业启动请求"的OFF→ON的时机使用该时刻的数据,开始作业的动作。

**❸** 反映作业动作结果的数据, 作业的动作完成时将"作业完成通知"置为ON。

主处理失败的情况下、不将"作业完成通知"置为ON。(将主处理失败通知到可编程控制器侧中的情况下,使用"主处理失败 时动作设置"。)

**4** 在检测出"作业启动请求"的ON→OFF的时机将"作业完成通知"置为OFF。

必须在检测出将"作业完成通知"置为OFF→ON后, 将"作业启动请求"置为OFF。

## ■使用同步交换情况下的样本程序

### ● 程序中使用的软元件

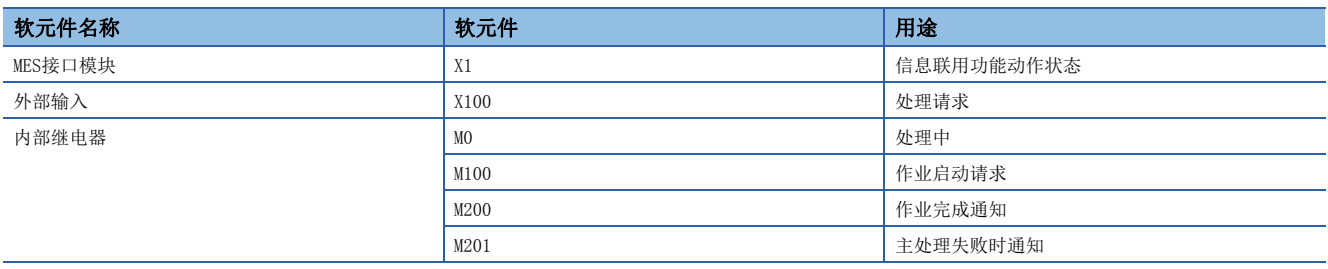

#### ● 程序示例

通过CPU模块将处理请求(X100)置为ON时,作业动作的程序示例如下所示。

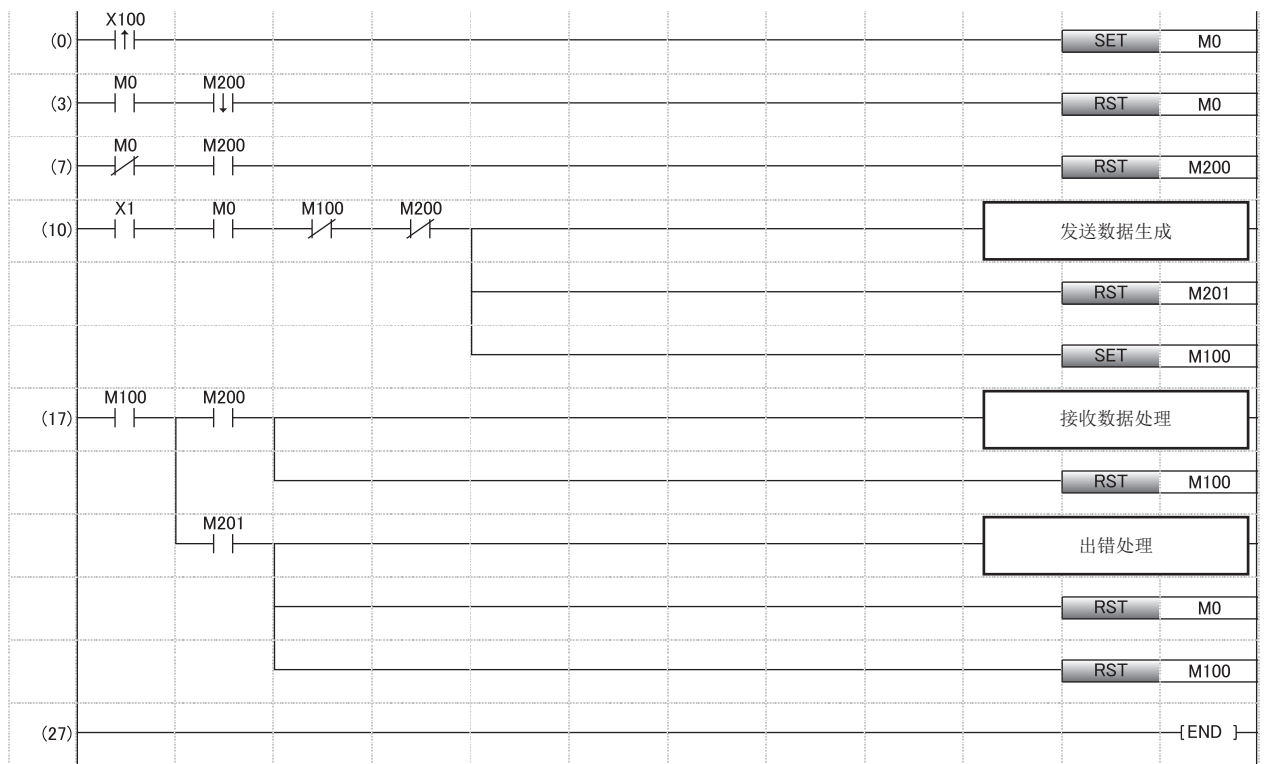

(0) 处理请求时设置处理中标志

(3) 正常完成时复位处理中标志

(7) 将作业完成通知置为OFF

(10) 作业启动处理

(17) 作业执行正常时的处理

主处理失败时的处理

### ● 时序图

程序示例的时序图如下所示。

• 作业执行正常时

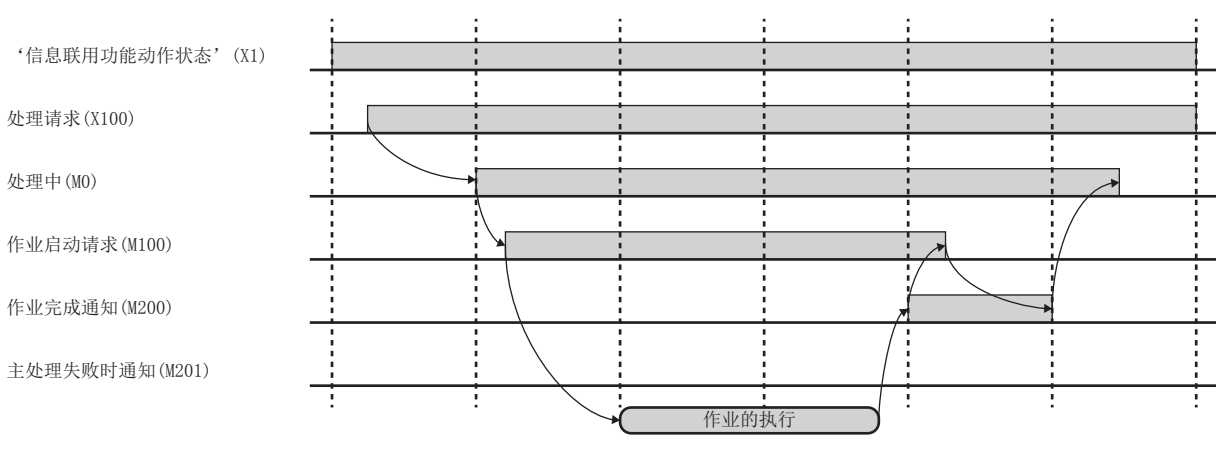

#### • 主处理失败时

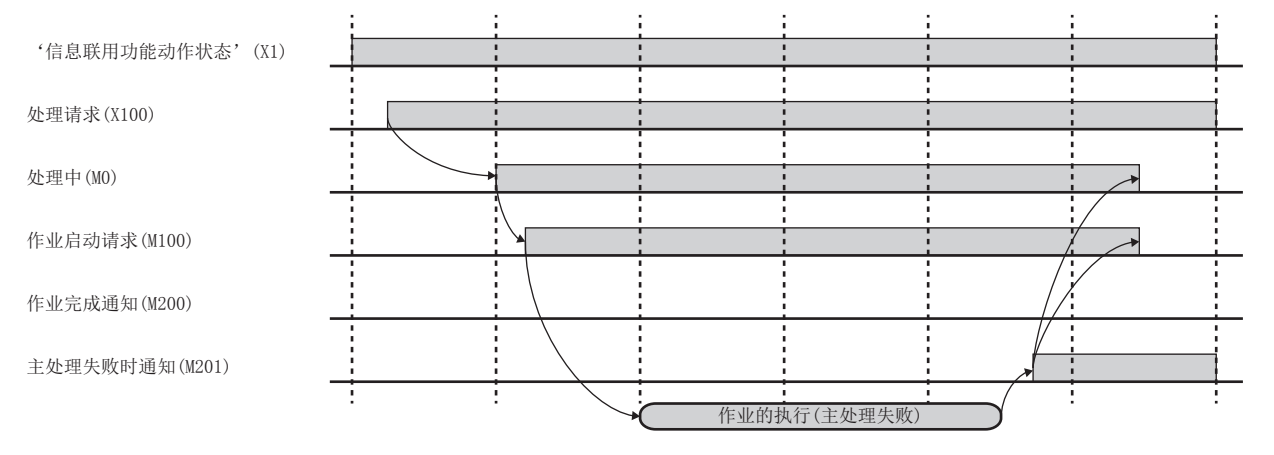

## 1

<span id="page-55-0"></span>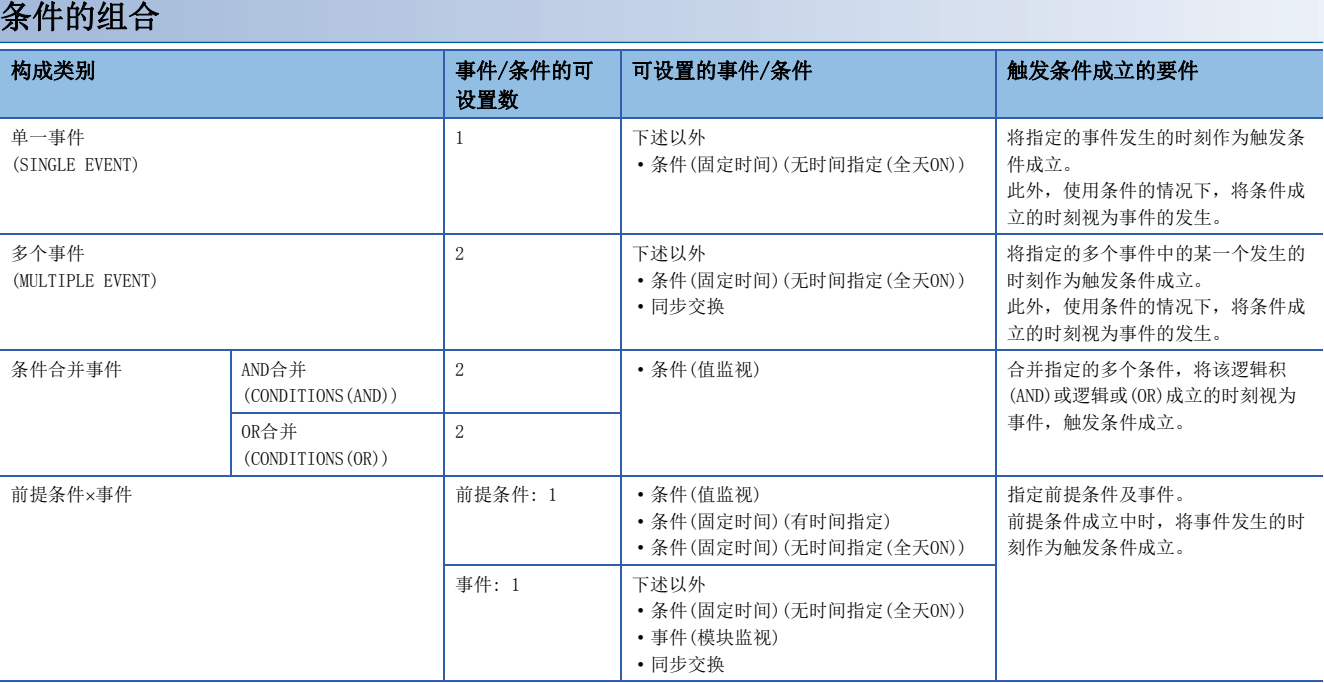

## ■概要图

触发条件成立: ↑; 事件: ↑; 条件: |, 条件合并: 222 • 单一事件 • 李个事件 • 李介事件 • 李介事件 • 多个事件

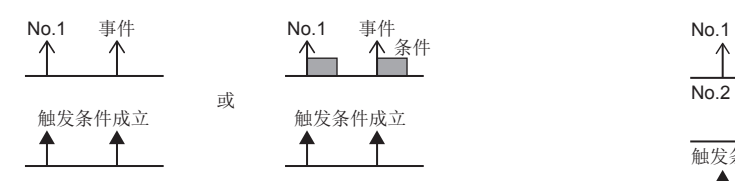

#### • 条件合并事件(AND合并成立时) • 李什么并有什么样的人。<br>• 条件合并事件(AND合并成立时)

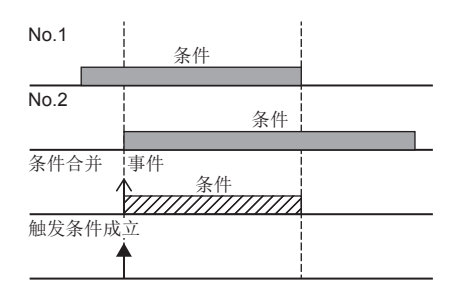

#### • 前提条件×事件

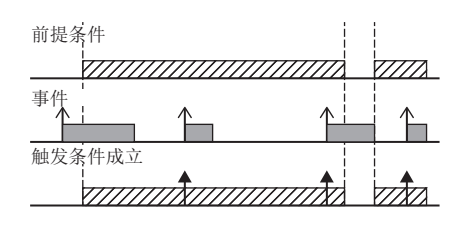

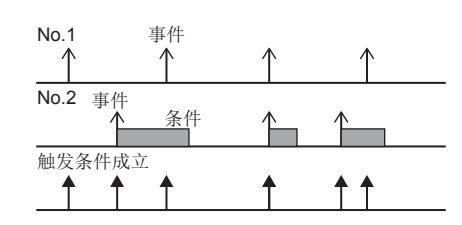

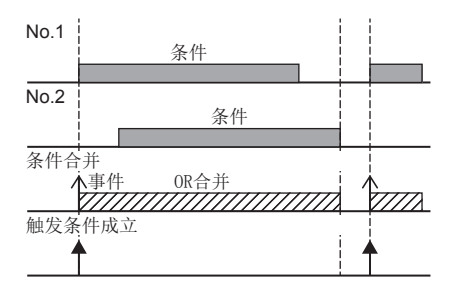

## 时间变化时的触发条件的规格

MES接口模块以从本站1号机CPU模块传送的时间执行动作,因此在时间变化的时机将产生表观时间跳跃范围(1)、表观时间重复 范围(2)。

通过产生时间变化,发生的事件及条件的动作有可能变化。 时间变化的产生原因有下述2个。

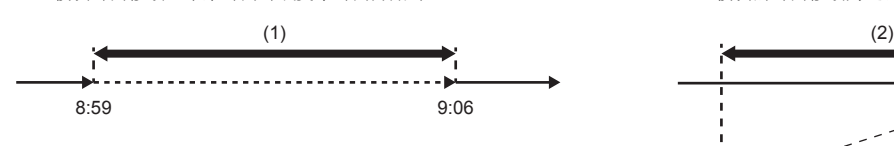

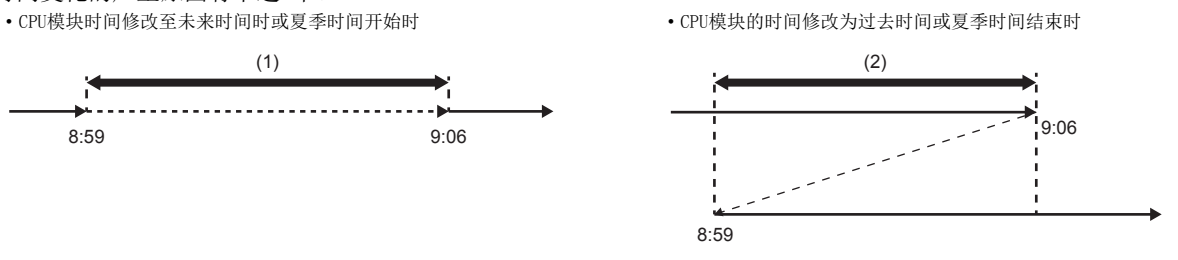

## ■事件的动作

表观时间跳跃范围内、表观时间重复范围内发生的事件的动作如下所示。

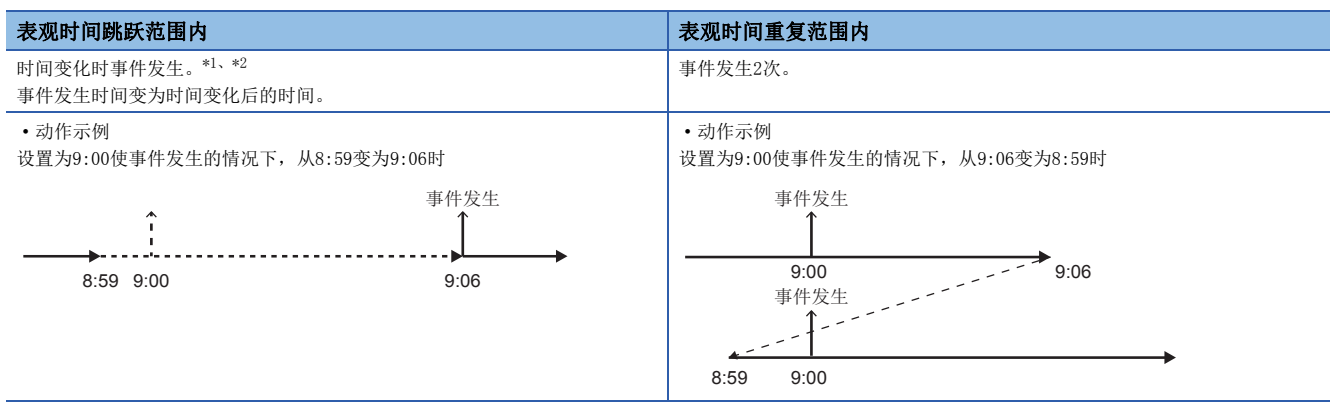

<span id="page-57-0"></span>\*1 固件版本为"02"以前的MES接口模块不发生事件。

<span id="page-57-1"></span>\*2 设置事件(恒定周期)(时间间隔)时,时间变化期间发生多个事件的情况下,将被作为1个事件处理。

对象事件/条件类别如下所示。

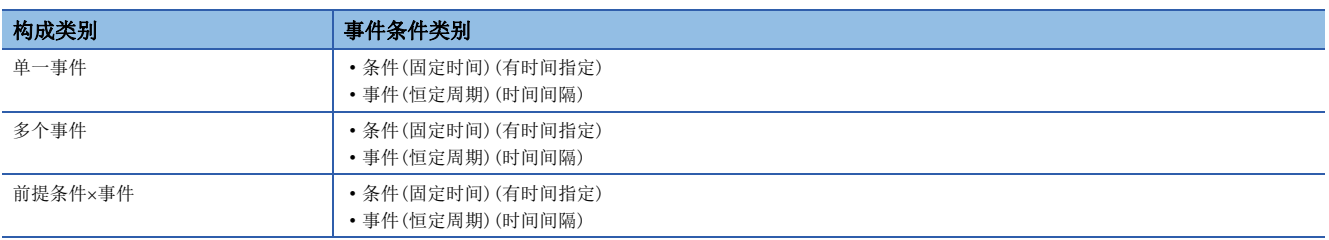

## ■条件的动作

表观时间跳跃范围内、表观时间重复范围内发生的条件的动作如下所示。

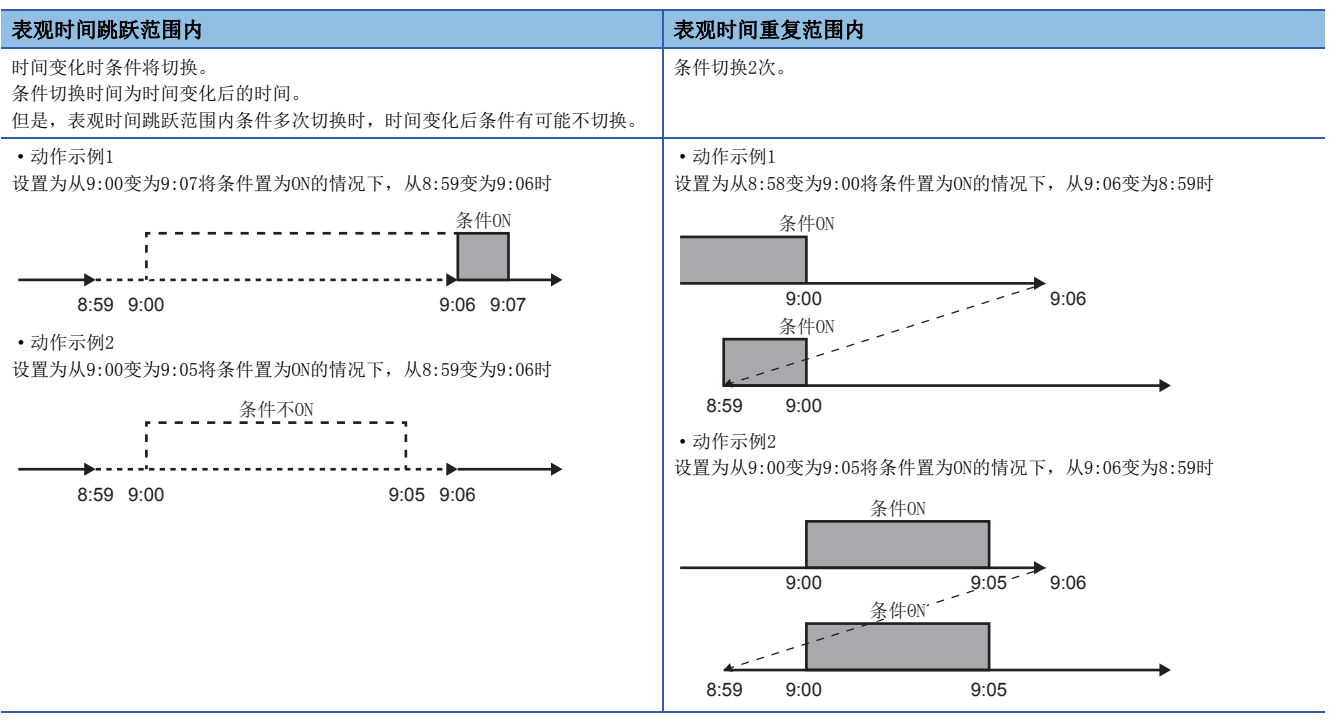

#### 对象事件/条件类别如下所示。

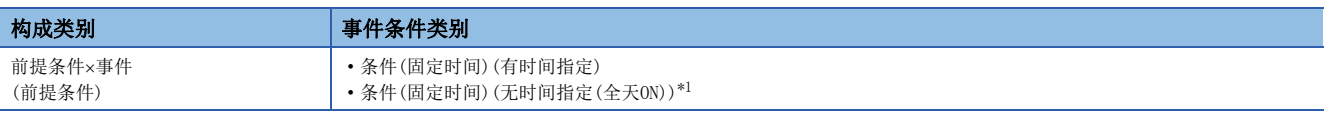

<span id="page-58-0"></span>\*1 日切换时将成为对象。

## 作业执行控制功能

作业执行控制功能是根据作业的可执行数及执行状况判断作业的启动可否的功能。 此外,进行用于执行作业的必要数据的读取及作业执行结果的写入。

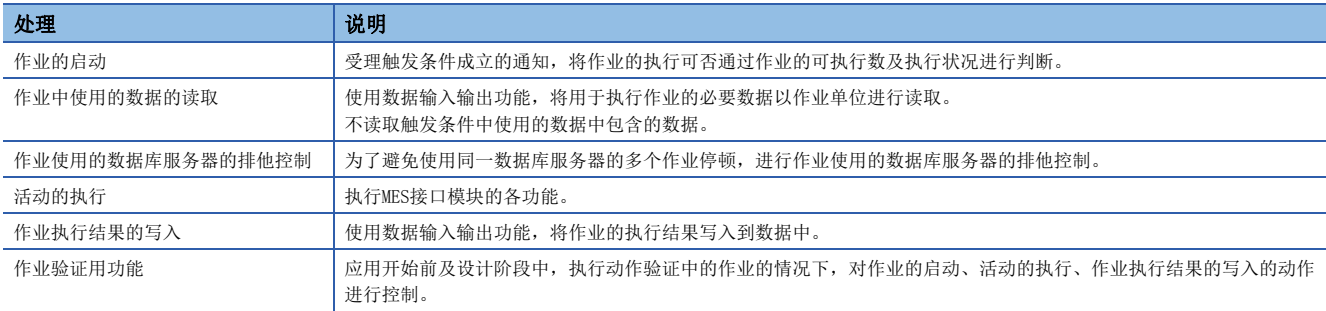

## 作业的启动

作业启动相关的规格如下所示。

- 1 可同时执行的作业数最多为3个,不能同时执行同一作业。
- 2 通常,按照①的作业执行中接收了同一作业的触发条件成立的通知的情况下,通知将被删除。
- 6 2的情况下不删除通知,可以使用此后可执行作业的触发缓冲功能。
- 4 但是,不能同时执行使用触发缓冲功能的作业。
- 不使用触发缓冲功能情况下的动作

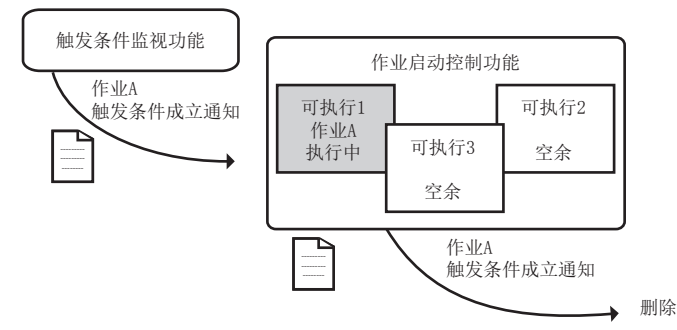

• 使用触发缓冲功能情况下的动作

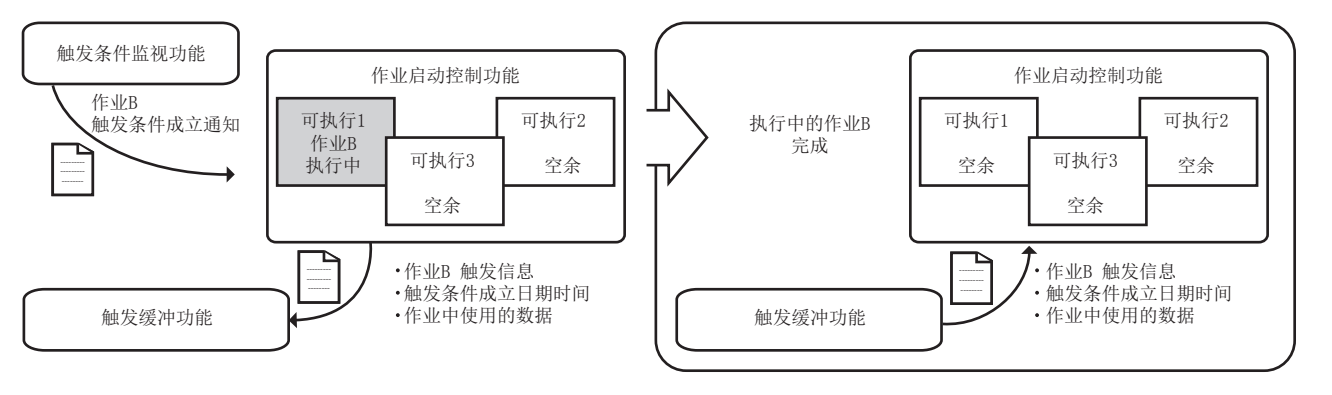

## 作业使用的数据库服务器的排他控制

对于1个数据库(访问目标服务器设置),只能由1个作业访问。 从多个作业同时访问同一数据库的情况下,在前一个作业执行完成之前下一个作业将等待。

## 活动的执行

活动执行的规格如下所示。

**4** 将MES接口模块的各功能作为活动,按照作业设置依次执行。

**2** 将各活动中使用的数据与数据联用功能联用,实现MES接口模块、访问目标设备、访问目标服务器之间的信息联用。

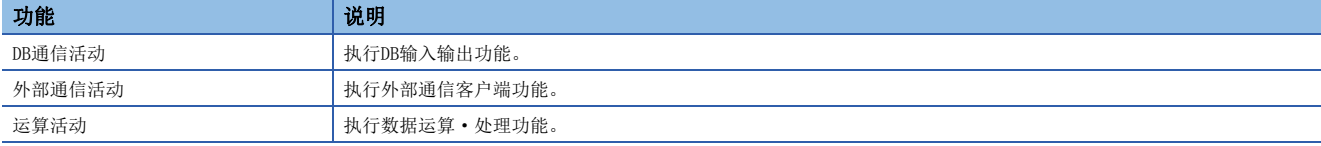

## 作业执行结果的写入

作业执行结果写入的规格如下所示。

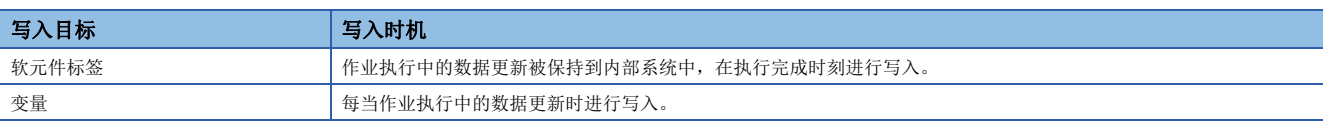

## 作业验证用功能

作业验证用功能的一览及对各功能的动作控制如下所示。

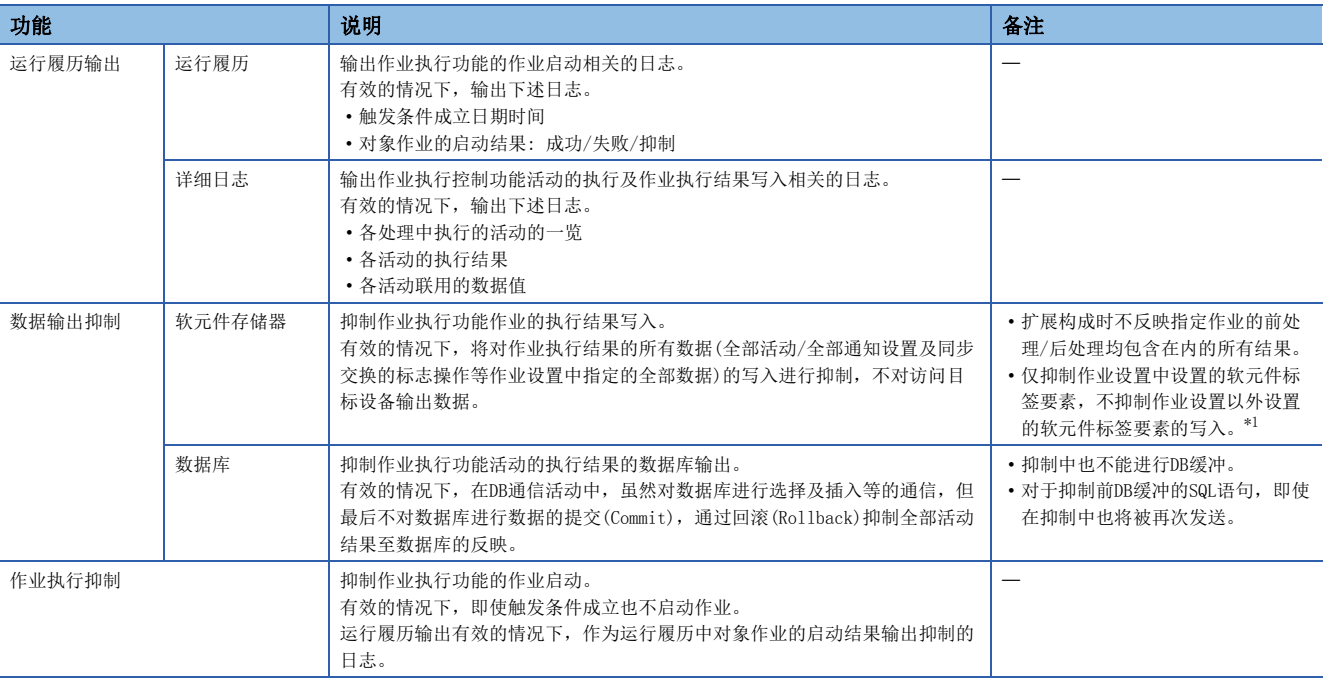

<span id="page-60-0"></span>\*1 关于作业以外的访问,请参阅下述内容。

[26页 作业以外的访问](#page-27-0)

## 作业动作状态

作业动作状态有下述5种。

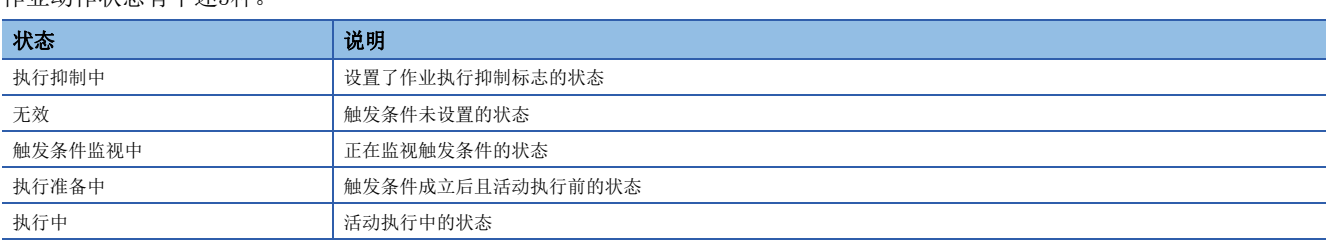

关于作业执行时的动作图,请参阅下述内容。

[20页 作业动作时至CPU模块的数据读取写入时机](#page-21-0)

## <span id="page-62-0"></span>触发缓冲功能

触发缓冲功能是指,作业执行控制功能接收了与当前执行中的作业相同的作业的触发条件成立通知的情况下不删除通知,将作 业执行所需信息作为触发信息,将宏的触发条件成立日期时间、日期时间字符串及软元件标签要素的读取数据缓冲到触发缓 冲,稍后执行的功能。

但是,部分除外\*1, 讲行CPU模块的数据写入的作业(包括触发类别为同步交换的作业)不能指定。

\*1 作业执行未能正常完成情况下的通知(作业取消通知/例外通知)将被允许。

## 触发缓冲功能无效情况下(通常)的动作

某个作业执行中该作业的触发条件再次成立的情况下,后面的作业将不执行。

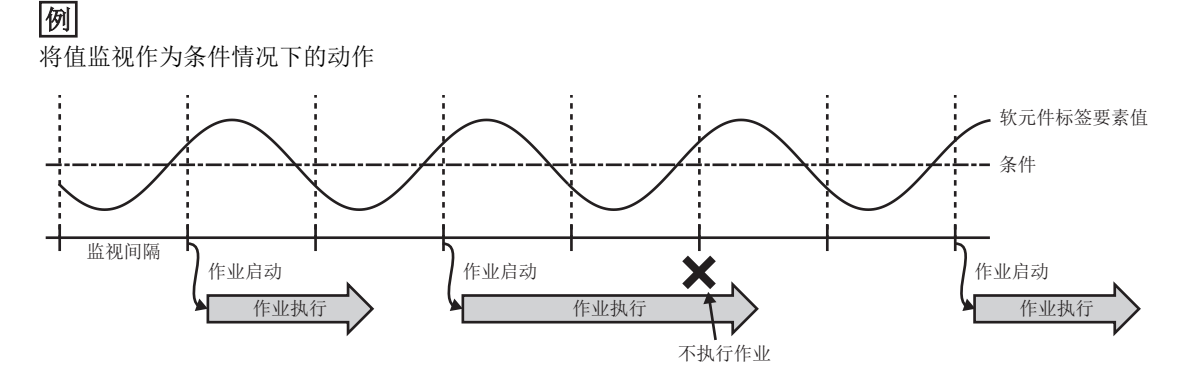

## 触发缓冲功能有效情况下的动作

后面的触发条件成立时,对触发信息进行缓冲,先进行的作业的执行完成后,根据触发信息执行作业。

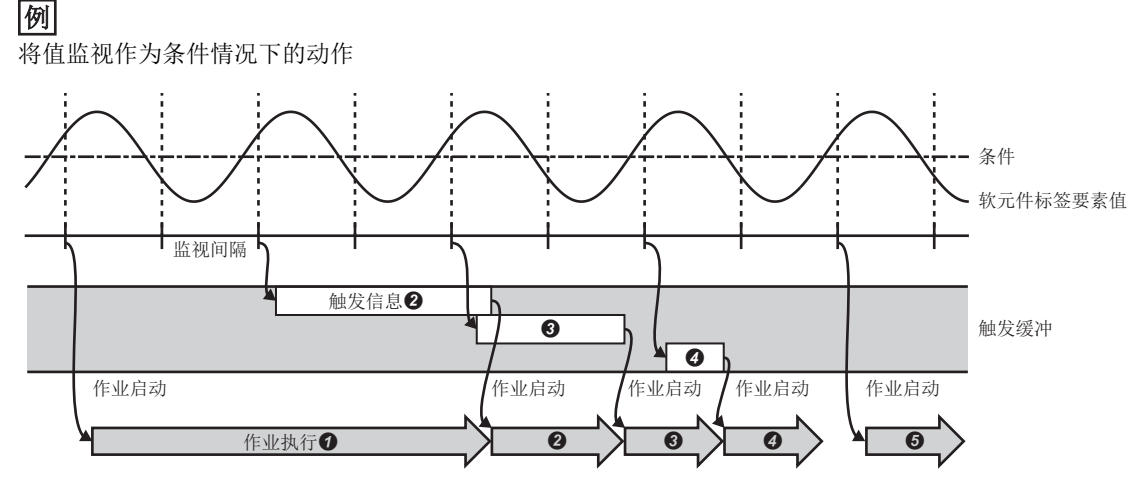

触发缓冲功能有效的情况下,作业动作所需数据将被暂时存储在触发缓冲中,根据负荷状况,作业将被执行。

## ■通常(触发条件的成立间隔 > 作业的处理时间)

- 触发条件成立时,将作业数据及条件成立时间存储到触发缓冲中。
- 根据触发缓冲的信息直接执行作业。

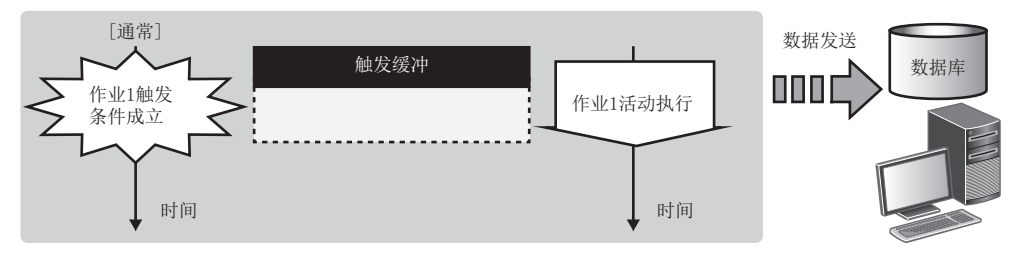

### ■负荷集中时(触发条件的成立间隔 < 作业的处理时间)

- 每当触发条件成立时,依次存储作业数据及条件成立时间。
- 即使作业的处理来不及的情况下也对最多192个作业数据进行缓冲。

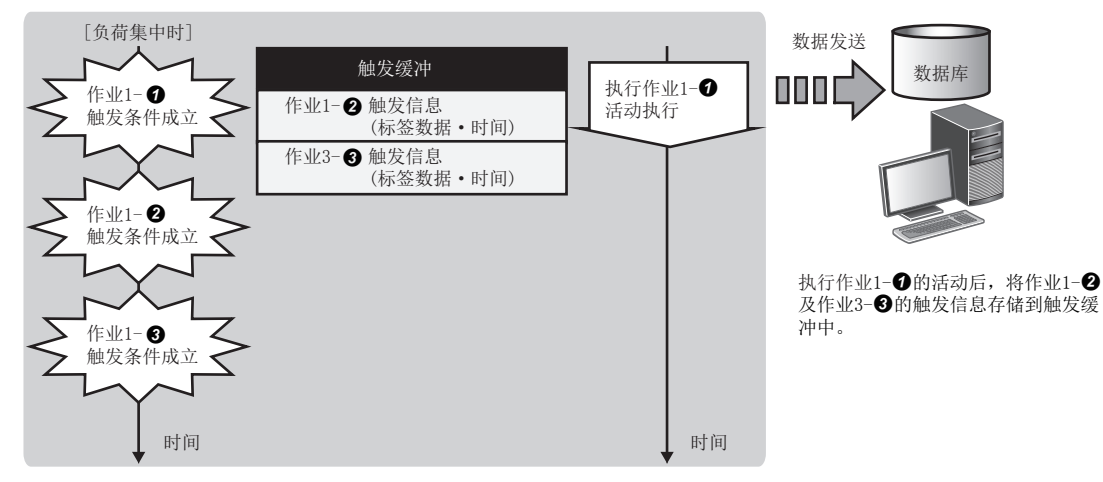

## ■负荷过低时(触发条件的成立间隔 > 作业的处理时间)

- 依次获取触发缓冲的信息,执行作业。
- 作业的执行中使用的触发缓冲的信息将被清除,可以再次进行新的触发缓冲。

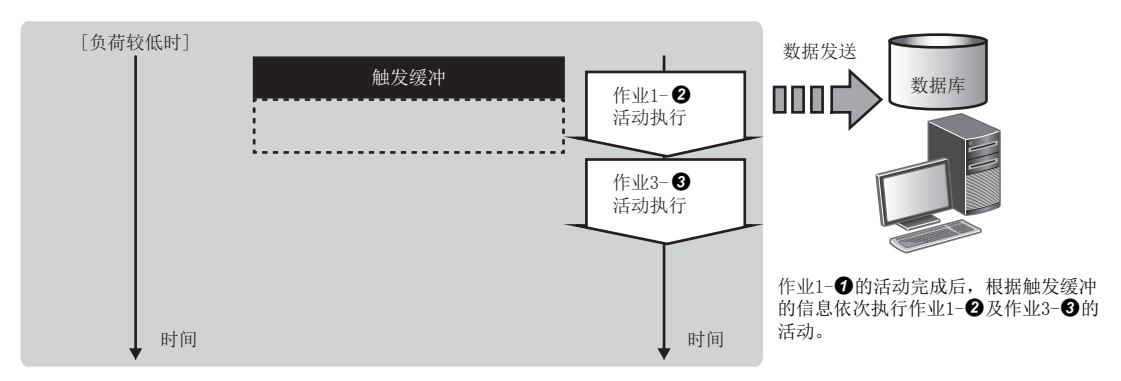

## 快捷执行功能

快捷执行功能是指,与MES接口模块的动作状态无关,在任意的时机执行任意作业的功能。 快捷执行功能的动作规格如下所示。

- **1.** 在信息联用功能设置工具中选择作为快捷执行的对象的作业(快捷作业), 通过进行[在线]⇔[快捷执行],执行下述动作。
- **4** 信息联用功能设置工具将快捷作业的执行所需设置写入到MES接口模块中。

**2** 信息联用功能设置工具将快捷作业的执行请求通知到MES接口模块中。

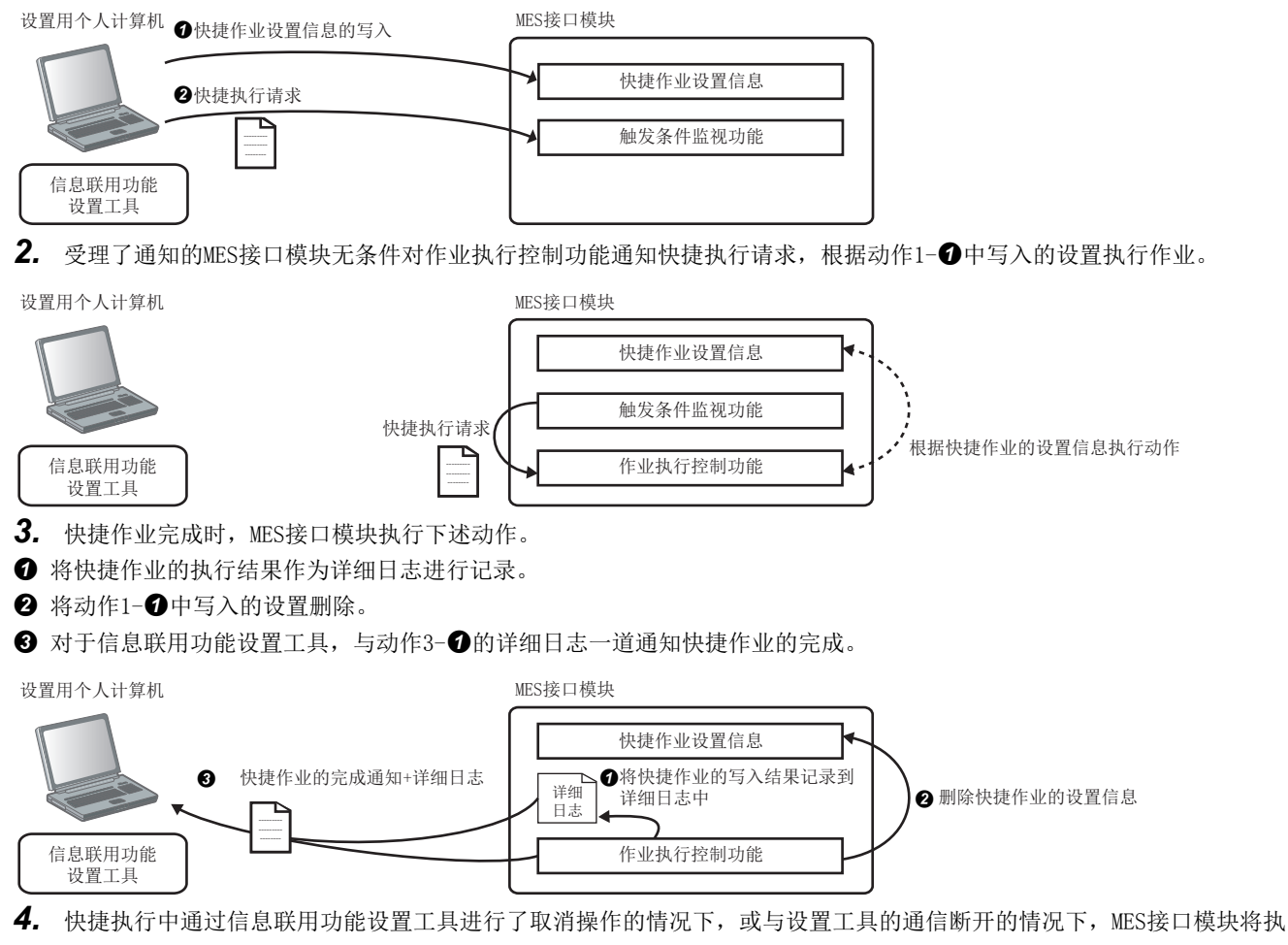

- 行下述动作。
- **4 对快捷作业进行作业取消。**
- $\bigcirc$  将动作1- $\bigcirc$ 中写入的设置及详细日志删除。
- 6 不对快捷作业的完成进行通知,结束快捷执行。

#### 快捷执行功能的详细规格如下所示。

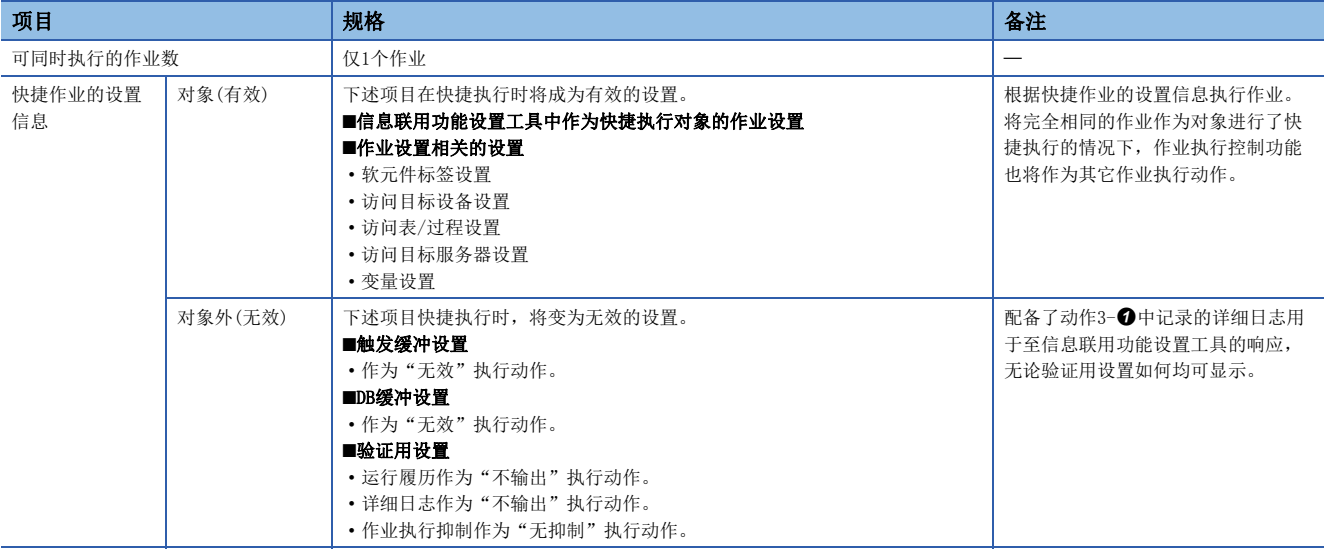

注意事项

#### ■关于正在缓冲至DB缓冲中状态下的快捷执行

快捷执行中,缓冲数据不会被删除。

但是,在快捷作业内进行了再次发送请求指示或清除请求指示的情况下,DB缓冲功能将根据各个指示执行动作。 应在确认作业内有无再次发送请求指示或清除请求指示的基础上,进行快捷执行。

### ■关于正在触发缓冲状态下的快捷执行

快捷作业将优先执行。 缓冲数据不会被删除。

### ■关于全局变量

对于快捷执行时的设置中包含的全局变量は,将作为仅在快捷执行时有效的全局变量执行动作。

- 动作中的作业的全局变量的值不被使用。
- 动作中的作业的全局变量中不反映值。

#### ■关于同步交换的作业完成通知

事件/条件类别为同步交换的情况下,作业完成通知的软元件标签要素不变为ON。

#### ■关于LED

不反映至LED(ERR LED/DB COM LED/点阵LED)。

#### ■关于缓冲存储器

数据访问周期信息区域等直接作业执行相关区域的值不被更新。

#### ■关于输入信号(X)

快捷执行时即使发生了出错的情况下,也不输出到输入信号(X)的各种出错相关的信号(X10~X14)中。

#### ■关于系统变量

不输出到系统变量中。

#### ■关于快捷执行的执行时间

根据进行了快捷执行时的模块内作业的动作状况及周边状况(网络及数据库的状况等),快捷执行有可能会耗费时间。 应在确认模块内作业的动作状况及周边状况的基础上实施。

## 数据运算·处理功能

数据运算·处理功能是指,对于第一项及第二项的值进行运算类别中指定的运算,并代入到代入项中的功能。 作为作业的前处理/主处理/后处理中定义的活动之一使用。

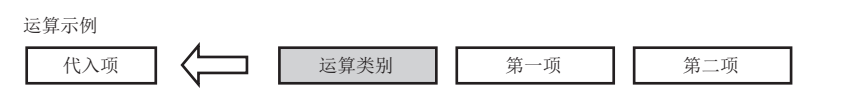

数据运算·处理功能中可设置的数据种类如下所示。

O: 可以设置; ×: 不能设置

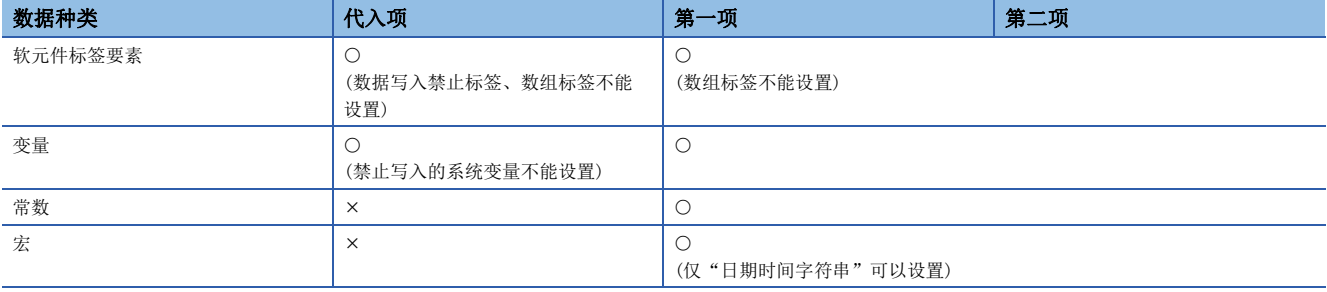

## 运算的规格

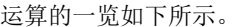

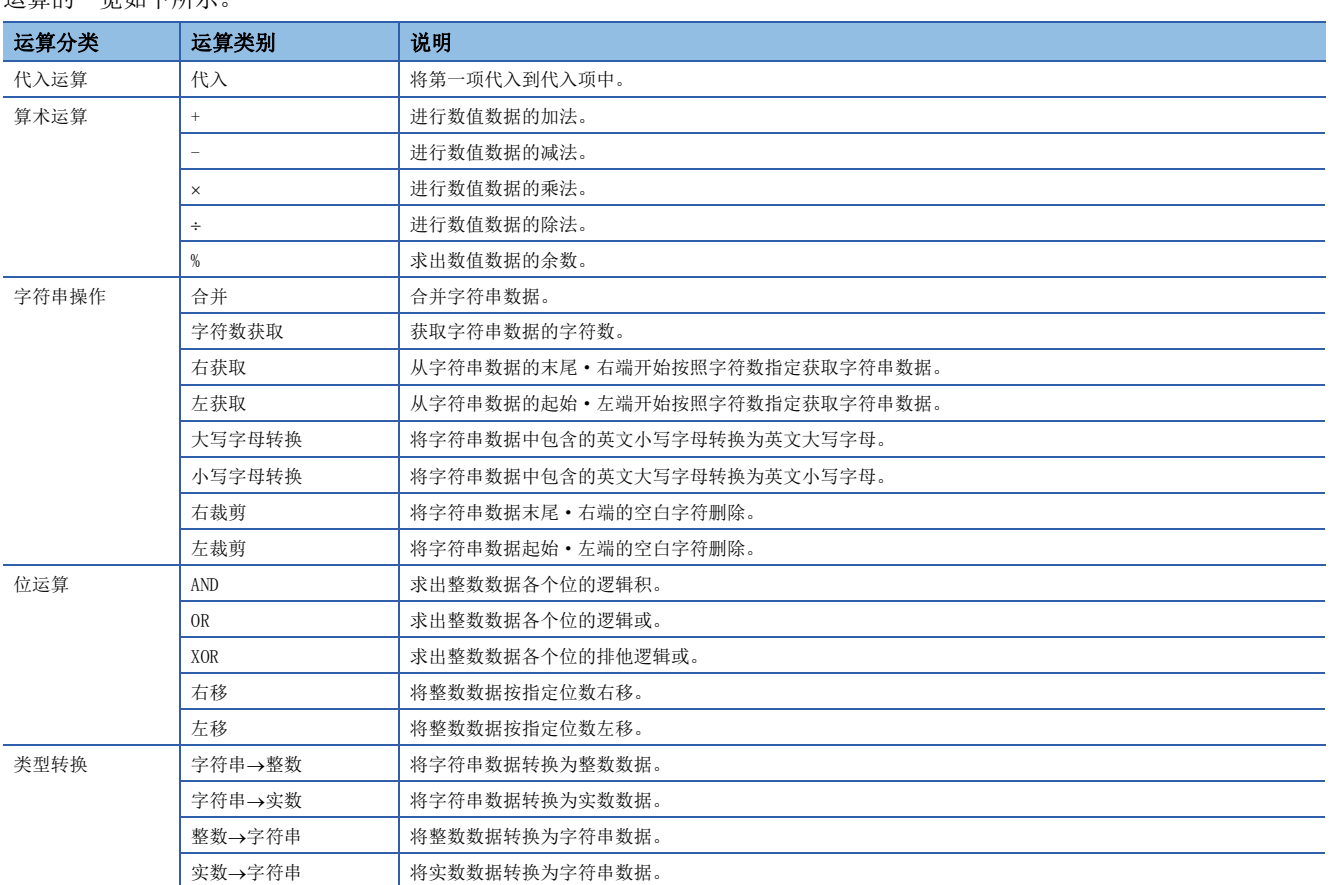

## 代入运算 ■代入 项目 <mark>说明</mark> 功能 进行数据的代入。 • 代入项=第一项

#### • 可设置的数据类型

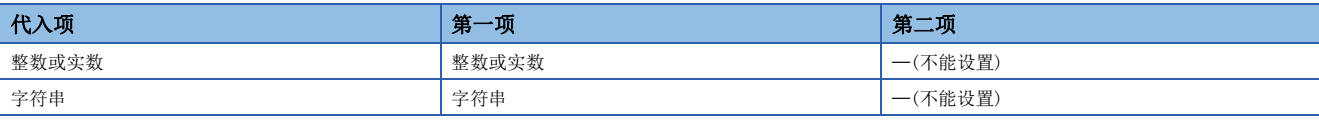

## 算术运算

## ■+(加法)

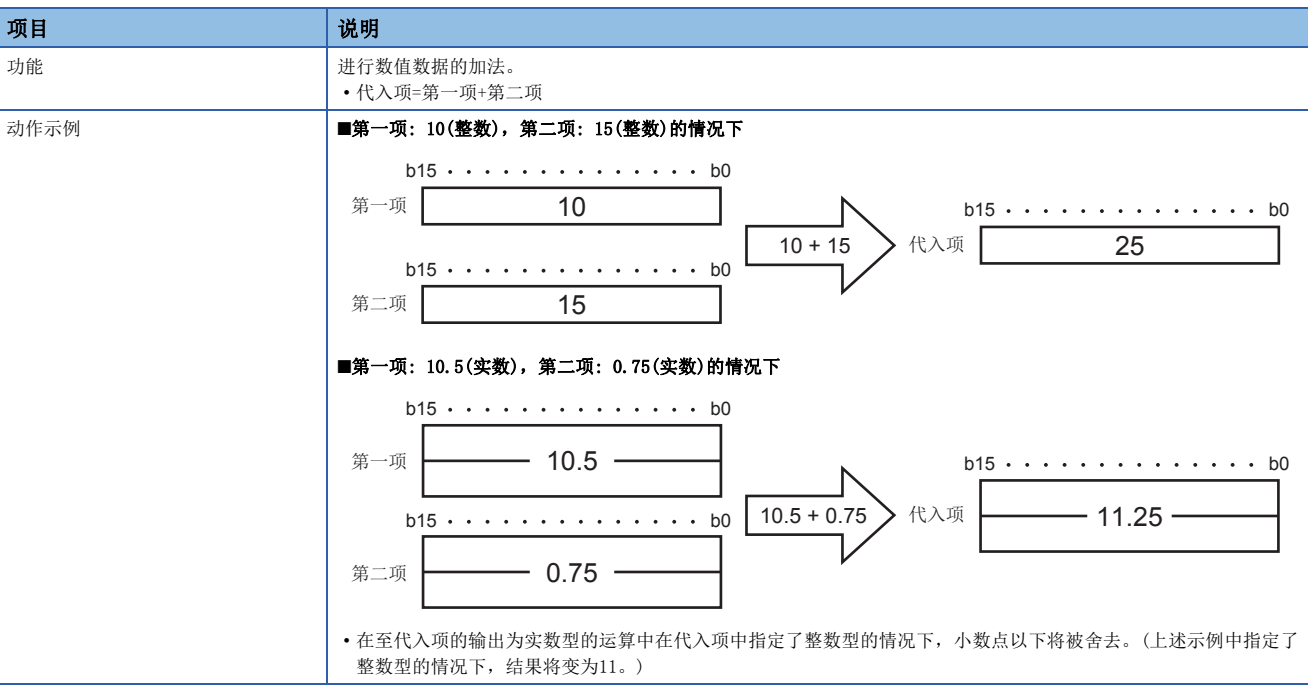

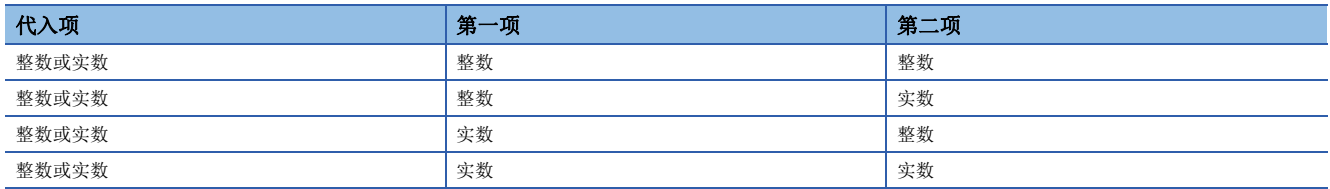

## ■-(减法)

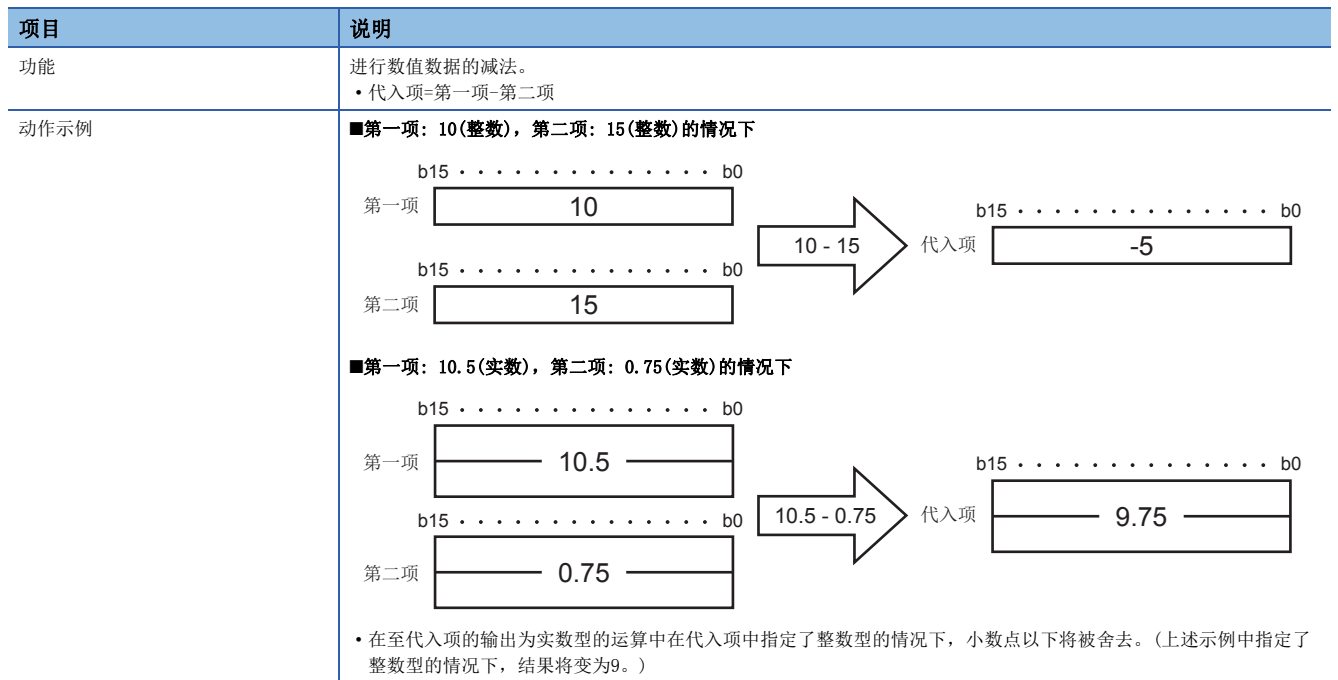

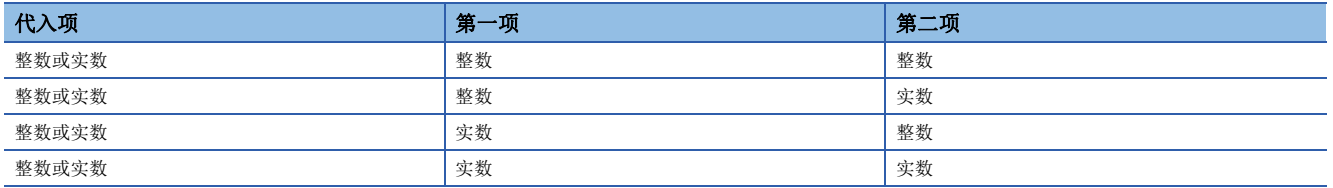

## $\blacksquare\times(\mathfrak{H}$ 法)

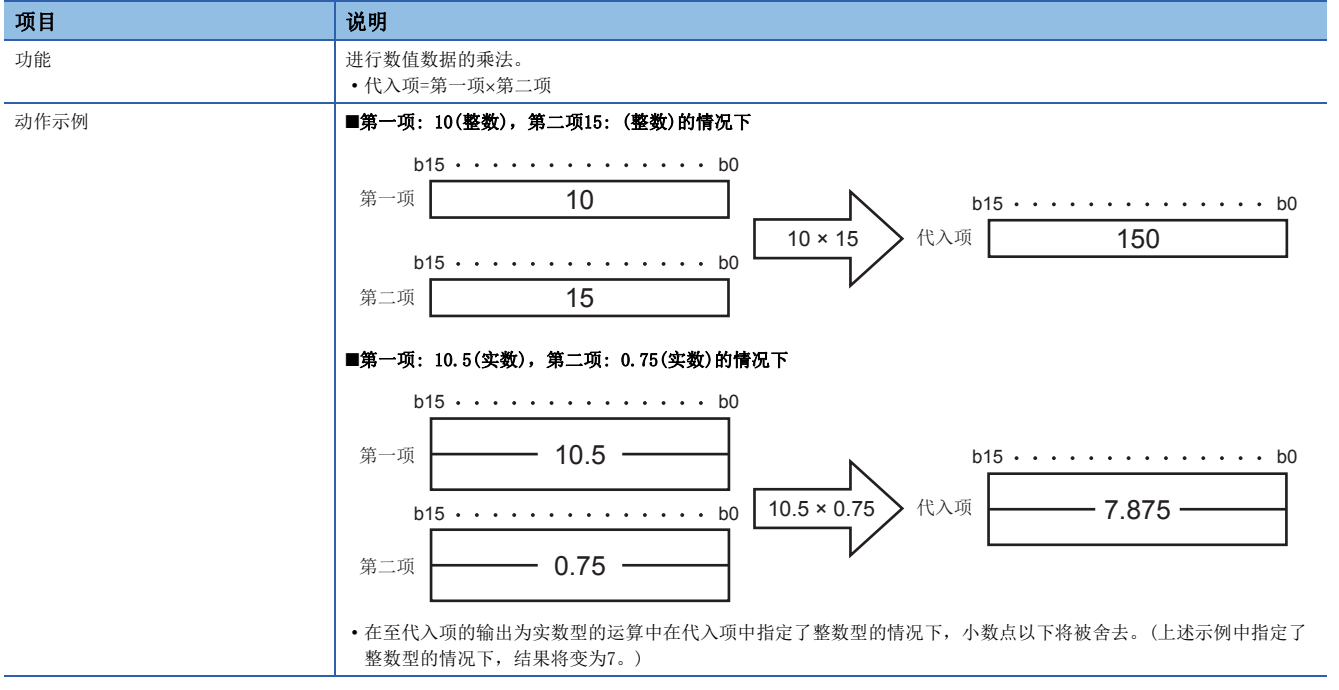

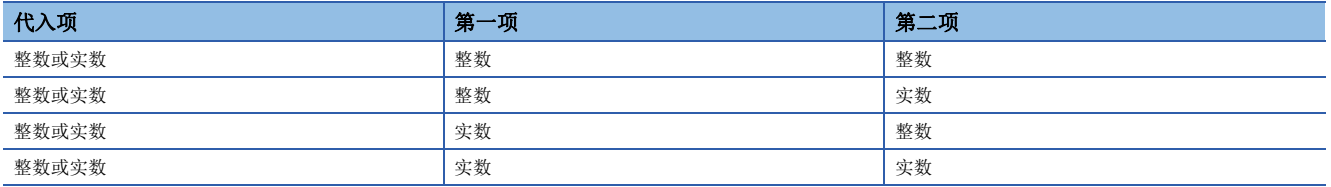

## ■÷(除法)

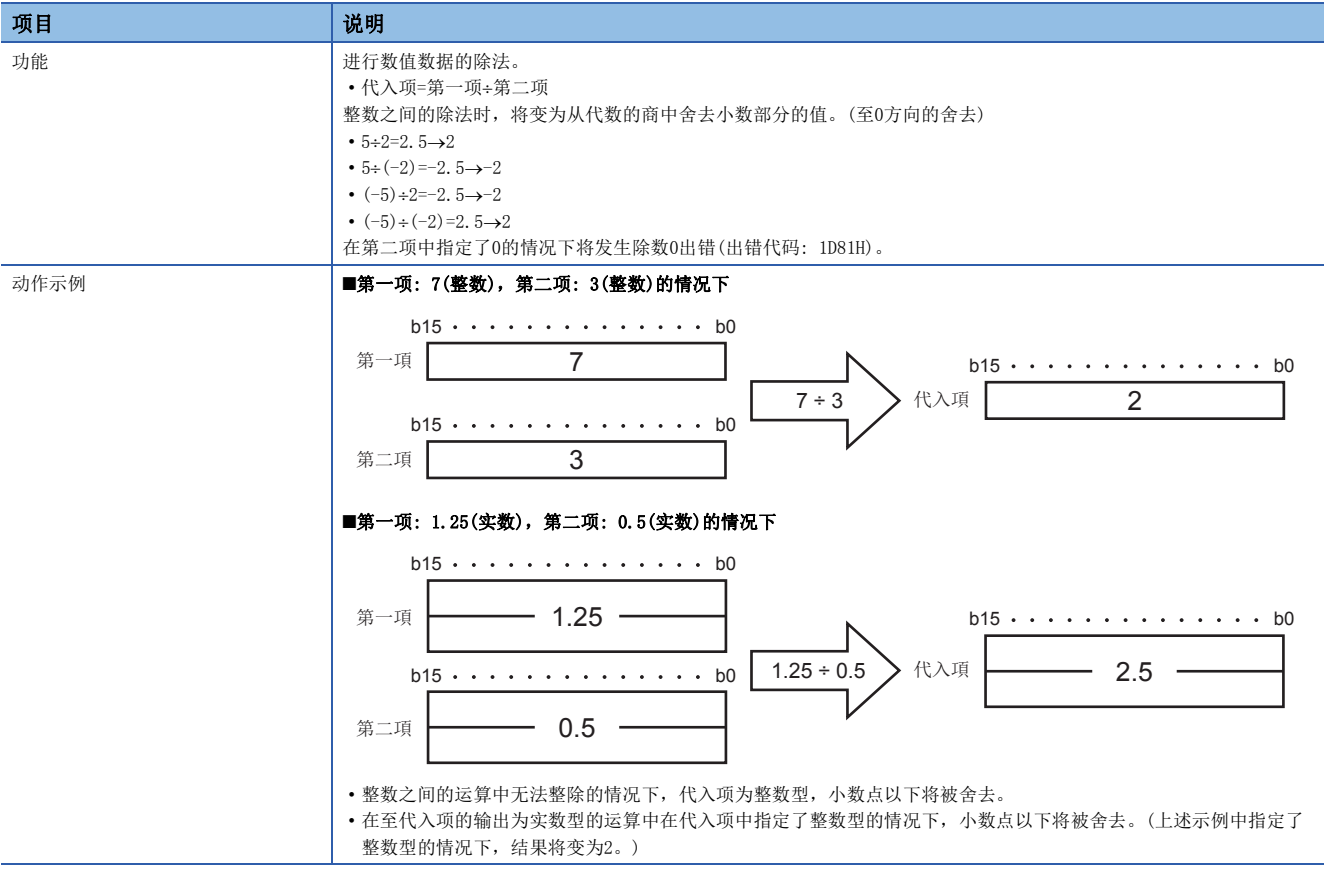

#### • 可设置的数据类型

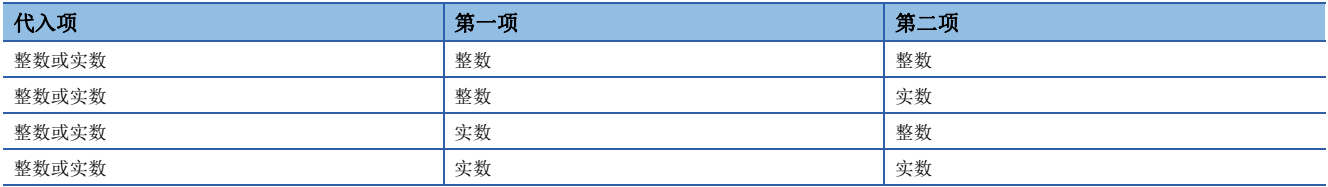

## ■%(余数)

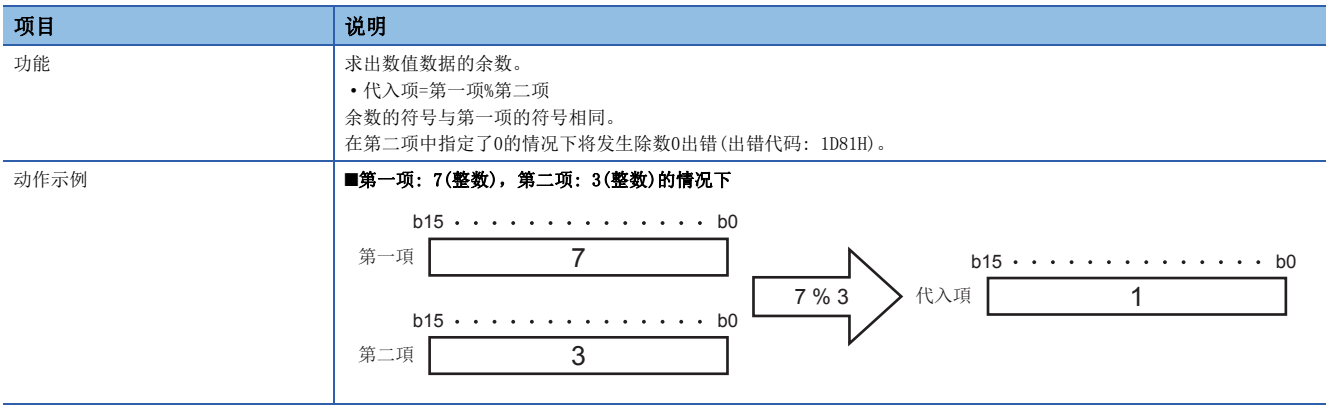

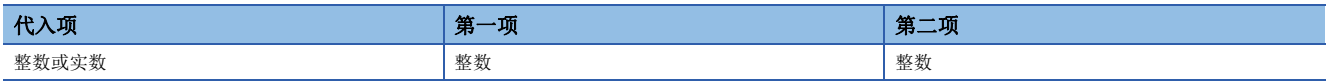
#### 字符串操作 ■合并 项目 现在的 网络罗马的 医心包 化电子 计数据 功能 2000年 - 2000年 - 2000年 - 2000年 - 2000年 - 2000年 - 2001年 - 2001年 - 2001年 - 2001年 - 2001年 - 2001年 - 2001年 - 200 在第一项的字符串数据的末尾·右侧,与第二项的字符串数据合并后,代入到代入项中。 动作示例 **■第一项: "ABC"(Unicode),第二项: "123"(Unicode),代入项: Unicode的情况下**  $b15 \cdot \cdot \cdot \cdot \cdot \cdot \cdot \cdot \cdot \cdot \cdot b0$  $b15 \cdot \cdot \cdot \cdot \cdot \cdot \cdot \cdot \cdot \cdot \cdot \cdot b0$ 代入项 第一项 A A  $\triangleright$ B B Г  $\overline{c}$  $\overline{C}$ 00H 1  $\overline{2}$  $b15 \cdot \cdot \cdot \cdot \cdot \cdot \cdot \cdot \cdot \cdot \cdot b0$ 3 第二项 1 00H  $\overline{2}$ 3 00H 4 5 • 将第一项的终端字符为止设置到代入项中,接着将第二项的终端字符为止设置到代入项中。 • 终端字符以后的字符将被忽略。 • 找不到终端字符的情况下,将软元件标签要素、变量中指定的字符数作为对象。 • 代入项中设置的字符数小于代入项的字符数的情况下,终端字符以后将变为不定值。

#### • 可设置的数据类型

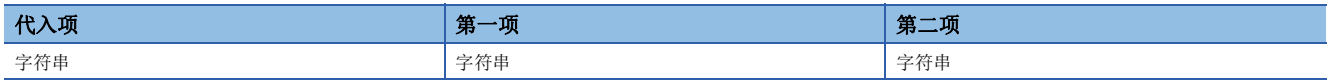

1

#### ■字符数获取

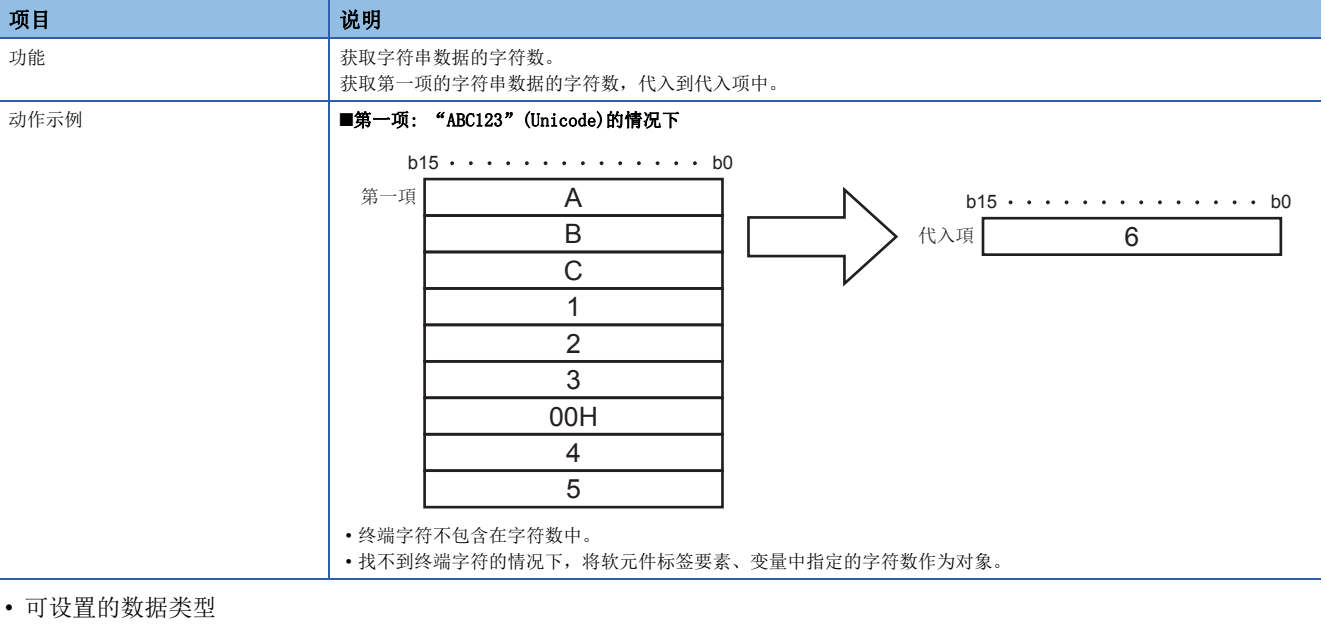

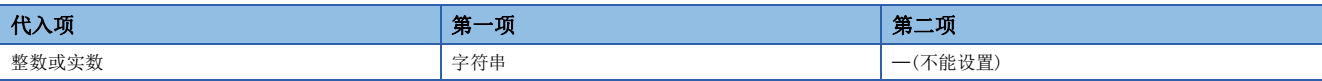

#### ■右获取

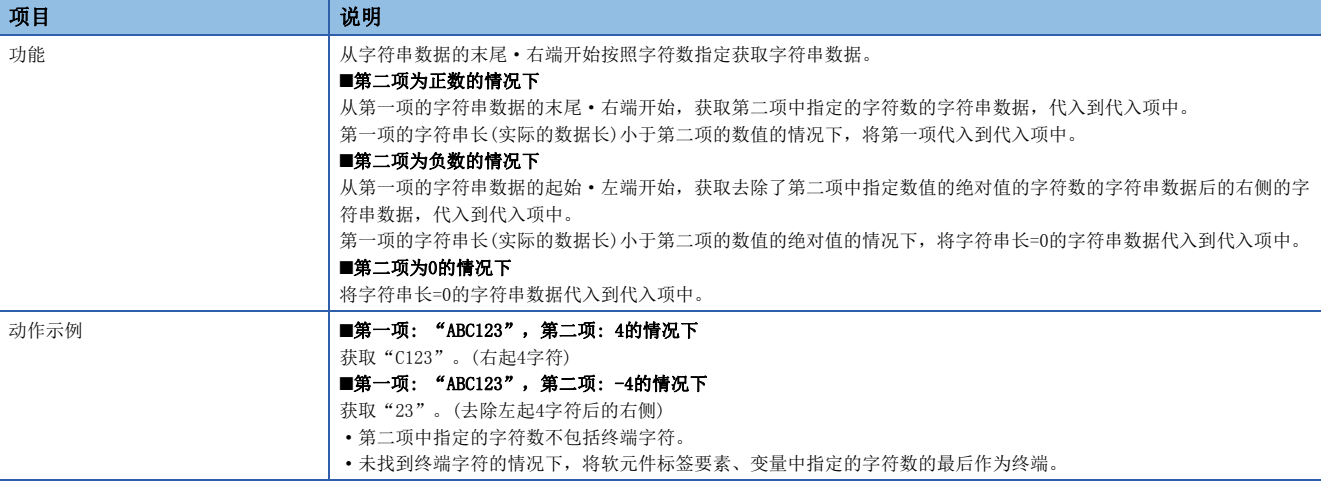

#### • 可设置的数据类型

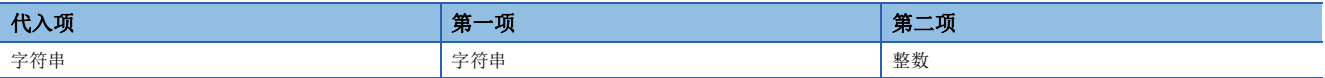

#### ■左获取

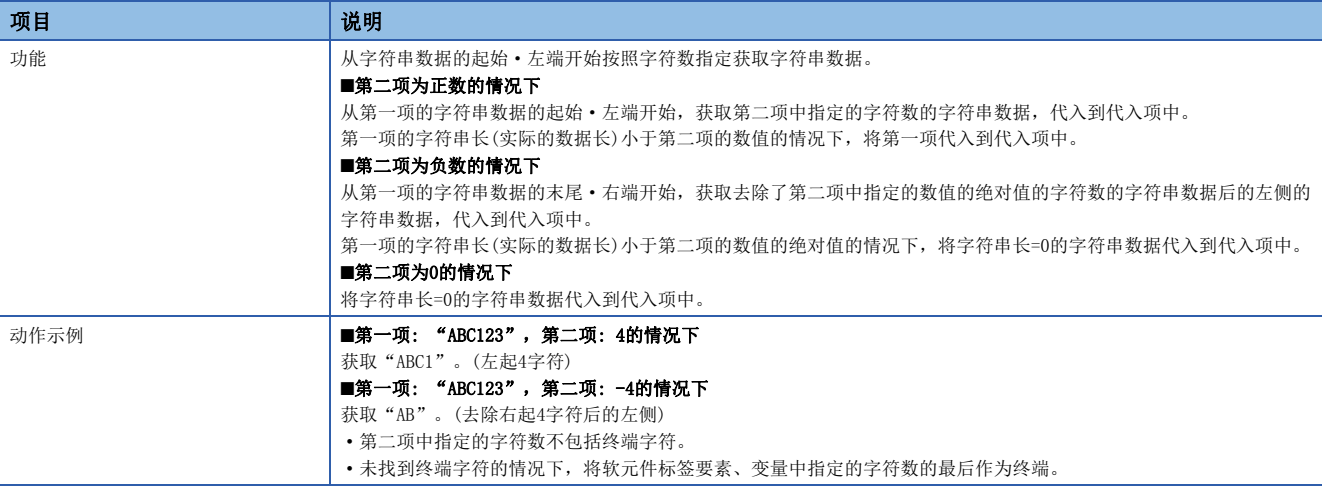

#### • 可设置的数据类型

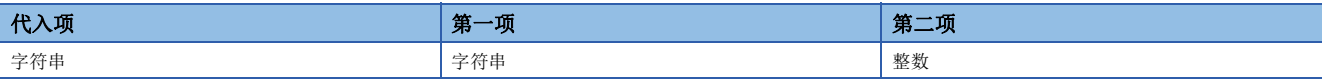

#### ■大写字母转换

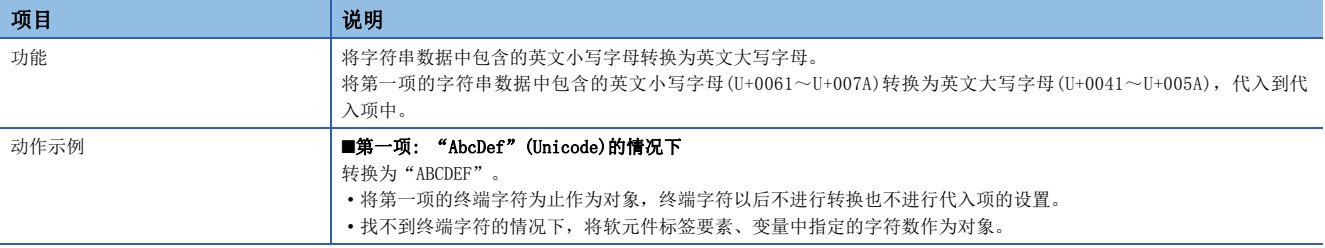

• 可设置的数据类型

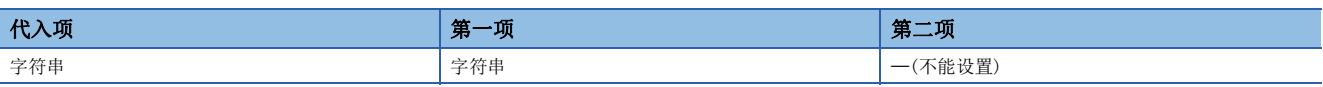

#### ■小写字母转换

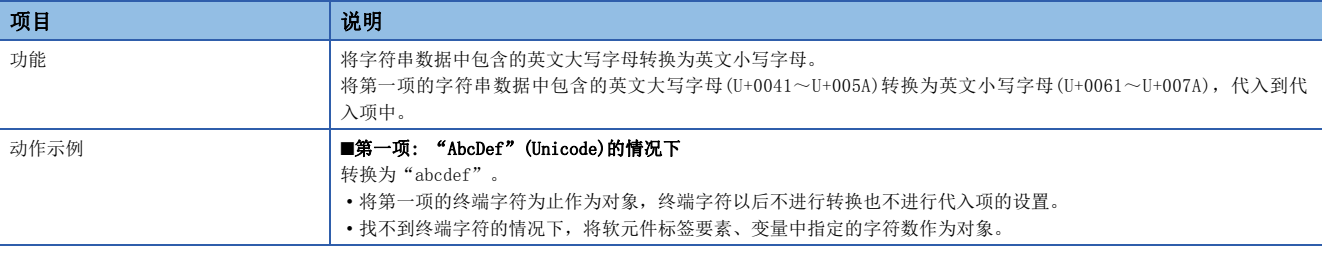

#### • 可设置的数据类型

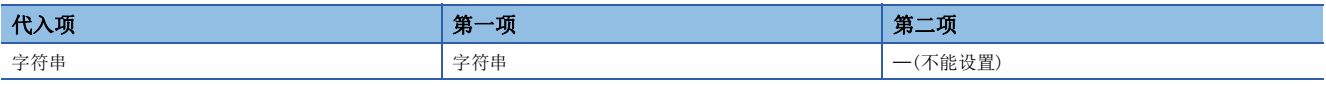

#### ■右裁剪

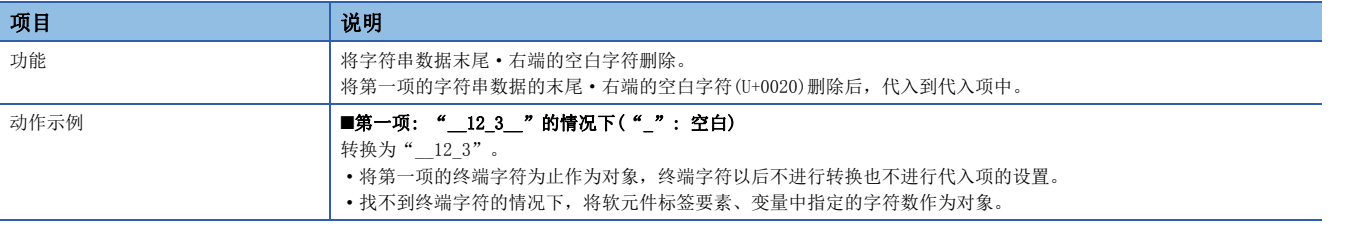

#### • 可设置的数据类型

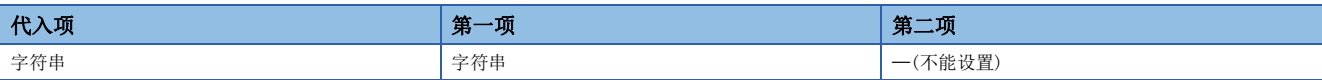

#### ■左裁剪

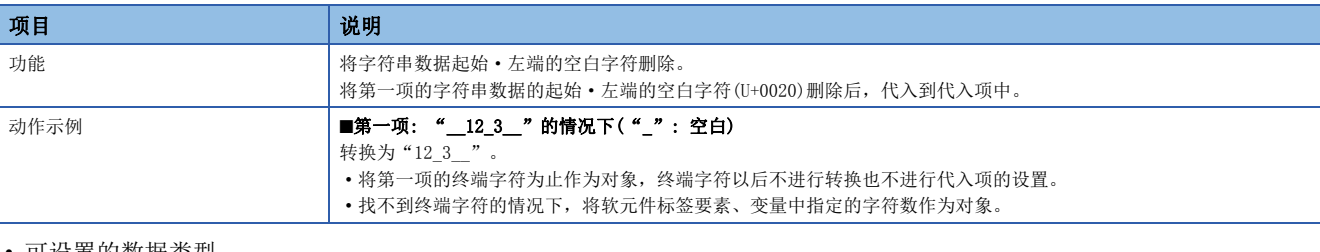

#### • 可设置的数据类型

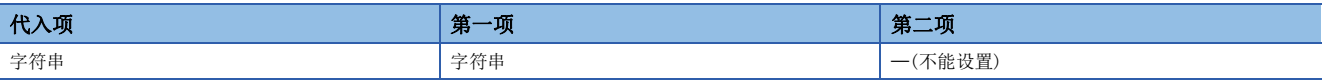

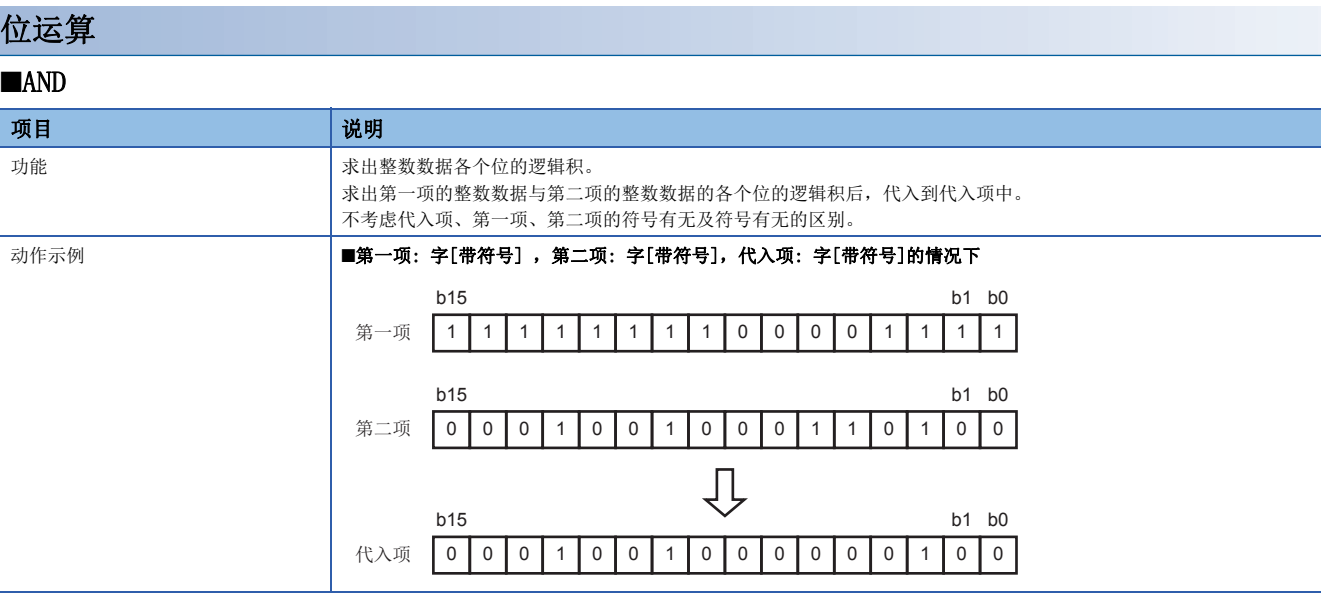

• 可设置的数据类型

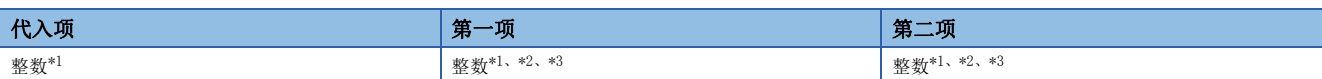

<span id="page-77-0"></span>\*1 不能设置"16bit BCD"、"32bit BCD"。

<span id="page-77-1"></span>\*2 不能设置代入项与数据容量(位长)不同的数据类型。

<span id="page-77-2"></span>\*3 常数的情况下,不能设置无法以代入项与数据容量(位长)相同的数据类型表示的值。

#### ■OR

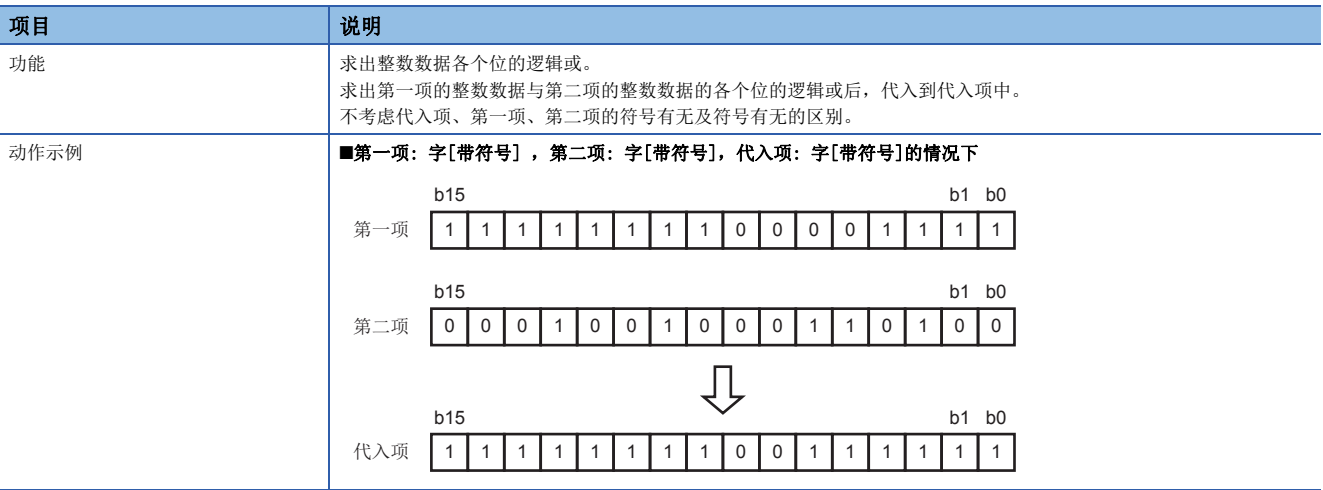

#### • 可设置的数据类型

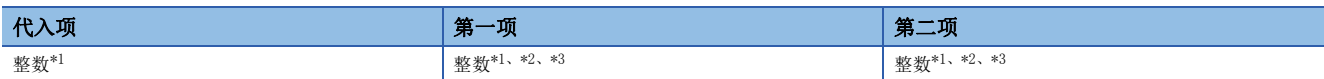

<span id="page-77-3"></span>\*1 不能设置"16bit BCD"、"32bit BCD"。

<span id="page-77-4"></span>\*2 不能设置代入项与数据容量(位长)不同的数据类型。

<span id="page-77-5"></span>\*3 常数的情况下,不能设置无法以代入项与数据容量(位长)相同的数据类型表示的值。

#### ■XOR

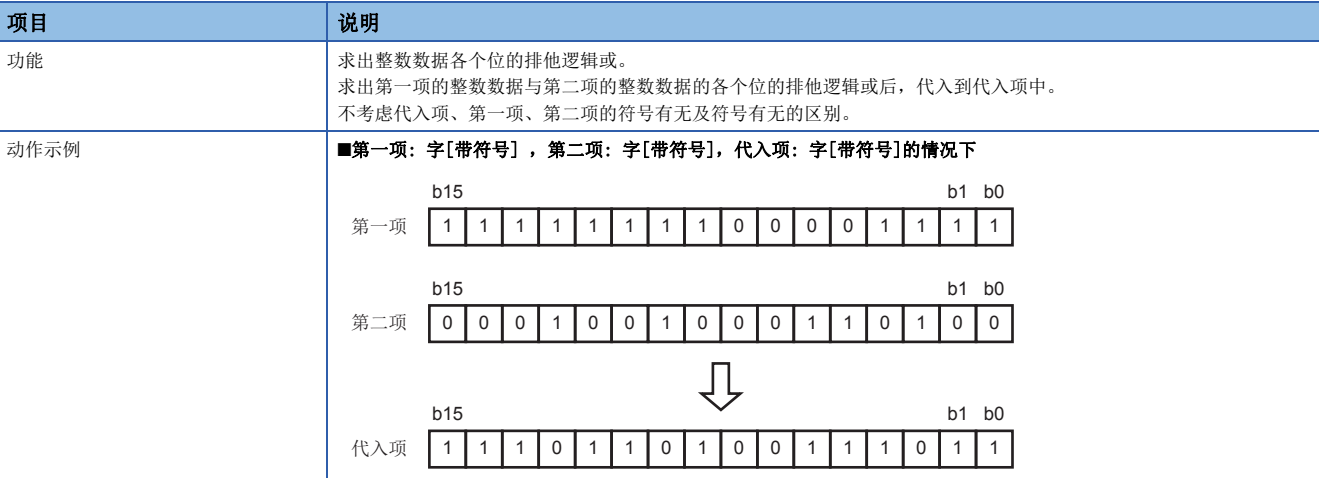

#### • 可设置的数据类型

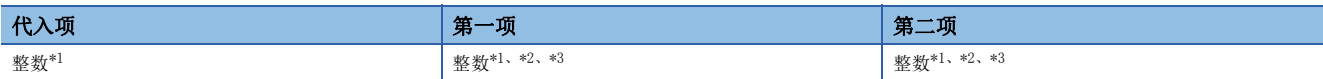

<span id="page-78-0"></span>\*1 不能设置"16bit BCD"、"32bit BCD"。

<span id="page-78-1"></span>\*2 不能设置代入项与数据容量(位长)不同的数据类型。

<span id="page-78-2"></span>\*3 常数的情况下,不能设置无法以代入项与数据容量(位长)相同的数据类型表示的值。

#### ■右移

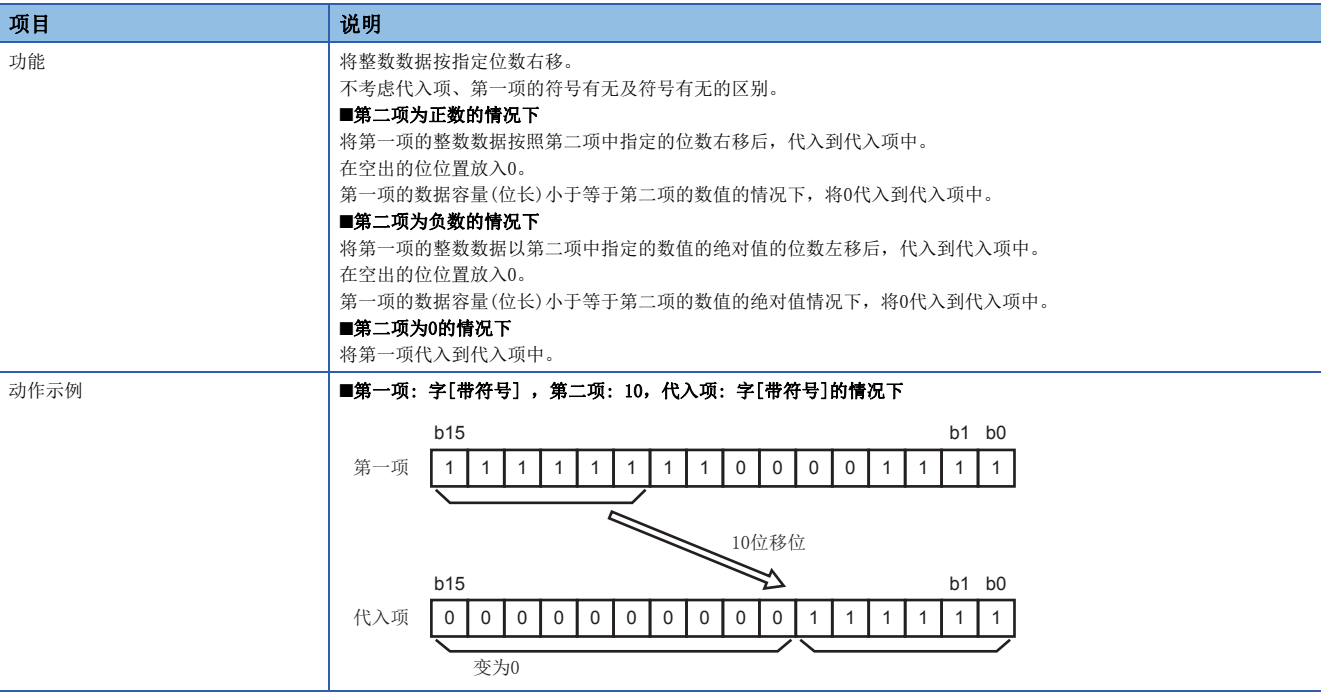

#### • 可设置的数据类型

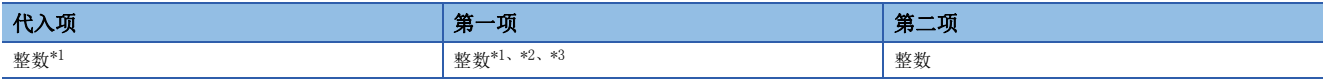

<span id="page-78-3"></span>\*1 不能设置"16bit BCD"、"32bit BCD"。

<span id="page-78-4"></span>\*2 不能设置代入项与数据容量(位长)不同的数据类型。

<span id="page-78-5"></span>\*3 常数的情况下,不能设置无法以代入项与数据容量(位长)相同的数据类型表示的值。

#### ■左移

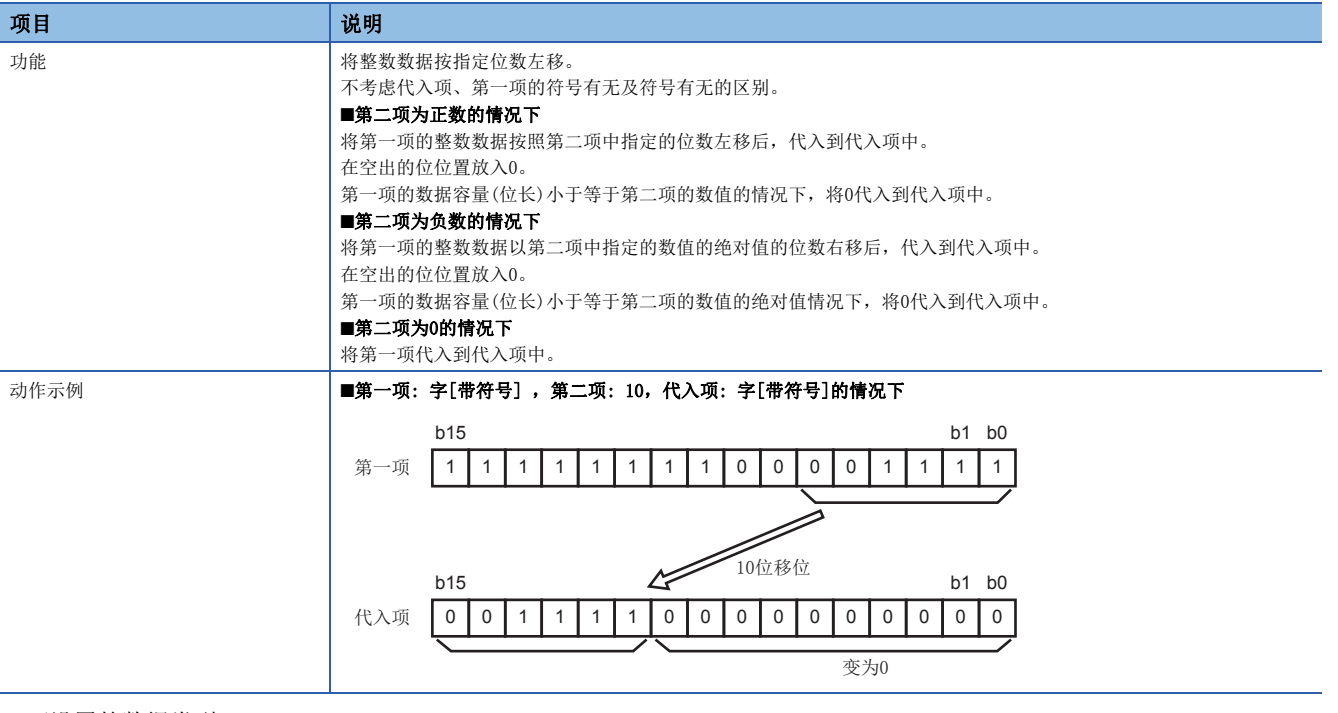

• 可设置的数据类型

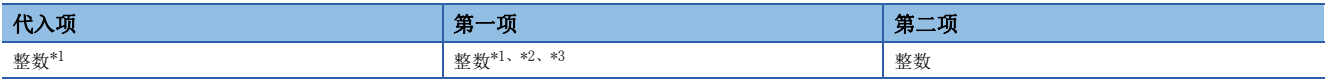

<span id="page-79-0"></span>\*1 不能设置"16bit BCD"、"32bit BCD"。

<span id="page-79-1"></span>\*2 不能设置代入项与数据容量(位长)不同的数据类型。

<span id="page-79-2"></span>\*3 常数的情况下,不能设置无法以代入项与数据容量(位长)相同的数据类型表示的值。

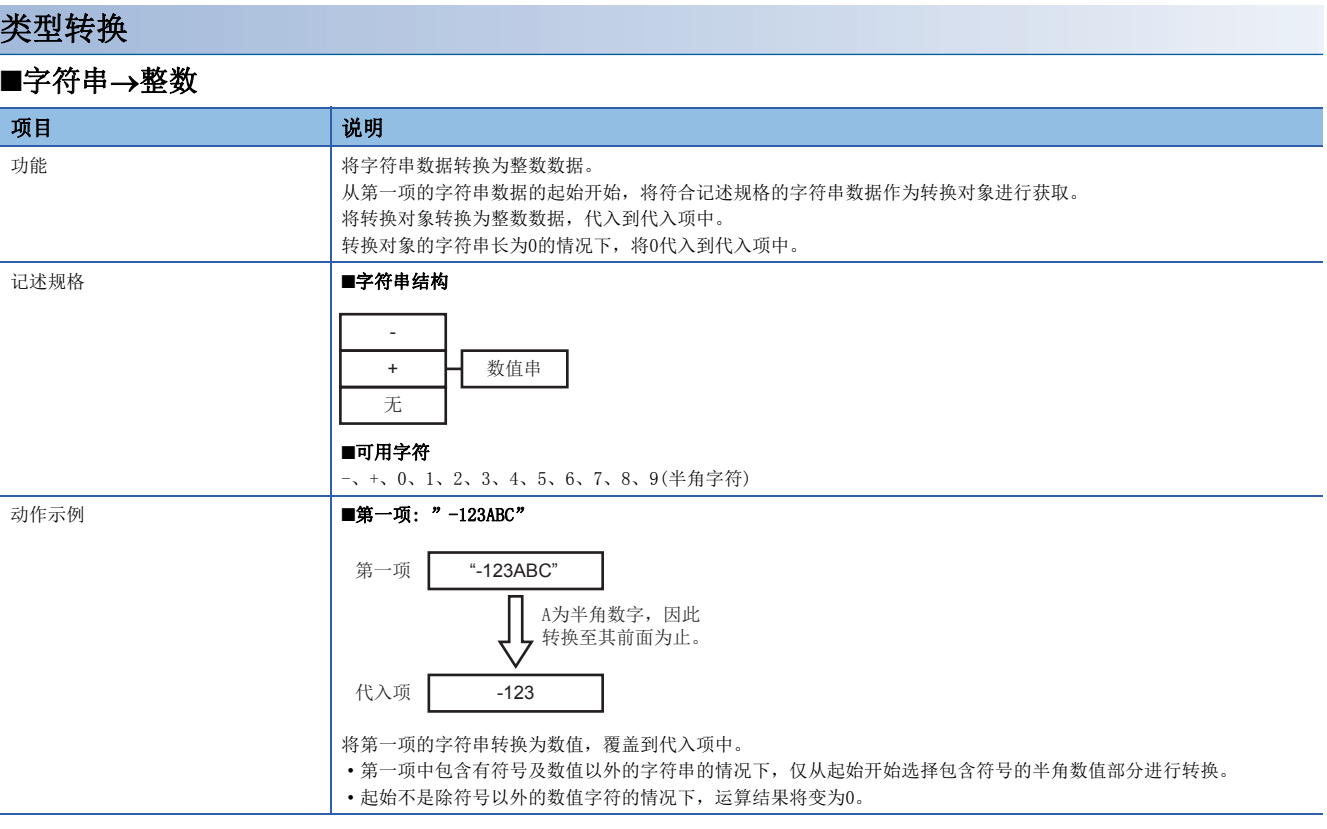

#### • 可设置的数据类型

<span id="page-80-0"></span>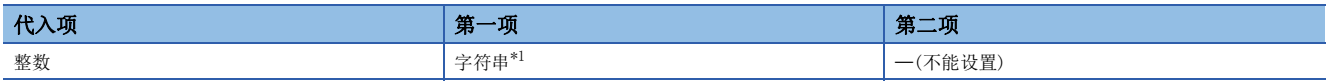

#### ■字符串→实数

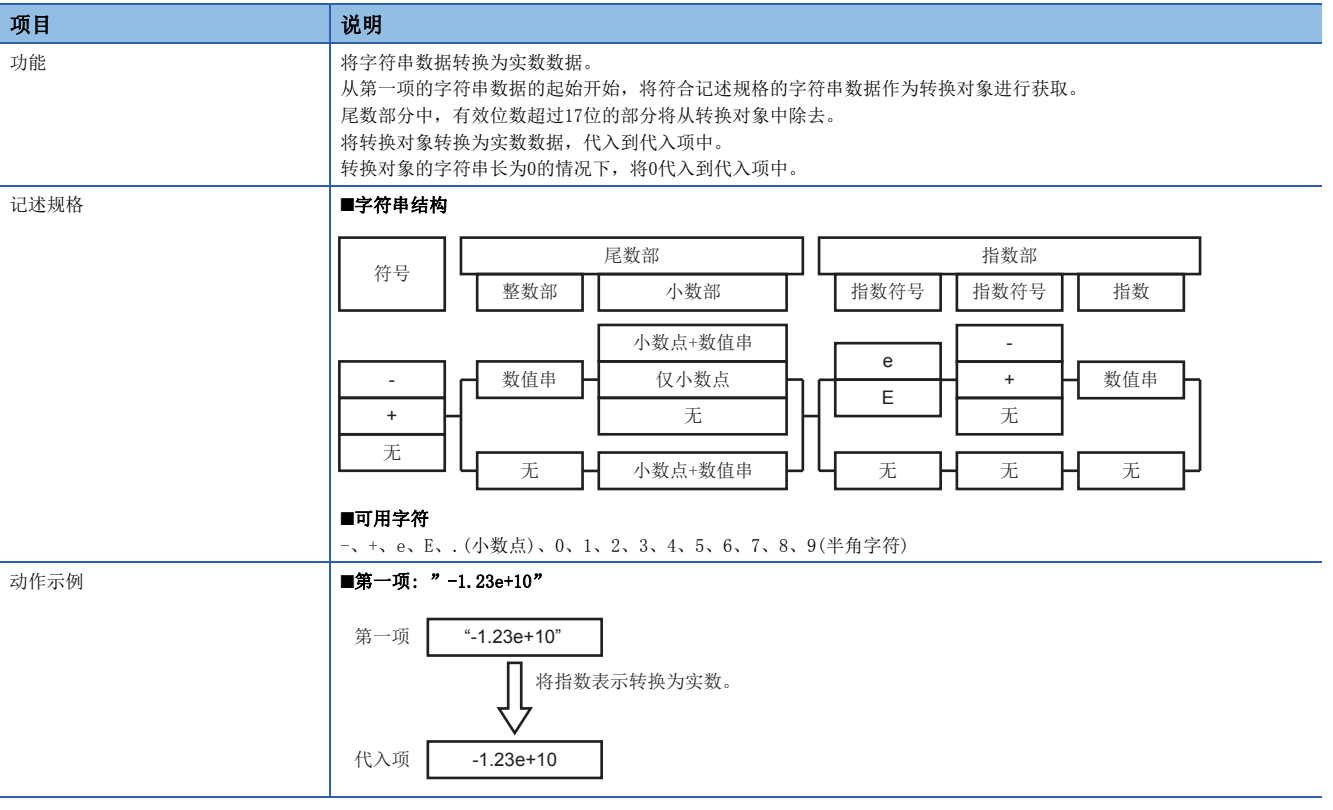

#### • 可设置的数据类型

<span id="page-81-0"></span>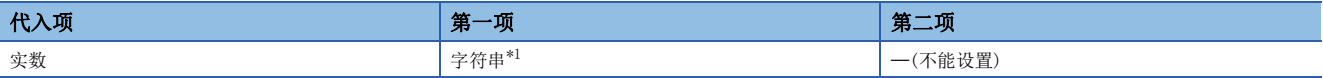

#### ■整数→字符串

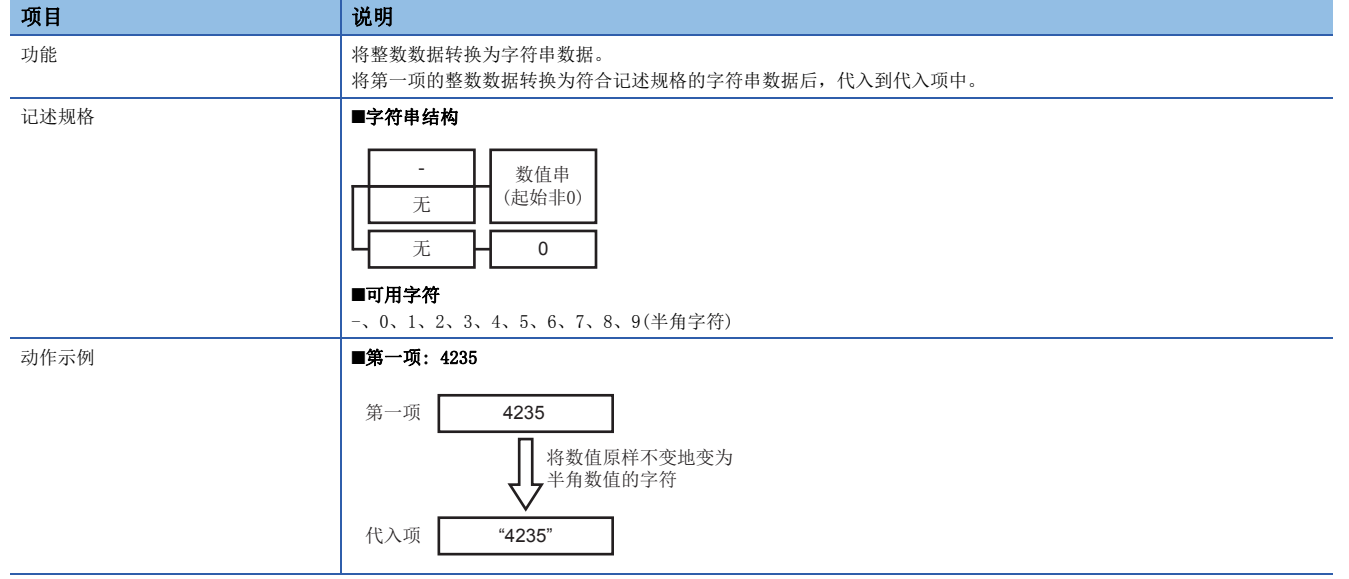

#### • 可设置的数据类型

<span id="page-82-0"></span>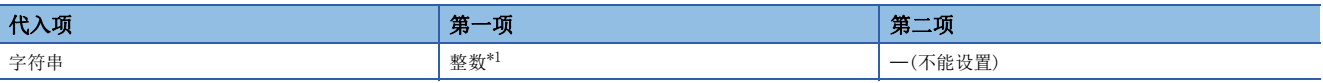

#### ■实数→字符串

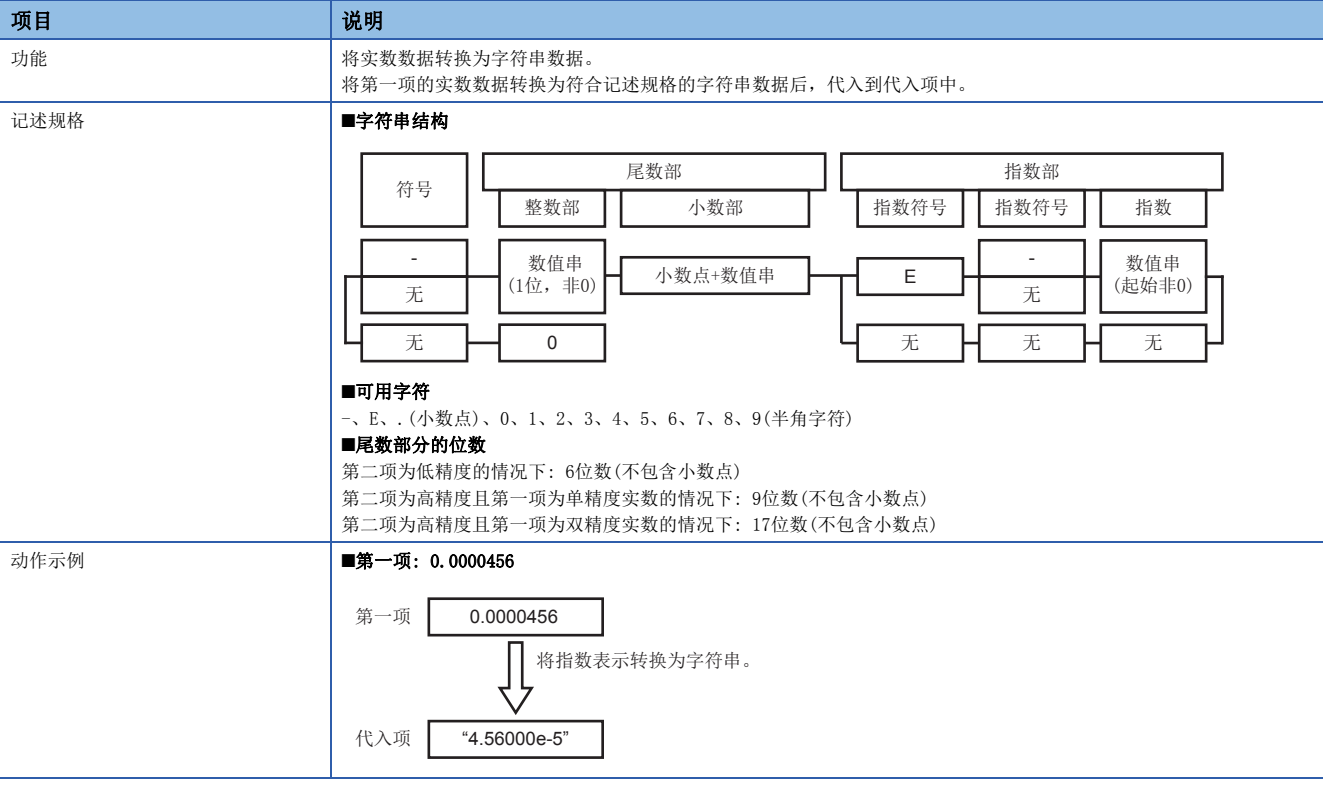

#### • 可设置的数据类型

<span id="page-83-0"></span>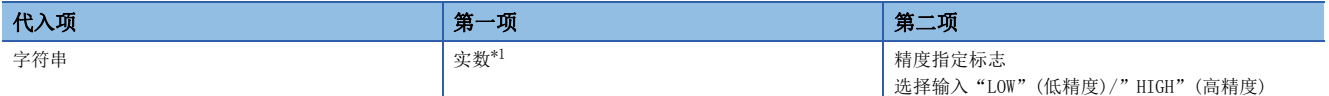

#### 复杂的运算示例

通过在第一项、第二项、代入项中指定局部变量及全局变量等,可以进行复杂的运算。 可数据运算·处理的要素如下所示。

- 软元件标签要素
- 局部变量
- 全局变量
- 系统变量\*1
- 常数 $*^{1}$ (数值、字符串、特殊常数(宏 $*^{2}$ ))
- \*1 常数及只读的系统变量不能在代入项中使用。
- \*2 关于宏的详细内容,请参阅下述手册。 MELSEC iQ-R MES接口模块用户手册(入门篇)
- 此外,全局变量在不同的作业之间有效,因此可以在各种各样的控制中使用。

### ֻ

局部变量A: 在同一作业内有效 全局变量A: 在不同的作业之间有效

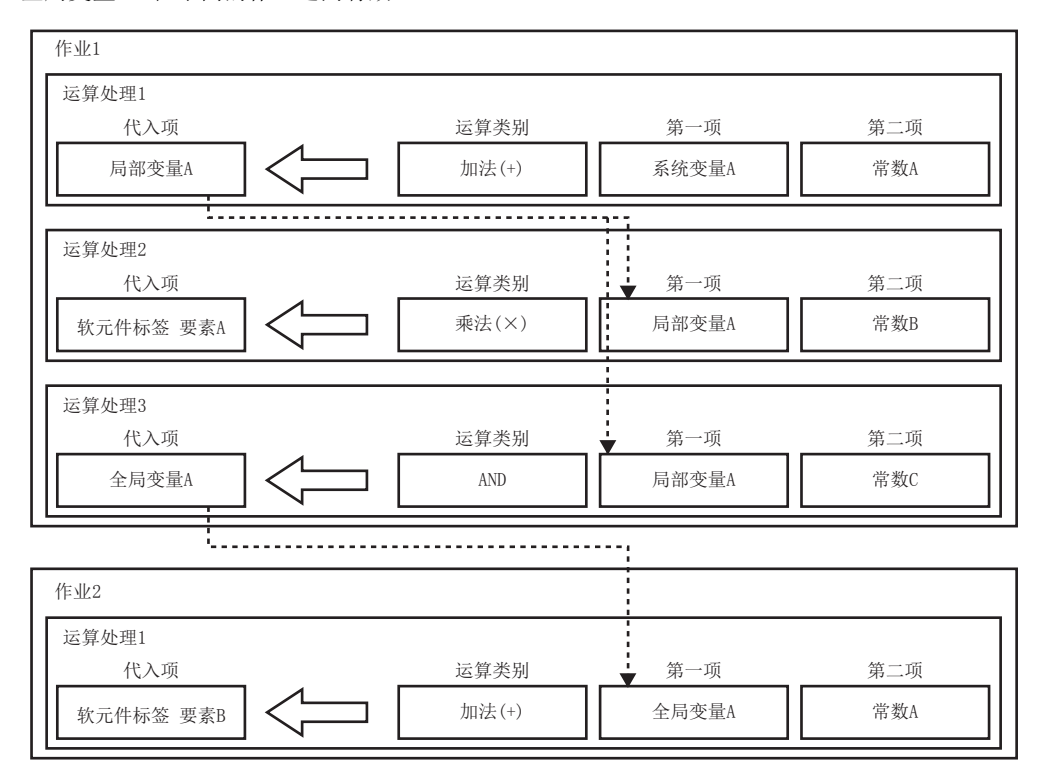

## 数据联用功能

#### 数据分配功能

数据分配功能是指,将在数据输入输出功能之间输入输出的各个数据合并,分配到指定的方向的功能。

可以将CPU模块的控制中使用的软元件数据写入数据库并报告,将服务器的数据及运算结果数据暂时保存到变量中,一并反映 到CPU模块的软元件数据中。

此外,也可将用户指定的常数作为分配数据使用。

关于数据输入输出功能之间输入输出的各个数据的分配可否如下所示。

O: 可以分配设置; ×: 不能分配设置

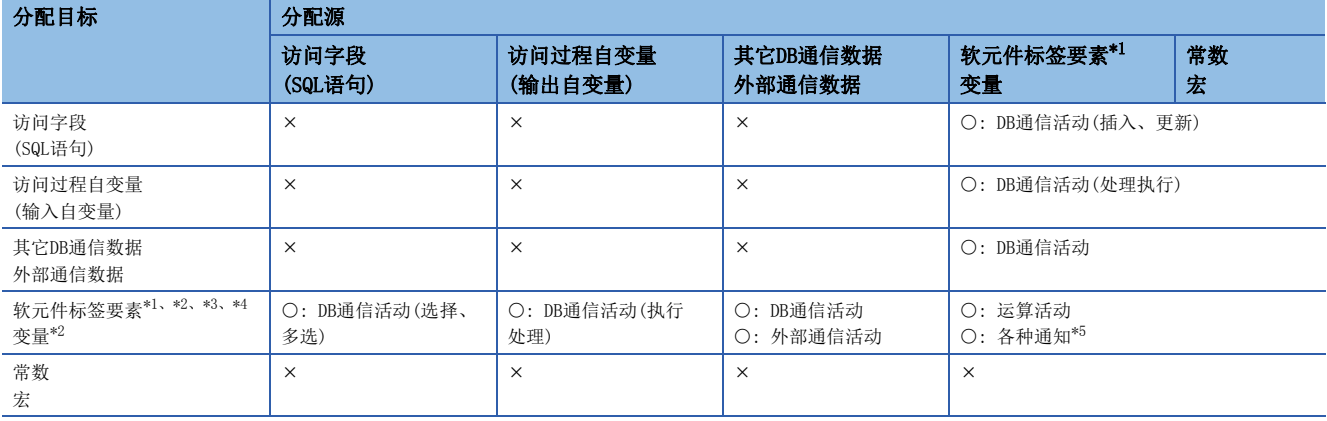

<span id="page-85-0"></span>\*1 数组标签不能作为分配源使用。

<span id="page-85-1"></span>\*2 不能对禁止写入的软元件标签要素及变量进行分配(代入)。

<span id="page-85-2"></span>\*3 至数组标签的分配(代入)只能进行多选处理。

<span id="page-85-3"></span>\*4 至数组标签的分配只能设置同一数组标签。

<span id="page-85-4"></span>\*5 各种通知的代入处理按照数据分配功能的规格。

#### <span id="page-85-5"></span>■至软元件标签要素·变量等的数据分配

O: 可以分配设置; ×: 不能分配设置

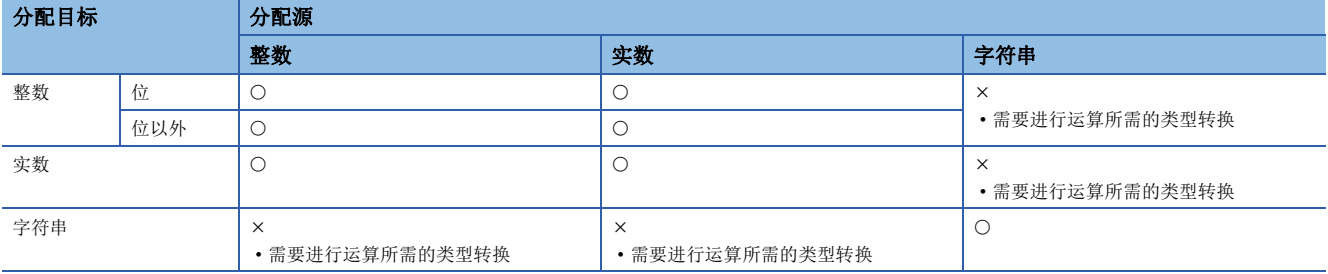

#### ■至访问字段(SQL语句)的数据分配

O: 可以分配设置; ×: 不能分配设置

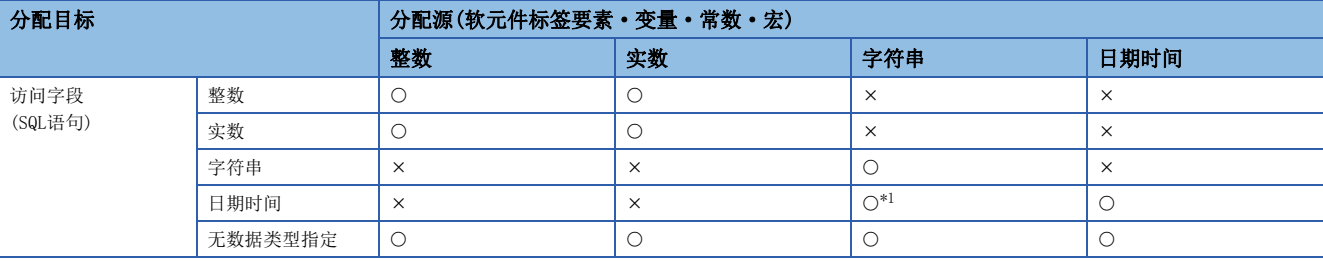

<span id="page-86-0"></span>\*1 将字符串视为日期时间值,根据数据库类别等附加格式指定名等的必要信息,生成SQL语句。

• 筛选条件(Where句)的组合可否

: 可以分配设置;: 不能分配设置

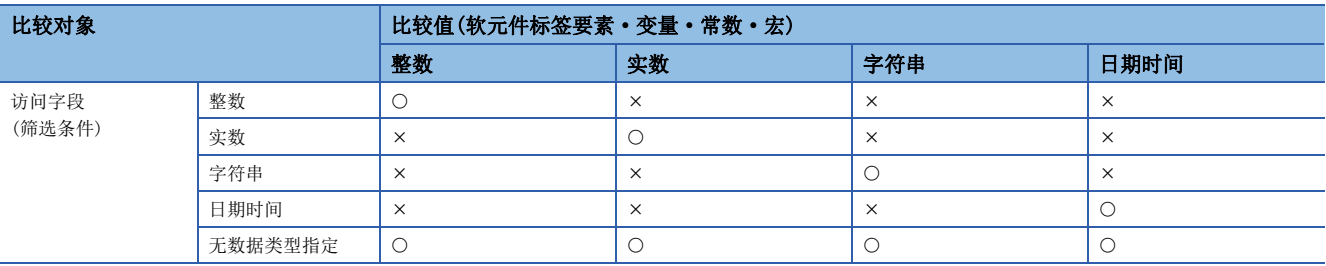

• 根据分配源的数据类型分类生成SQL语句,发送到数据库中。

• 通过SQL语句发送的数据与DB字段的实际数据类型不同等,在数据库侧无法处理SQL语句情况下的动作取决于数据库。

· 数据库侧发生了出错的情况下, DB连接服务中将发生"SQL的执行失败"出错, MES接口模块中将发生"SQL执行时出错"。

#### ■根据访问字段(SQL执行结果)的数据分配

O: 可以分配设置; ×: 不能分配设置

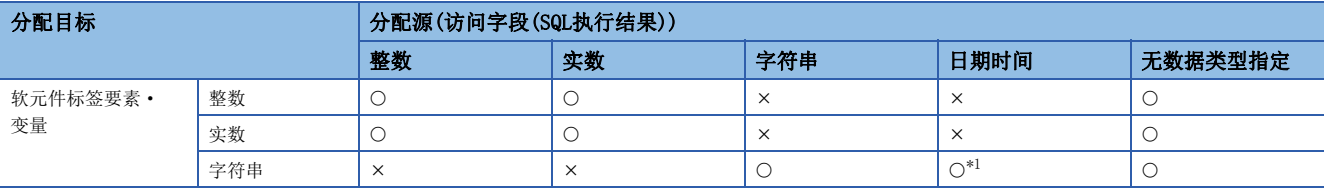

<span id="page-86-1"></span>\*1 可以将获取的数据分配到字符串数据中。

• 根据访问字段(SQL执行结果)的数据类型,获取数据,分配到分配目标中。

• 未指定访问字段(SQL执行结果)的数据类型的情况下,根据分配目标的数据类型,对数据进行获取及分配。

• 分配时按照至软元件标签要素 • 变量等的数据分配的规格进行。(に『84页 至软元件标签要素 • 变量等的数据分配)

• DB字段的实际数据类型不同的情况下的动作取决于数据库。

• 数据库侧发生了出错的情况下, DB连接服务中将发生"SQL的执行失败"出错, MES接口模块中将发生"SQL执行时出错"。

#### ■至访问过程自变量(输入自变量)的数据分配

O: 可以分配设置; ×: 不能分配设置

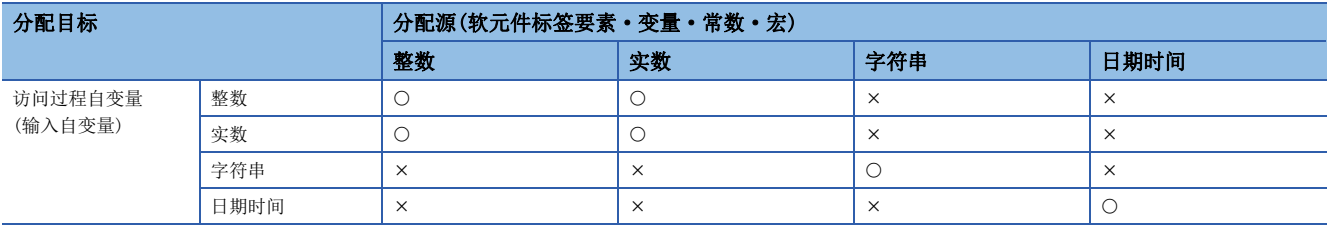

• 根据访问过程自变量(输入自变量)的数据类型,进行数据分配。

• 分配时按照至软元件标签要素·变量等的数据分配的规格进行。(LMF [84页 至软元件标签要素·变量等的数据分配](#page-85-5))

 • 调用时设置的自变量数据与数据库侧定义的自变量的实际数据类型不同等,数据库侧存储过程调用无法处理的情况下的动作 取决于数据库。

· 数据库侧发生了出错的情况下, DB连接服务中将发生"SQL的执行失败"出错, MES接口模块中将发生"SQL执行时出错"。

#### ■根据访问过程自变量(输出自变量)的数据分配

O: 可以分配设置; ×: 不能分配设置

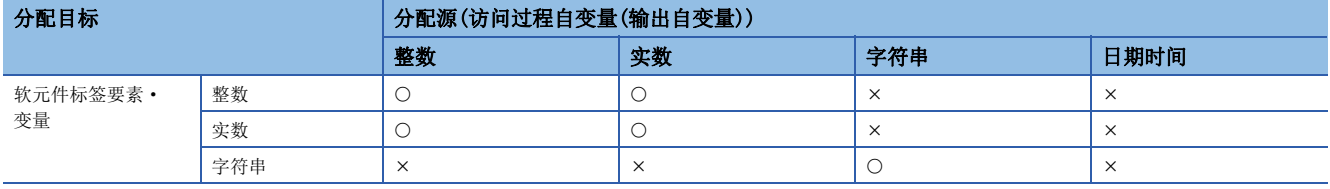

• 获取访问过程自变量(输出自变量)的数据,分配到分配目标中。

• 分配时按照至软元件标签要素•变量等的数据分配的规格进行。(EM 84页 至软元件标签要素•变量等的数据分配) 但是, 字符串分配的情况下,即使分配源的字符串长超过分配目标的字符串长也不会出错,将按照分配目标的字符数分配字符串。 (此时,有可能导致存储过程的执行出错。)

 • 调用时设置的自变量数据与数据库侧定义的自变量的实际数据类型不同等,数据库侧存储过程调用无法处理的情况下的动作 取决于数据库。

· 数据库侧发生了出错的情况下, DB连接服务中将发生"SQL的执行失败"出错, MES接口模块中将发生"SQL执行时出错"。

 • 对过程内定义的字符串常数或存储了字符串的变量进行分配的情况下,根据ODBC的限制,不足分配目标的字符串长的部分将 被添加半角空格。(但是,包含有终端字符的情况下将其之前的字符为止作为有效数据,因此不添加空格。)

#### ■各种通知、其它DB通信数据、外部通信数据的数据分配

#### • 各种通知的分配规格

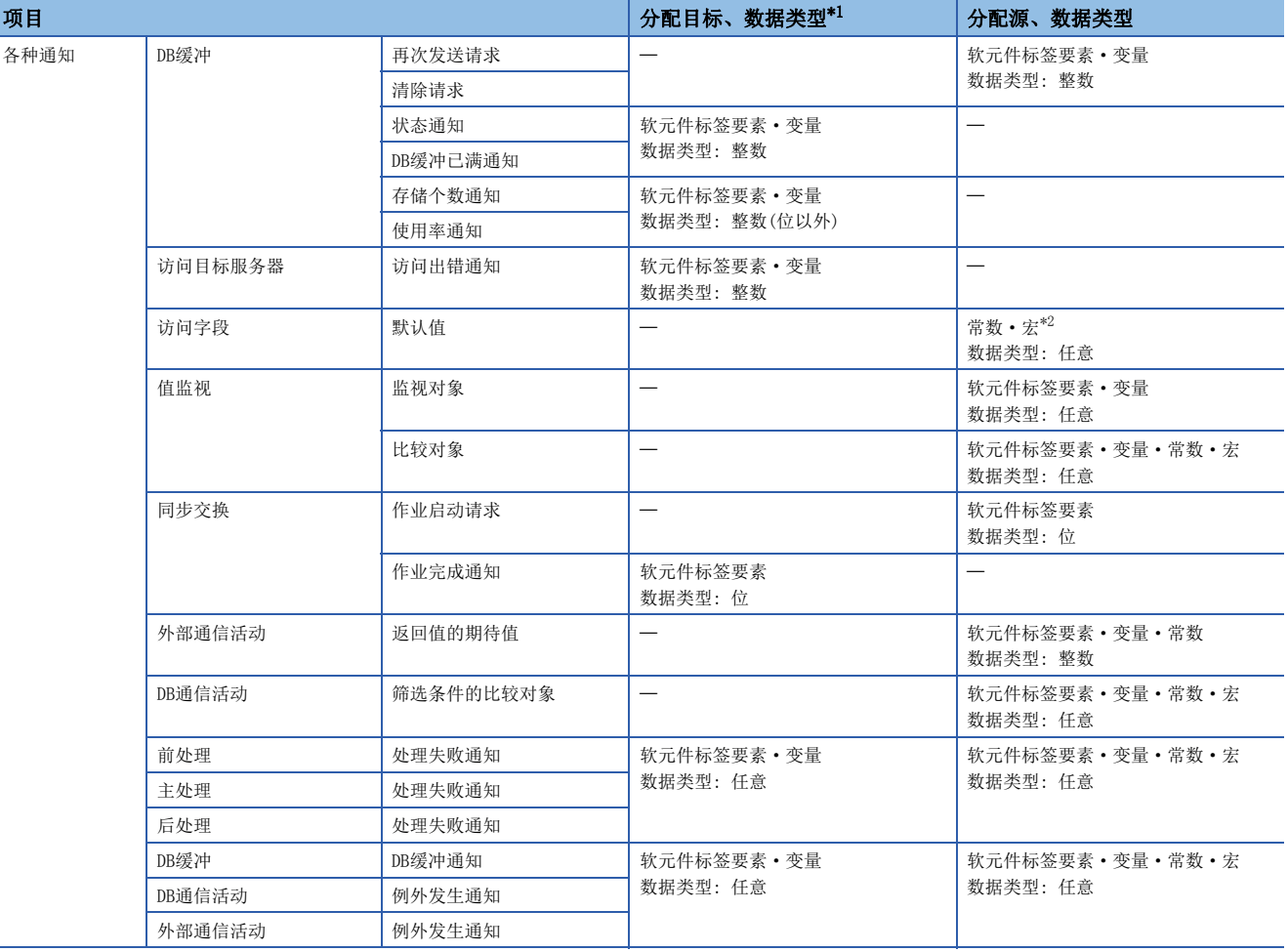

<span id="page-88-0"></span>\*1 不能使用禁止数据写入的软元件标签要素、禁止写入的系统变量。

<span id="page-88-1"></span>\*2 只有在数据类型为字符串的情况下才能使用宏。

#### • 其它DB通信数据·外部通信数据的分配规格

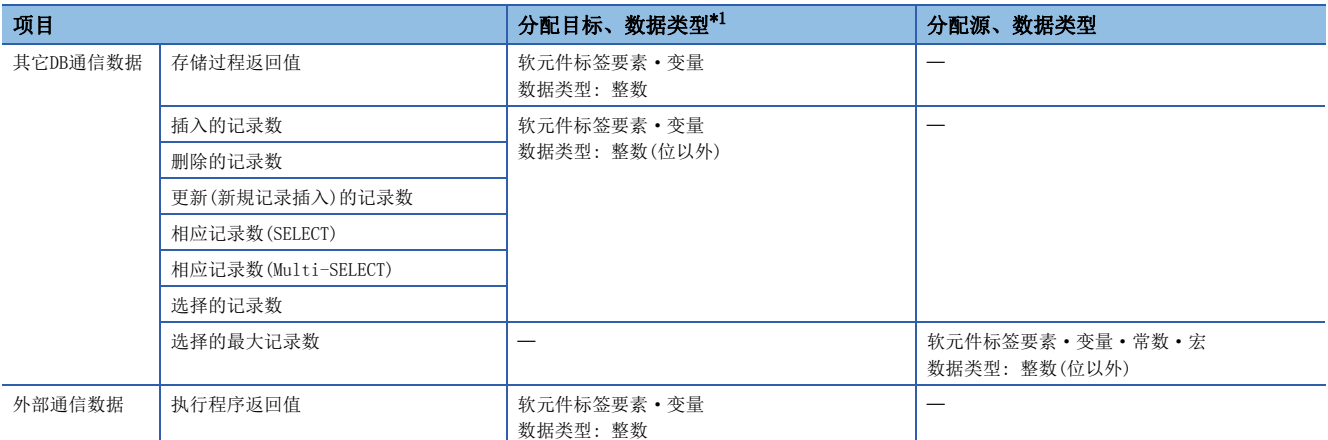

<span id="page-89-0"></span>\*1 不能使用禁止数据写入的软元件标签要素、禁止写入的系统变量。

## 1.4 安全功能

安全功能是指,防止第三方对MES接口模块内的信息资源通过非法访问进行信息泄露、篡改等的功能。

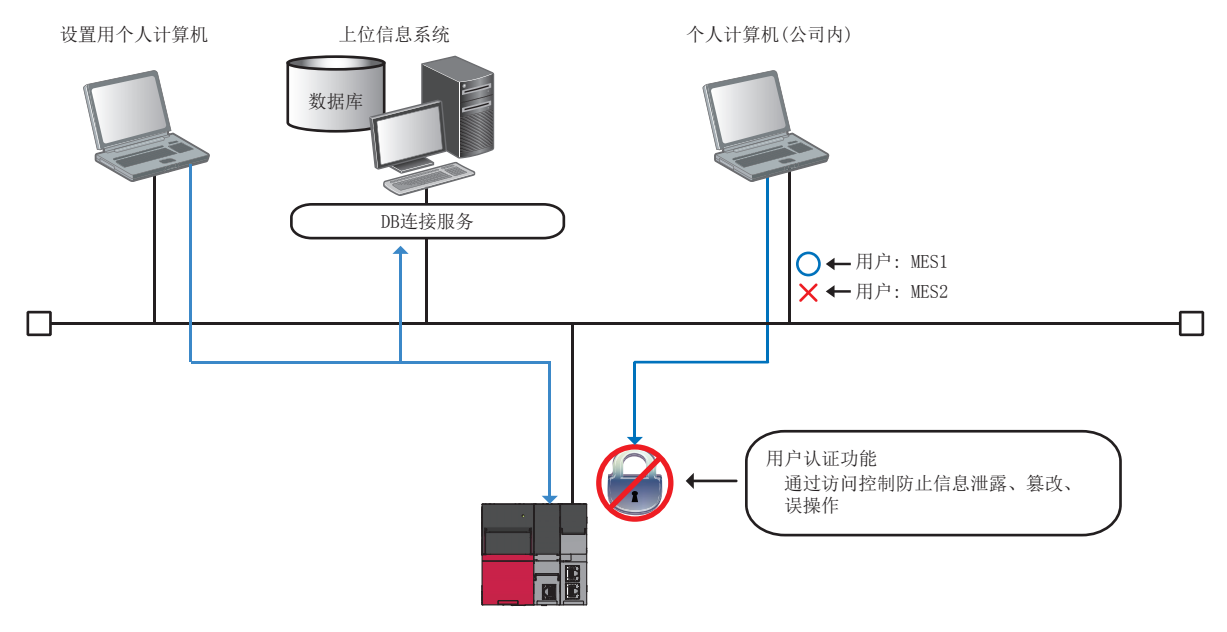

## 用户认证功能

为了防止非指定用户的非法访问,通过用户名、口令控制至MES接口模块的访问。

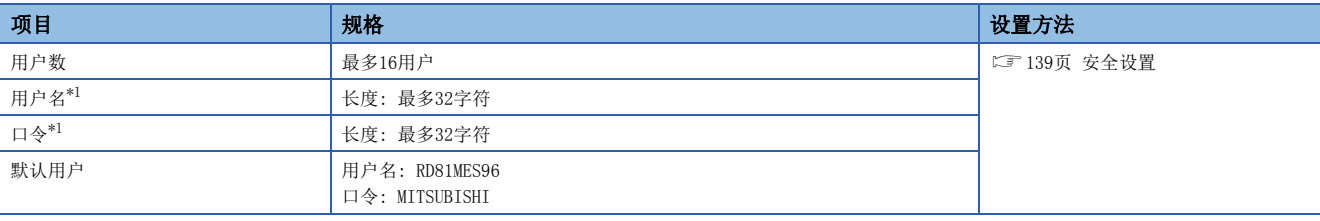

<span id="page-90-0"></span>\*1 关于可使用的字符,请参阅下述内容。 [239页 可用字符](#page-240-0)

根据参数设置(用户账户设置强制变更)、安全设置(用户认证)及连接目标指定(用户认证)的设置状态用户认证的动作有所 不同。

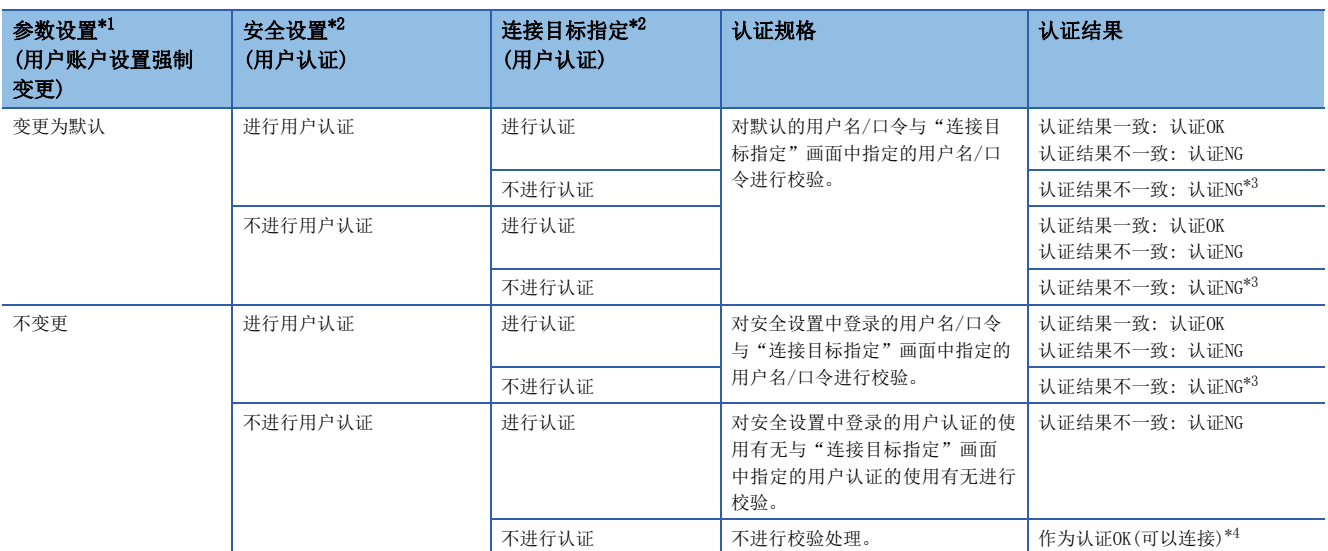

<span id="page-91-0"></span>\*1 通过工程工具进行设置。([173页 参数设置](#page-174-0))

<span id="page-91-1"></span>\*2 通过信息联用功能设置工具进行设置。(LF [139页 安全设置](#page-140-0)、LF [141页 连接目标指定\)](#page-142-0)

<span id="page-91-2"></span>\*3 "连接目标指定"画面中未指定用户名/口令,因此校验结果始终不一致(认证NG)。

<span id="page-91-3"></span>\*4 在"连接目标指定"画面中指定任意用户名/口令均可连接。

## 1.5 其它功能

## SD存储卡管理功能

SD存储卡管理功能由MES接口模块中使用的SD存储卡相关的下述功能构成。

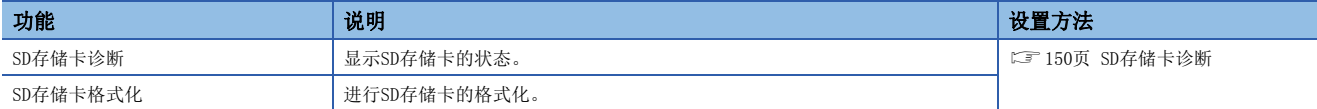

#### SD存储卡诊断

SD存储卡诊断中可显示的信息(项目)如下所示。

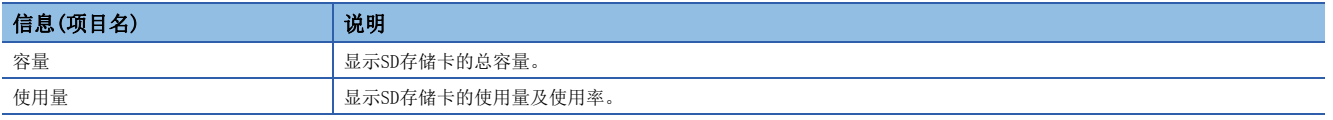

#### SD存储卡格式化

进行SD存储卡的格式化。

格式化后,容量标签将变为RD81MES96。

此外,格式化后MES接口模块的动作状态将变为"停止中"。

## 自诊断功能

自诊断功能是指,确认MES接口模块的H/W正常与否,对能否作为模块正常动作进行诊断的内部检查功能。

自诊断功能大致分为下述2个诊断功能。

- 自动硬件测试(に了[180页 自动硬件测试\)](#page-181-0)
- LED确认用硬件测试(LSF [181页 LED确认用硬件测试\)](#page-182-0)

## 1.6 数据结构

MES接口模块中使用的数据可以以CPU模块的软元件存储器的数据结构及数据库的表定义的数据结构使用。 作为数据结构的种类可以使用数组标签。

## 数组标签规格

数组标签是将相同数据类型按照数组数中的指定进行了排列的数据结构,数组类别有连续数组及块数组这2种。 但是,定义数组标签时,同一软元件标签内软元件不能重复。 数组标签只能通过DB通信活动的多选(Multi-SELECT)使用。 数组标签规格及数组标签的详细规格如下所示。

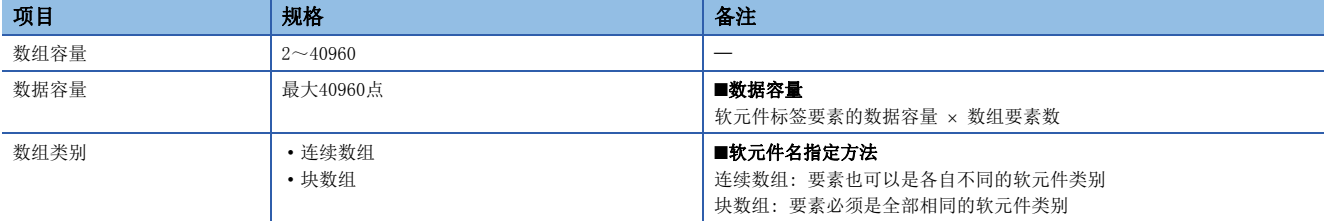

#### 详细规格

数组标签是相同类型的软元件标签要素的数据连续排列的结构,但根据数组类别及数据类型,数据配置的结构有所不同。

#### ■连续数组的情况下

连续数组是各软元件标签要素连续的数组。

#### 刚

数组容量: 4

软元件标签要素A: 软元件存储器D0(字[带符号])

软元件标签要素B: 软元件存储器D100(双字[带符号])

软元件标签要素C: 软元件存储器ZR(字符串[Unicode] 4字符)

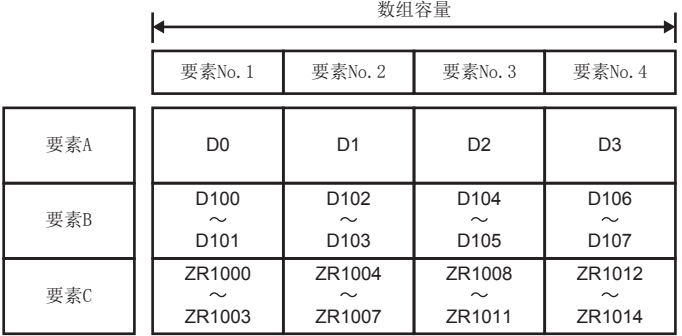

#### ■块数组的情况下

块数组是指,将1个软元件标签中定义的软元件标签要素的全部软元件配置为1个块。 1个块使用的容量可作为"数组块容量进行变更。

#### 例

数组容量: 4

数组块容量: 无指定(在该示例的情况下,数组块容量为8。) 软元件标签要素A: 软元件存储器D0(字[带符号]) 软元件标签要素B: 软元件存储器D1(双字[带符号]) 软元件标签要素C: 软元件存储器D4(字符串[Unicode] 4字符)

|     |                                            | 数组容量                                         |                                              |                                              |  |       |
|-----|--------------------------------------------|----------------------------------------------|----------------------------------------------|----------------------------------------------|--|-------|
|     | 要素No. 1                                    | 要素No. 2                                      | 要素No. 3                                      | 要素No. 4                                      |  |       |
| 要素A | D <sub>0</sub>                             | D <sub>8</sub>                               | D <sub>16</sub>                              | D <sub>24</sub>                              |  | 数组块容量 |
| 要素B | D <sub>1</sub><br>$\sim$<br>D <sub>2</sub> | D <sub>9</sub><br>$\sim$<br>D <sub>10</sub>  | D <sub>17</sub><br>$\sim$<br>D <sub>18</sub> | D <sub>25</sub><br>$\sim$<br>D <sub>26</sub> |  |       |
| 要素C | D <sub>4</sub><br>$\sim$<br>D7             | D <sub>12</sub><br>$\sim$<br>D <sub>15</sub> | D <sub>20</sub><br>$\sim$<br>D <sub>23</sub> | D <sub>28</sub><br>$\sim$<br>D31             |  |       |
|     |                                            |                                              |                                              |                                              |  |       |

块

"数组块容量"默认(无指定)为必要最低限的容量,不能设置小于默认值的容量。

"数组块容量"将自动调整以避免要素重复,因此通常无需变更。

下述情况下,变更"数组块容量"。

• 希望将各块的起始软元件编号设置为分割合理的编号的情况下

• 有将来添加数组标签的要素的预定的情况下

块型数组的数组标签中添加要素时的示例如下所示。

#### 例

数组容量: 3

软元件标签要素A: 软元件存储器D0(字[带符号]) 软元件标签要素B: 软元件存储器D1(双字[带符号]) 软元件标签要素C: 软元件存储器D4(字符串[Unicode] 4字符) 添加的软元件标签要素D: 软元件存储器D8(字[带符号]) ● 将"数组块容量"设置为10的情况下

即使添加要素D,使用的软元件也不错位。

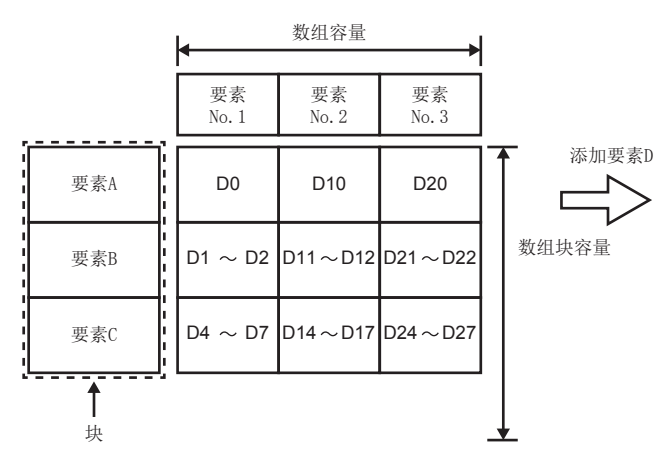

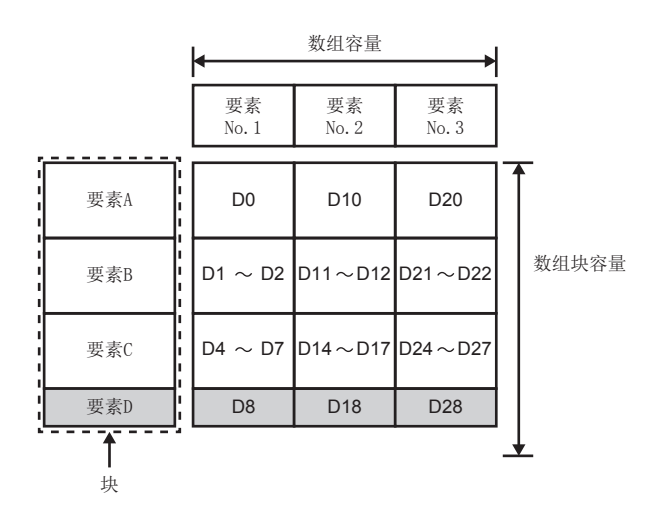

● 未设置 "数组块容量"的情况下

添加了要素D时,要素No.2以后使用的软元件将错位。

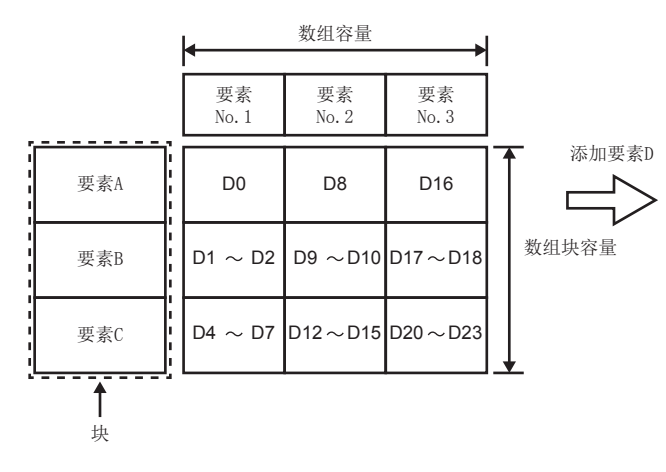

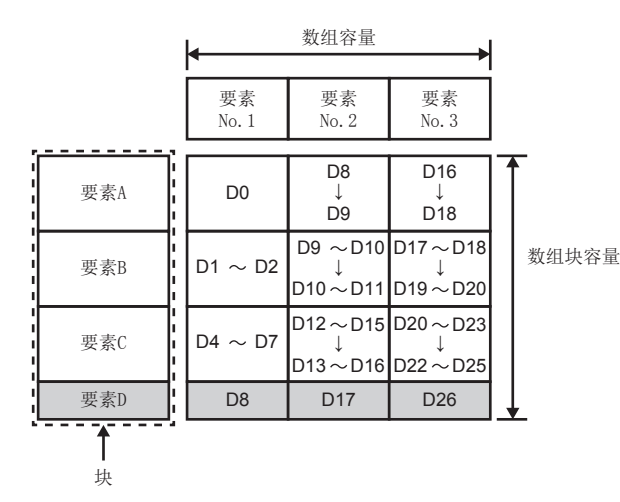

 $94$   $^{1}$  功能<br> $^{1.6}$  数据结构

#### ■根据数据类型的数据结构

数据类型为下述的情况下,将变为连续的数据结构。

- 位
- 字[无符号]/位串[16位]
- 双字[无符号]/位串[32位]
- 字[带符号]
- 双字[带符号]
- 单精度实数
- 双精度实数
- 字符串[Unicode]

#### 例

将软元件存储器D0指定为起始情况下的字[无符号]/位串[16位]、双字[带符号]的数组数据

• 字[无符号]/位串[16位]

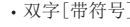

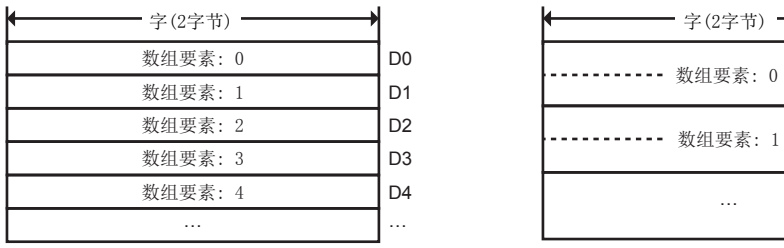

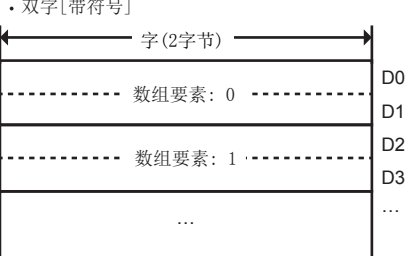

例

将软元件存储器M0、M36指定为起始情况下的位的数组数据的示例

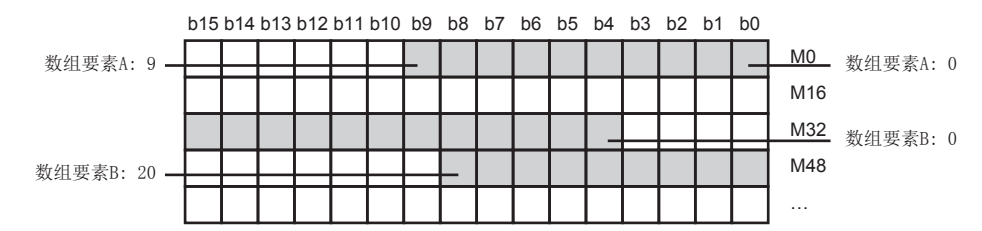

例

将软元件存储器D0指定为起始情况下的数组要素为字符串[Unicode]的数组数据的示例

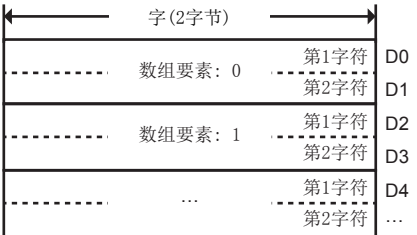

## 1.7 MES接口模块内部动作状况的确认

在MES接口模块中,可以设置多个需要联用的动作。

但是,仅希望使某个联用动作设置动作的情况下,以及使其它多个联用动作设置动作的情况下,动作速度有可能不同。

确认MES接口模块的内部动作状况相关信息时,可以使用下述方式。

• 使用缓冲存储器进行确认(L [236页 周期信息\(Un\G9472~12418\)](#page-237-0))

# 2 信息联用功能设置工具

以下介绍信息联用功能设置工具有关内容。

## 2.1 关于信息联用功能设置工具

信息联用功能设置工具是指,将用于使MES接口模块动作所需的各种设置设置到MES接口模块中的工具。 可以进行MES接口模块的各状态、运行日志的确认及MES接口模块的停止、重启等各种操作。

关于信息联用功能设置工具的启动方法及画面构成,请参阅下述手册。

LOMELSEC iQ-R MES接口模块用户手册(入门篇)

# 2.2 工程文件的处理

工程文件的处理如下所示。

信息联用功能设置工具将1个MES接口模块的信息联用功能设置作为1个工程处理。

### 新建工程

创建新工程。

此外,进行新工程创建的情况下,编辑中的工程将被删除。

#### 操作步骤

1. 选择[工程] $\Rightarrow$  [新建]。

### 打开工程

读取保存的工程。

#### 操作步骤

- 1. 选择[工程] $\Leftrightarrow$  [打开]。
- 2. 将显示"打开"画面。 选择对象文件,点击[打开]按钮。

## 保存工程

对工程进行保存。

#### 工程的覆盖保存

#### 操作步骤

1. 选择[工程]<sup> $\ominus$ </sup>[覆盖保存]。

注意事项

从多个信息联用功能设置工具同时打开同一工程文件,进行了编辑、保存的情况下,最后保存的内容将生效。

#### 对工程附加名称保存

操作步骤

- 1. 选择[工程]<sup><</sup>[附加名称保存]。
- 2. 将显示"附加名称保存"画面。

指定保存位置、文件名后,点击[保存]按钮。

## 从工程导入设置

从保存的工程中选择任意设置,导入当前编辑中的工程的设置中。 在引用保存的工程的各设置的情况下使用。

#### 操作步骤

- 1. 选择[工程]<sup>[</sup>字[导入]<sup>[工程文件]。</sup>
- 2. 显示"打开"画面后,指定导入的工程。
- 3. 选择导入的工程后、将显示"工程文件导入"画面。

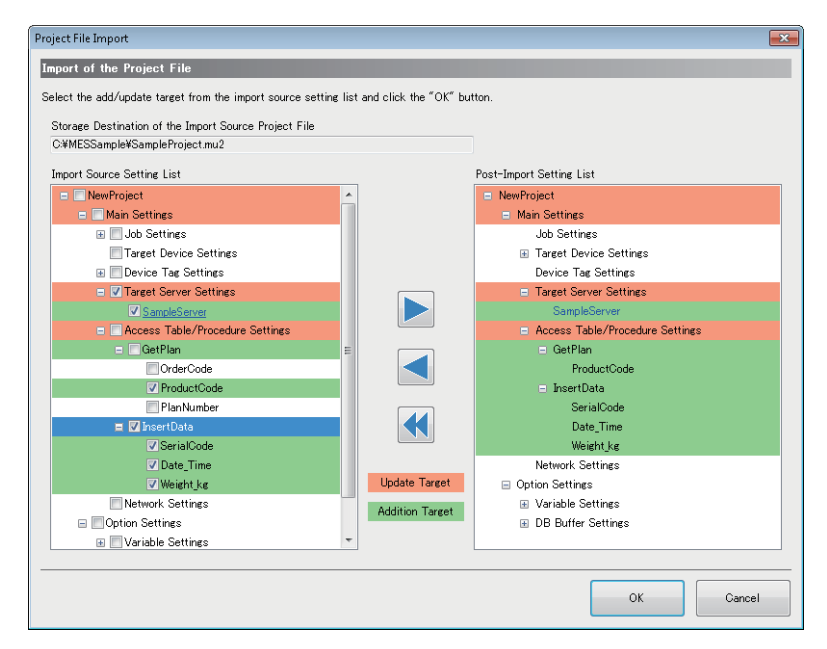

*4.* 从"导入源设置一览"中选择导入对象的设置。 点击[▶]按钮后,将被反映到"导入后设置一览"中。 点击[◀]按钮后, "导入后设置一览"的选择项目的反映状况将被清除。 点击[<1按钮后, "导入后设置一览"的反映状况将全部被清除。

*5.* 点击[确定]按钮后,执行导入。

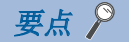

- 与选择的项目有参照关系的项目将以蓝字显示。
- 与勾选项目有参照关系的项目将以下划线显示。

#### 导入有参照关系的设置的情况下

勾选了导入项目时,对象正在参照其它项目的情况下,正在参照的项目页将自动被勾选。此外,自动勾选的项目正在参照其它 项目的情况下也将重复被自动选择。

通过导入的执行,导入后工程的参照关系未能保持的情况下,将发生出错。在此情况下,应将导入源的设置一览中有参照关系 的项目全部反映到导入后的设置一览中。

## 打开最近使用过的工程文件

选择最近使用过的工程文件并打开。

#### 操作步骤

1. 选择[工程]<sup>[</sup>同员近使用过的工程文件]<sup>[</sup>(最近使用过的工程路径)]。

## 2.3 工程设置

#### 设置工程相关的信息(工程名、注释)。

#### 画面显示

点击编辑项目树的工程根目录。

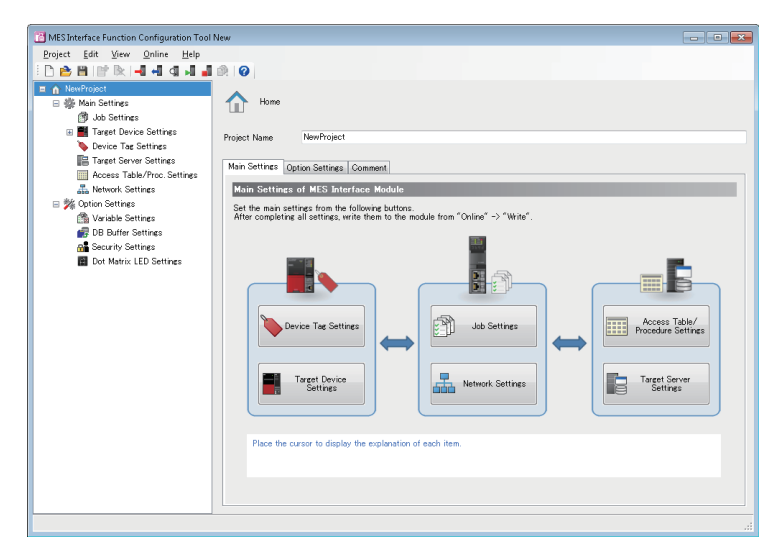

### 显示内容

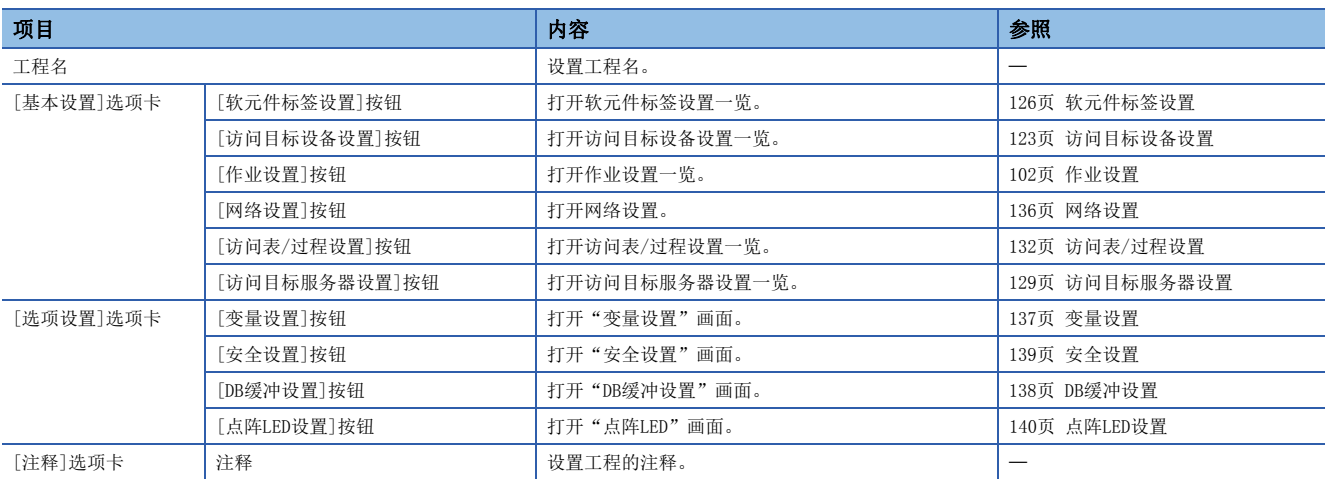

## <span id="page-103-0"></span>2.4 作业设置

进行MES接口模块的作业设置。

## 作业设置一览

将工程内的作业设置以一览方式显示。

### 画面显示

点击编辑项目树的"作业设置"。

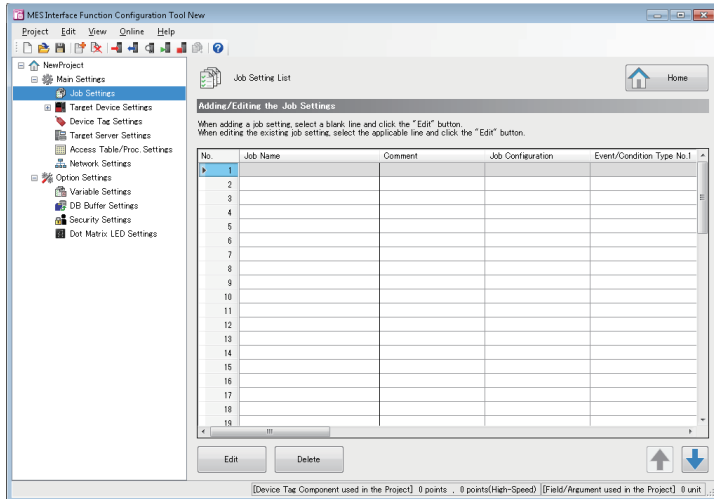

#### 显示内容

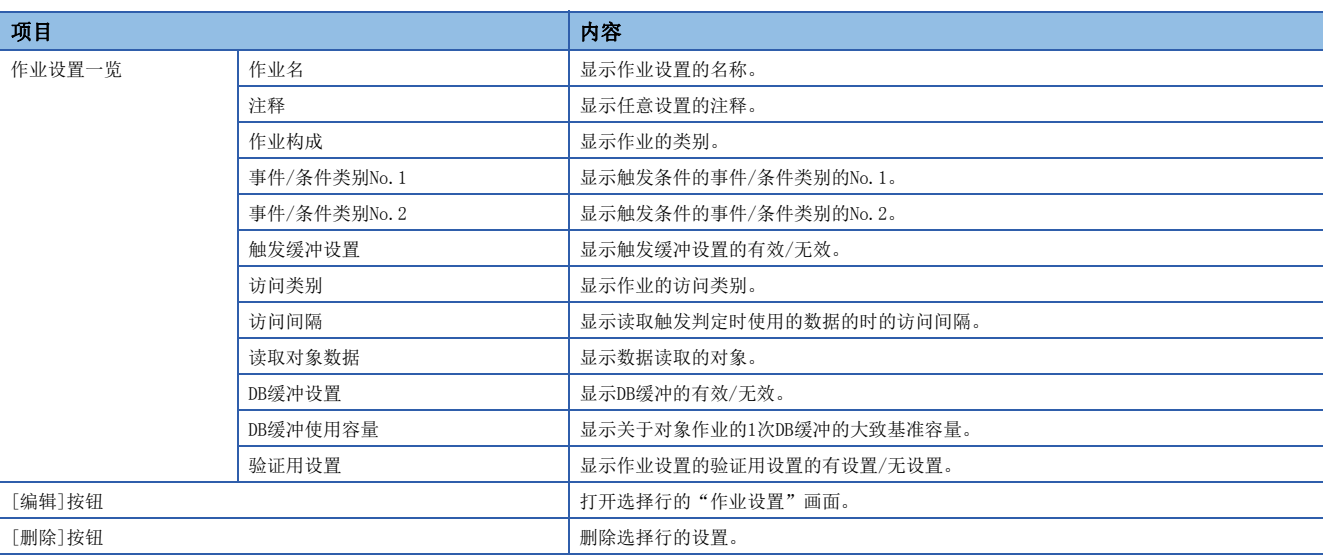

## 作业设置

显示用于编辑作业设置的向导。

### 画面显示

在"作业设置一览"画面中点击[编辑]按钮。

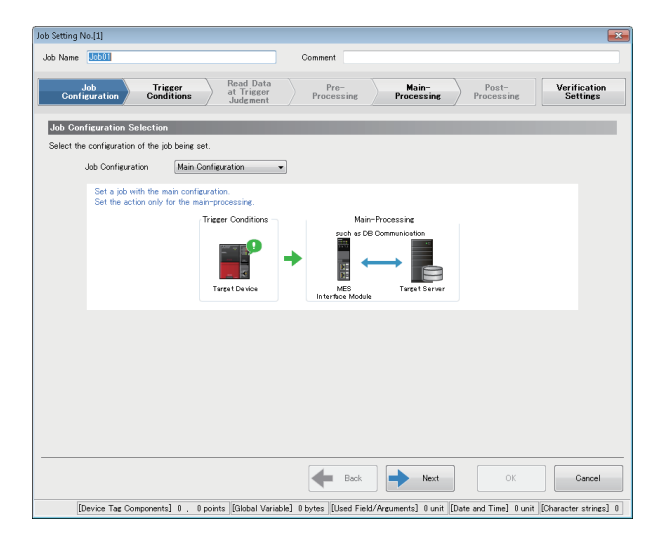

#### 显示内容

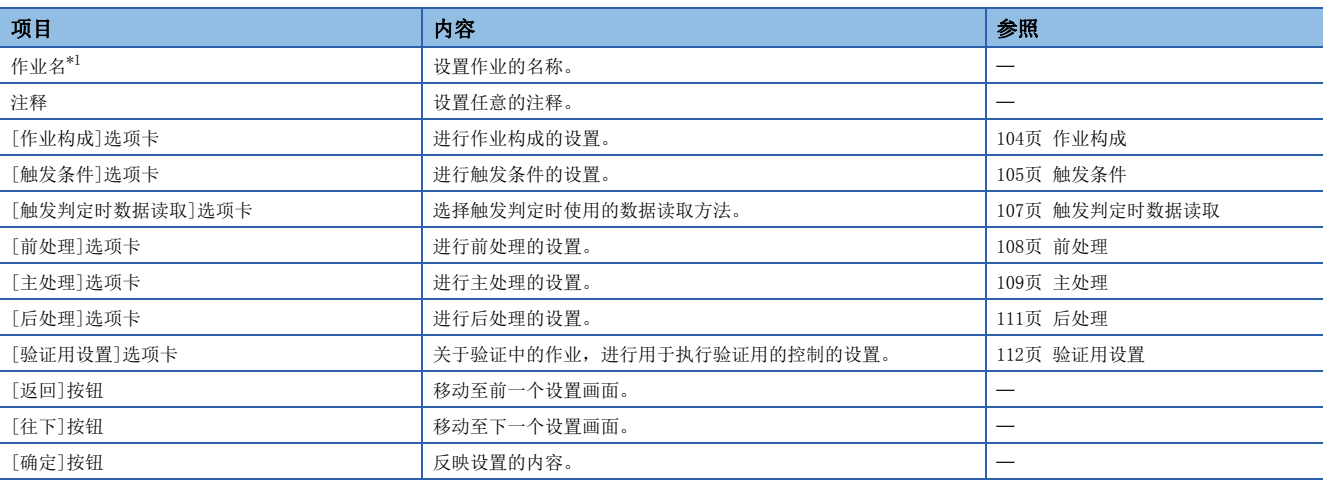

<span id="page-104-0"></span>\*1 作业名中不能使用相同的名称。

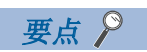

点击已设置的选项卡可以切换至设置画面。 已设置的选项卡将被附加勾选标记(◎)。

## <span id="page-105-0"></span>作业构成

在向导中选择设置的作业构成。

### 画面显示

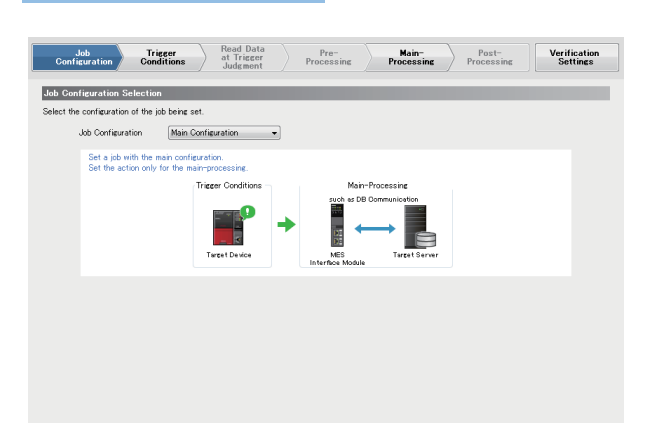

#### 显示内容

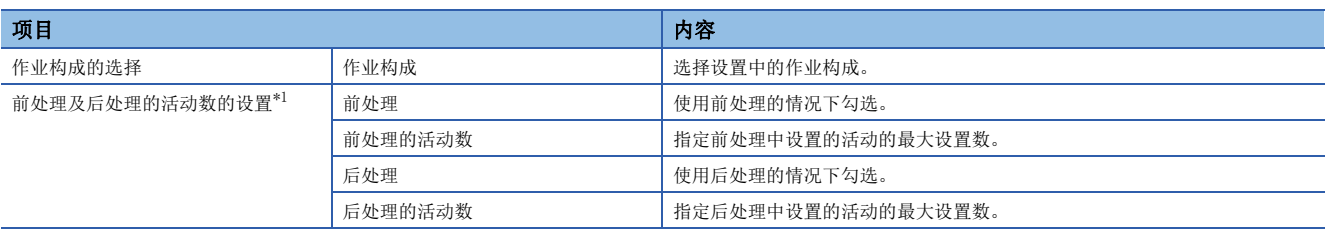

<span id="page-105-1"></span>\*1 在"作业构成"中选择了"扩展构成"的情况下可以设置。

<span id="page-106-0"></span>进行MES接口模块的作业的启动相关设置。

#### 画面显示

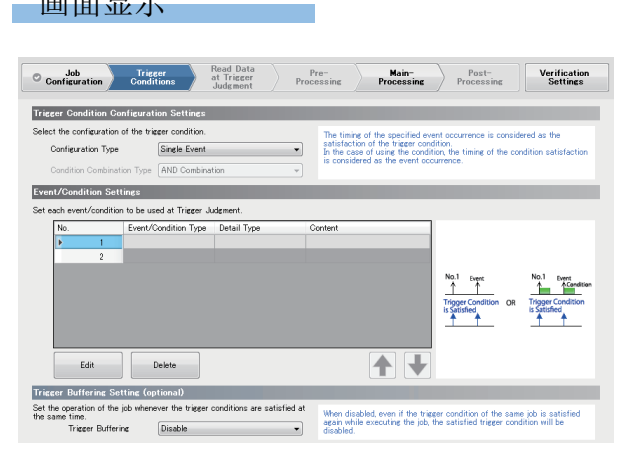

#### 显示内容

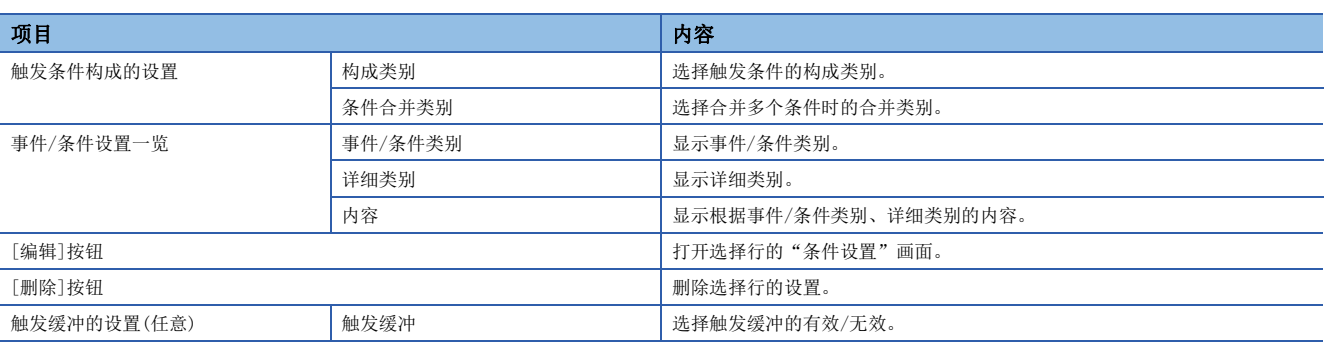

#### 条件设置

设置作业的启动条件。

#### 操作步骤

1. 在"作业设置"画面的[触发条件]选项卡中点击[编辑]按钮,设置下述项目。

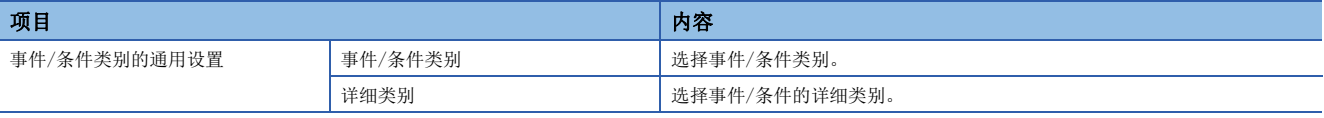

*2.* 根据事件/条件类别、详细类别,进行下述设置。

#### • 条件(值监视)

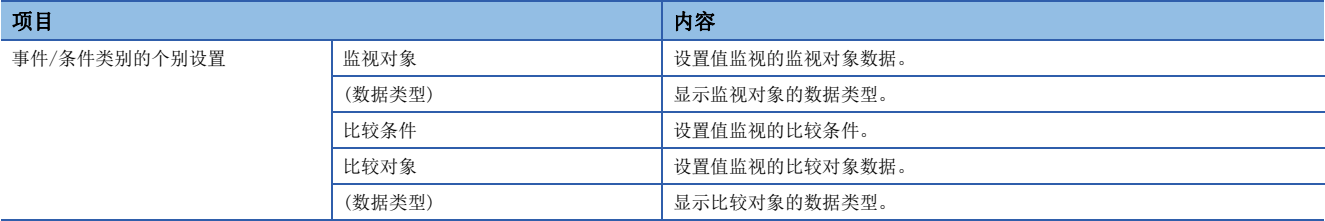

#### • 条件(定时)(有时间指定)、条件(定时)(无时间指定(全天ON))

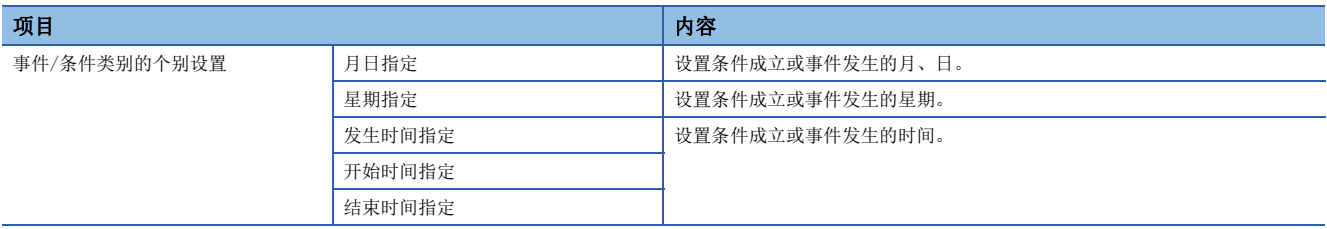

#### • 事件(恒定周期)(定时器间隔)

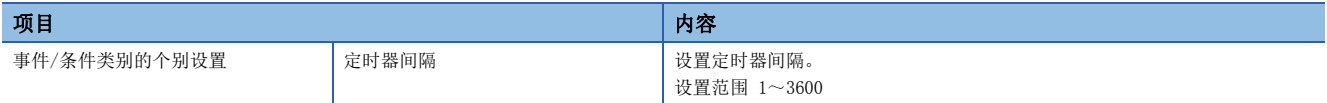

#### • 事件(恒定周期)(时间间隔)

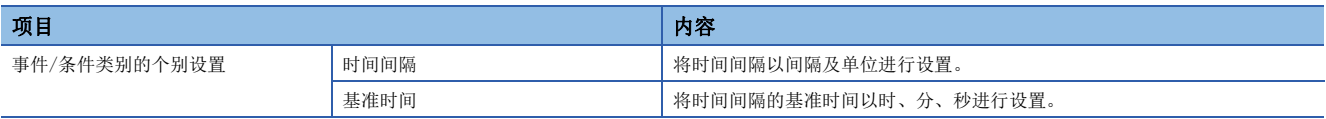

#### • 事件(模块监视)(MES接口模块)

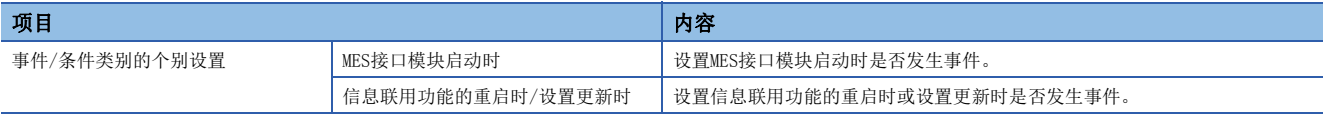

#### • 事件(模块监视)(管理CPU)

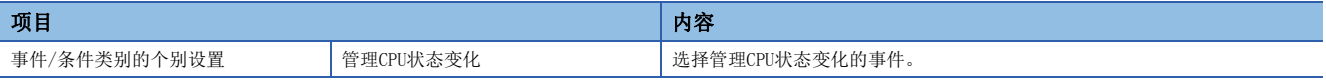

#### • 握手

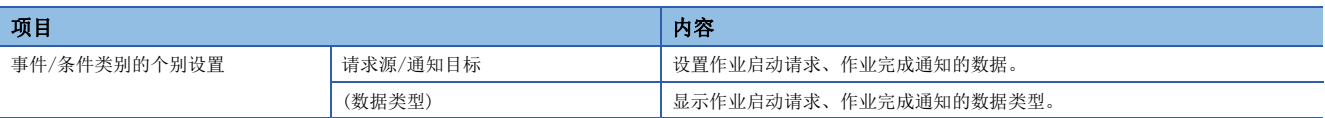

*3.* 点击[确定]按钮。
# 触发判定时数据读取

设置用于触发判定时读取触发条件中使用的数据的方法及间隔、对象等。

在[触发条件]选项卡的"事件/条件设置"中,在"事件/条件类别"中选择"条件(值监视)",将软元件标签设置为监视对象 的情况下可以进行此设置。

#### 画面显示

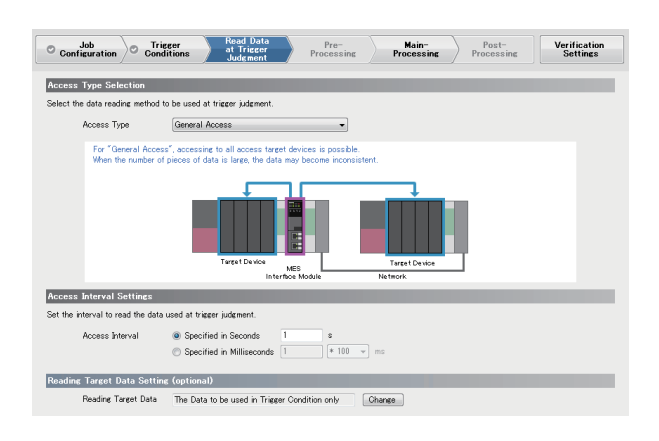

#### 显示内容

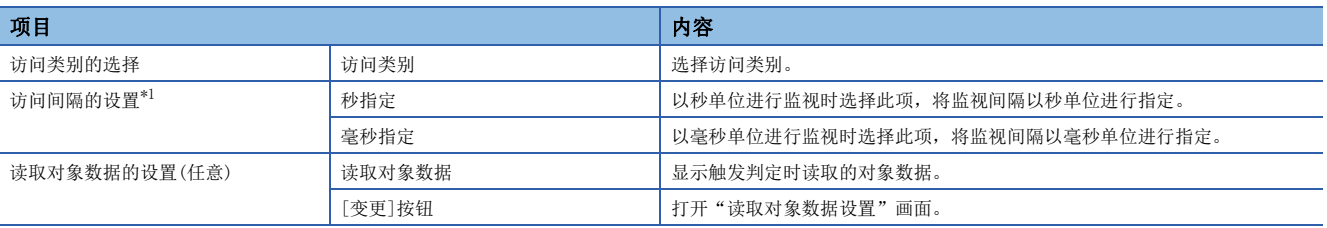

<span id="page-108-0"></span>\*1 在"访问类别"中选择了"高速访问(毎个扫描)"的情况下不显示。

#### 读取对象数据设置

设置触发判定时读取的对象数据。 关于触发判定时的数据读取,请参阅下述内容。 [20页 作业动作时至CPU模块的数据读取写入时机](#page-21-0)

#### 操作步骤

- *1.* 在"作业设置"画面的[触发判定时数据读取]选项卡中点击[变更]按钮。
- *2.* 选择"读取对象数据"。
- *3.* 点击[确定]按钮。

# 前处理

设置作为作业的前处理执行的活动。 在[作业构成]选项卡的"作业构成"中选择"扩展构成",将"前处理"设置为"使用"的情况下可以进行此设置。

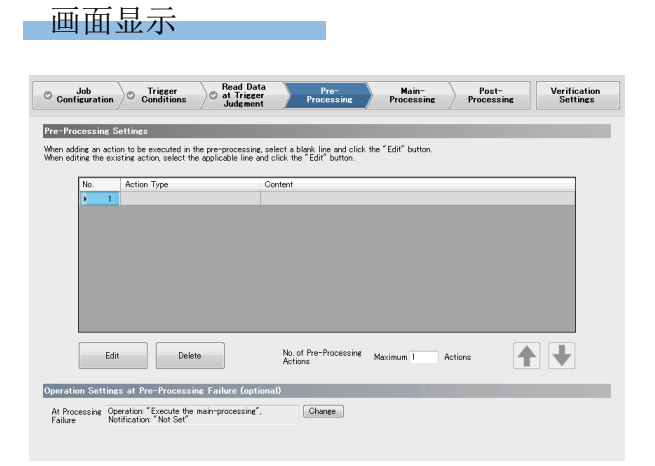

# 显示内容

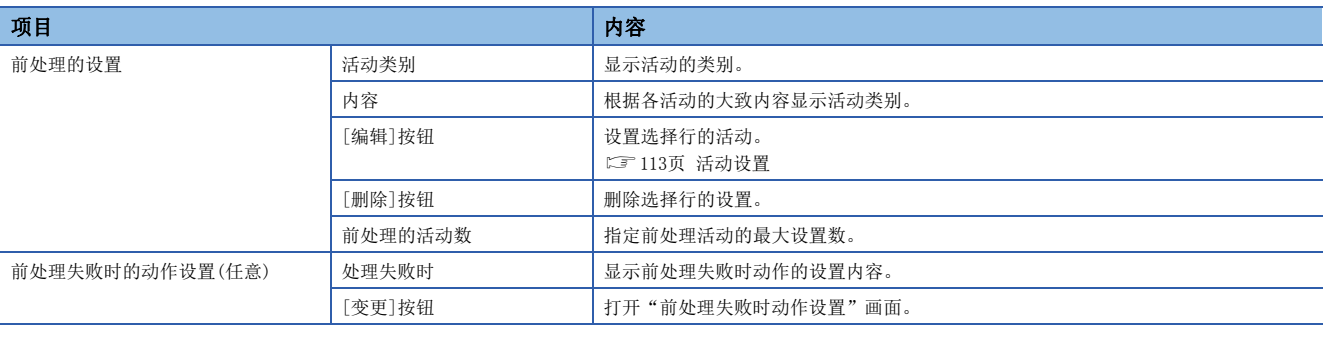

### 前处理失败时动作设置

设置前处理失败情况下的作业的动作。

## 操作步骤

*1.* 在"作业设置"画面的[前处理]选项卡中点击[变更]按钮,设置下述项目。

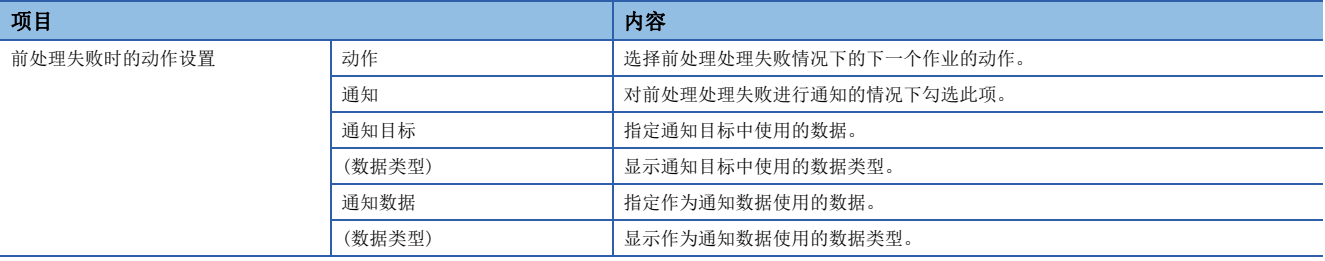

#### 设置作为作业的主处理执行的活动。

#### 画面显示

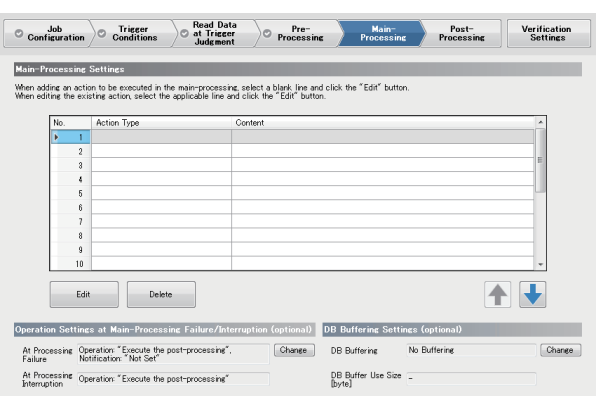

### 显示内容

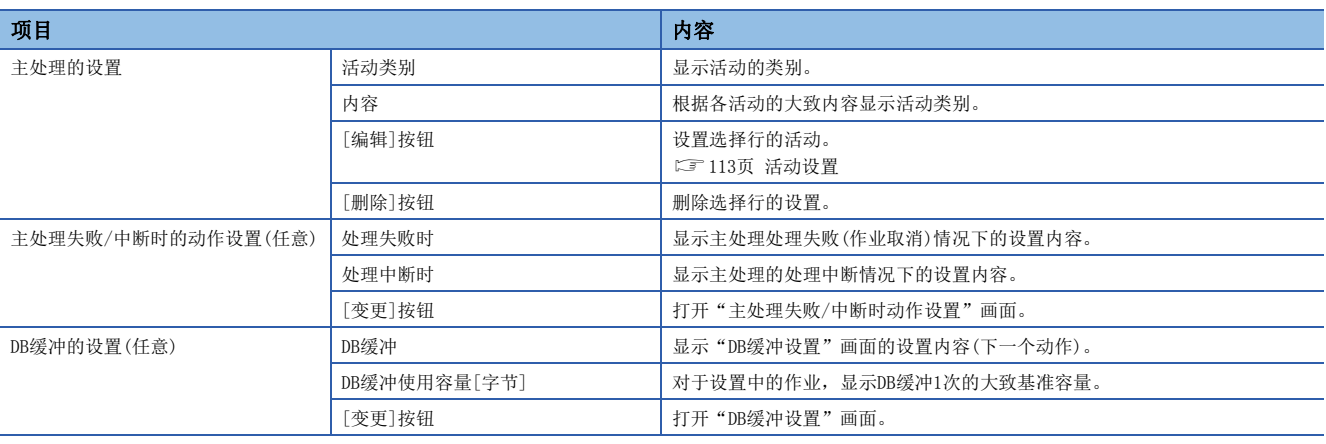

## 主处理失败/中断时动作设置

设置主处理失败或中断情况下的作业的动作。

#### 操作步骤

*1.* 在"作业设置"画面[主处理]选项卡中点击"主处理失败/中断时动作设置(任意)"[变更]按钮,设置下述项目。

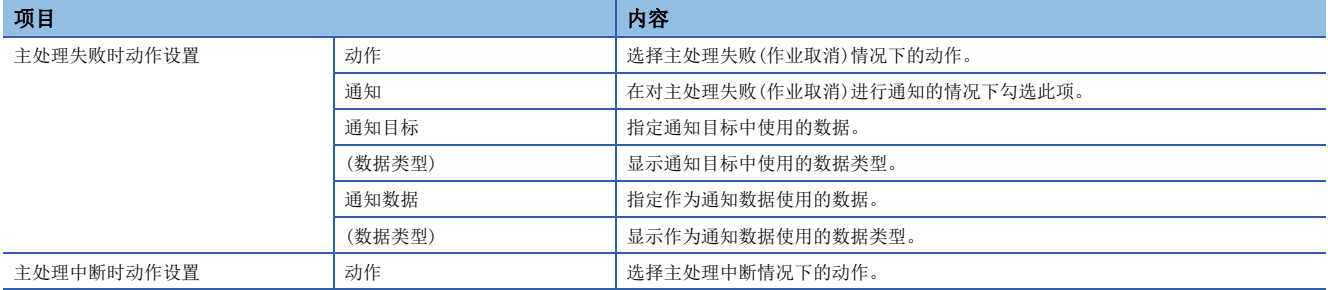

## DB缓冲设置

对设置中的作业的DB缓冲进行设置。

 $\mathcal{L}_{\text{max}}$  , where  $\mathcal{L}_{\text{max}}$ 

# 操作步骤

*1.* 在"作业设置"画面[主处理]选项卡中点击"DB缓冲设置(任意)"[变更]按钮,设置下述项目。

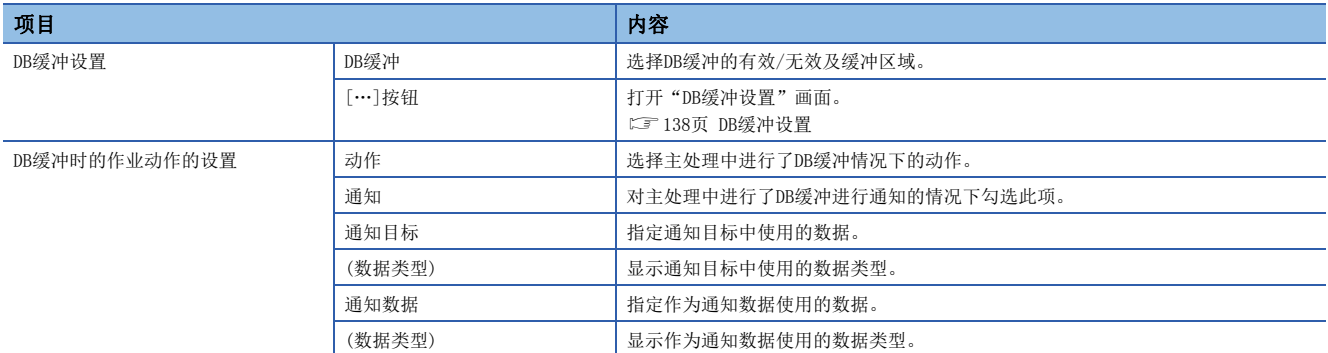

设置作为作业的后处理执行的活动。 在[作业构成]选项卡的"作业构成"中选择"扩展构成",将"后处理"设置为"使用"的情况下可以进行此设置。

# 画面显示

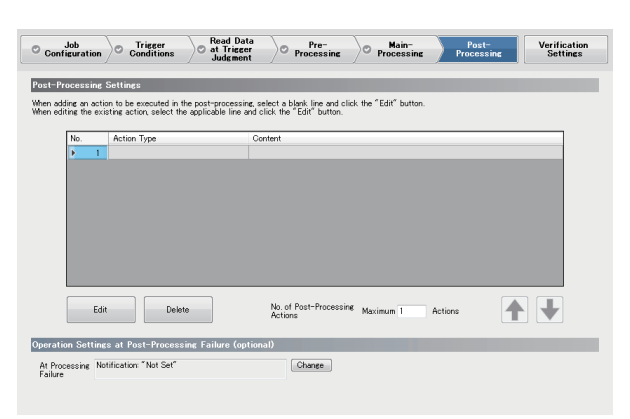

#### 显示内容

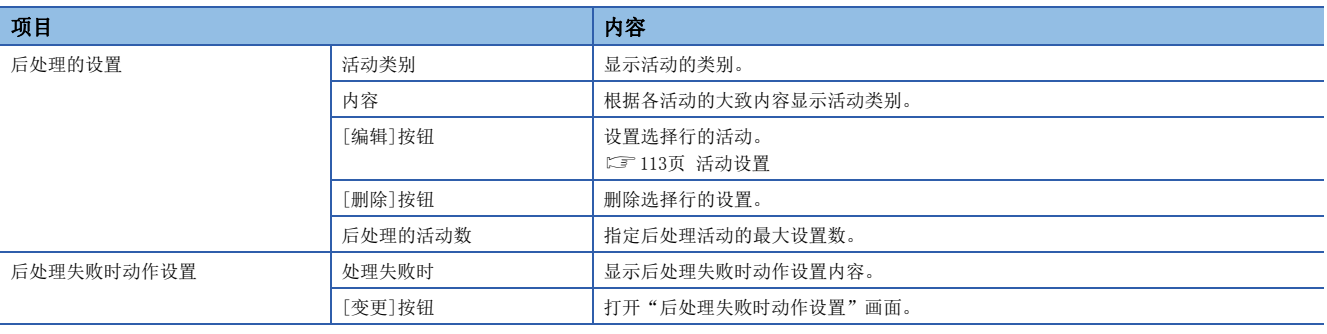

### 后处理失败时动作设置

设置后处理失败情况下的作业的动作。

#### 操作步骤

*1.* 在"作业设置"画面[后处理]选项卡中点击[变更]按钮,设置下述项目。

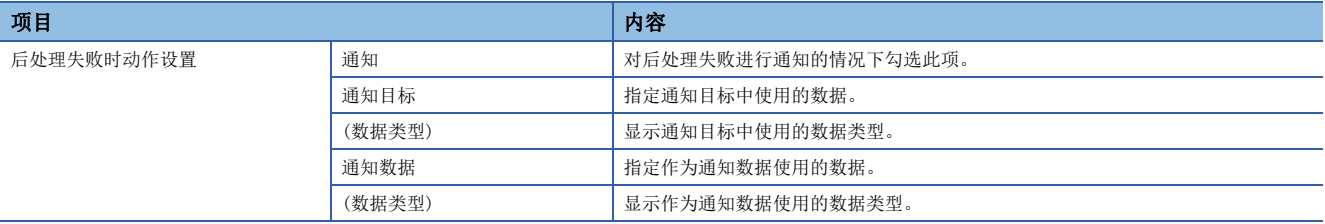

# 验证用设置

为了进行作业验证,进行日志输出(运行履历、详细日志)的设置及输入输出模拟(软元件标签写入控制、DB输出控制)的设置。

画面显示

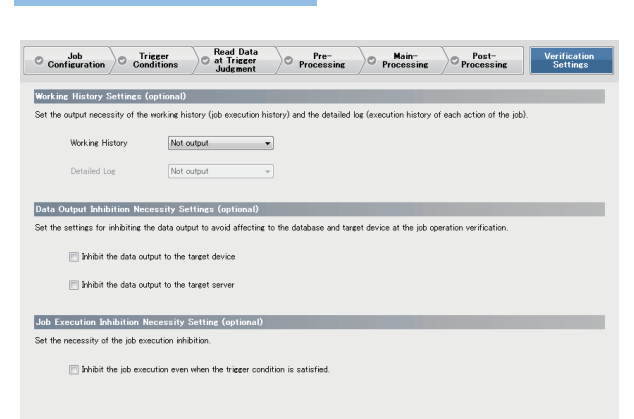

# 显示内容

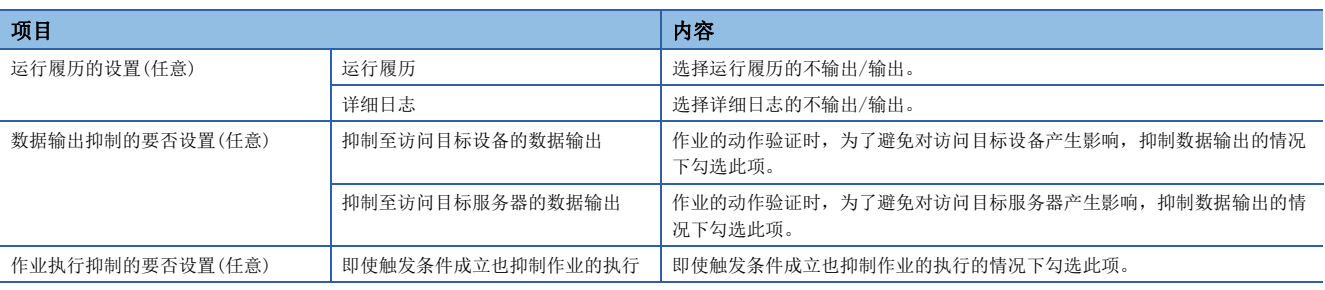

# <span id="page-114-0"></span>2.5 活动设置

进行作业中执行的处理的设置。

# 操作步骤

*1.* 在"作业设置"画面[前处理]选项卡/[主处理]选项卡/[后处理]选项卡中点击[编辑]按钮。

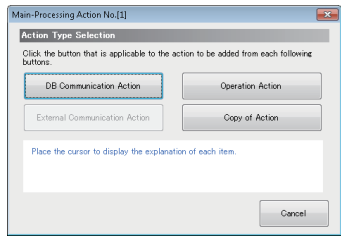

### *2.* 选择添加的活动的类别。

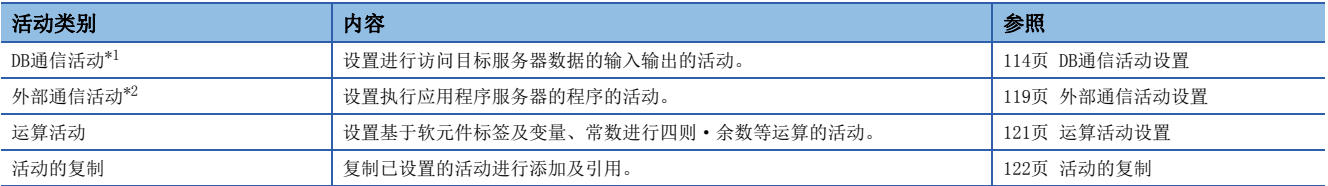

<span id="page-114-1"></span>\*1 在前处理、后处理不能选择。

<span id="page-114-2"></span>\*2 在主处理中不能选择。

*3.* 在各活动的设置画面中进行设置。

# <span id="page-115-0"></span>DB通信活动设置

设置进行访问目标服务器数据的输入输出的活动。

### 画面显示

#### 在"活动类别选择"画面中点击[DB通信活动]按钮。

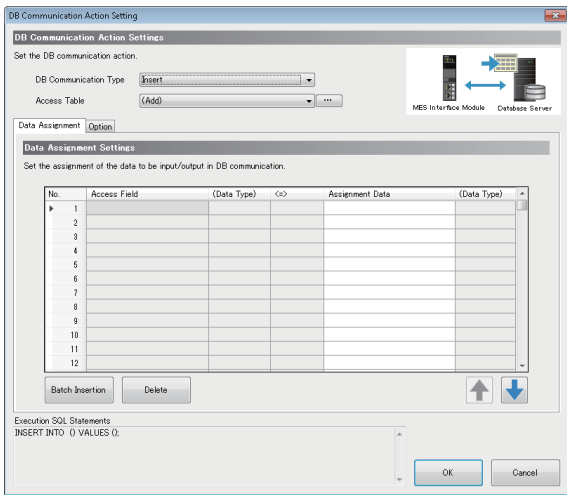

### 显示内容

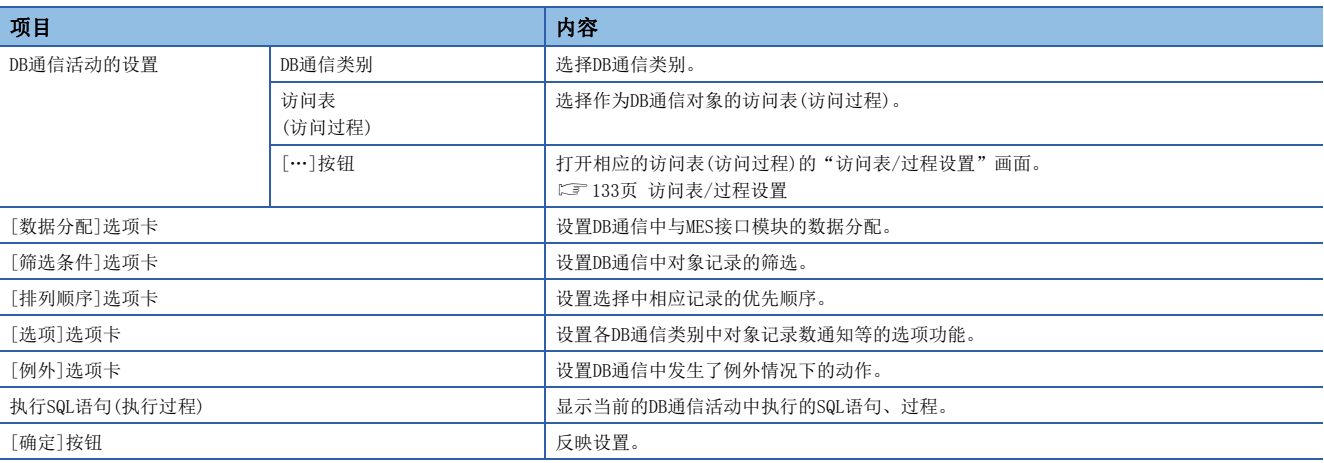

## ■[数据分配]选项卡

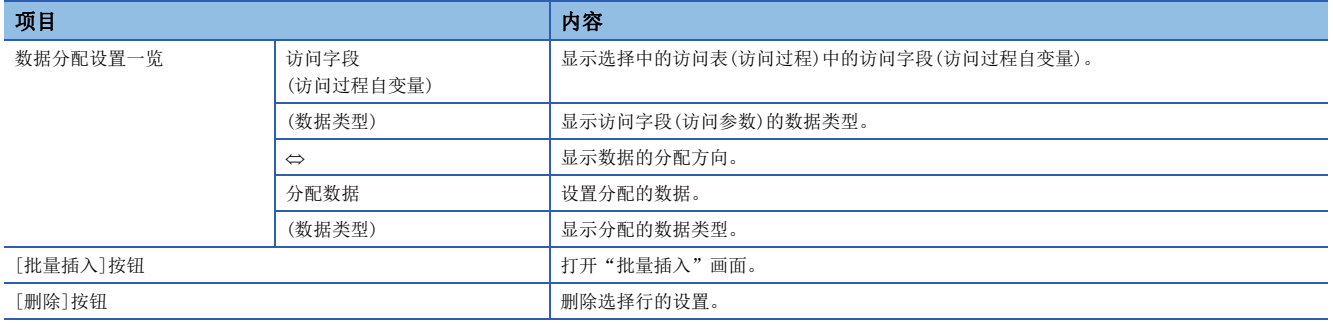

# ■[筛选条件]选项卡

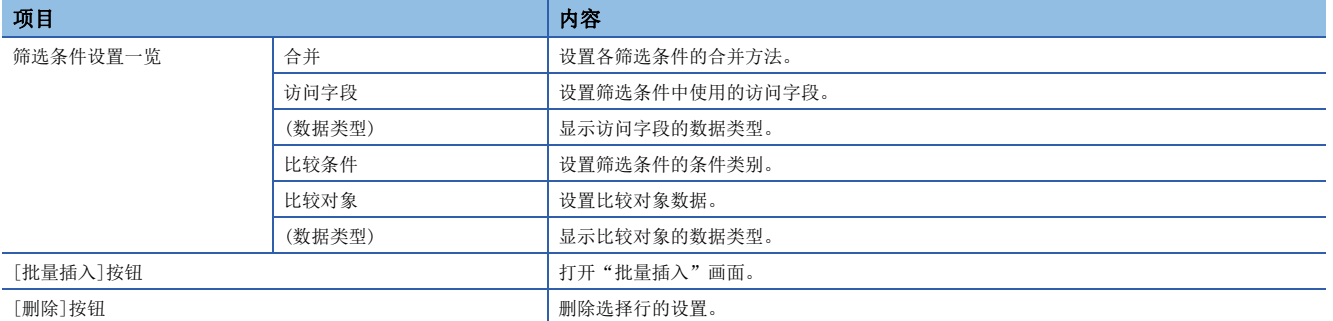

### ■[排列顺序]选项卡

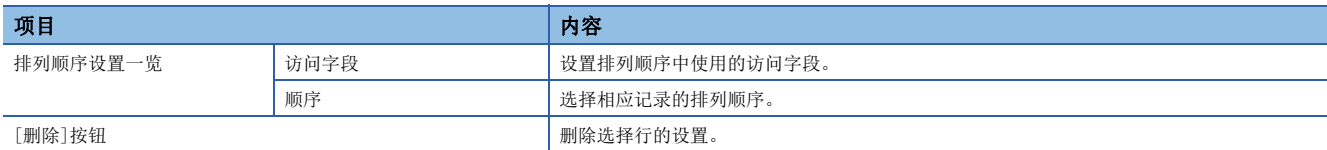

#### ■[选项]选项卡

• DB通信类别: 选择(SELECT)

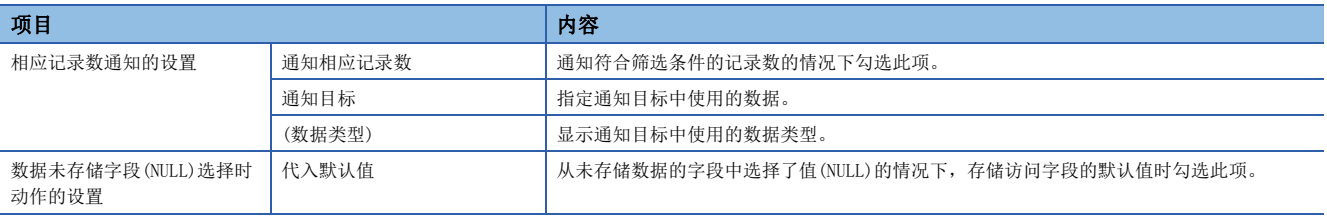

#### • DB通信类别: 插入(INSERT)

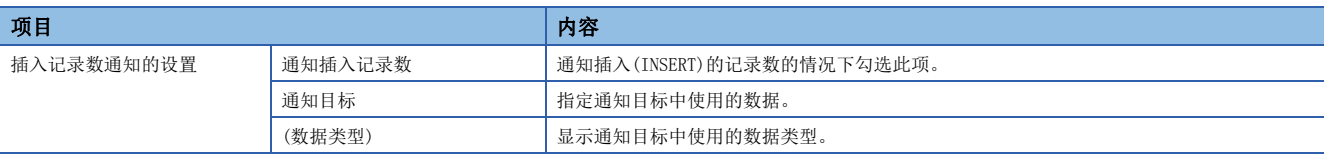

#### • DB通信类别: 更新(UPDATE)

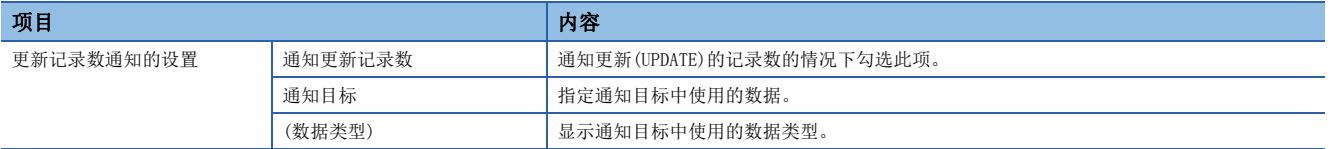

#### • DB通信类别: 删除(DELETE)

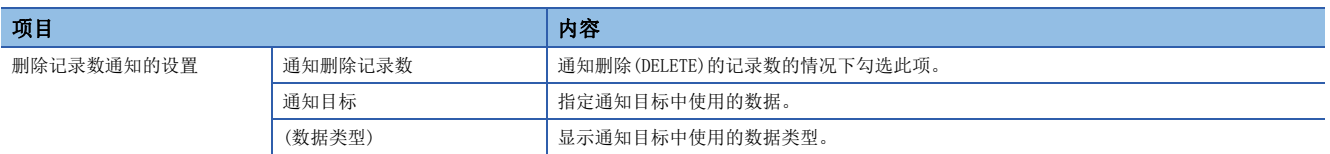

#### • DB通信类别: 多选(Multi-SELECT)

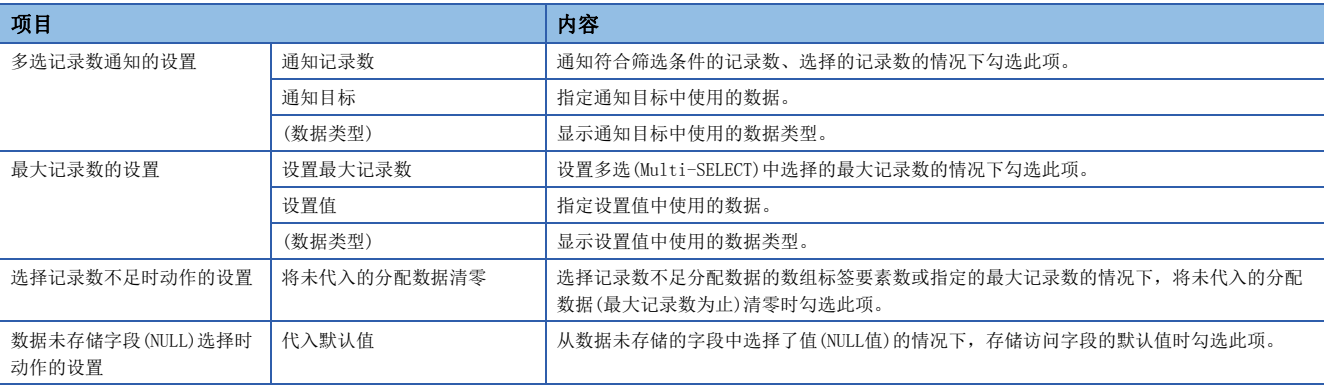

#### • DB通信类别: 执行处理(STORED PROCEDURE)

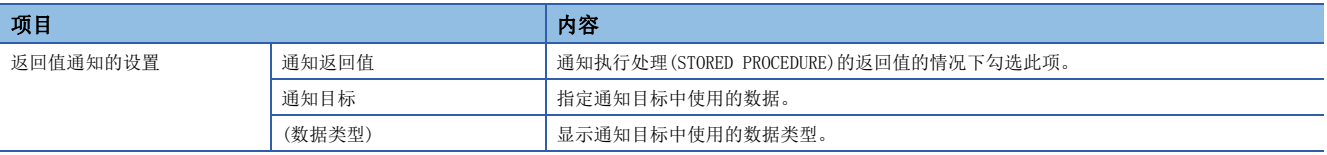

### ■[例外]选项卡

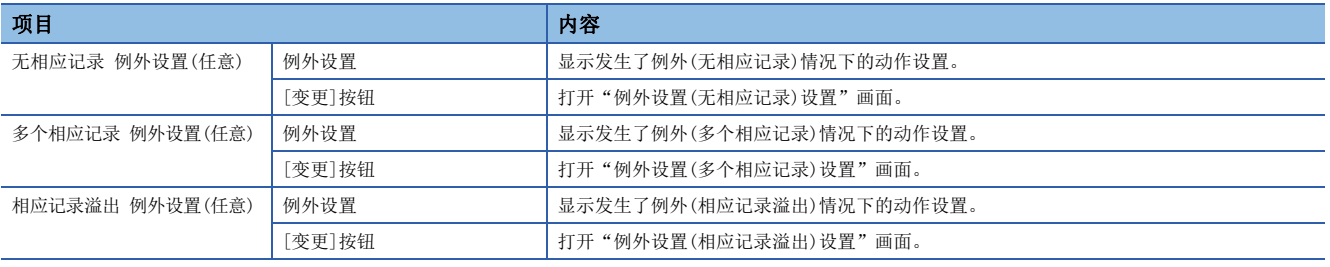

## 批量插入

进行软元件标签、变量、常数等的分配。

### 操作步骤

*1.* 在"DB通信活动设置"画面[数据分配]选项卡/[筛选条件]选项卡中点击[批量插入]按钮。

*2.* 勾选作为对象的数据。

## 例外设置(无相应记录)

设置DB通信活动中发生了例外(无相应记录)时的动作/通知有关内容。

### 操作步骤

*1.* 在"DB通信活动设置"画面[例外]选项卡中点击"无相应记录 例外设置(任意)"[变更]按钮,设置下述项目。

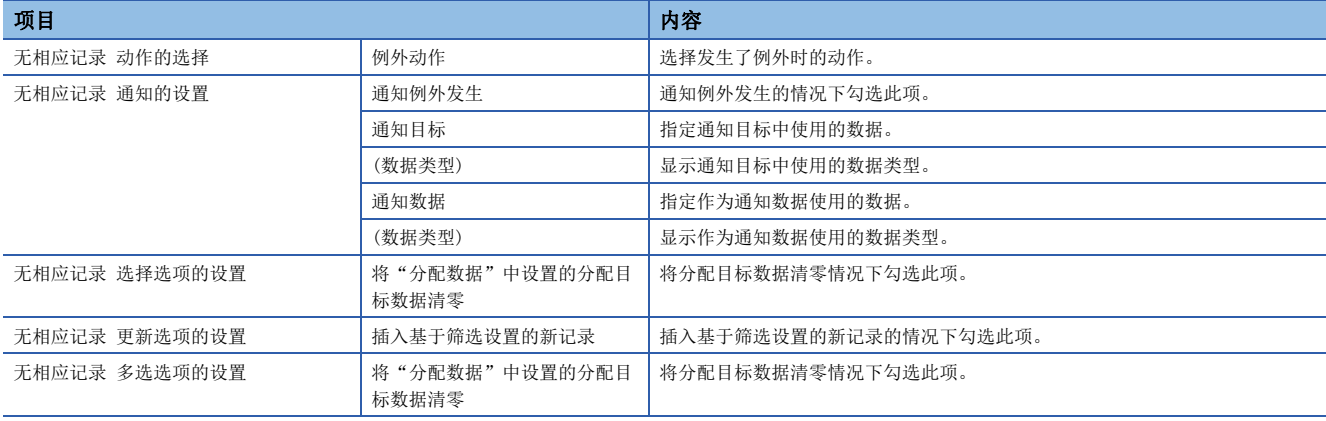

#### *2.* 点击[确定]按钮。

# 例外设置(多个相应记录)

设置DB通信活动中发生了例外(多个相应记录)时的动作/通知有关内容。

#### **\_\_操作步骤**\_\_\_\_\_\_\_\_\_

*1.* 在"DB通信活动设置"画面[例外]选项卡中点击"多个相应记录 例外设置(任意)"[变更]按钮,设置下述项目。

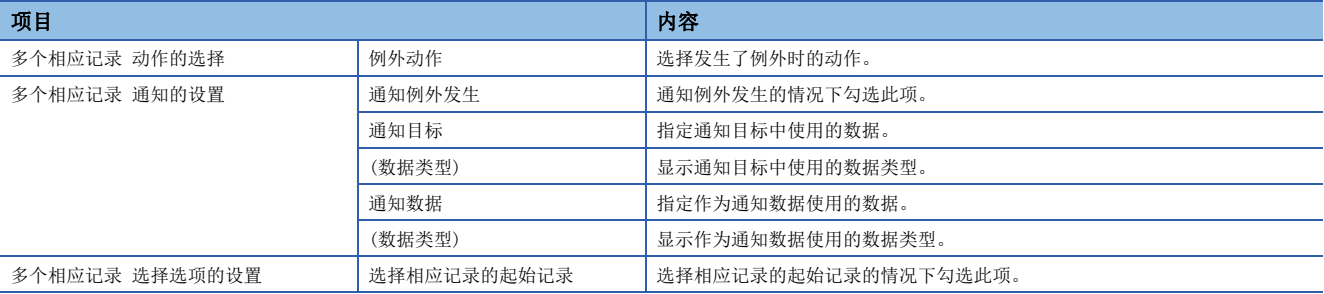

## 例外设置(相应记录溢出)

设置DB通信活动中发生了例外(相应记录溢出)时的动作/通知有关内容。

## 操作步骤

1. 在"DB通信活动设置"画面[例外]选项卡中点击"相应记录溢出 例外设置(任意)"[变更]按钮, 设置下述项目。

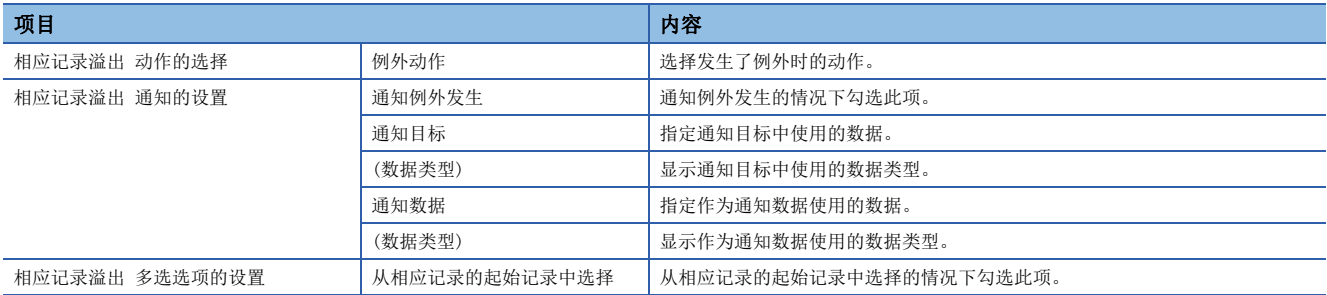

# <span id="page-120-0"></span>外部通信活动设置

设置执行应用程序服务器的程序的活动。

#### 画面显示

在"活动类别选择"画面中点击[外部通信活动]按钮。

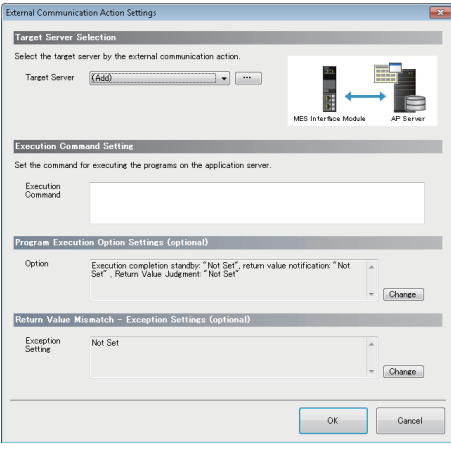

#### 显示内容

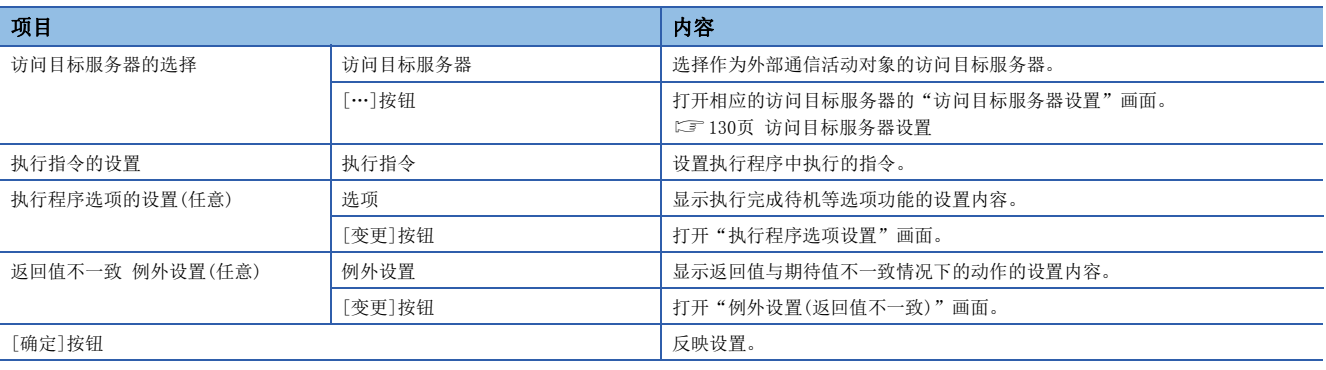

# 执行程序选项设置

设置执行程序的下一个动作中,执行完成之前的待机动作等的选项功能。

#### **\_\_操作步骤**\_\_\_\_\_\_\_\_\_

*1.* 在"外部通信活动设置"画面中点击"执行程序选项的设置(任意)"[变更]按钮,设置下述项目。

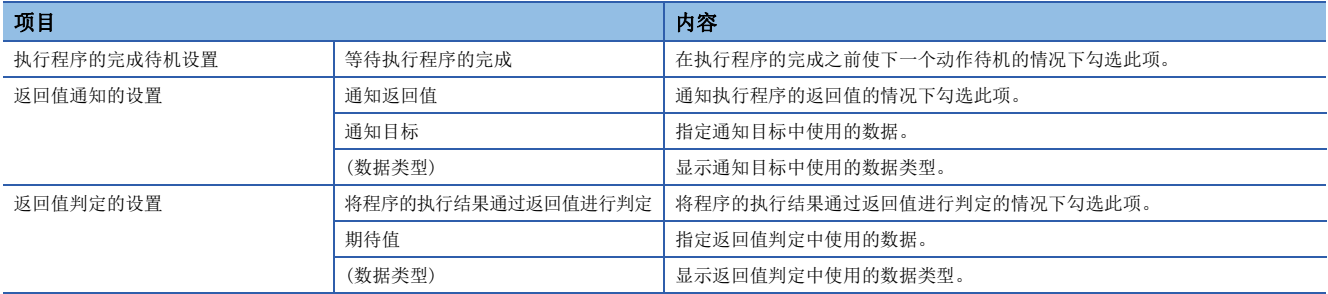

## 例外设置(返回值不一致)

设置执行程序中发生了例外(返回值不一致)时的动作/通知有关内容。

## 操作步骤

*1.* 在"外部通信活动设置"画面中点击"返回值不一致 例外设置(任意)"[变更]按钮,设置下述项目。

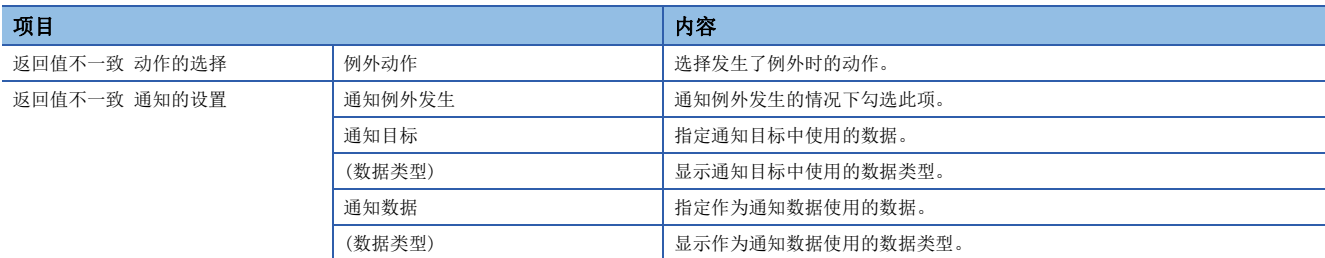

# <span id="page-122-0"></span>运算活动设置

设置基于软元件标签及变量、常数进行四则·余数等运算的活动。

### 画面显示

在"活动类别选择"画面中点击[运算活动]按钮。

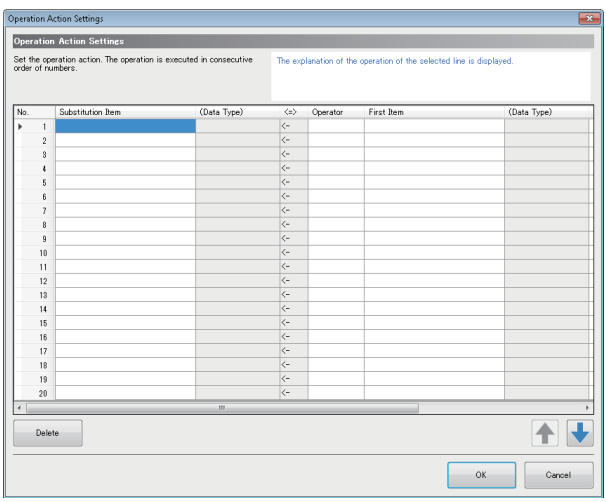

## 显示内容

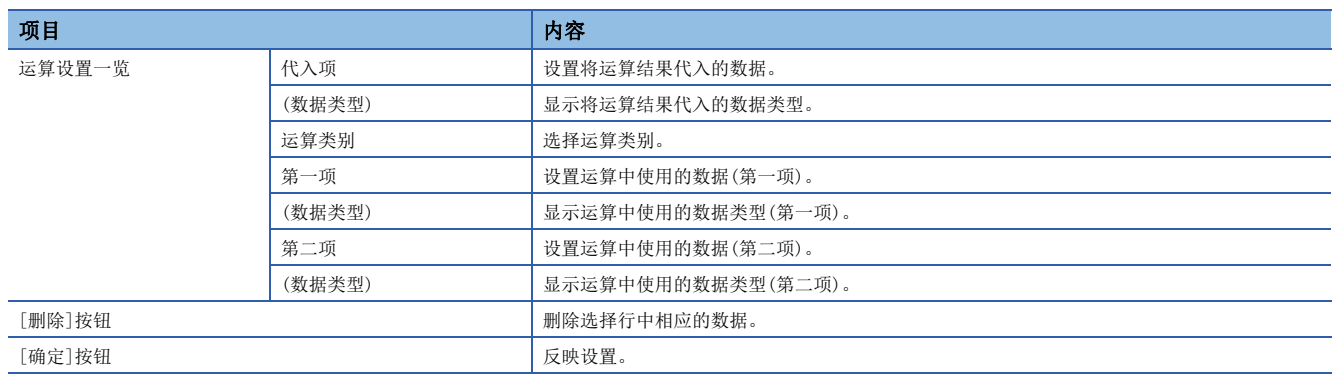

# <span id="page-123-0"></span>活动的复制

复制已设置的活动后添加并引用。

### 画面显示

在"活动类别选择"画面中点击[活动的复制]按钮。

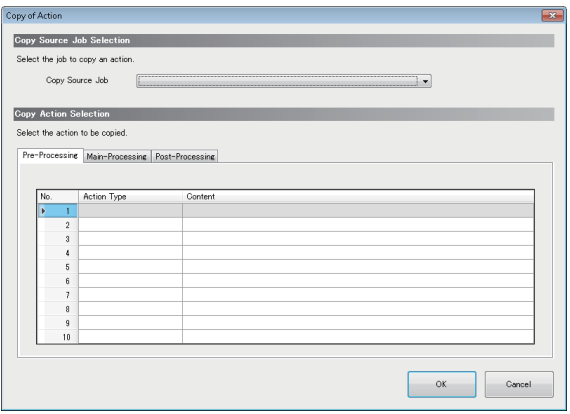

#### 显示内容

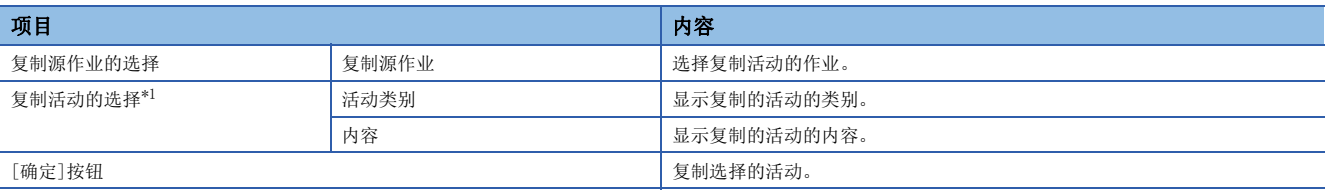

<span id="page-123-1"></span>\*1 [前处理]选项卡、[主处理]选项卡、[后处理]选项卡中的显示内容相同。

# 2.6 访问目标设备设置

设置MES接口模块访问的访问目标设备。

# 访问目标设备设置一览

设置从MES接口模块访问本站或其它站中存在的设备的连接路径。 默认中,第1个项目中访问目标设备名被设置为"ControlCPU"且为管理CPU模块。 不能对第1个项目进行删除及设置变更,只能变更访问目标设备名及注释。

#### 画面显示

点击编辑项目树的"访问目标设备设置"。

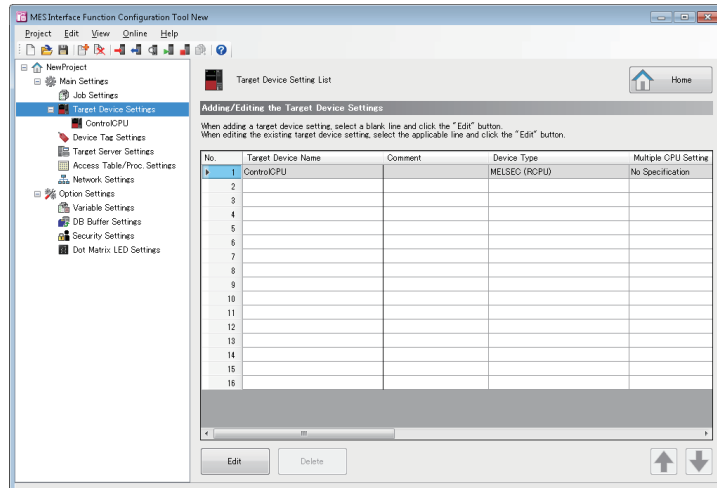

## 显示内容

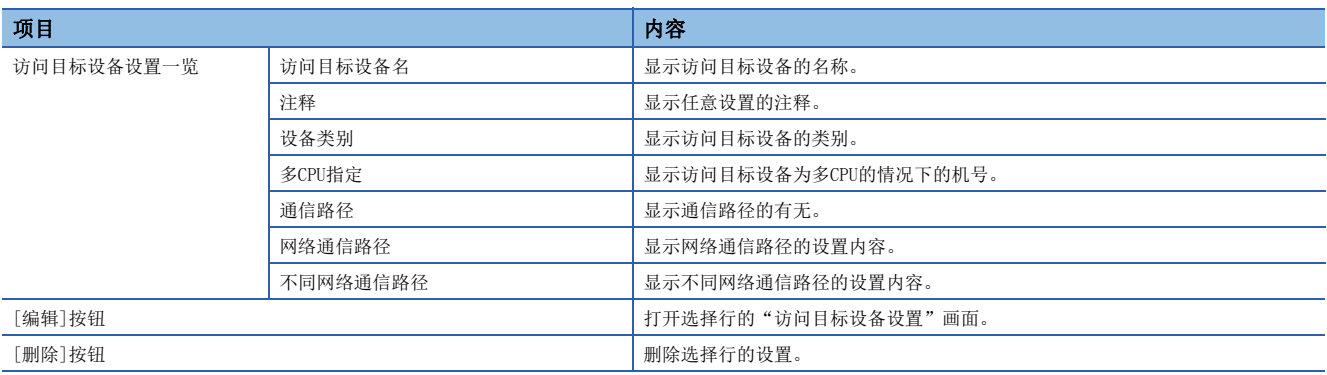

# <span id="page-125-1"></span>访问目标设备设置

设置从MES接口模块访问的设备的连接路径。

# 画面显示

#### 在"访问目标设备设置一览"画面中点击[编辑]按钮。

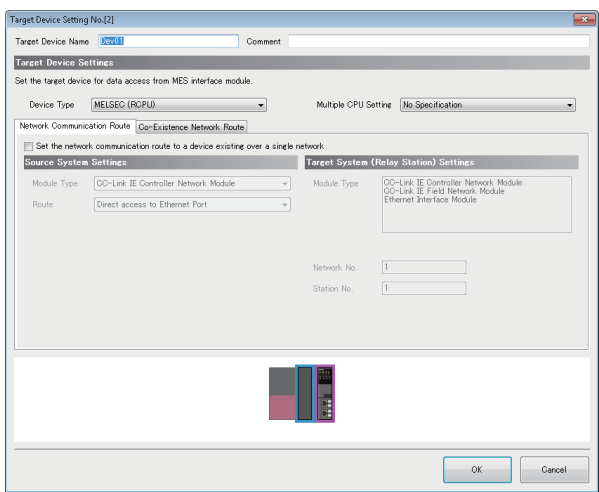

## 显示内容

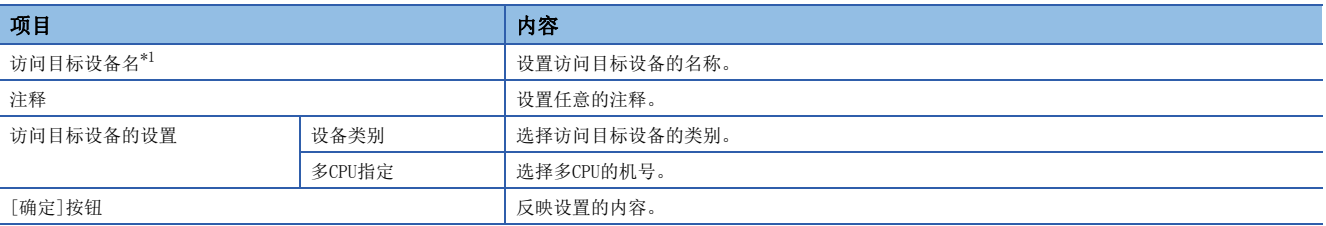

<span id="page-125-0"></span>\*1 访问目标设备名中不能使用相同的名称。

# ■[网络通信路径]选项卡

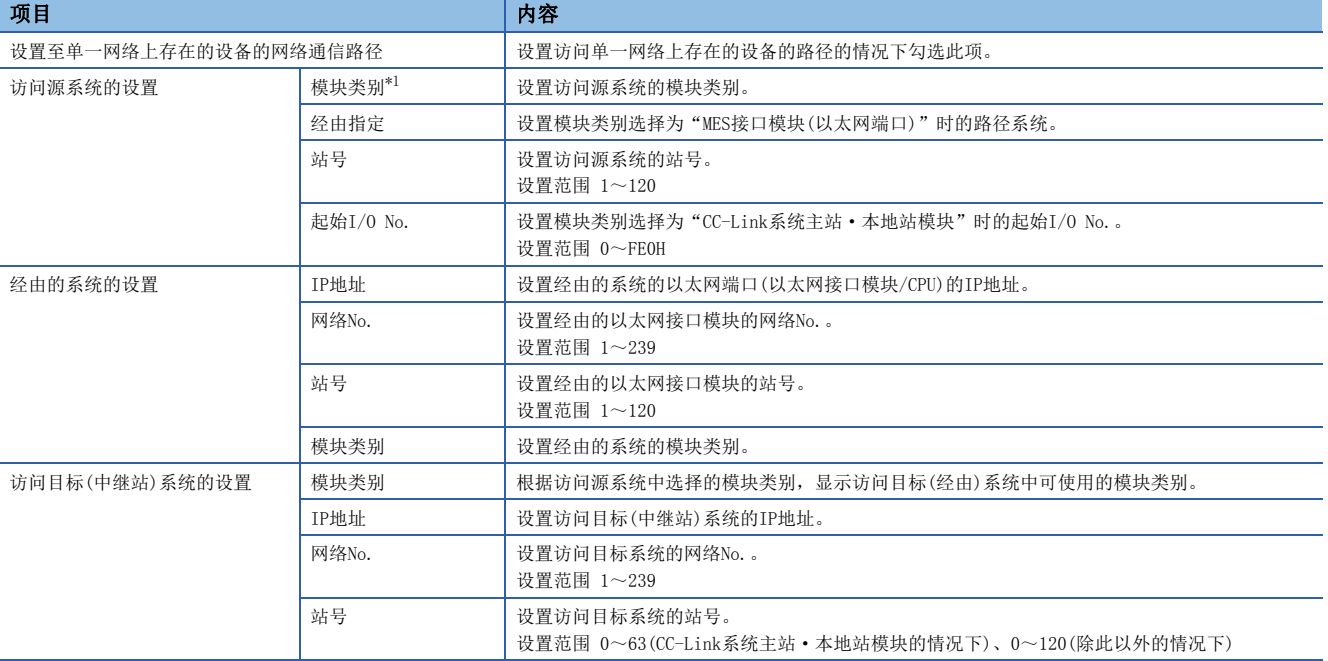

<span id="page-126-0"></span>\*1 选择了"MES接口模块(以太网端口)"的情况下,不能切换至[不同网络路径]选项卡。

#### ■[不同网络通信路径]选项卡

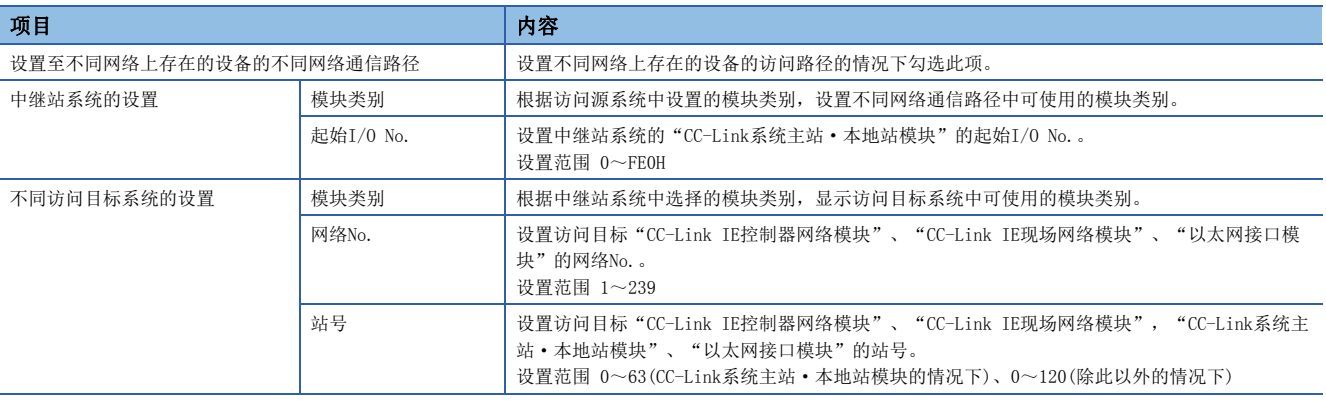

要点

访问进行了MELSOFT连接扩展设置的QCPU(Q模式)的情况下, 应指定"以太网接口模块"。

# 2.7 软元件标签设置

设置MES接口模块访问的软元件标签。

# 软元件标签设置一览

将从MES接口模块访问的软元件存储器的一系列内容作为标签进行设置。 最多可以设置64个软元件标签。

# 画面显示

点击编辑项目树的"软元件标签设置"。

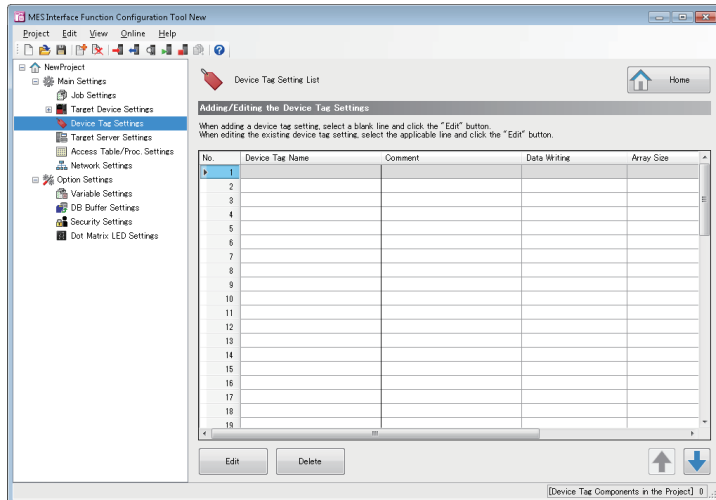

显示内容

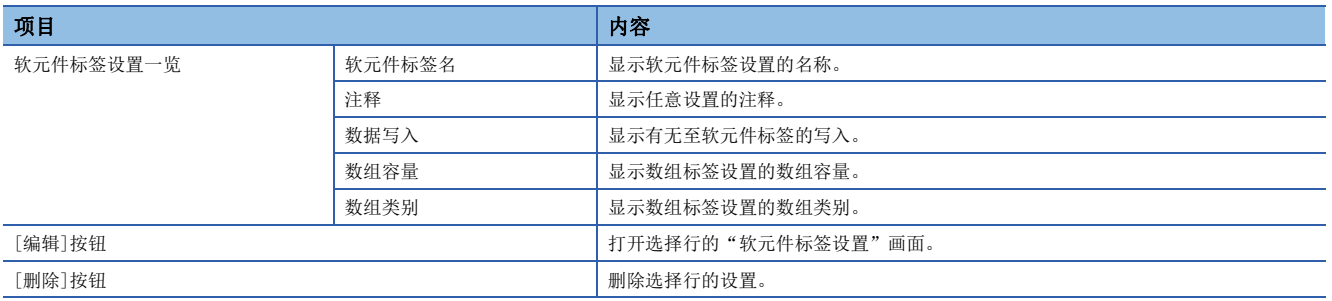

# 软元件标签设置

进行从MES接口模块访问的软元件存储器的设置。

### 画面显示

在"软元件标签设置一览"画面中点击[编辑]按钮。

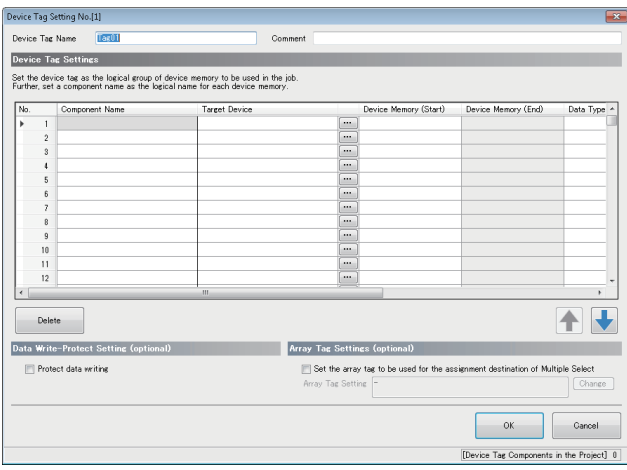

# 显示内容

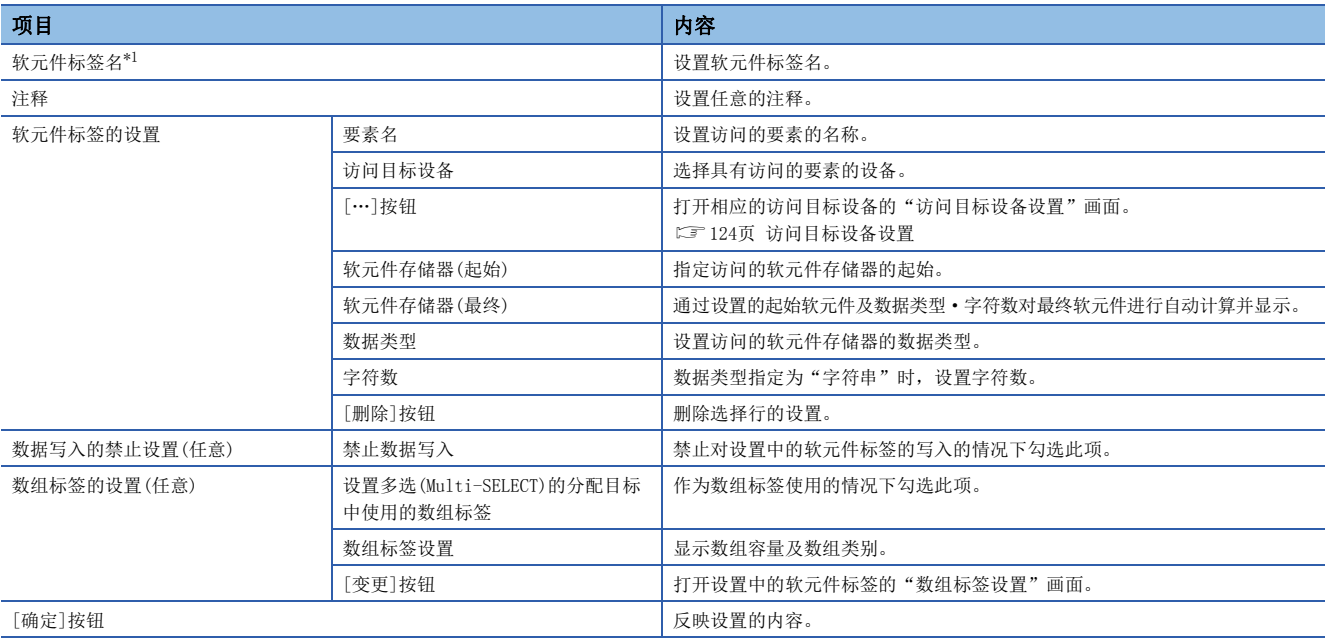

<span id="page-128-0"></span>\*1 软元件标签名中不能使用相同的名称。

# 数组标签设置

在软元件标签设置中,进行用于作为数组标签使用的设置。

# 操作步骤

*1.* 在"软元件标签设置"画面中点击[变更]按钮,设置下述项目。

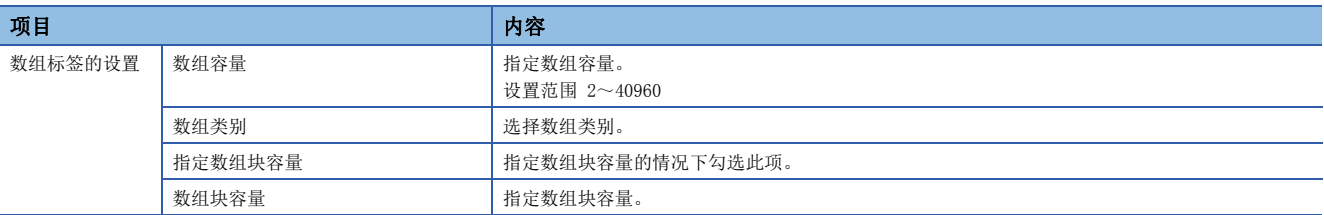

# 2.8 访问目标服务器设置

设置MES接口模块连接的访问目标服务器。

# 访问目标服务器设置一览

进行从MES接口模块访问的服务器的设置。 最多可以设置16个访问目标服务器。

## 画面显示

点击编辑项目树的"访问目标服务器设置"。

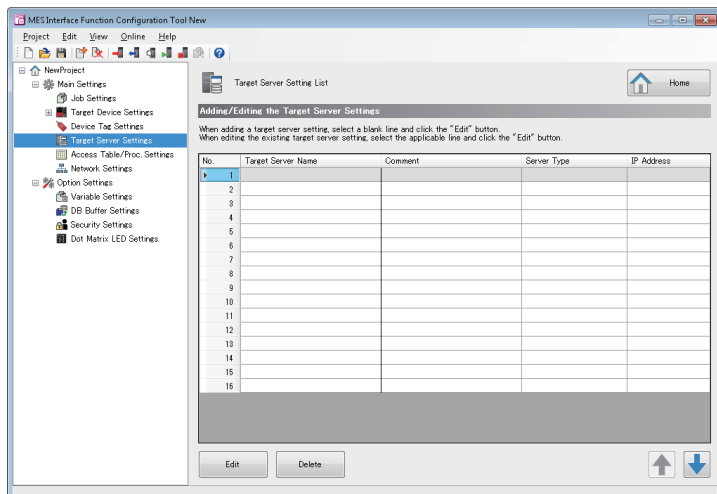

### 显示内容

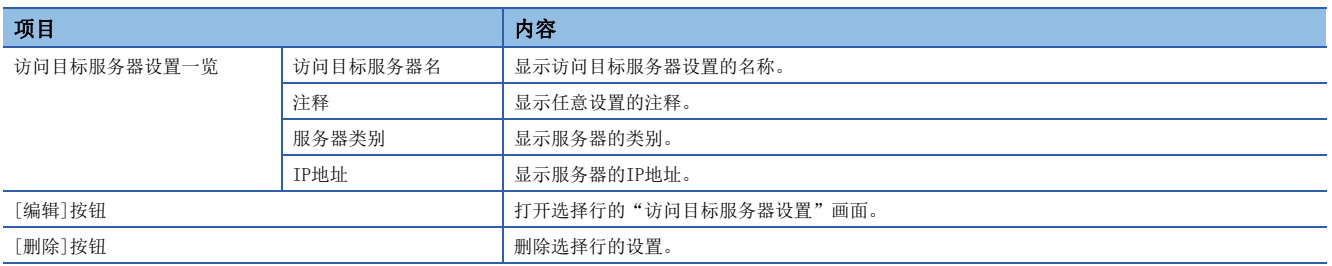

# <span id="page-131-0"></span>访问目标服务器设置

进行从MES接口模块访问的服务器的设置。

#### 画面显示

在"访问目标服务器设置一览"画面中点击[编辑]按钮。

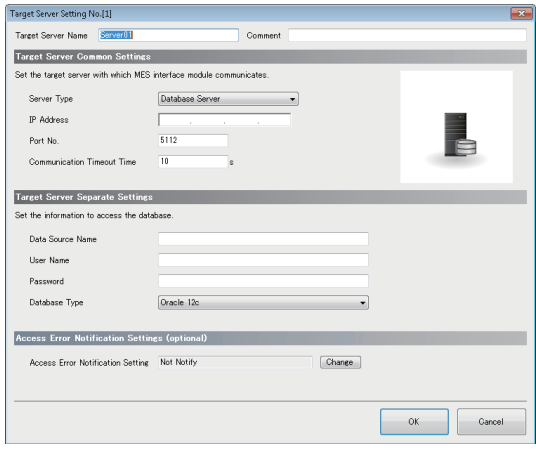

#### 显示内容

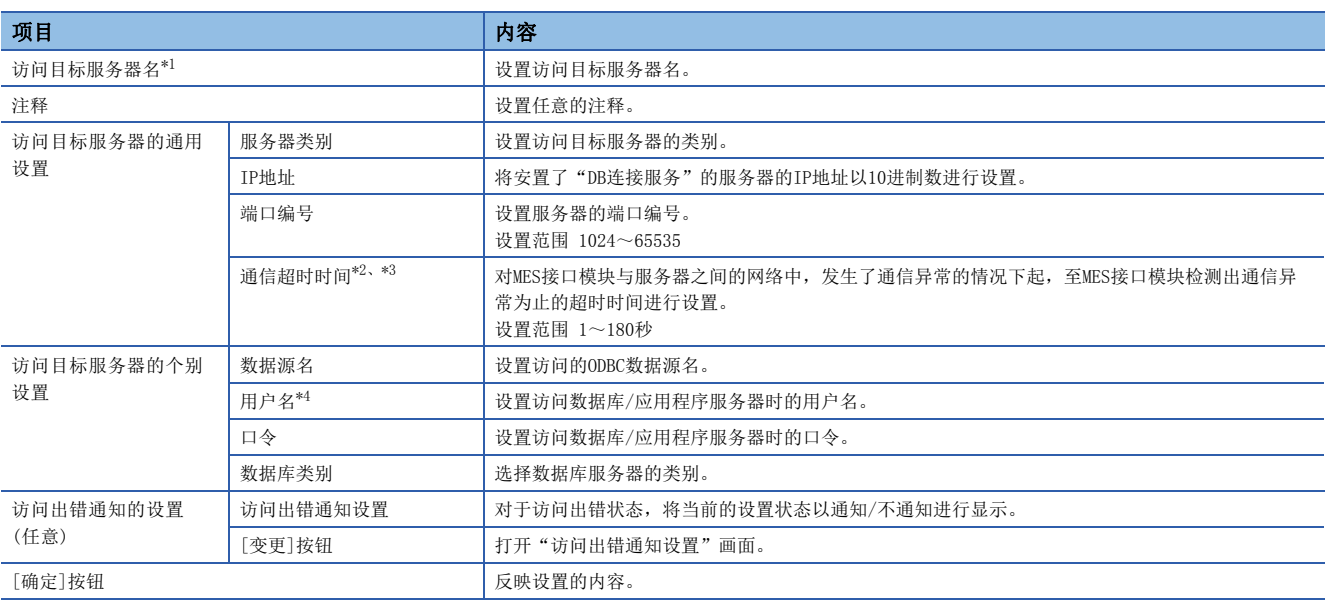

<span id="page-131-1"></span>\*1 访问目标服务器名中不能使用相同的名称。

<span id="page-131-2"></span>\*2 通信超时时间作为服务器死机/网络断开时的超时值,在此之前可检测出异常的情况下将不等待超时时间而检测出出错。

<span id="page-131-3"></span>\*3 如果将通信超时时间设置得过长, 使"设置更新"、"模块停止"、"SD存储卡格式化"的信息联用功能停止的操作可能需要耗费较长 时间。

<span id="page-131-4"></span>\*4 数据库类别为Oracle® 11g, Oracle® 12c的情况下, 区分用户名的大写字母/小写字母。

# 访问出错通知设置

设置访问出错状态的通知/不通知。

# 操作步骤

*1.* 在"访问目标服务器设置"画面中点击[变更]按钮,设置下述项目。

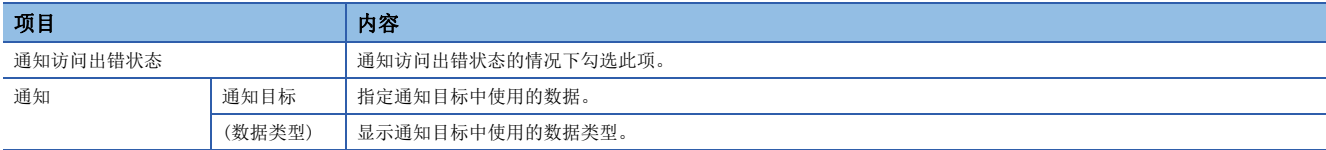

# 2.9 访问表/过程设置

设置MES接口模块连接的访问表/过程。

# 访问表/过程设置一览

进行从MES接口模块访问的访问表/过程的设置。 访问表/过程最多可登录1024个。

# 画面显示

点击编辑项目树的"访问表/过程设置"。

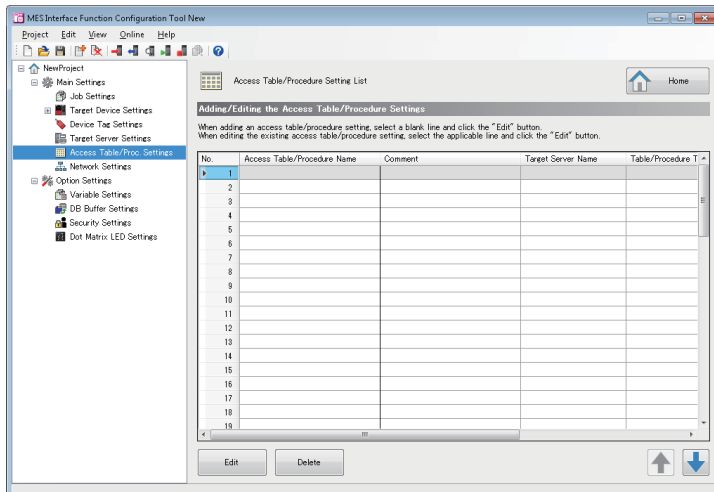

# 显示内容

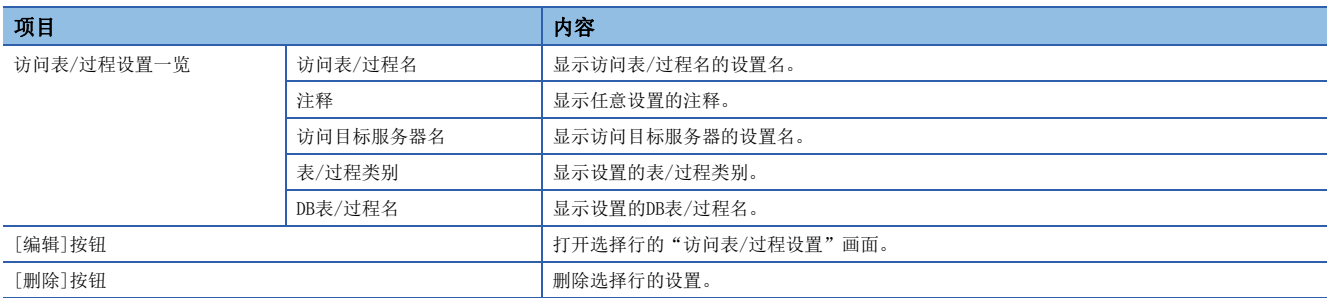

# <span id="page-134-0"></span>访问表/过程设置

将通过MES接口模块访问的数据库字段的一系列内容作为访问表/过程进行设置。

#### —画面显示 ————

#### 在"访问表/过程设置一览"画面中点击[编辑]按钮。

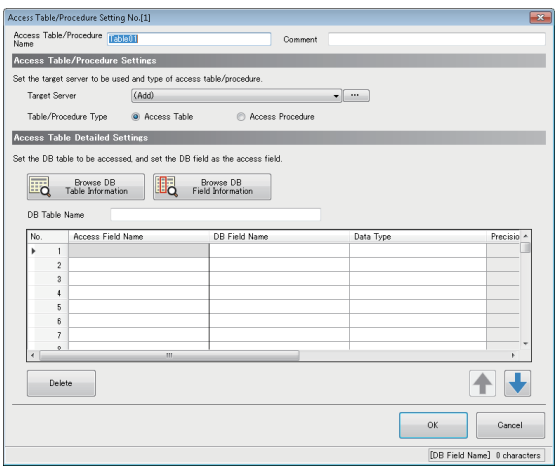

#### 显示内容

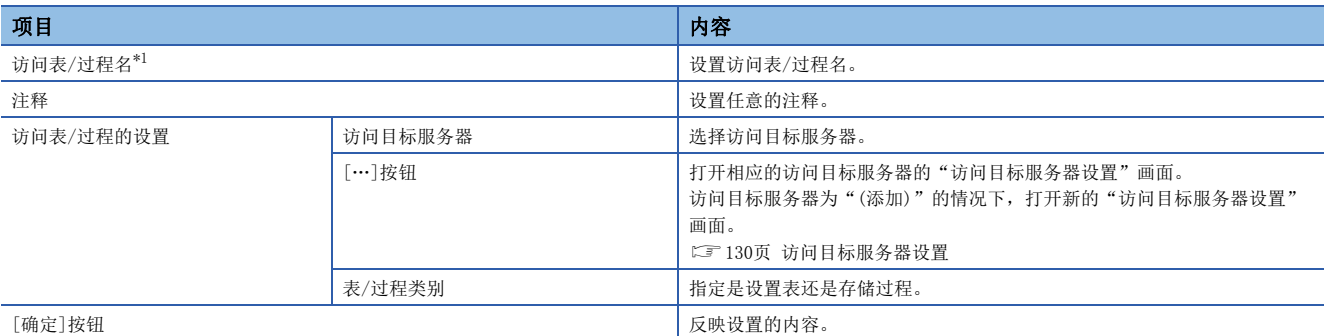

<span id="page-134-1"></span>\*1 访问表/过程名中不能使用相同的名称。

### ■选择"访问表"时

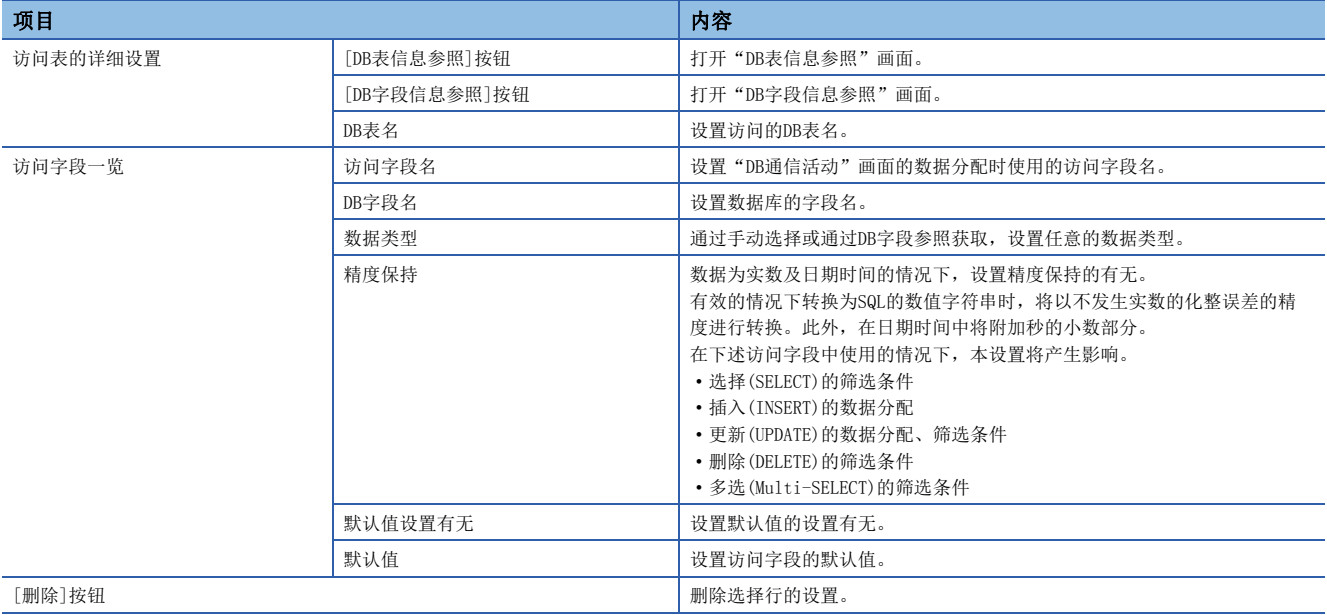

# ■选择"访问过程"时

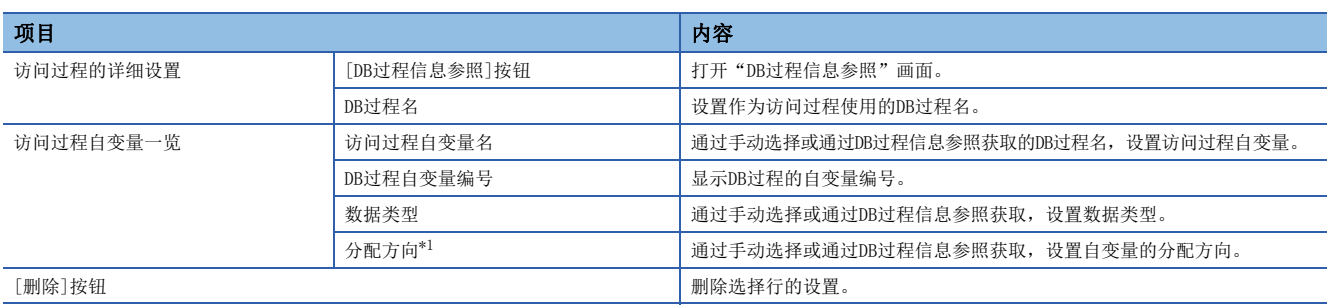

<span id="page-135-0"></span>\*1 SQL Server<sup>®</sup>的情况下, "OUT"与 "INOUT"无区別, 因此作为 "INOUT"进行获取。

但是, DB通信活动(处理执行)中没有作为输入使用的用途的情况下, 建议通过手动将分配方向设置为 "OUT"。

#### DB表信息参照

从一览中选择指定的访问目标服务器内可使用的DB表名。

#### 操作步骤

- *1.* 在"访问表/过程设置"画面中点击[DB表信息参照]按钮。
- *2.* 从一览中选择使用的DB表名。

下述情况下,DB表名将不显示在一览中。未能显示目标DB表名的情况下,应通过手动进行输入。

- DB表名超过最大字符数(32字(Unicode))的情况下
- DB表个数超过最大显示个数(1024个表)的情况下
- DB表名中包含有不能使用的字符的情况下

通过[更新为最新的信息]按钮可更新一览的内容。

*3.* 点击[确定]按钮。

#### DB字段信息参照

从一览中选择指定的DB表的字段名。

#### 操作步骤

*1.* 在"访问表/过程设置"画面中点击[DB字段信息参照]按钮。

- *2.* 从一览中选择使用的DB字段名。
- 下述情况下,DB字段名将不显示在一览中。未能显示目标DB字段名的情况下,应通过手动进行输入。
- DB字段名超过最大字符数(32字(Unicode))的情况下
- DB字段个数超过最大显示个数(1024字段)的情况下
- DB字段名中包含有不能使用的字符的情况下
- 不支持DB字段的数据类型的情况下

通过[更新为最新的信息]按钮可更新一览的内容。

*3.* 点击[确定]按钮。

#### DB过程信息参照

从一览中选择指定的访问目标服务器内可使用的DB过程名。

#### 操作步骤

- *1.* 在"访问表/过程设置"画面中点击[DB过程信息参照]按钮。
- *2.* 从一览中选择使用的DB过程名。

下述情况下,DB过程名将不显示在一览中。未能显示目标DB过程名的情况下,应通过手动进行输入。

- DB过程名超过最大字符数(32字(Unicode))的情况下
- DB过程个数超过最大显示个数(1024过程)的情况下
- DB过程的自变量个数超过256个的情况下
- DB过程名中包含有不能使用的字符的情况下

通过[更新为最新的信息]按钮可更新一览的内容。

# 2.10 网络设置

进行网络连接所需设置。

#### 画面显示

点击编辑项目树的"网络设置"。

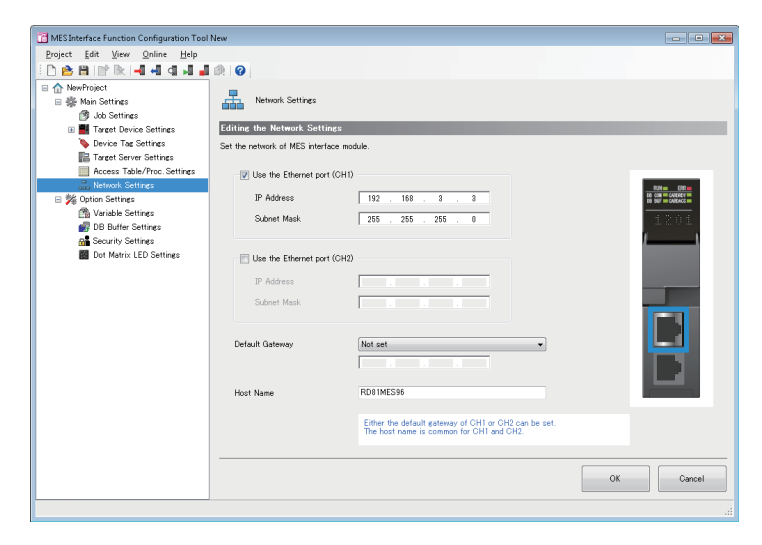

#### 显示内容

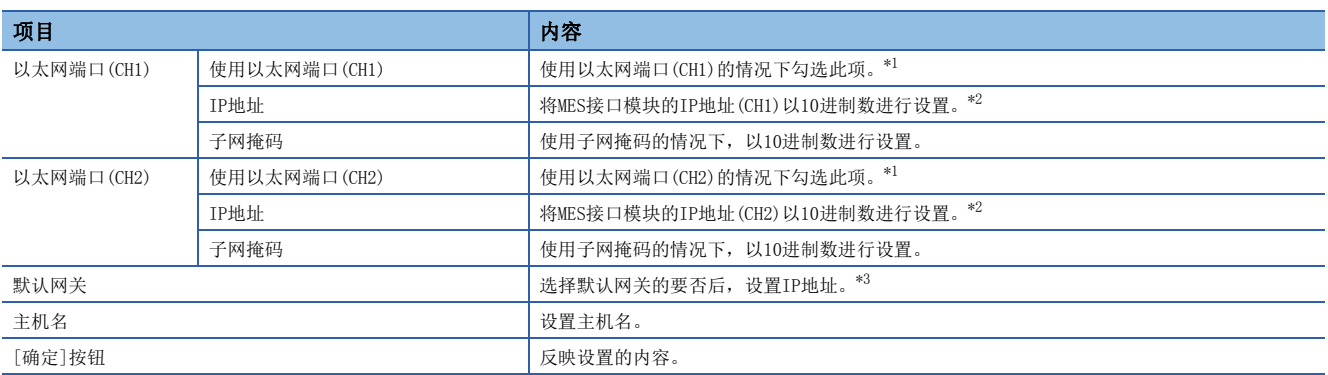

<span id="page-137-0"></span>\*1 不能将CH1、CH2均设置为未使用。

<span id="page-137-1"></span>\*2 CH1、CH2中不能设置相同的IP地址或相同的网络IP地址。

<span id="page-137-2"></span>\*3 对CH1或CH2只能登录其中之一。 对于与各CH相同网络地址的通信,只能通过各相应的CH进行通信。 (即使对其它CH设置了默认网关,也不能通过其它CH进行通信。)

# 2.11 选项设置

进行下述项目的设置。

- 变量设置
- DB缓冲设置
- 安全设置
- 点阵LED设置

# 变量设置

进行局部变量·全局变量的设置。

#### 画面显示

点击编辑项目树的"变量设置"。

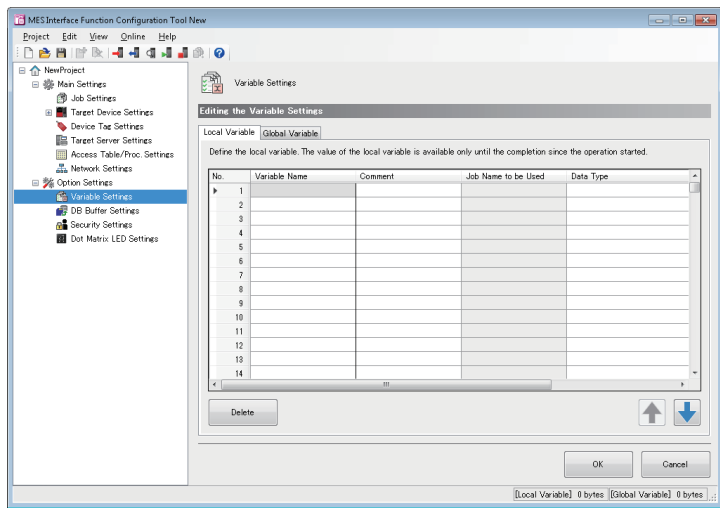

#### 显示内容

## ■[局部变量]选项卡

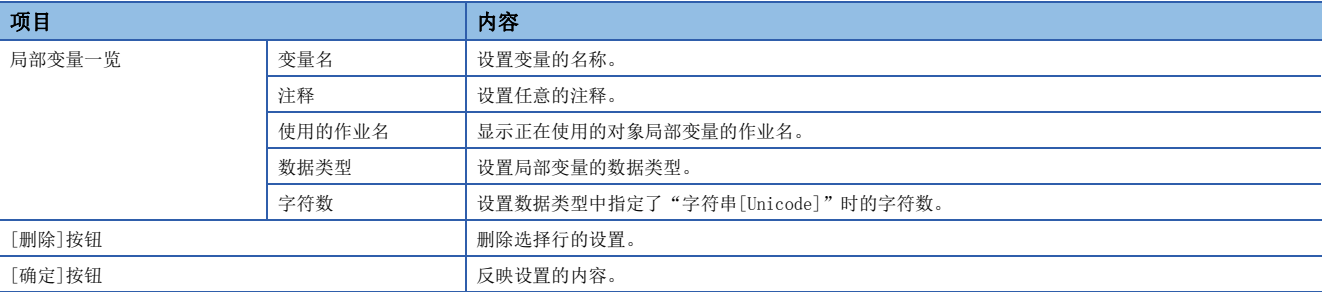

### ■[全局变量]选项卡

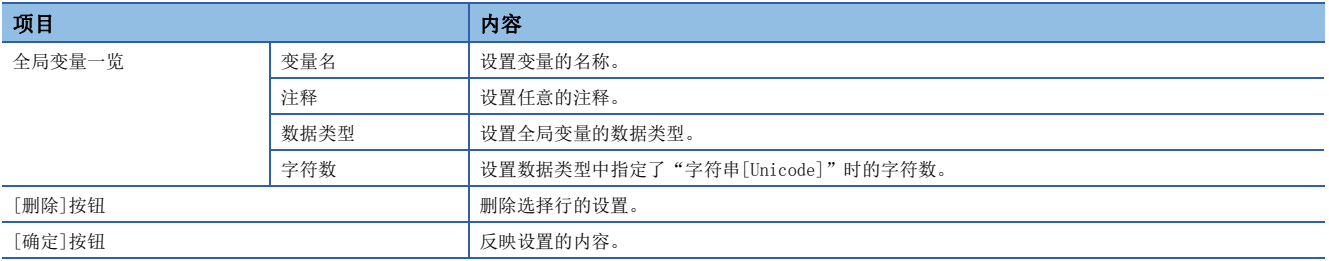

# <span id="page-139-0"></span>DB缓冲设置

在作业设置中进行用于使用DB缓冲功能的必要设置。

#### 画面显示

点击编辑项目树的"DB缓冲设置"。

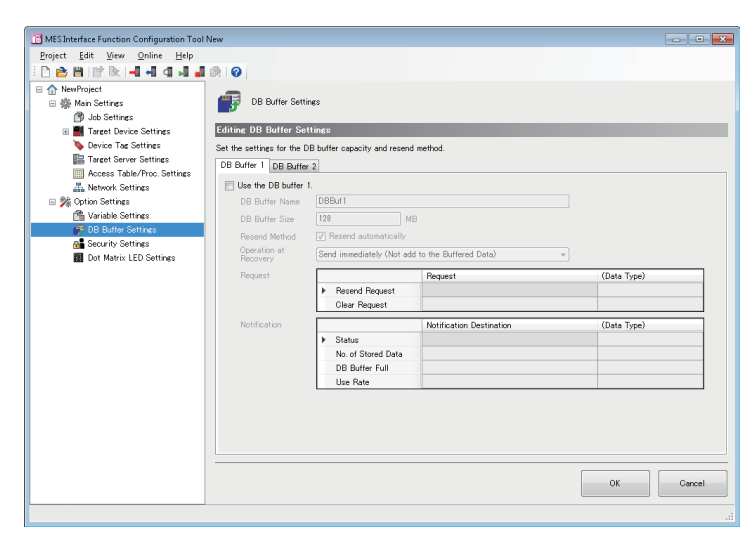

#### 显示内容

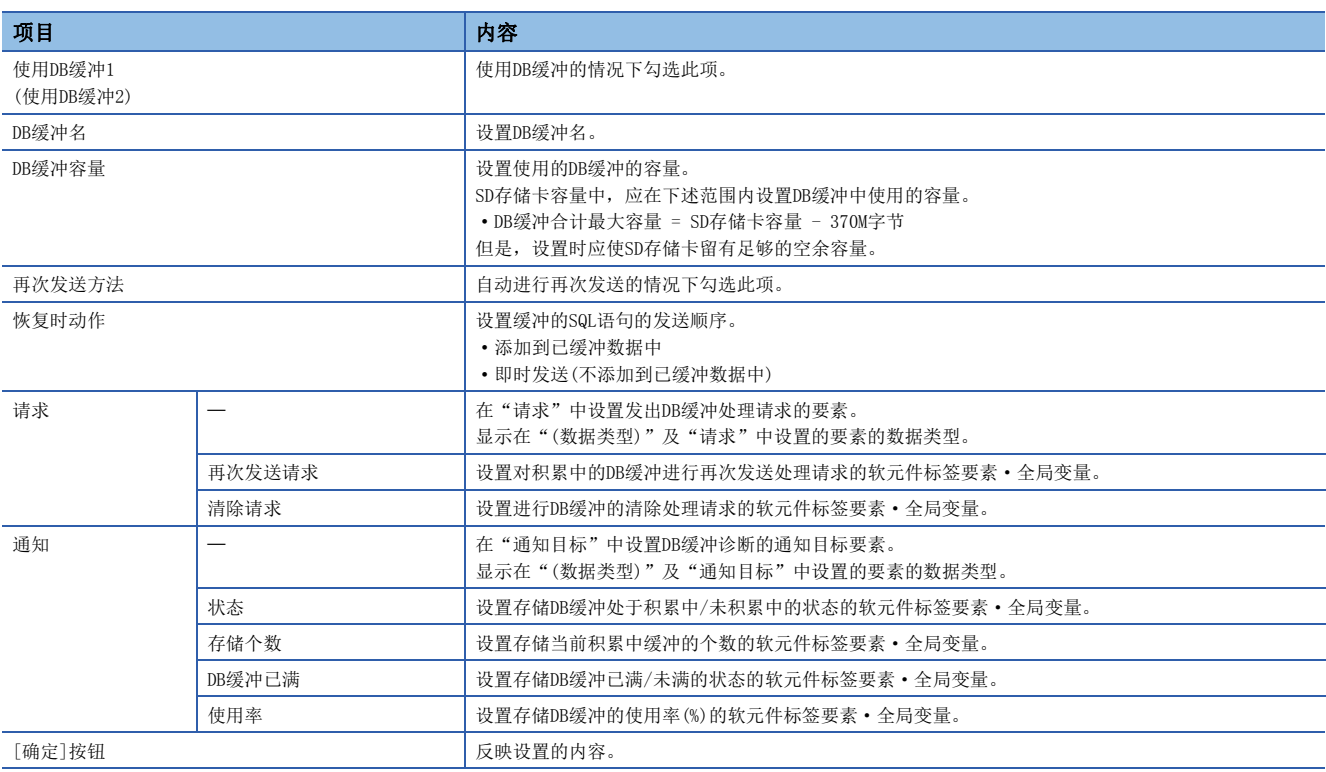

设置访问MES接口模块时确认的用户认证用的账户。 最多可登录16个账户。

## 画面显示

点击编辑项目树的"安全设置"。

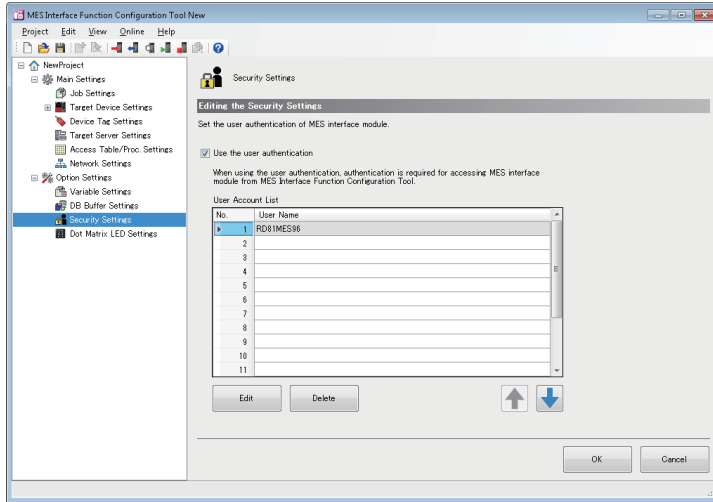

### 显示内容

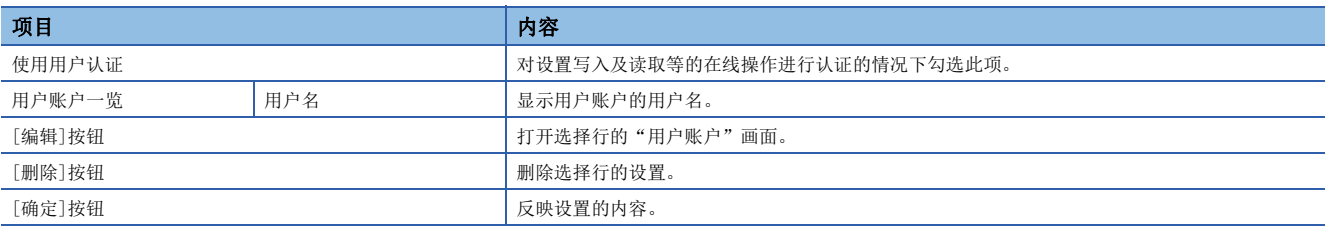

# 用户账户设置

进行访问MES接口模块时确认的用户认证用的用户账户的详细设置。

#### 操作步骤

- *1.* 在"安全设置"画面中点击[编辑]按钮。
- *2.* 输入用户名及口令。(区分大写字母、小写字母。)
- *3.* 点击[确定]按钮。

要点

仅变更用户名的情况下,可以省略"新口令"及"新口令(再输入)"。

进行MES接口模块的点阵LED显示相关的设置。

#### 画面显示

点击编辑项目树的"点阵LED设置"。

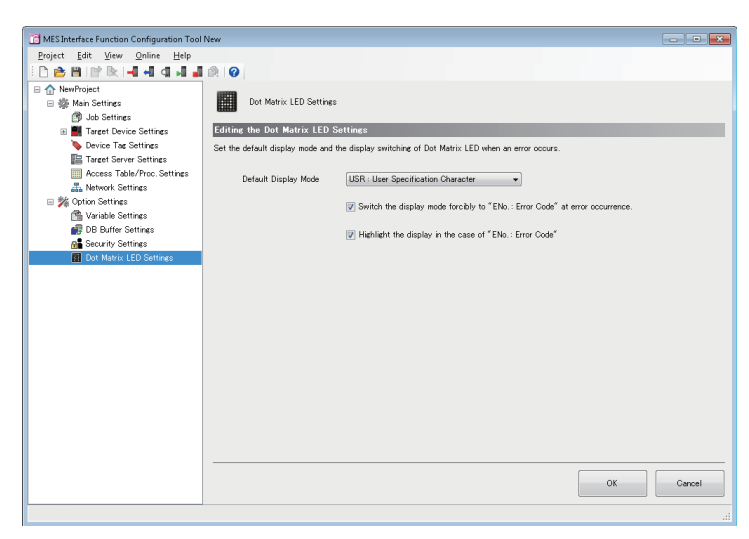

#### 显示内容

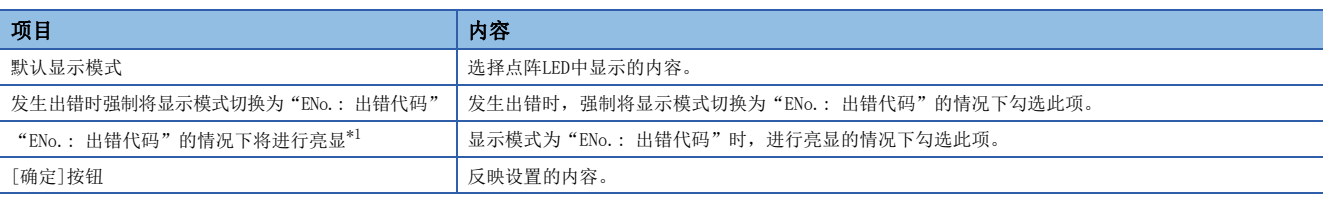

<span id="page-141-0"></span>\*1 根据安装环境,有可能看读困难。 看读困难的情况下请勿使用亮显。

# 2.12 在线

对网络上连接的MES接口模块进行在线操作。

# 连接目标指定

对连接目标信息进行设置、编辑。 此外,实际连接时进行用户认证。

#### 画面显示

选择[在线]□[连接目标指定]。

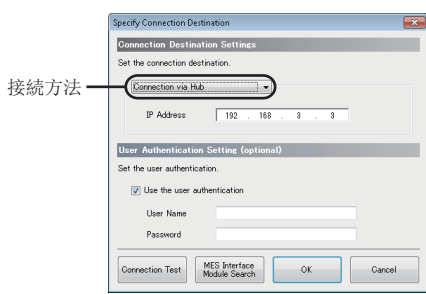

#### 显示内容

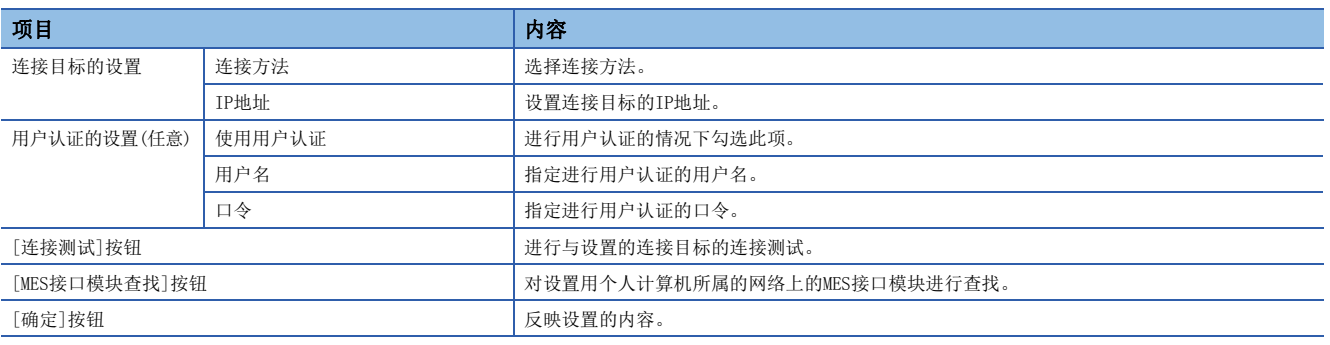

### MES接口模块查找

对设置用个人计算机所属的网络上的MES接口模块进行查找。

#### 操作步骤

- *1.* 在"连接目标指定"画面中点击[MES接口模块查找]按钮。
- *2.* 从一览中选择连接对象MES接口模块。
- *3.* 点击[确定]按钮。

#### 注意事项

显示了多个相同IP地址的MES接口模块的情况下,同一网络上可能存在多个IP地址重复的MES接口模块。应重新审核各MES接口 模块的IP地址。

在设置用个人计算机中, 在如下所示的同时多个IP地址有效的构成中, MES接口模块查找有可能无法正常完成。

- 对具有多个以太网端口的设置用个人计算机分别分配了IP地址的情况下
- 设置用个人计算机的以太网端口以外的其它无线LAN设置有效的情况下
- 对设置用个人计算机的1个网络设备(以太网端口)分配了多个IP地址的情况下

# 在线数据操作

对MES接口模块内的设置(工程)进行读取、写入、校验、设置更新操作。

#### 从MES接口模块中读取

对"连接目标指定"中指定的MES接口模块内的设置进行读取。

#### 操作步骤

选择[在线]⇔[从MES接口模块中读取]。

#### 向MES接口模块写入

将设置写入到"连接目标指定"中指定的MES接口模块中安装的SD存储卡中。

#### 操作步骤

选择「在线]→「向MES接口模块写入」。

#### 与MES接口模块的校验

将编辑中的工程的设置与"连接目标指定"中指定的MES接口模块内的设置进行校验。 但是,下述项目不属于校验对象。

- 工程名
- 工程的注释

#### 操作步骤

选择[在线]⇔[与MES接口模块的校验]。

#### MES接口模块的设置更新

重启MES接口模块,更新为写入的设置。

操作步骤

选择[在线]⇔[MES接口模块的设置更新]。
诊断功能是指,通过显示MES接口模块内信息,确认模块的动作状态·出错状态等的诊断信息,进行MES接口模块诊断的功能。 此外,可以对MES接口模块执行出错清除及模块停止等的远程操作。

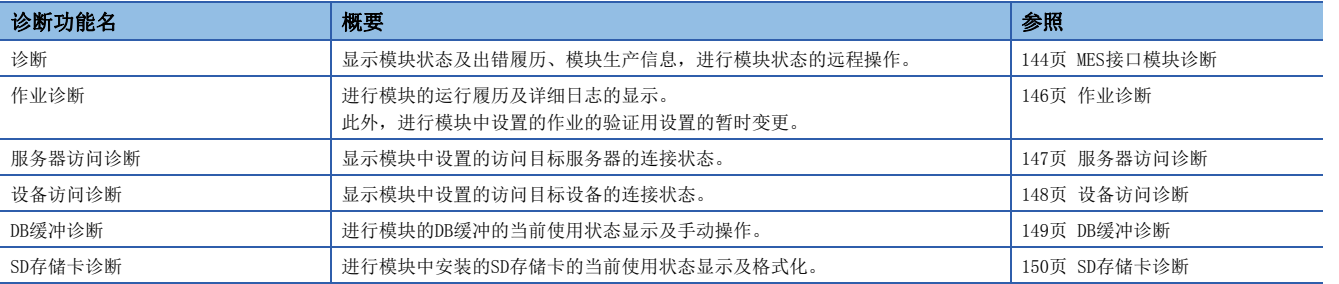

#### <span id="page-145-1"></span><span id="page-145-0"></span>MES接口模块诊断

显示模块状态及出错履历、MES接口模块的生产信息,进行模块状态的远程操作。

#### 画面显示

选择[在线]⇔[MES接口模块诊断]。

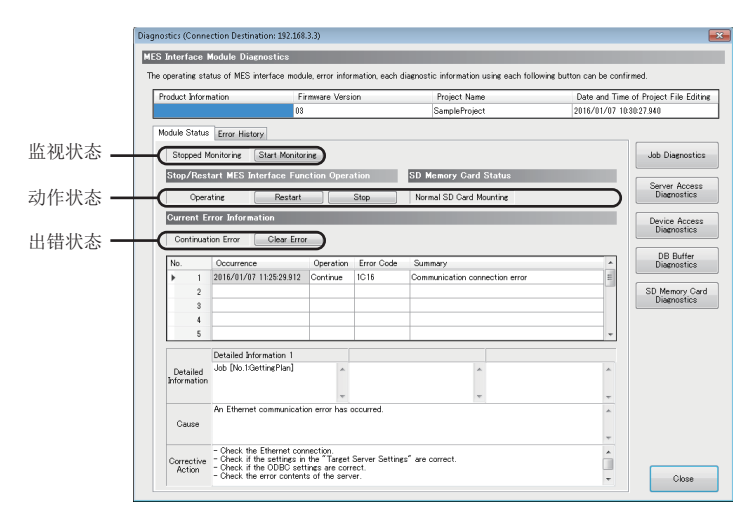

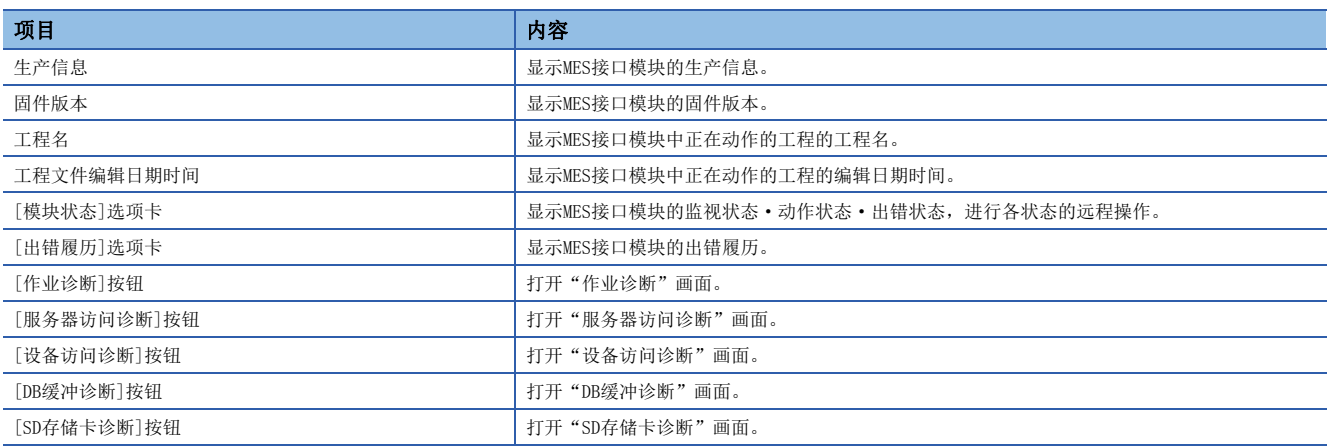

### ■[模块状态]选项卡

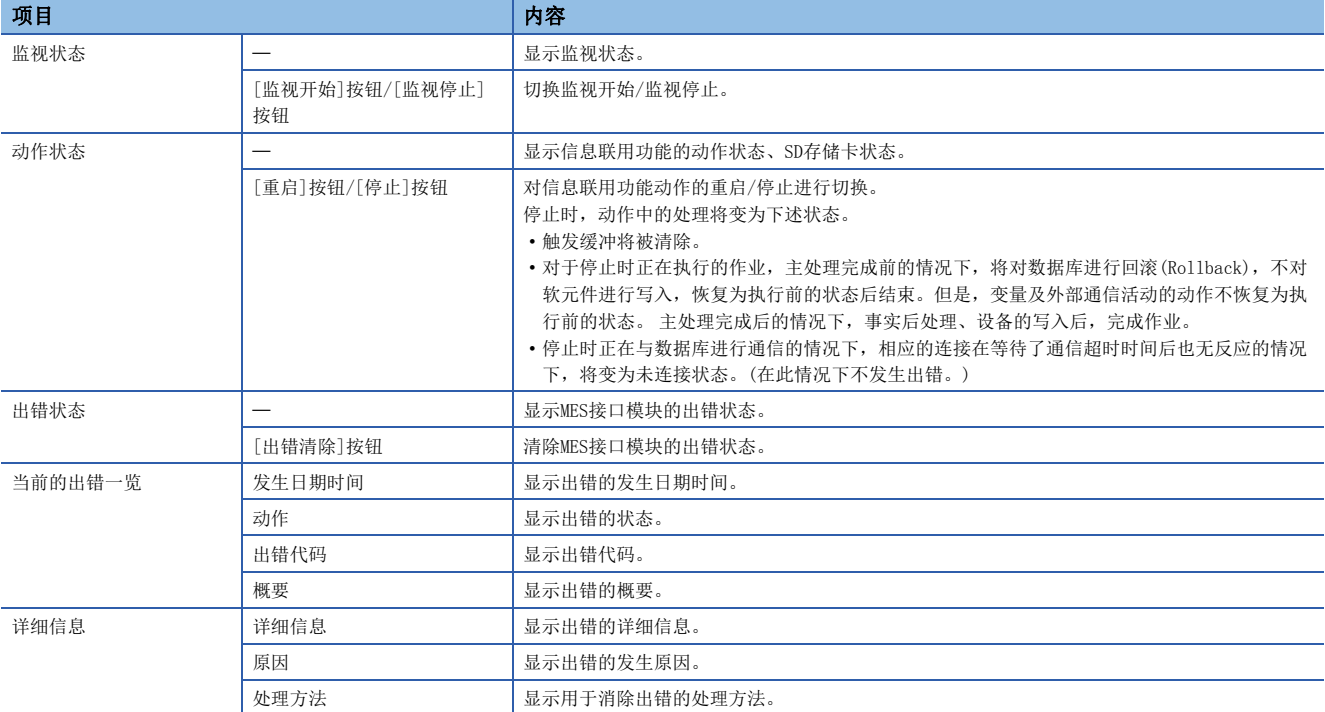

### ■[出错履历]选项卡

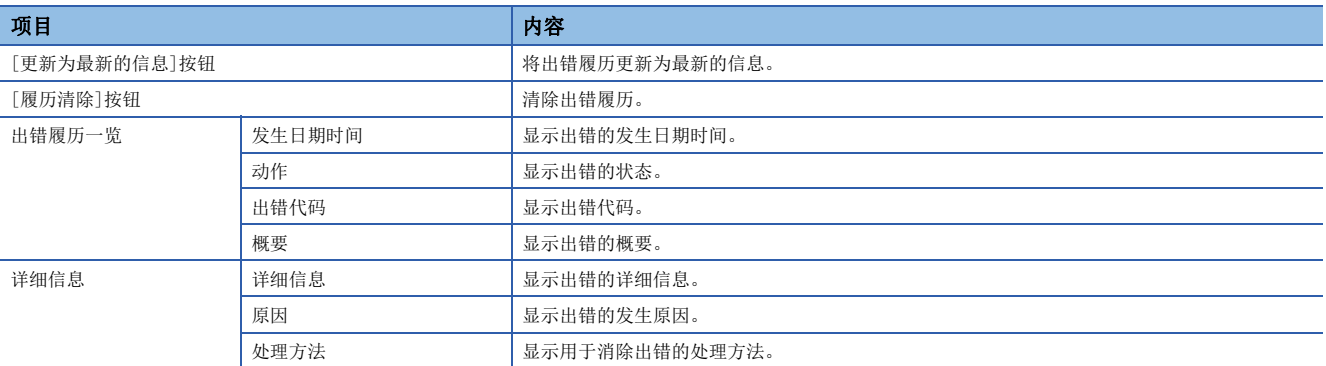

#### <span id="page-147-0"></span>作业诊断

进行MES接口模块的运行履历及详细日志的显示。 此外,进行MES接口模块中设置的作业的验证用设置的暂时变更。

#### 画面显示

在"诊断"画面中点击[作业诊断]按钮。

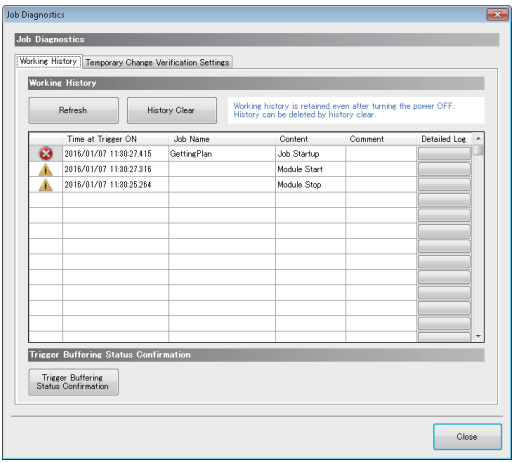

#### 显示内容

#### ■[运行履历]选项卡

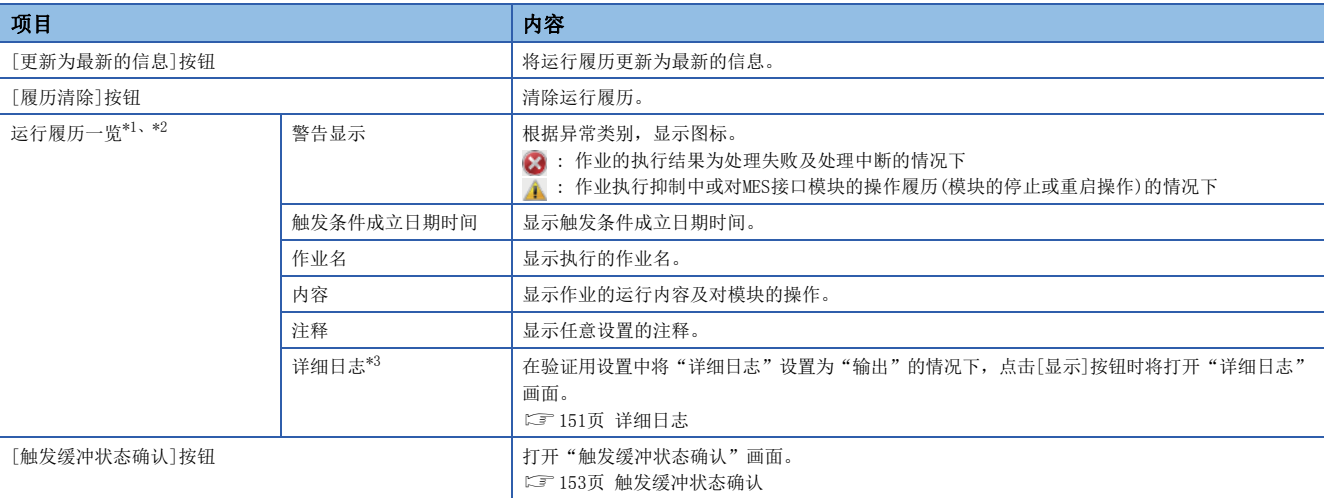

<span id="page-147-1"></span>\*1 在验证用设置中将"详细日志"设置为"输出"的情况下,显示个数有可能无法达到最大显示个数(256个)。

- <span id="page-147-2"></span>\*2 触发缓冲有效的作业的触发条件成立时触发缓冲次数达到上限数(192次)的情况下,将不显示作业的运行履历。
- <span id="page-147-3"></span>\*3 作业执行时发生了出错的情况下,有可能无法输出详细日志。

#### ■[验证用设置暂时变更]选项卡

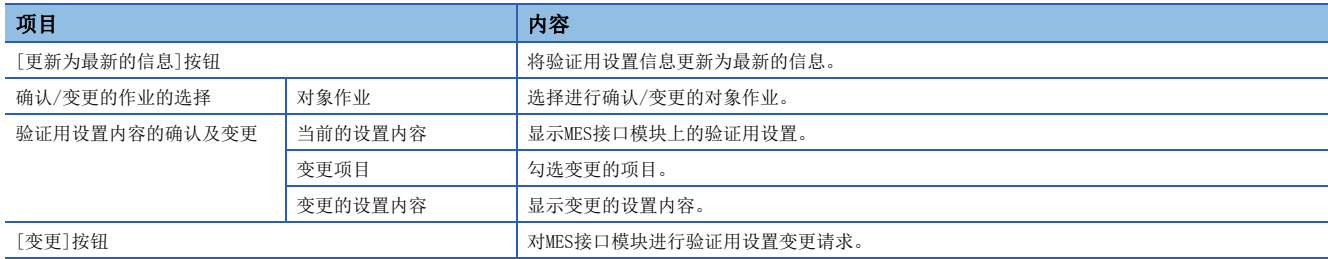

### <span id="page-148-0"></span>服务器访问诊断

显示MES接口模块中设置的访问目标服务器的连接状态。

### 画面显示

 $\mathcal{L}_{\text{max}}$  and  $\mathcal{L}_{\text{max}}$ 在"诊断"画面中点击[服务器访问诊断]按钮。

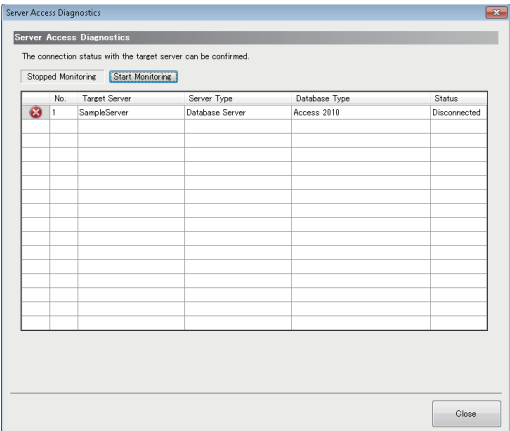

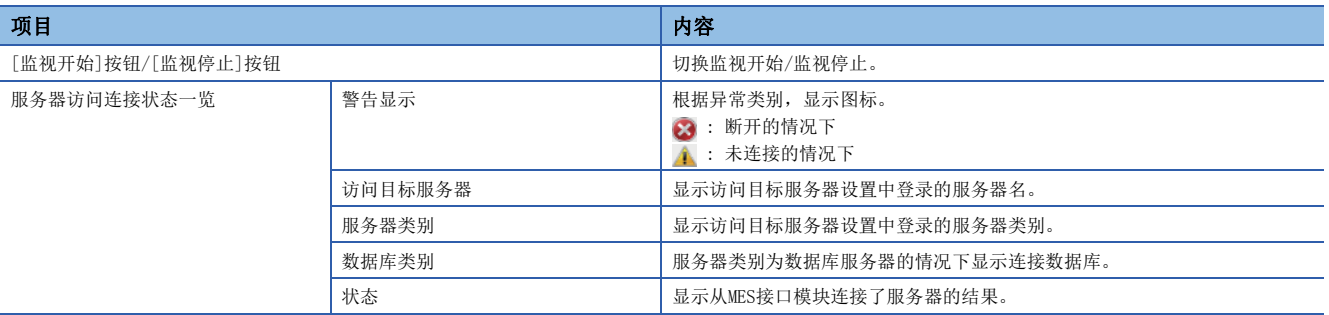

### <span id="page-149-0"></span>设备访问诊断

显示MES接口模块中设置的访问目标设备的连接状态。

### 画面显示

在"诊断"画面中点击[设备访问诊断]按钮。

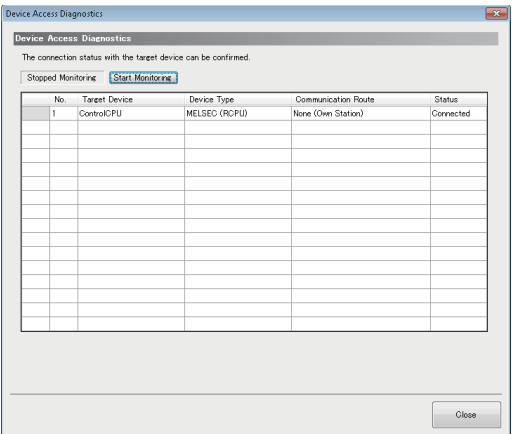

and the state of the

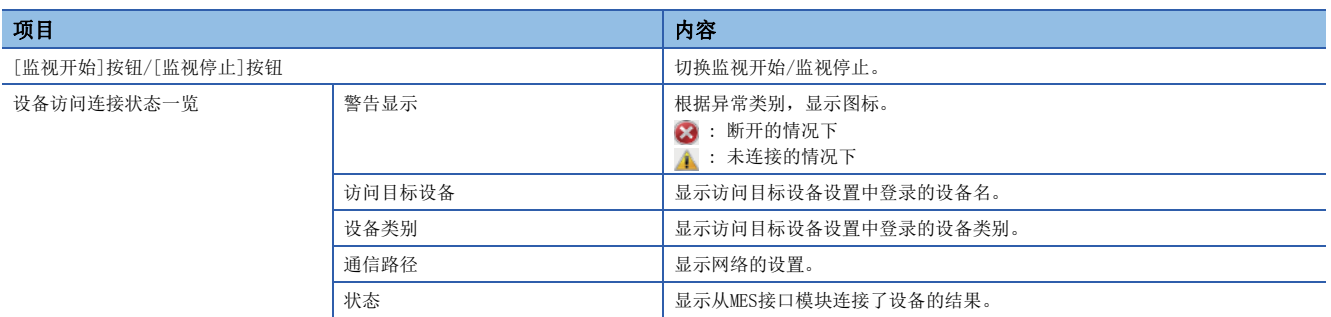

#### <span id="page-150-0"></span>DB缓冲诊断

进行MES接口模块的DB缓冲的当前使用状态显示及手动操作。

 $\mathcal{O}(\mathbb{R}^d)$ 

#### 画面显示

在"诊断"画面中点击[DB缓冲诊断]按钮。

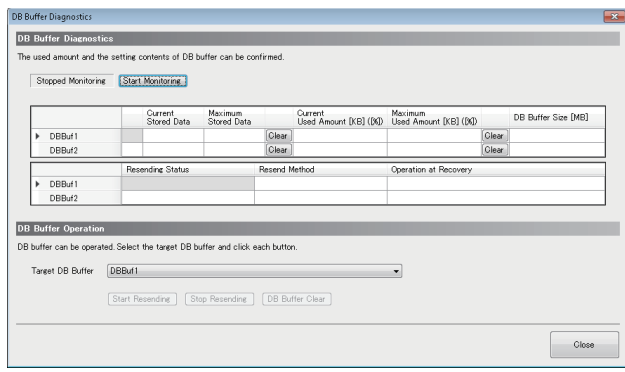

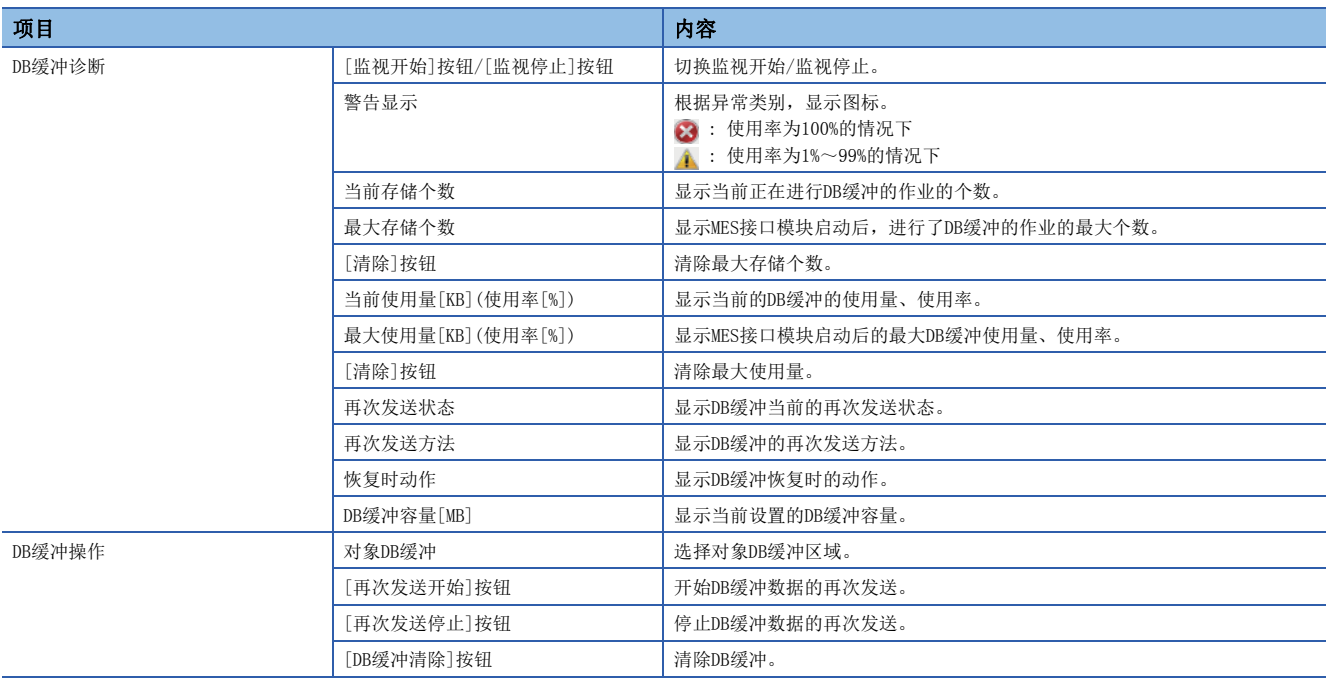

#### <span id="page-151-0"></span>SD存储卡诊断

进行MES接口模块中安装的SD存储卡的当前使用状态显示及格式化。

#### 画面显示

在"诊断"画面中点击[SD存储卡]按钮。

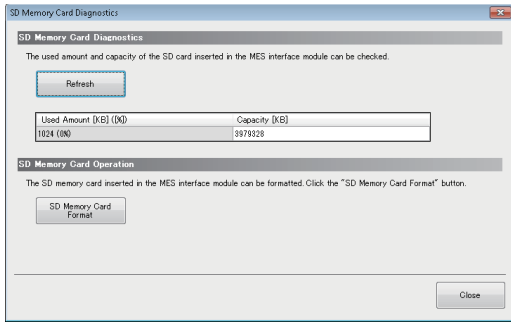

#### 显示内容

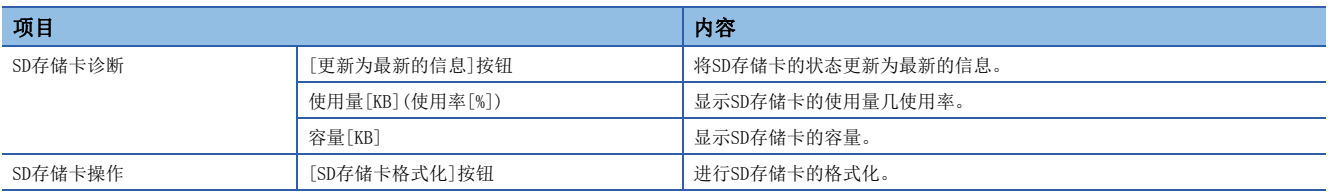

#### 注意事项

MES接口模块的设置被保存在SD存储卡中,因此进行SD存储卡的格式化时全部设置将丢失。

应根据需要进行当前设置的读取,在格式化后进行设置的写入。

如果在未将设置写入SD存储卡的状况下进行了电源OFF/ON或CPU模块的复位, MES接口模块的IP地址将返回至初始状态 (192.168.3.3)。

### <span id="page-152-0"></span>详细日志

显示每个作业的活动的执行结果及处理流程、数据流程。 在验证用设置中将"详细日志"设置为"输出"的情况下可显示详细日志。 此外,通过快捷执行方式执行的作业与验证用设置无关,将输出详细日志。

#### 画面显示

在"作业诊断"画面中点击[显示]按钮,或执行快捷作业。

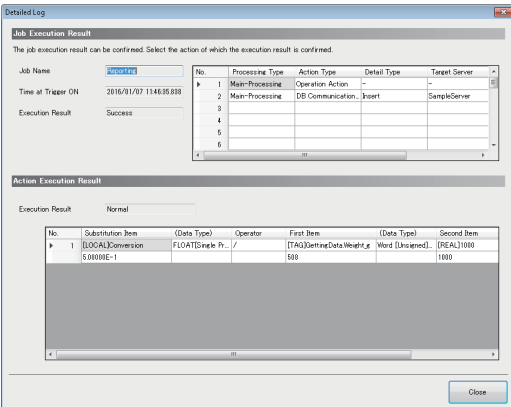

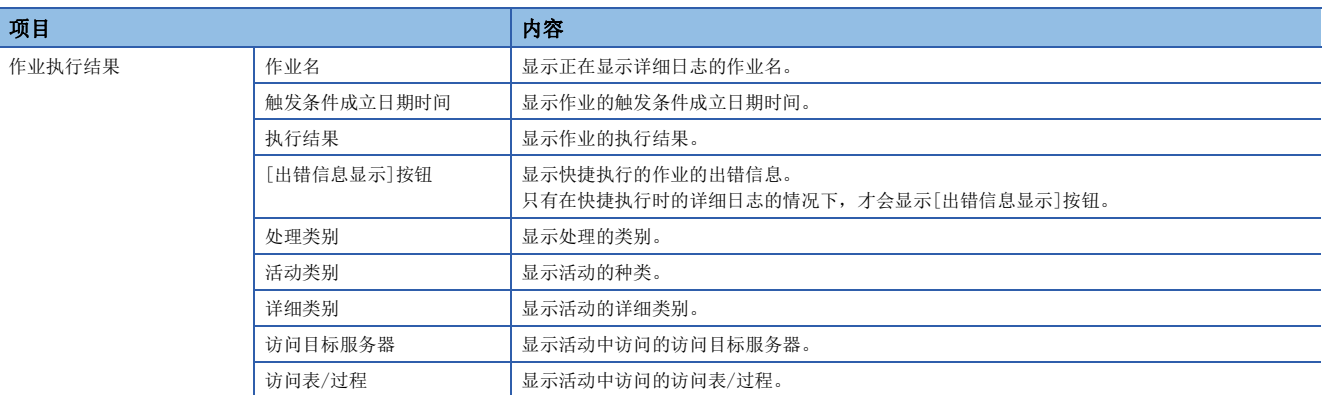

#### ■DB通信活动

• 类别: 执行处理(STORED\_PROCEDURE)以外的情况下

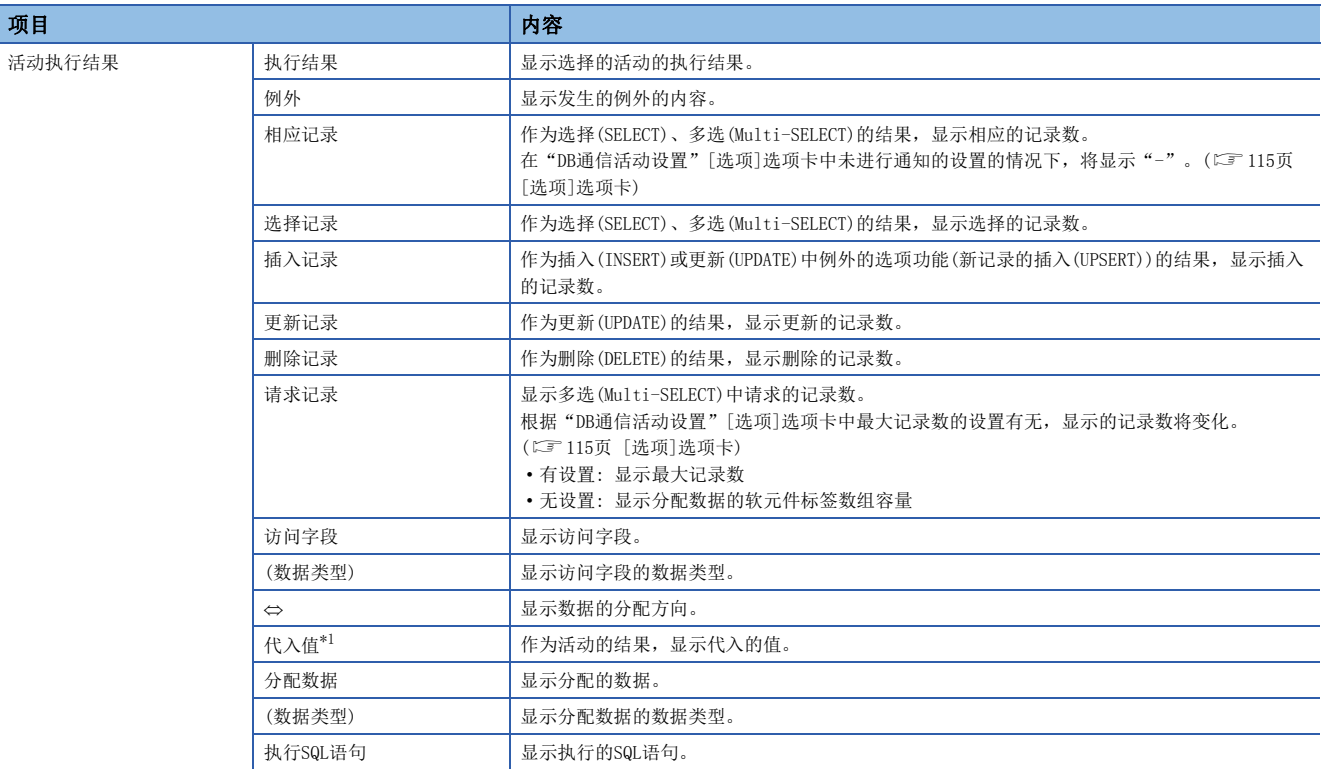

<span id="page-153-0"></span>\*1 数据类型为单精度实数型及双精度实数型时,分别最多显示尾数部分6位、15位。

• 类别: 执行处理(STORED\_PROCEDURE)的情况下

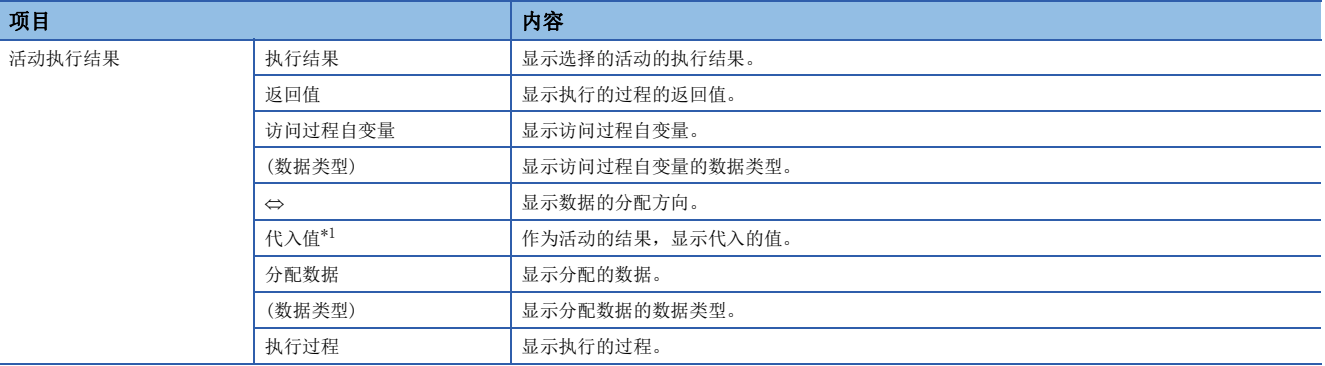

<span id="page-153-1"></span>\*1 数据类型为单精度实数型及双精度实数型时,分别最多显示尾数部分6位、15位。

#### ■外部通信活动

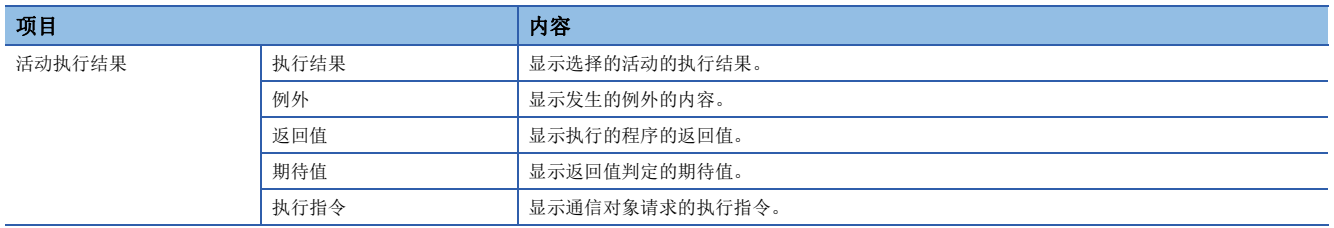

#### ■运算活动

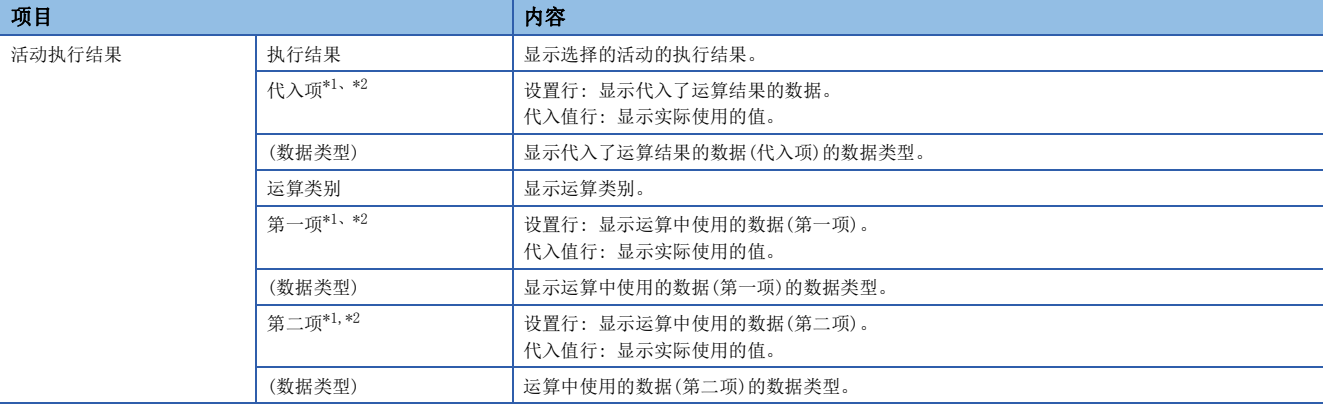

<span id="page-154-1"></span>\*1 在各运算编号中在第1行(设置行)中显示设置内容,在第2行(代入值行)中显示代入值。

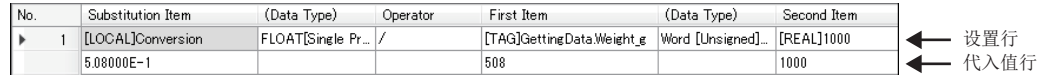

<span id="page-154-2"></span>\*2 数据类型为单精度实数型及双精度实数型时,分别最多显示尾数部分6位、15位。

#### <span id="page-154-0"></span>触发缓冲状态确认

显示MES接口模块内的触发缓冲状态。

#### 画面显示

在"作业诊断"画面中点击[触发缓冲状态确认]按钮。

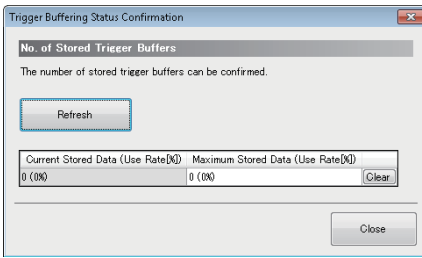

#### 显示内容

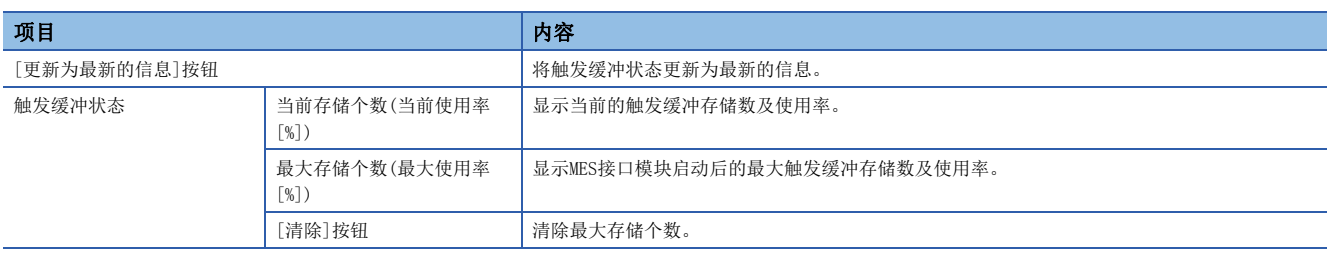

### 快捷执行

请求MES接口模块中指定的作业快捷执行。

#### 操作步骤

选择[在线]⇔[快捷执行]。

## 2.13 帮助

通过帮助功能可以进行下述操作。

- 打开用户手册
- 连接至三菱电机FA网页
- 版本信息

#### 打开用户手册

打开用户手册(操作帮助)。

#### 操作步骤

选择[帮助]⇔[MELSEC iQ-R MES接口模块 帮助]。

#### 连接至三菱电机FA网页

显示三菱电机FA网站主页。

#### 操作步骤

选择[帮助] ⇔[连接至三菱电机FA网页]。

### 版本信息

显示信息联用功能设置工具的版本信息及用户登录信息。

#### 操作步骤

选择[帮助]⇔[版本信息]。

# 3 DB连接服务及设置工具

以下介绍DB连接服务及DB连接服务设置工具有关内容。 关于DB连接服务设置工具的启动方法及画面构成,请参阅下述手册。 LOMELSEC iQ-R MES接口模块用户手册(入门篇)

## 3.1 DB连接服务的功能

通过将DB连接服务安装到服务器中,可以使用MES接口模块的信息联用功能。

#### 要点

- 从MES接口模块访问的所有数据库服务器及应用程序服务器中,需要安装DB连接服务。
- 将DB连接服务在数据库服务器上使用时,需要事先进行所使用的数据库的ODBC设置。关于ODBC设置的详细步 骤,请参阅所使用的数据库软件以及操作系统的手册及在线帮助。
- 将DB连接服务在应用程序服务器上使用时,需要事先创建用户执行程序用账户。
- DB连接服务的设置变更是通过DB连接服务设置工具进行。(LT [159页 设置项目\)](#page-160-0)

### DB连接功能

DB连接功能是连接MES接口模块与数据库的ODBC接口的功能。 数据库服务器上的动作如下所示。

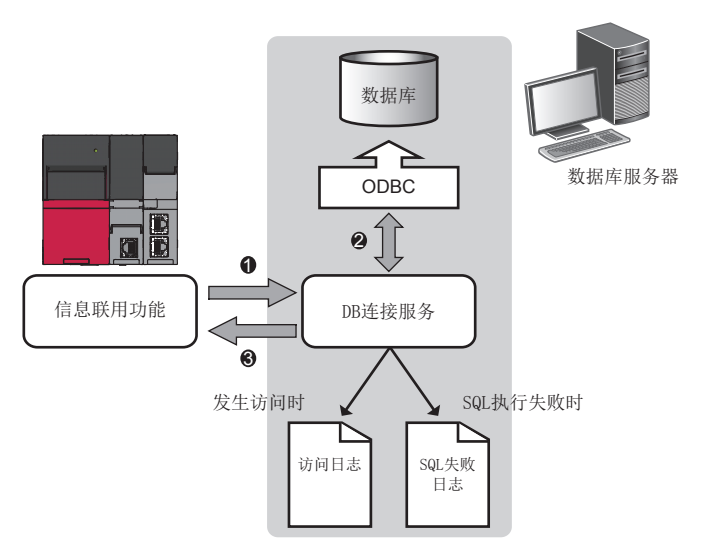

通过MES接口模块上动作的信息联用功能受理SQL语句或存储过程执行请求。

**2**经由ODBC接口访问数据库,执行SQL语句或存储过程。

**<sup>3</sup>将执行结果发送到MES接口模块中。** 

### 执行程序功能

执行程序功能是通过来自于MES接口模块的请求执行应用程序服务器上的程序的功能。 应用程序服务器上的动作如下所示。

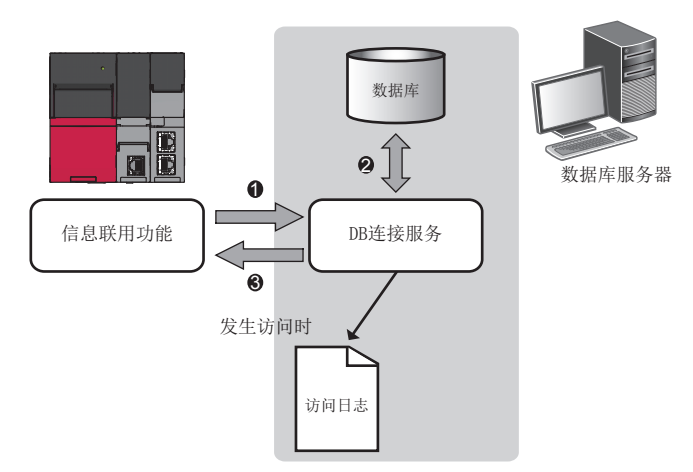

通过MES接口模块上动作的信息联用功能受理执行程序请求。

执行应用程序服务器上的程序。\*1

将执行程序结果发送到MES接口模块中。

\*1 DB连接服务客户端(用户会议)执行程序。 DB连接服务客户端在用户登录时将自动启动。

### DB信息参照功能

是将数据库的表信息(表名及字段名)或存储过程信息发送至信息联用功能设置工具的功能。

在信息联用功能设置工具的通信活动设置中,参照表信息或存储过程信息的情况下执行此功能。

[135页 DB表信息参照](#page-136-0)

[135页 DB字段信息参照](#page-136-1)

[135页 DB过程信息参照](#page-136-2)

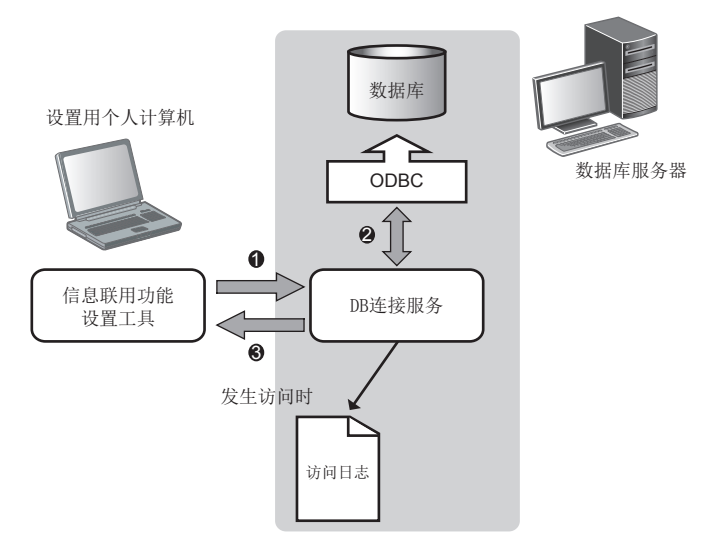

**4** 在信息联用功能设置工具中点击 [DB表信息参照] 按钮、 [DB字段信息参照] 按钮或 [DB过程信息参照] 按钮时, 通过信息联用功 能设置工具受理表信息参照请求或存储过程信息参照请求。

获取数据库的表信息(表名及字段名)或存储过程信息。

将表信息(表名及字段名)或存储过程信息返送至信息联用功能设置工具。

### 安全功能

安全功能是指,为了确保服务器安全,可以对DB连接服务能连接的MES接口模块及设置用个人计算机的IP地址进行指定的功能。 通过屏蔽位长指定可以进行批量指定。

不使用安全功能的情况下,DB连接服务可通过任意MES接口模块及设置用个人计算机连接。

### 日志输出功能

DB连接服务输出访问日志及SQL失败日志。

#### 访问日志

将MES接口模块及设置用个人计算机与DB连接服务的通信内容输出到访问日志中。 关于访问日志的日志规格,请参阅下述内容。 [167页 访问日志](#page-168-0)

#### SQL失败日志

在数据库中执行了SQL语句或存储过程时,由于表不存在等原因未能正常完成的情况下,输出到SQL失败日志中。 关于SQL失败日志的日志规格,请参阅下述内容。 [172页 SQL失败日志](#page-173-0)

#### 日志字符代码指定

通过DB连接服务设置工具的日志字符代码指定,以SJIS或Unicode(UTF-8)输出日志文件(访问日志、SQL失败日志)。 变更了"日志字符代码"的设置的情况下,即使在未达到用户指定的"访问日志容量"的状态下,也将切换输出文件输出新日 志文件。

切换时的文件名与输出文件超过容量时一样可变更。

## <span id="page-160-0"></span>3.2 设置项目

变更DB连接服务的设置内容。

启动时当前正在动作的DB连接服务的设置内容将被显示。

#### 操作步骤

*1.* 设置下述项目,点击[设置的反映]按钮。

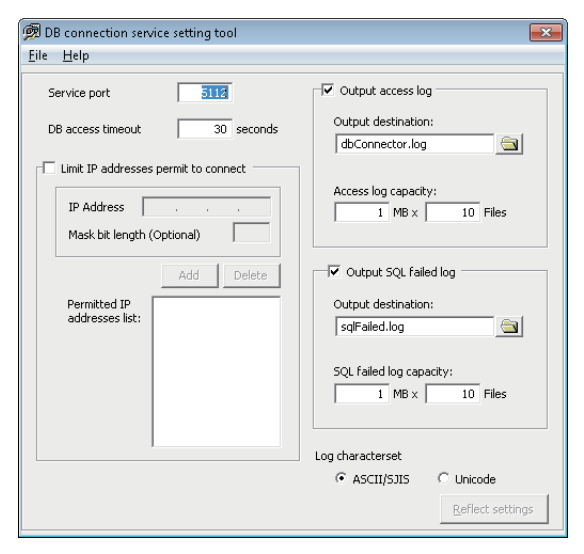

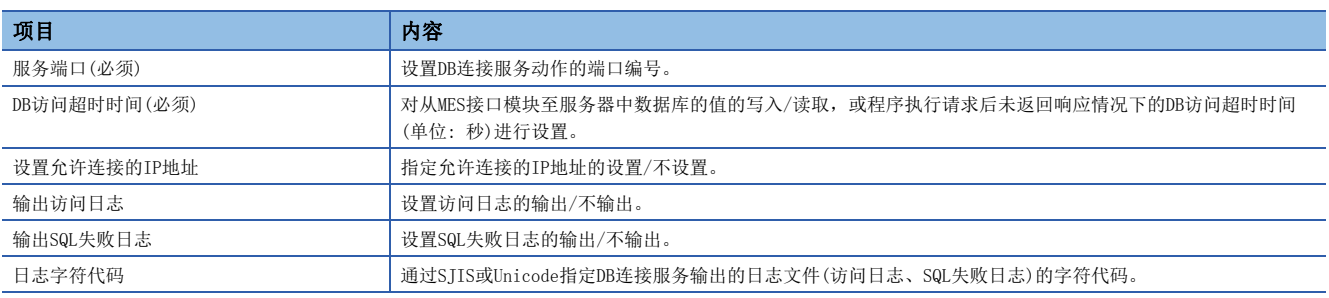

2. 反映设置后, 通过Windows®的[管理工具] $\Rightarrow$ [事件查看器]确认是否发生出错。

#### 注意事项

●DB连接服务的设置变更时,应在使用DB连接服务的作业未动作的状态下进行。 作业未动作的状态如下所示。

• 将可编程控制器的电源置为OFF

• 通过信息联用功能设置工具的[在线] = [MES接口模块诊断]停止信息联用功能的动作(に T [144页 MES接口模块诊断\)](#page-145-1)

●在使用DB连接服务的作业正在动作的状态下进行了设置反映的情况下,连接中的作业的执行将被取消,并发生通信出错。 此外,DB缓冲有效的作业的情况下,SQL语句将被缓冲到DB缓冲中。

### 服务端口(必须)

设置DB连接服务动作的端口编号。\*1、\*2

使用设置的端口编号,进行与MES接口模块及设置用个人计算机的通信。

- \*1 对于服务端口,应设置与信息联用功能设置工具的[访问目标服务器设置]的"端口编号"相同的值。
- [129页 访问目标服务器设置](#page-130-0)
- \*2 应指定未使用数据库及其它应用程序的端口编号。 通常无需变更。

#### 设置数据

设置范围 1024~65535;默认: 5112

### DB访问超时时间(必须)

对从MES接口模块及设置用个人计算机至服务器中数据库的值的写入/读取,或程序执行请求后,未返回响应情况下的DB访问超 时时间(单位: 秒)进行设置。

发生了超时的情况下,与MES接口模块及设置用个人计算机的连接将被断开,作业的执行将被取消。

信息联用功能设置工具的「访问目标服务器设置]的"通信超时时间"与DB连接服务设置工具的"DB访问超时时间"的设置值的 设置应满足下述条件。

• 通信超时时间设置值 ≤ DB访问超时时间设置值

#### 设置数据

设置范围 1~3600;默认: 30

### 设置允许连接的IP地址

指定允许连接的IP地址的设置/不设置。

勾选了"设置允许连接的IP地址"复选框时,仅允许从设置的IP地址的MES接口模块及设置用个人计算机的连接。 允许连接的IP地址最少需要设置1个以上,最多可设置64个。 未勾选"设置允许连接的IP地址"复选框时,允许从任意MES接口模块及设置用个人计算机的连接。 勾选了"设置允许连接的IP地址"复选框的情况下,应设置允许连接的IP地址。

#### 添加允许连接的IP地址

#### ■单独指定IP地址的情况下

操作步骤

*1.* 设置下述项目后,点击[添加]按钮。

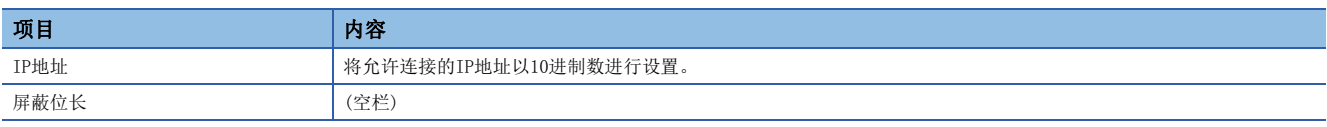

*2.* IP地址将被添加到"允许一览"中。

#### ■对IP地址进行批量指定的情况下

操作步骤

#### *1.* 设置下述项目后,点击[添加]按钮。

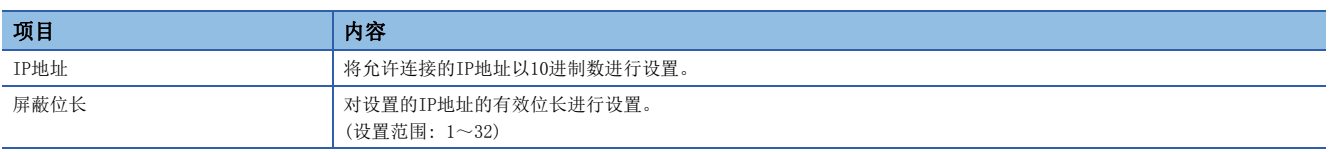

*2.* IP地址/屏蔽位长将被添加到"允许一览"中。

#### 例

将IP地址设置为 "192.168.0.64", 屏蔽位长设置为 "26"的情况下, 允许连接的IP地址的逻辑积将变为 "192.168.0.64", 其范围将变为"192.168.0.64"~"192.168.0.127"。

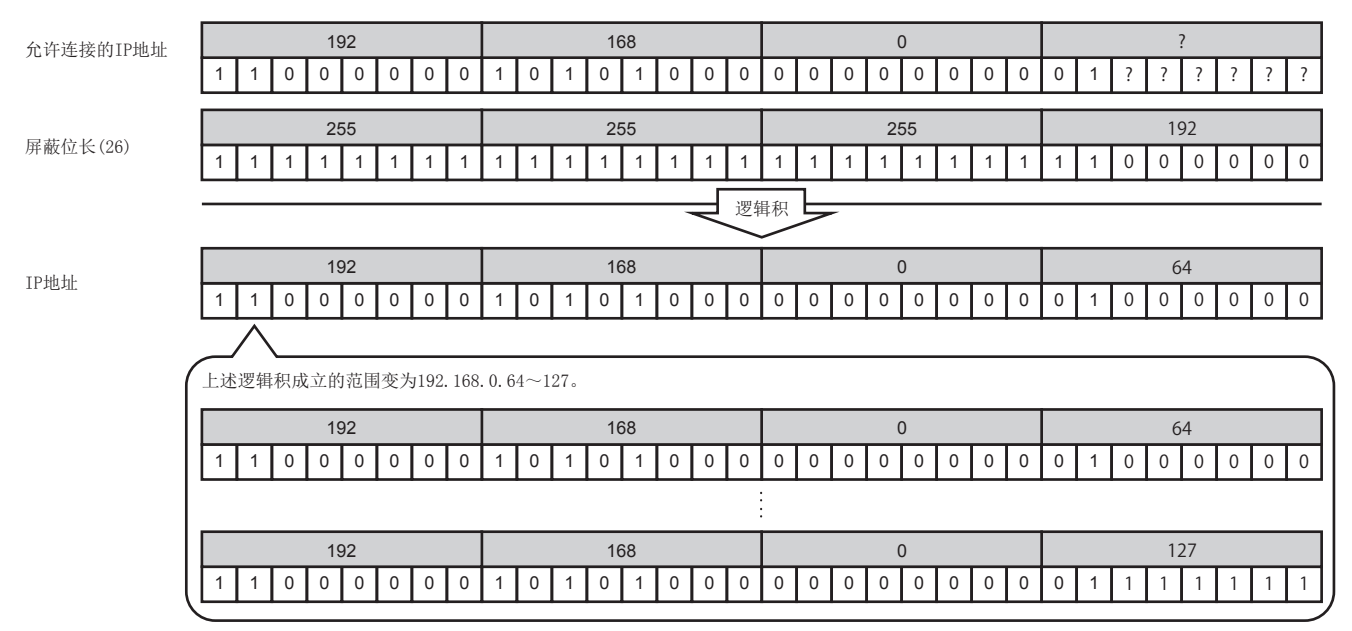

#### 删除允许连接的IP地址

从"允许一览"中选择希望删除的IP地址后,点击[删除]按钮。

### <span id="page-163-0"></span>输出访问日志

设置访问日志的输出/不输出。

选择了"输出访问日志"的情况下,应设置下述项目。

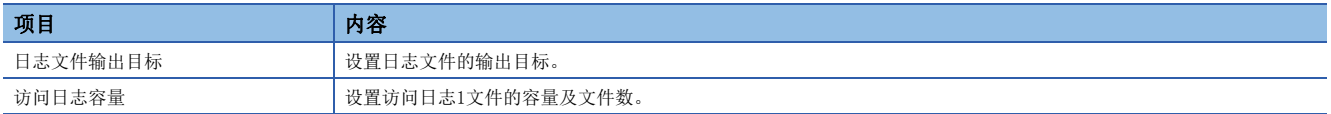

#### 设置数据

默认: 输出

#### 日志文件输出目标

设置日志文件的输出目标。

仅指定了文件名的情况下,日志将被输出到安装文件夹中。 指定了只读文件的情况下,不输出日志, "访问日志输出出错"将被输出到Windows®的[管理工具] 中[事件查看器]中。

#### 设置数据

默认: "dbConnector.log"

#### 访问日志容量

设置访问日志1文件的容量及文件数。

日志超过1文件的容量时,复制带编号的文件名,创建新的日志文件。 文件总数超过设置文件数的情况下,将从旧文件开始依次删除。

#### 设置数据

设置范围 1~10MB×2~100文件; 默认: 1MB×10文件

#### 例

将日志文件输出目标设置为"dbConnector.log",访问日志容量设置为"1MB×3文件"的情况下

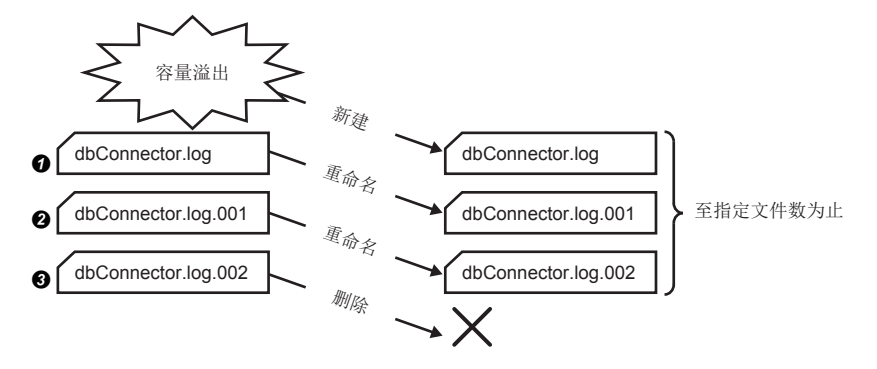

**①** "dbConnector.log"超过1M字节时,将被重命名为 "dbConnector.log.001"。 "dbConnector.log"将被新建, 再次进行 记录。

<sup>2</sup> "dbConnector.log.001"将被重命名为"dbConnector.log.002"。

<sup>3</sup>文件总数超过了3个文件,因此"dbConnector.log.002"被删除。

### <span id="page-164-0"></span>输出SQL失败日志

设置SQL失败日志的输出/不输出。

选择了"输出SQL失败日志"的情况下,应设置下述项目。

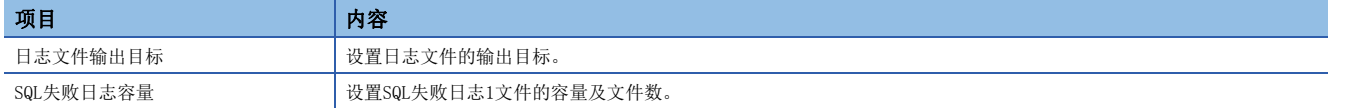

#### 设置数据

默认: 输出

#### 日志文件输出目标

设置日志文件的输出目标。 未设置输出目标的情况下,日志将被输出到安装文件夹中。 指定了只读文件的情况下,不输出日志, "SQL失败日志输出出错"将被输出到Windows®[管理工具]⇒[事件查看器]中。

#### 设置数据

默认: "sqlFailed.log"

#### SQL失败日志容量

设置SQL失败日志1文件的容量及文件数。 日志超过1文件的容量时,复制带编号的文件名,创建新的日志文件。 文件总数超过设置文件数的情况下,将从旧文件开始依次删除。

#### 设置数据

设置范围 1~10MB×2~100文件; 默认: 1MB×10文件

### 指定日志字符代码

以"SJIS"或"Unicode"指定DB连接服务输出的日志文件(访问日志、SQL失败日志)的符代码。 指定的字符代码在设置反映后将生效。

#### 设置数据

默认: SJIS

## 3.3 对文件进行导入/导出

对文件进行导入/导出。

### 导入

导入保存的文件。

操作步骤

1. 选择[文件]<sup>[导入]菜单。</sup>

*2.* 显示"打开文件"画面。

设置下述项目,点击[打开]按钮。

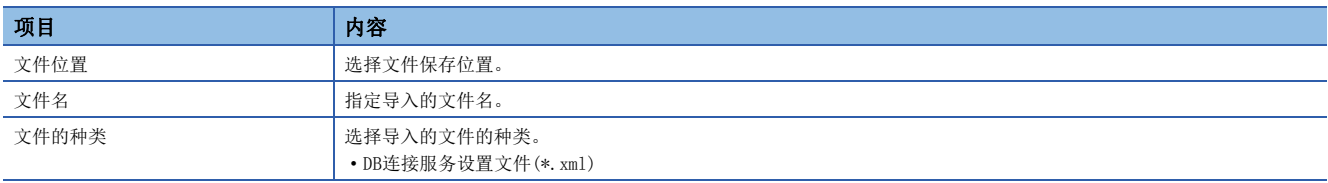

#### 注意事项

导入的文件应使用通过导出功能保存的文件。 请勿进行导出文件的编辑。

### 导出

将DB连接服务设置工具中的设置内容导出到文件中。

#### 操作步骤

1. 选择[文件]<sup>[导出]菜单。</sup>

2. 将显示"附加名称保存"画面。

设置下述项目,点击[保存]按钮。

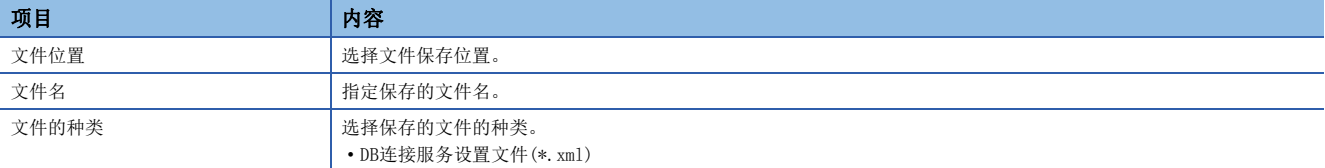

## 3.4 帮助

显示DB连接服务设置工具的产品信息及三菱电机FA网页的连接画面。

### 产品信息

#### 操作步骤

- 1. 选择[帮助] $\varphi$ [产品信息]菜单。
- 2. 显示DB连接服务设置工具的"产品信息"画面。

### 至三菱电机FA网页的连接

#### 操作步骤

- 1. 选择[帮助]  $\Leftrightarrow$  [至三菱电机FA网页的连接]菜单。
- *2.* 显示三菱电机FA网页。

## 3.5 输出日志规格

访问日志及SQL失败日志的输出日志格式如下所示。

• [日期时间] [出错代码] 信息 换行

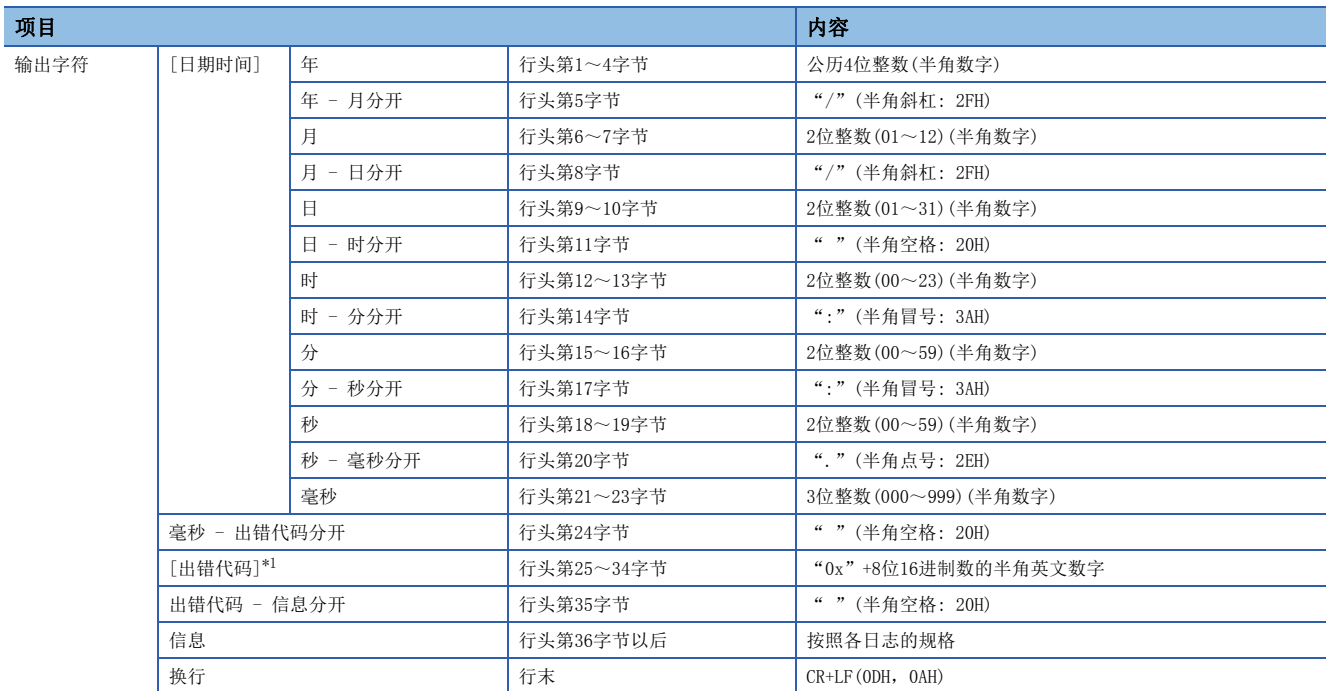

<span id="page-167-0"></span>\*1 关于出错代码,请参阅下述内容。 [192页 出错代码一览](#page-193-0)

<span id="page-168-0"></span>MES接口模块与DB连接服务的通信内容将被输出到访问日志中。

#### 服务开始/结束

#### ■开始 项目 | 内容 输出日志格式 | [日期时间] [出错代码] Service Start 示例 2015/08/01 12:00:00.000 0x00000000 Service Start

#### ■结束

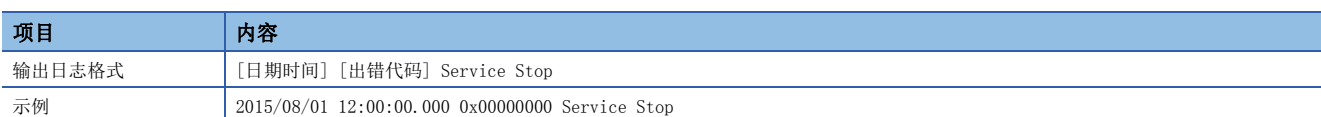

### 从MES接口模块的连接/断开

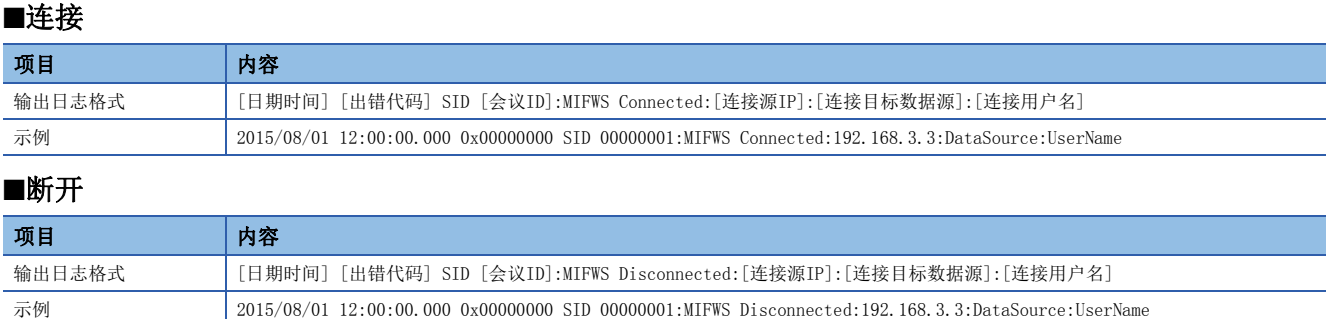

### 至数据库的连接/断开

关于失败时的输出日志格式[数据库出错编号]及[数据库出错原因信息]的详细内容,请确认各数据库的手册。 但是,根据[出错代码],有时不输出Database Message以后。 应根据出错代码进行出错内容的确认/处理。 [210页 DB连接服务的访问日志](#page-211-0)

#### ■连接

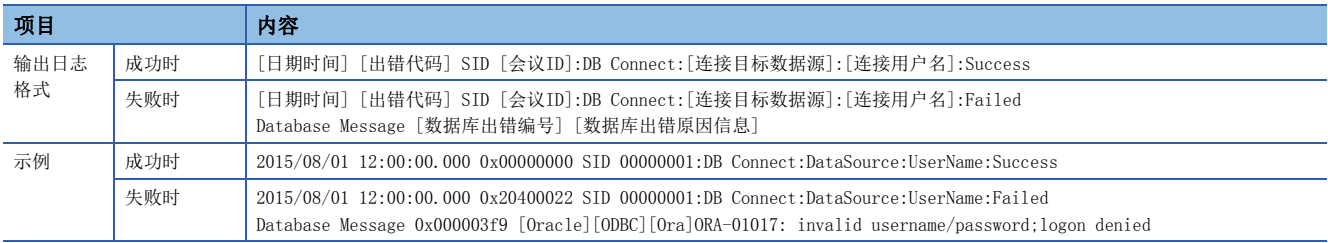

#### ■断开

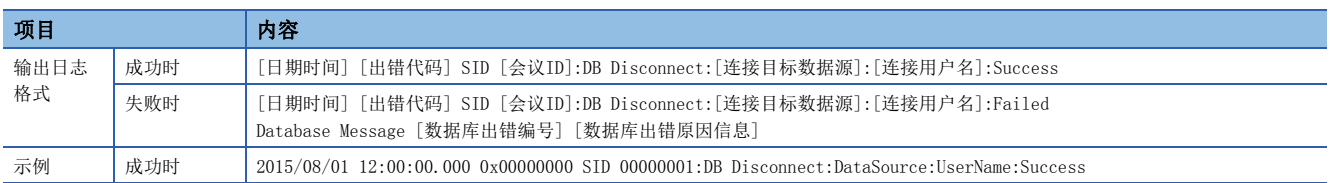

### SQL语句接收/处理结果

关于失败时的输出日志格式[数据库出错编号]及[数据库出错原因信息]的详细,请确认各数据库的手册。 但是,根据[出错代码],有时不输出Database Message以后。 应根据出错代码进行出错内容的确认/处理。 [210页 DB连接服务的访问日志](#page-211-0)

#### ■SELECT

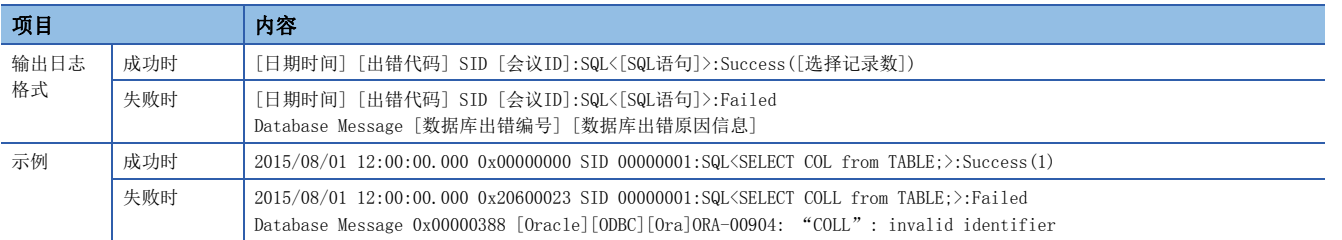

#### ■UPDATE

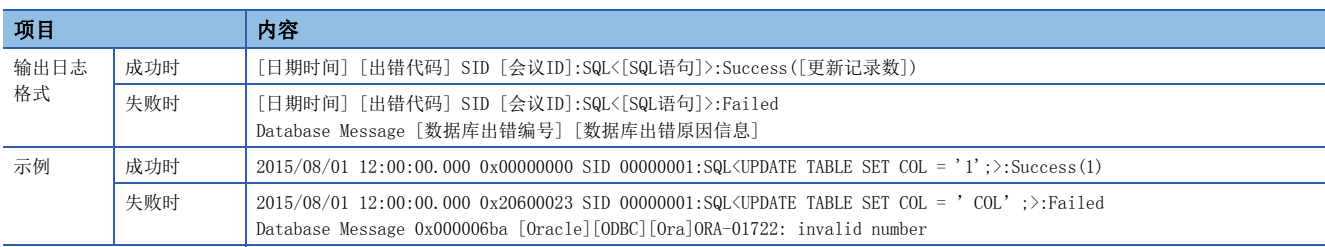

#### ■INSERT

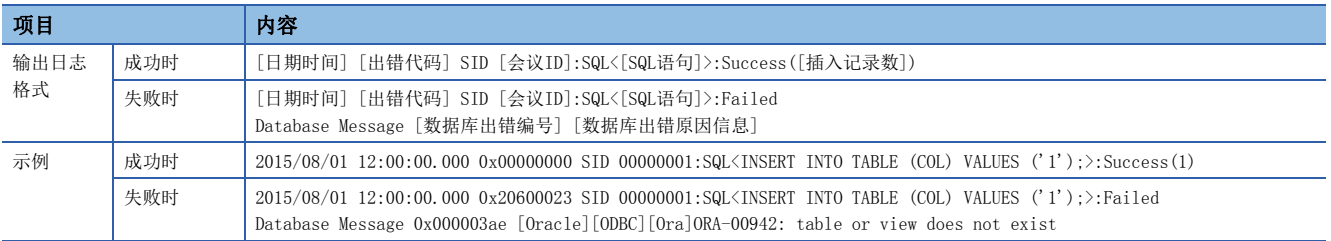

#### ■COMMIT

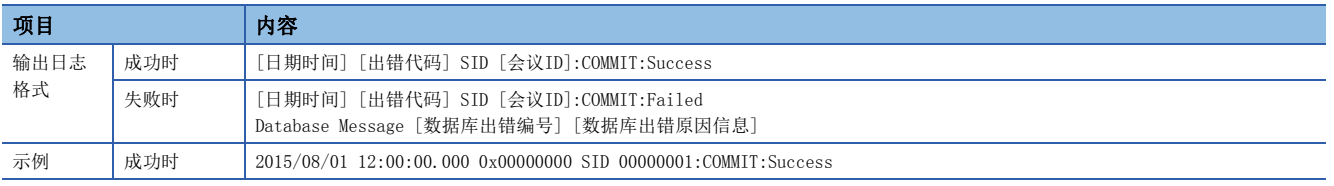

#### ■ROLLBACK

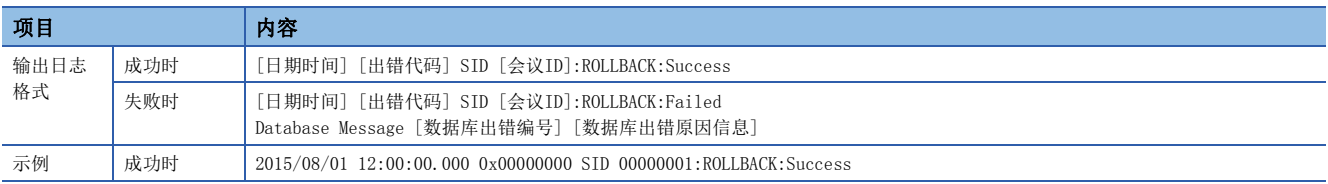

#### ■GetNext(下一个记录请求)

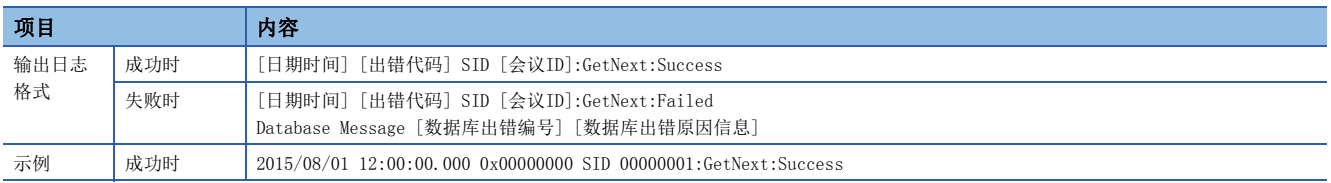

#### ■DELETE

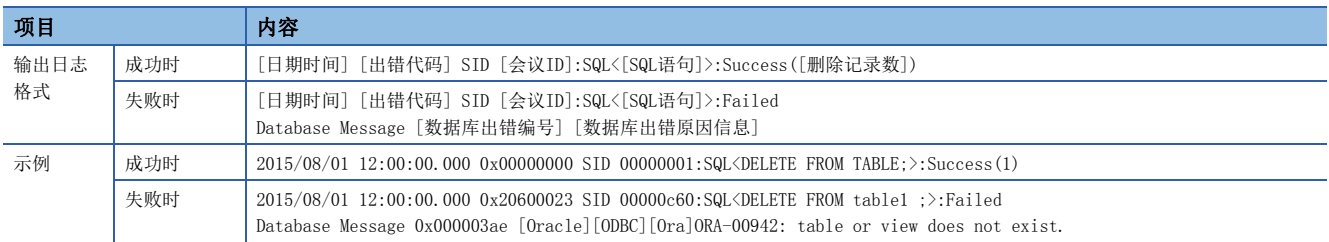

### 存储过程执行接收·处理结果

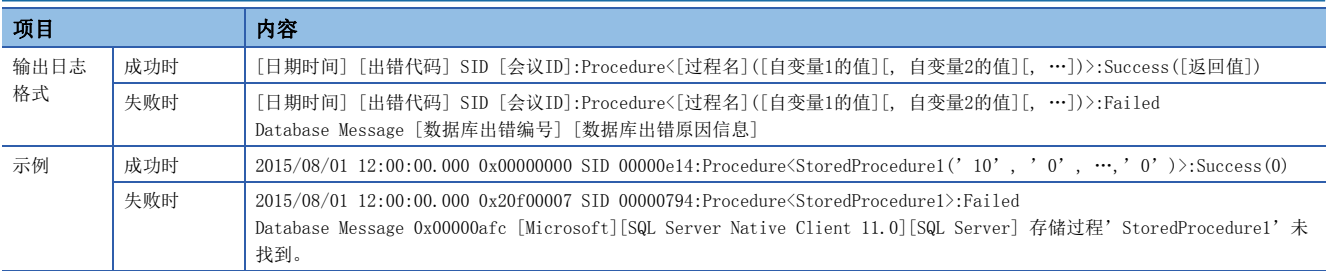

### 执行程序接收/处理结果

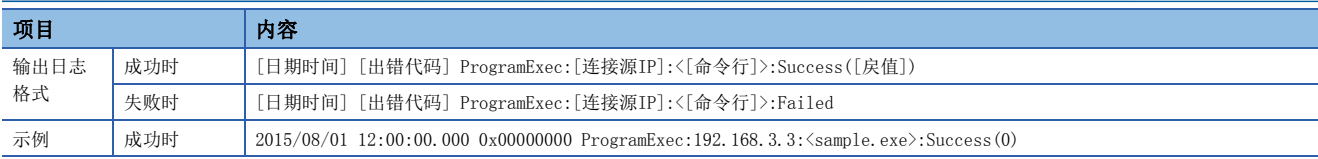

#### 表名·字段名·存储过程名参照结果

#### ■表名参照

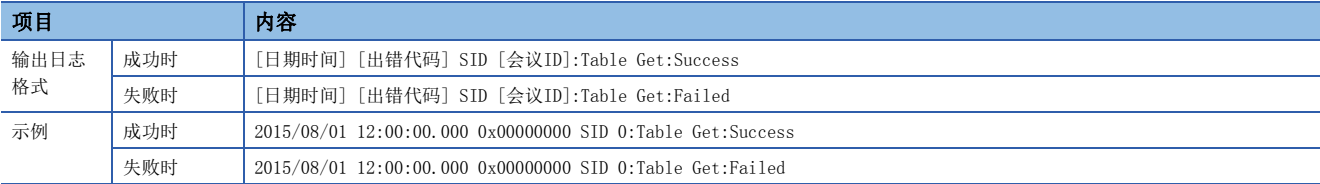

#### ■字段名参照

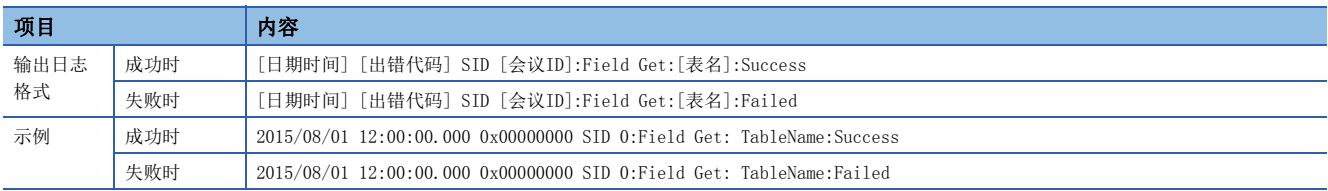

#### ■存储过程名参照

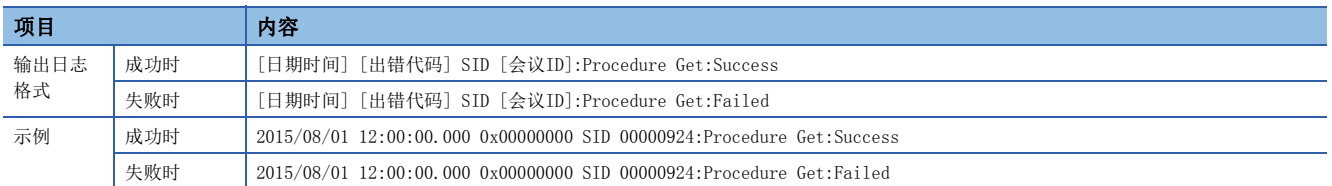

#### ■存储过程自变量信息参照

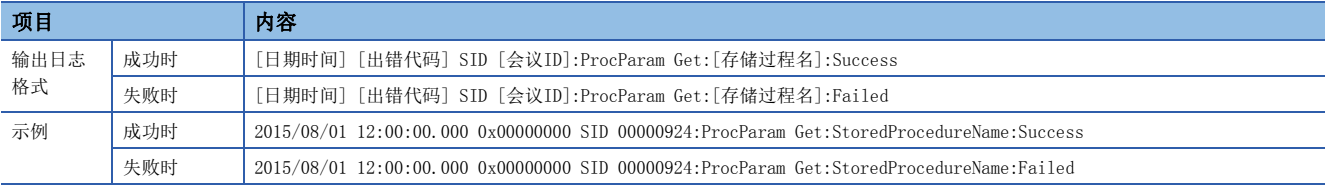

### <span id="page-173-0"></span>SQL失败日志

数据库中执行了SQL语句或存储过程时,发生了出错情况下的出错内容将被输出到SQL失败日志中。 关于失败时的输出日志格式[数据库出错编号]及[数据库出错原因信息]的详细内容,请确认各数据库的手册。 但是,根据[出错代码],有时不输出Database Message以后。 应根据出错代码进行出错内容的确认/处理。 [214页 DB连接服务的SQL失败日志](#page-215-0)

#### SQL语句执行失败

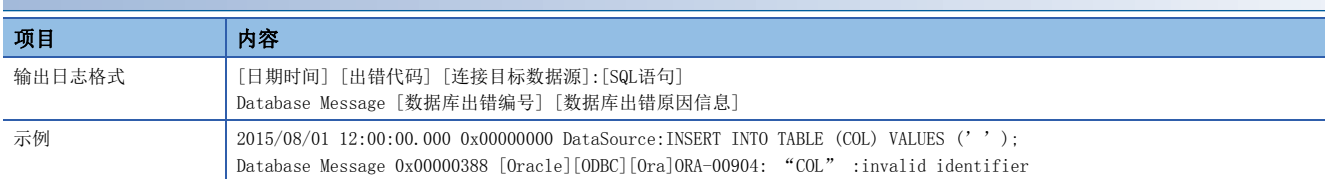

### 存储过程执行失败

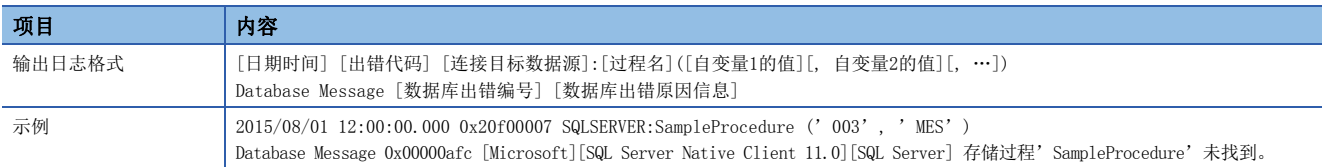

# 4 参数设置

在工程工具的参数设置中,可以进行各种动作设置。

## 4.1 参数设置步骤

使用MES接口模块情况下的参数设置步骤如下所示。

*1.* 在工程工具中添加MES接口模块。

√) 导航窗口⇔[参数]⇔[模块信息]⇒右击⇔[添加新模块]

*2.* 参数设置有基本设置、刷新设置这2种,从下述画面的树状菜单中选择。

℃ 导航窗口⇔[参数] ⇒[模块信息] ⇒ "RD81MES96" ⇒[模块参数]

*3.* 参数设置结束后,通过工程工具将设置写入到CPU模块中。

○ [在线] = [可编程控制器写入]

4. 通过CPU模块的复位或电源OFF→ON设置将被反映。

## 4.2 基本设置

设置MES接口的各种动作设置。

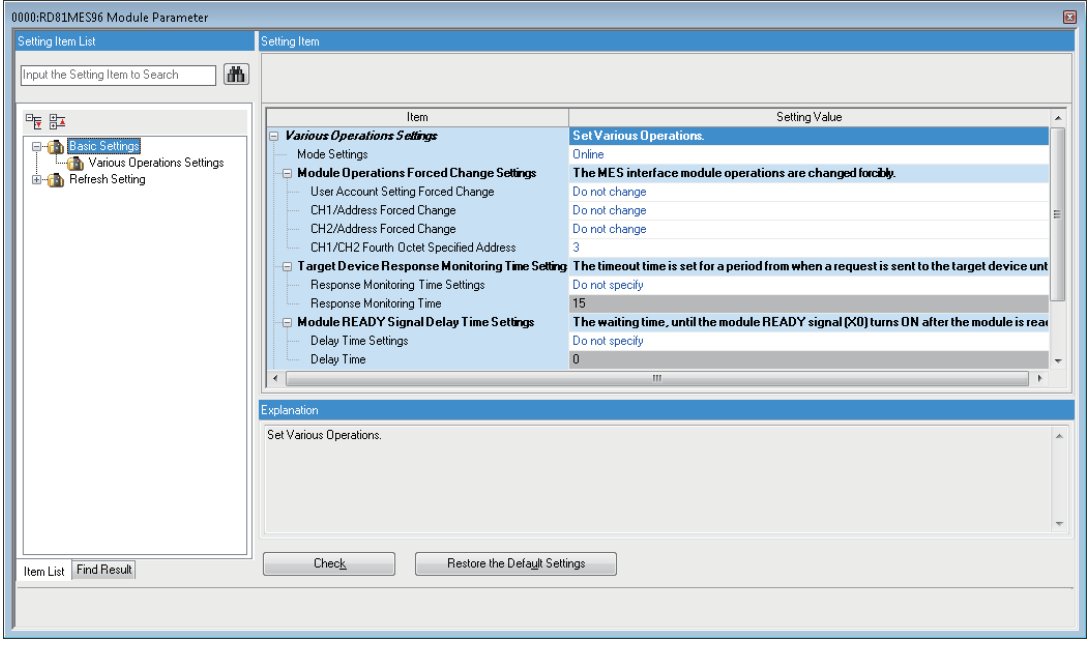

### 各种动作设置

进行MES接口模块的模式设置、模块动作强制变更设置、访问目标设备响应监视时间设置、模块READY信号延迟时间设置的 设置。

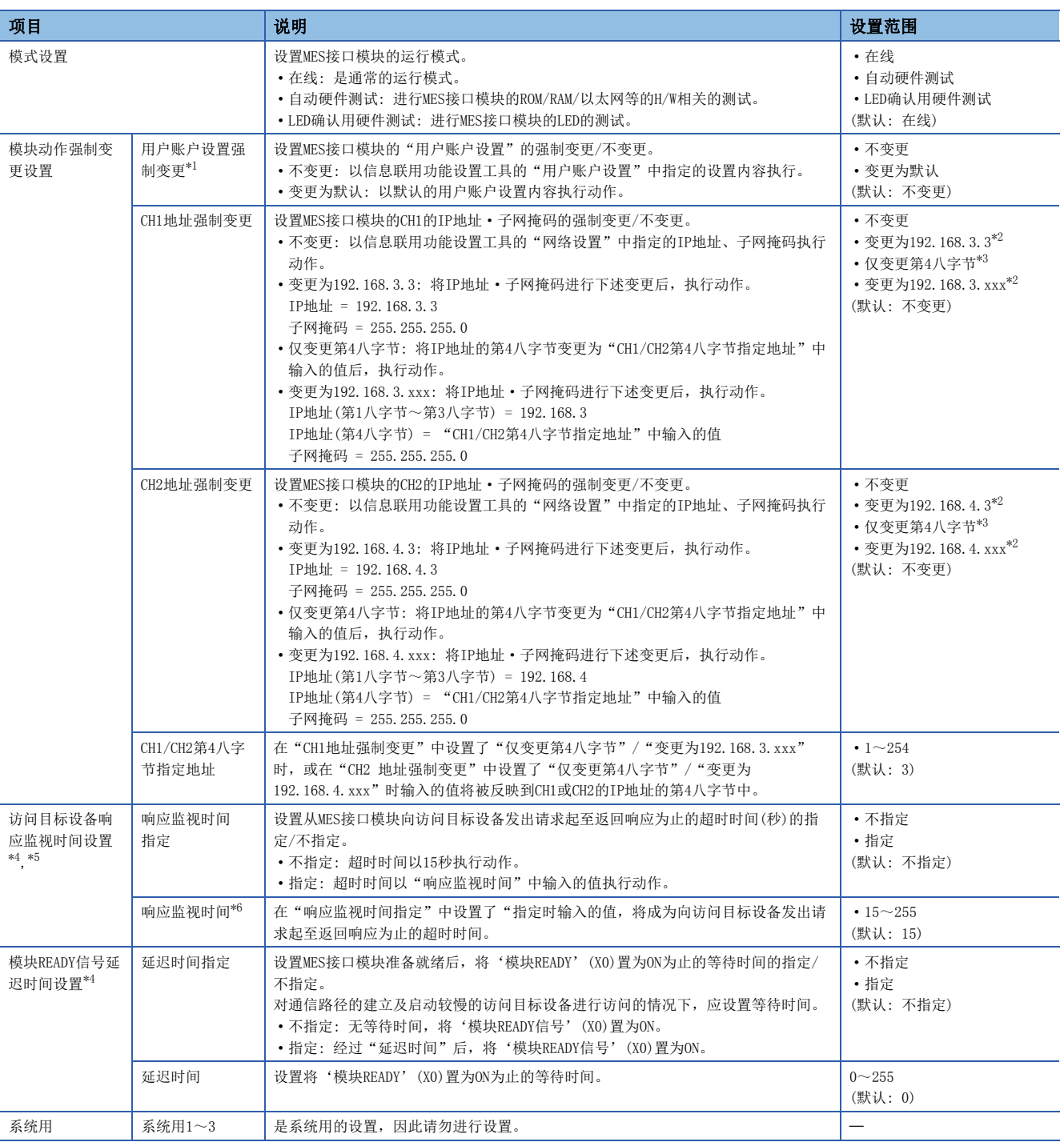

- <span id="page-176-0"></span>\*1 在用户账户设置强制变更中设置了"变更为默认"的情况下,其动作如下所示。 用户名: RD81MES96 口令: MITSUBISHI
- <span id="page-176-1"></span>\*2 默认网关以未设置的状态执行动作。
- <span id="page-176-2"></span>\*3 子网掩码、默认网关以信息联用功能设置工具的设置值执行动作。
- <span id="page-176-3"></span>\*4 未通过工程工具进行MES接口模块参数设置的情况下,以默认值执行动作。
- <span id="page-176-4"></span>\*5 超过设置的时间未从访问目标设备返回响应的情况下将发生响应超时出错(出错代码: 1824H)。
- <span id="page-176-5"></span>\*6 由于重试处理等,有可能在指定的时间不超时。

## 4.3 刷新设置

设置指定的刷新目标的刷新时机。

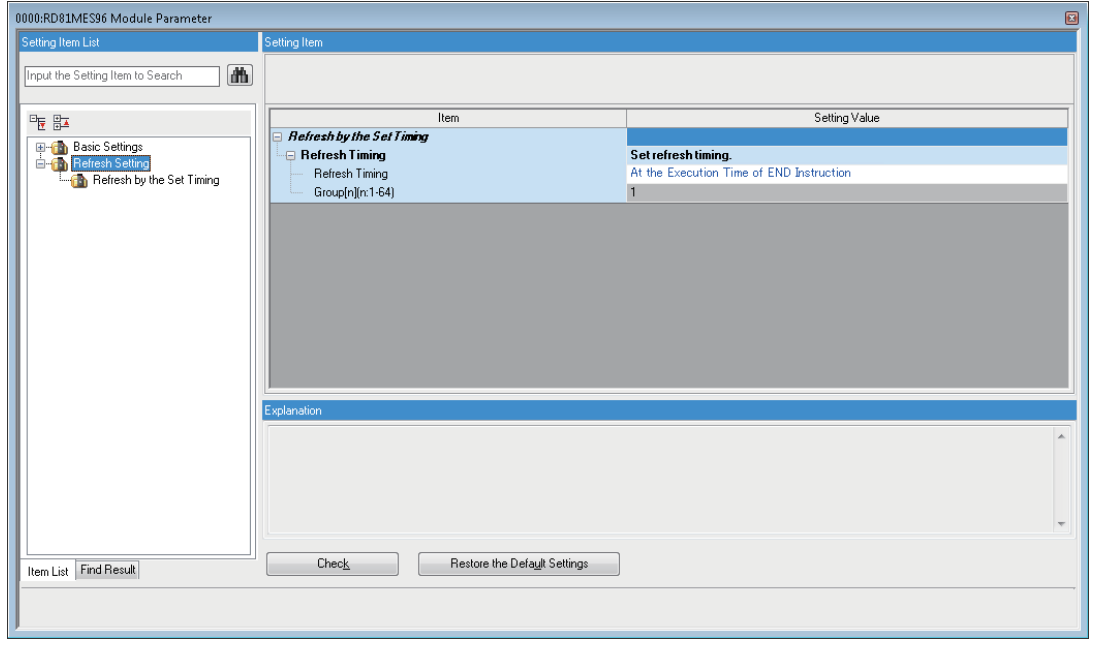

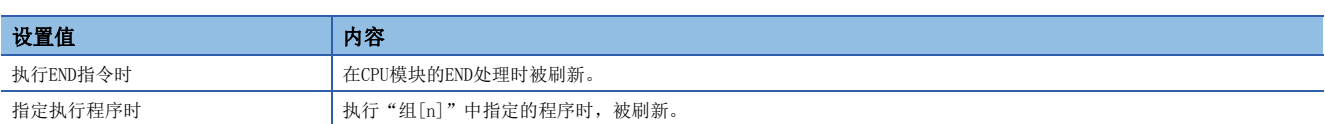

以下介绍使用MES接口模块时发生的出错内容及故障排除。

## 5.1 出错内容的确认方法

出错内容的确认有确认MES接口模块的出错内容的方法及确认服务器的出错内容的方法。

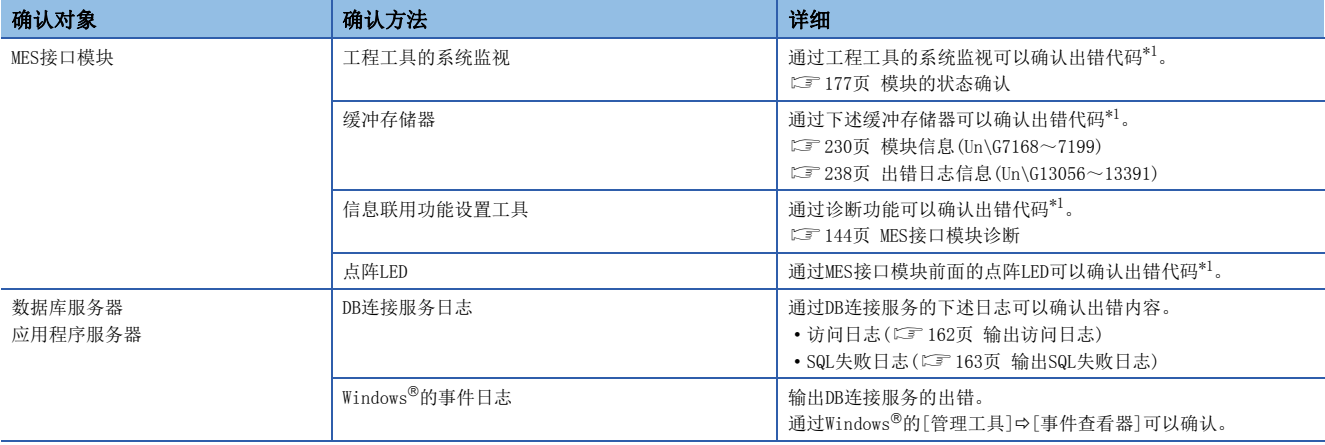

<span id="page-177-0"></span>\*1 关于出错代码

连续发生同一出错的情况下,第2次及以后的出错将不输出。(第2次及以后的详细信息也不输出。) 由于其它原因导致多次发生同一出错的情况下,应以输出的第1次的出错代码及详细信息为基础,从第1次的出错原因开始依次进行处理。 出错原因处理后通过进行出错清除(或复位、电源OFF->ON),以后再次发生同一出错时将输出出错信息。

#### 出错类别

MES接口模块的出错分为下述2种。

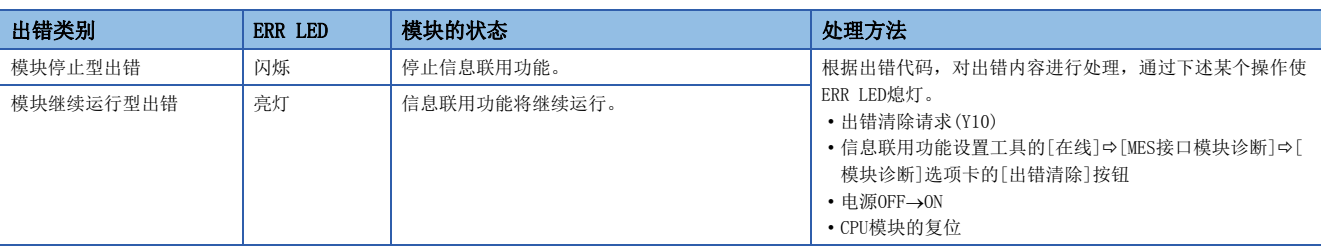

## <span id="page-178-0"></span>5.2 模块的状态确认

在工程工具的"模块诊断"画面可以使用下述功能。

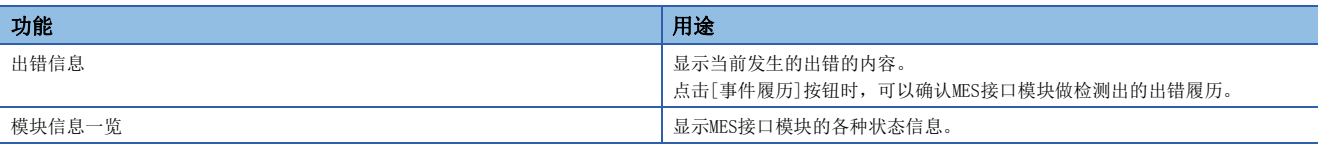

### 出错信息

确认当前发生的出错的内容及处理方法。

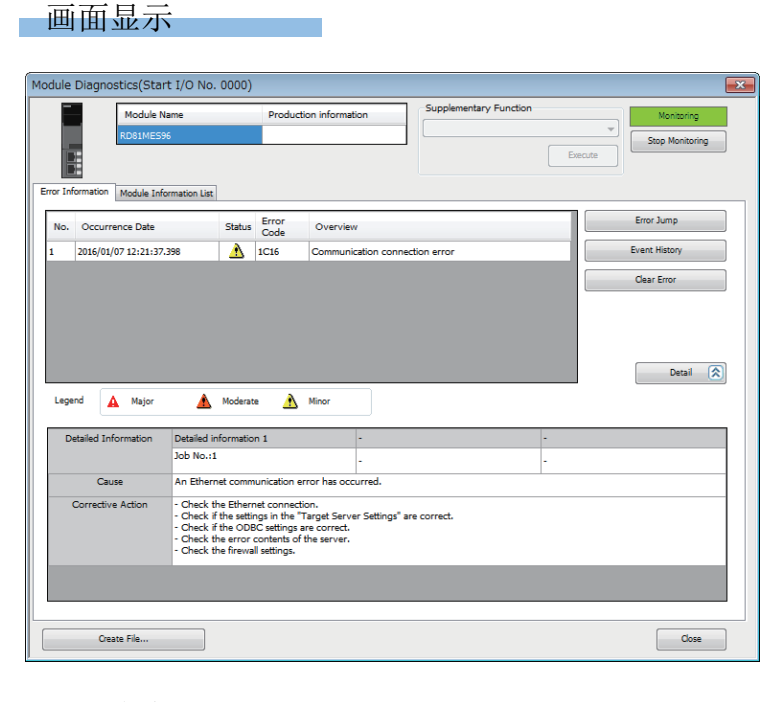

#### 显示内容

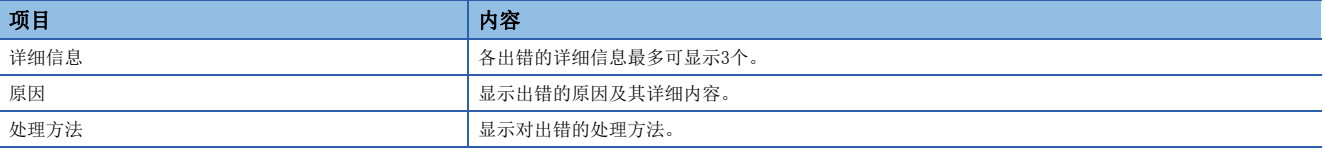

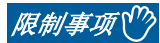

通过[出错解除]按钮无法解除MES接口模块的出错。 希望清除出错的情况下应通过信息联用功能设置工具的诊断功能进行。([144页 MES接口模块诊断\)](#page-145-1)

### 模块信息一览

通过切换至"模块信息一览"选项卡,可以确认MES接口模块的各种状态信息。

画面显示

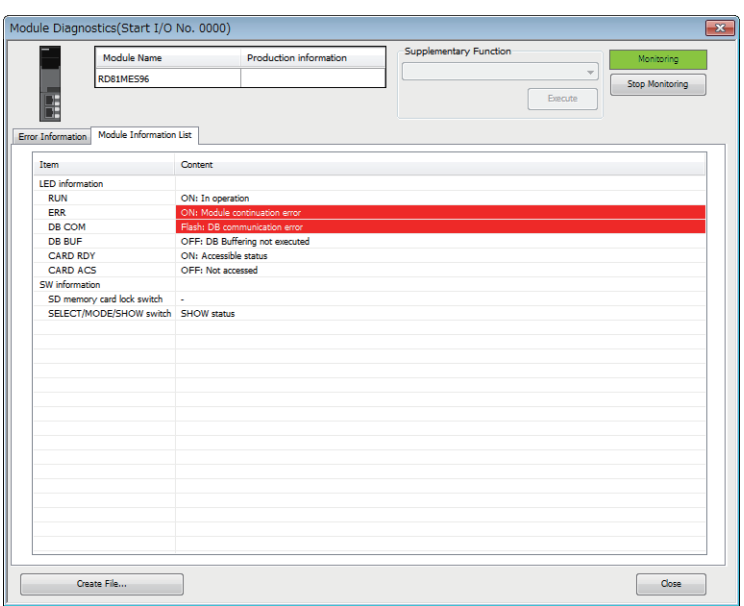

#### LED信息的确认

可以确认MES接口模块的LED状态或自诊断状态。

正在实施"自动硬件测试"或"LED确认用硬件测试"的情况下,所有的LED信息中将显示"自动硬件测试执行中"或"LED确 认用硬件测试执行中"。

发生了出错时,请参阅下述内容进行处理。 [183页 不同现象的故障排除](#page-184-0)

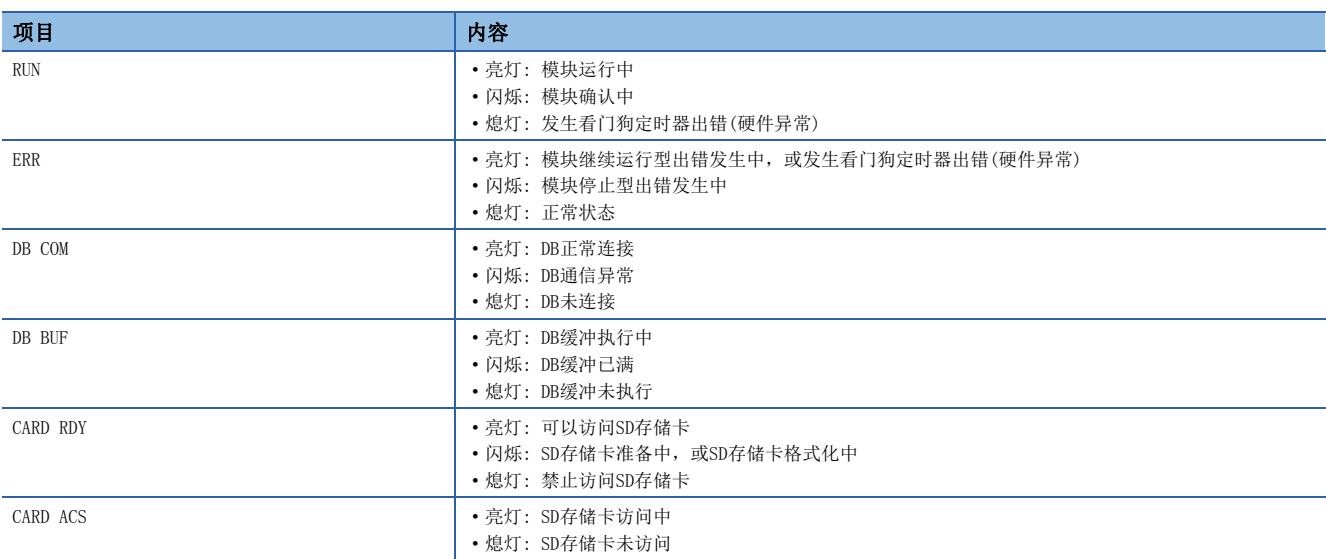
## 开关信息的确认

可以确认MES接口模块的开关信息或自诊断状态。 正在实施"自动硬件测试"或"LED确认用硬件测试"的情况下,所有的开关信息中将显示"自动硬件测试执行中"或"LED确 认用硬件测试执行中"。

### 显示内容

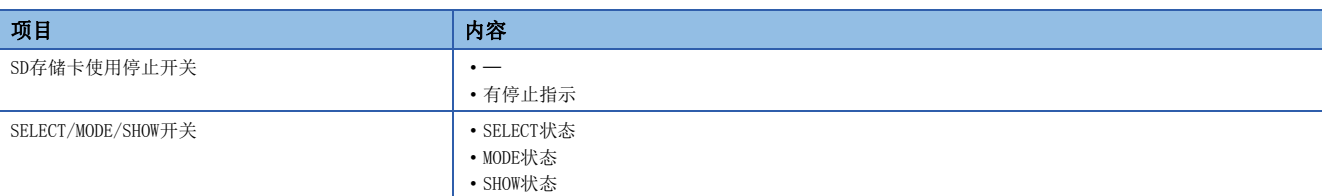

# 自诊断测试

## 自动硬件测试

进行MES接口模块的ROM/RAM/以太网等的硬件相关测试。

### /限制事项(<sup>M</sup>

自动硬件测试中时,不能通过工程工具浏览缓冲存储器的值。

## 操作步骤

- 1. 通过工程工具的参数设置, 将MES接口模块的模块参数内的[基本设置]< [各种动作设置][< [模式设置]设置为"自动硬件 测试"。
- *2.* 1000BASE-T/100BASE-TX/10BASE-T接口上连接了电缆的情况下,拔下电缆。
- *3.* 安装了SD存储卡的情况下,拔下SD存储卡。
- 4. 将CPU模块置为STOP状态,写入参数。
- *5.* 对CPU模块进行复位。
- *6.* 复位CPU模块后,将自动执行硬件测试。

诊断时的LED显示如下所示。

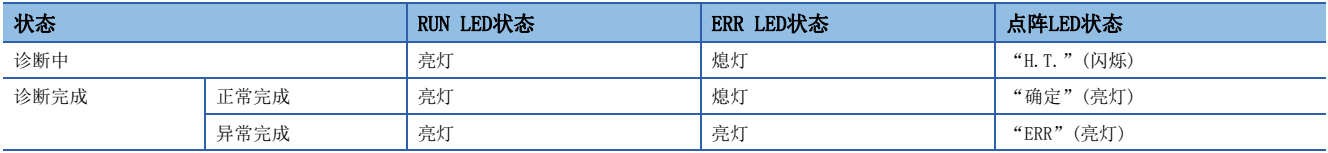

7. 正常时, 通过工程工具的参数设置, 将MES接口模块的模块参数内的[基本设置]l →[各种动作设置] → [模式设置] 恢复为 "在线",对CPU模块进行复位。

8. 异常时,确认系统的防噪声对策是否足够后,再次进行自动硬件测试。

再次异常的情况下,可能是MES接口模块的硬件异常。请与附近的三菱电机系统服务公司或三菱电机的分公司、代理商商谈。 卸下模块时,请勿使用电动螺丝刀。此外,应完全松开模块固定螺栓的状态下进行拆卸。

## LED确认用硬件测试

为了实施MES接口模块的LED的硬件诊断, 使LED亮灯。

限制事项(V)

LED确认用硬件测试中时,无法通过工程工具浏览缓冲存储器的值。

操作步骤

- 1. 通过工程工具的参数设置, 将MES接口模块的模块参数内的[基本设置]=>[各种动作设置]=>[模式设置]置为"LED确认用硬 件测试"。
- *2.* 将CPU模块置为STOP状态,写入参数。
- *3.* 对CPU模块进行复位。
- *4.* CPU模块复位后,将自动实施LED确认用硬件测试。

显示下述内容后,通过目视确认有无异常。

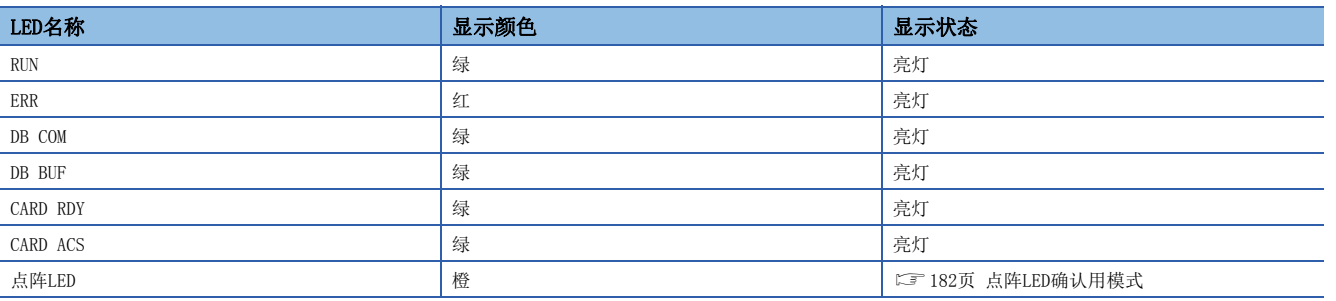

5. 正常时, 通过工程工具的参数设置, 将MES接口模块的模块参数内的[基本设置]**中[各种动作设置]**可[模式设置]恢复为 "在线", 对CPU模块进行复位。

*6.* 异常时,应确认系统的防噪声对策是否足够后,再次进行LED确认用硬件测试。

再次异常的情况下,可能是MES接口模块的硬件异常。请与附近的三菱电机系统服务公司或三菱电机的分公司、代理商商谈。

5

## <span id="page-183-0"></span>■点阵LED确认用模式

点阵LED中将测试模式按编号顺序显示(模式1→模式2→…)。 模式的显示以1秒间隔切换。

□ 亮灯 □ 熄灯

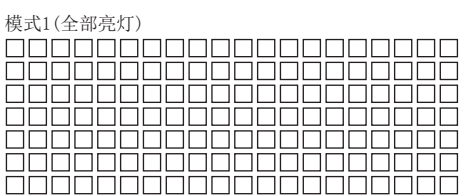

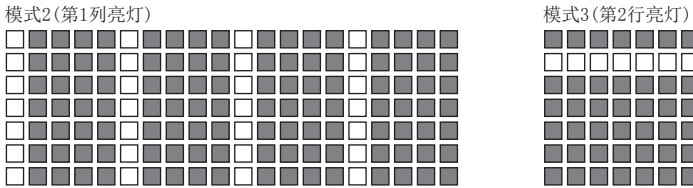

#### 模式3(第1行亮灯)

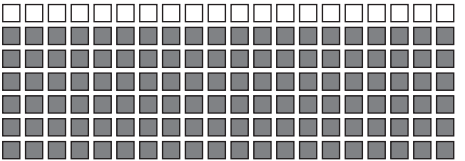

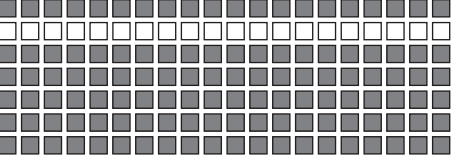

### 模式2(第2列亮灯) またはちゃっとものは、これはないですが、それは、複式3(第3行亮灯)

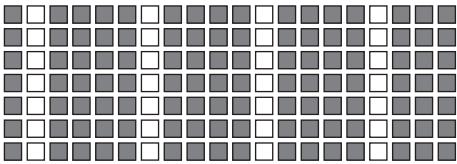

### 模式2(第3列亮灯) またはちゃっとものは、それは、それは、それは、複式3(第4行亮灯)

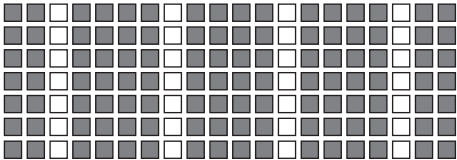

### 模式2(第4列亮灯) またはちゃくらい はんしゃ おおおし おおおく 模式3(第5行亮灯)

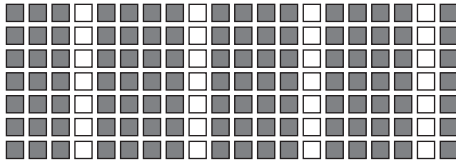

#### 模式2(第5列亮灯) またはちゃっとものは、それはあるから、それは、複式3(第6行亮灯)

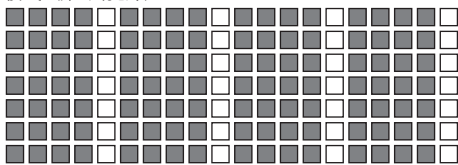

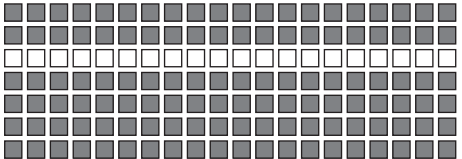

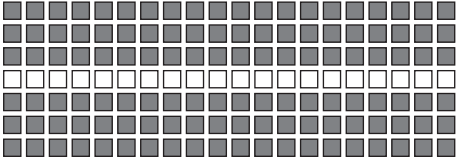

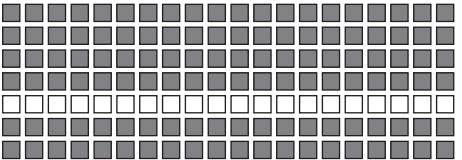

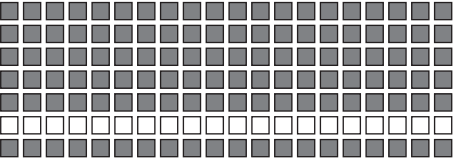

#### 模式3(第7行亮灯)

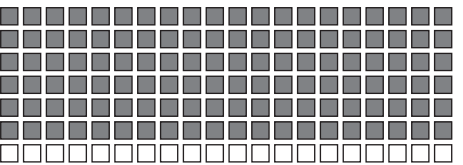

# 信息联用功能设置工具相关的故障排除

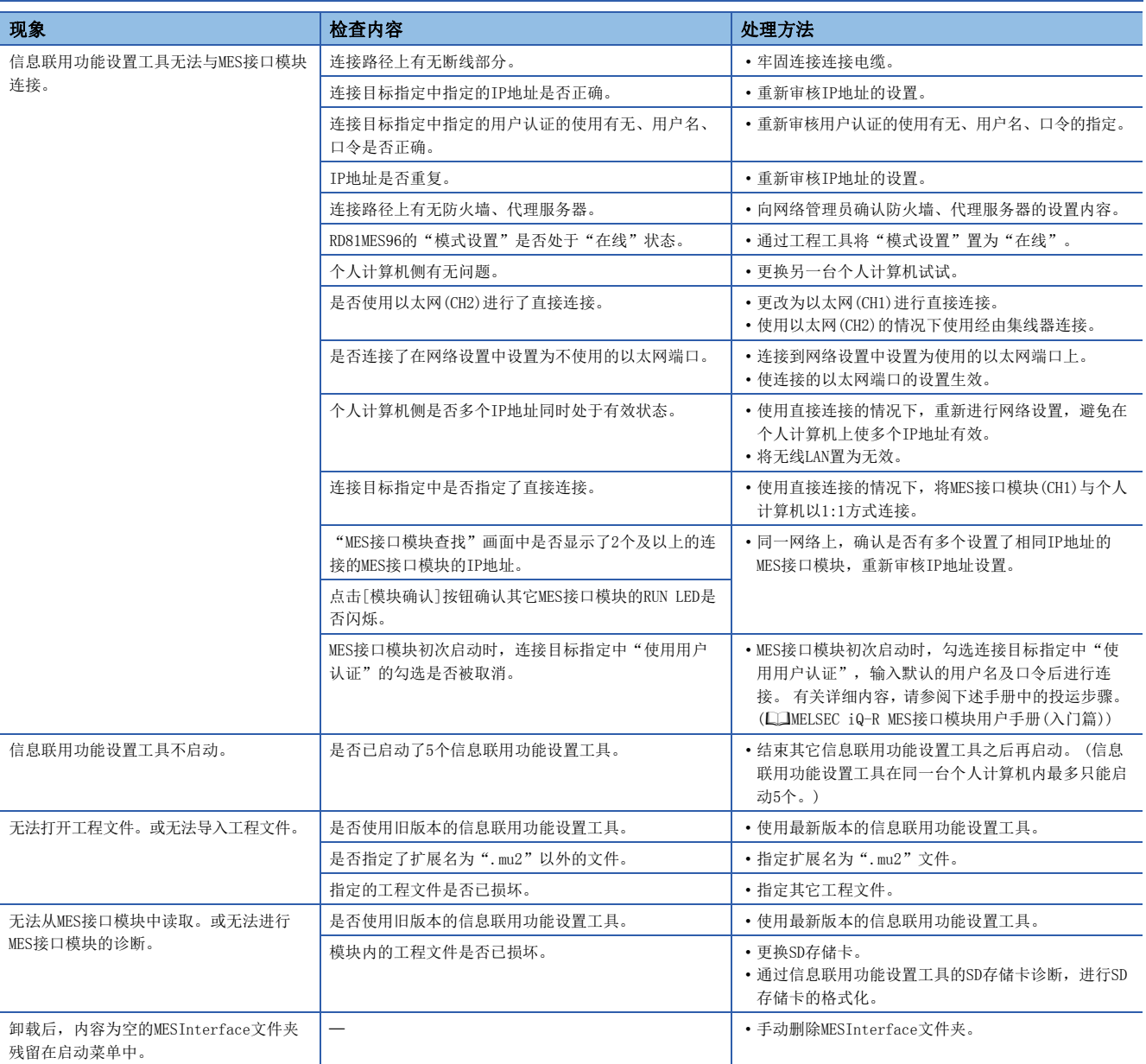

# DB连接服务相关的故障排除

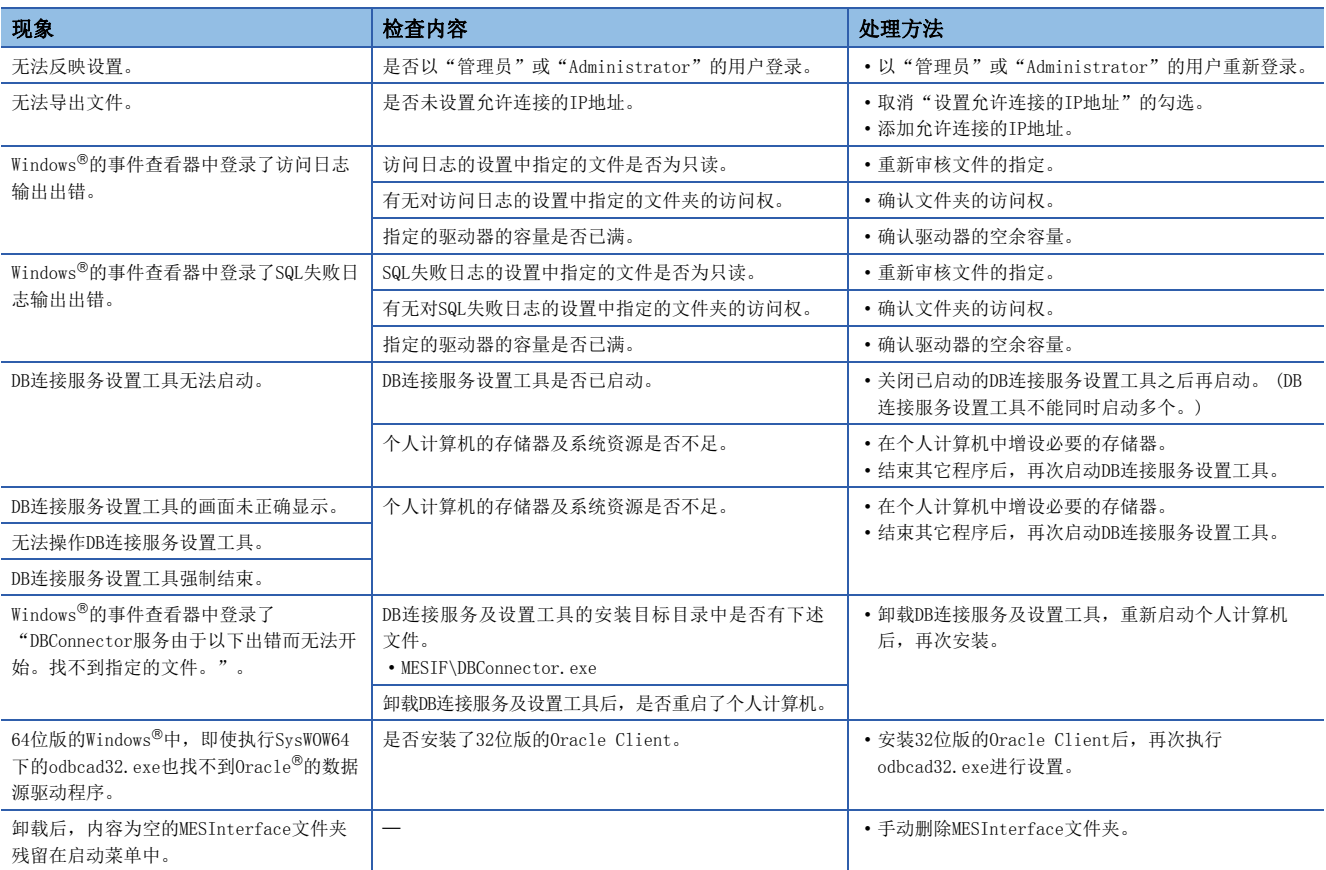

# LED显示、输入输出信号相关的故障排除

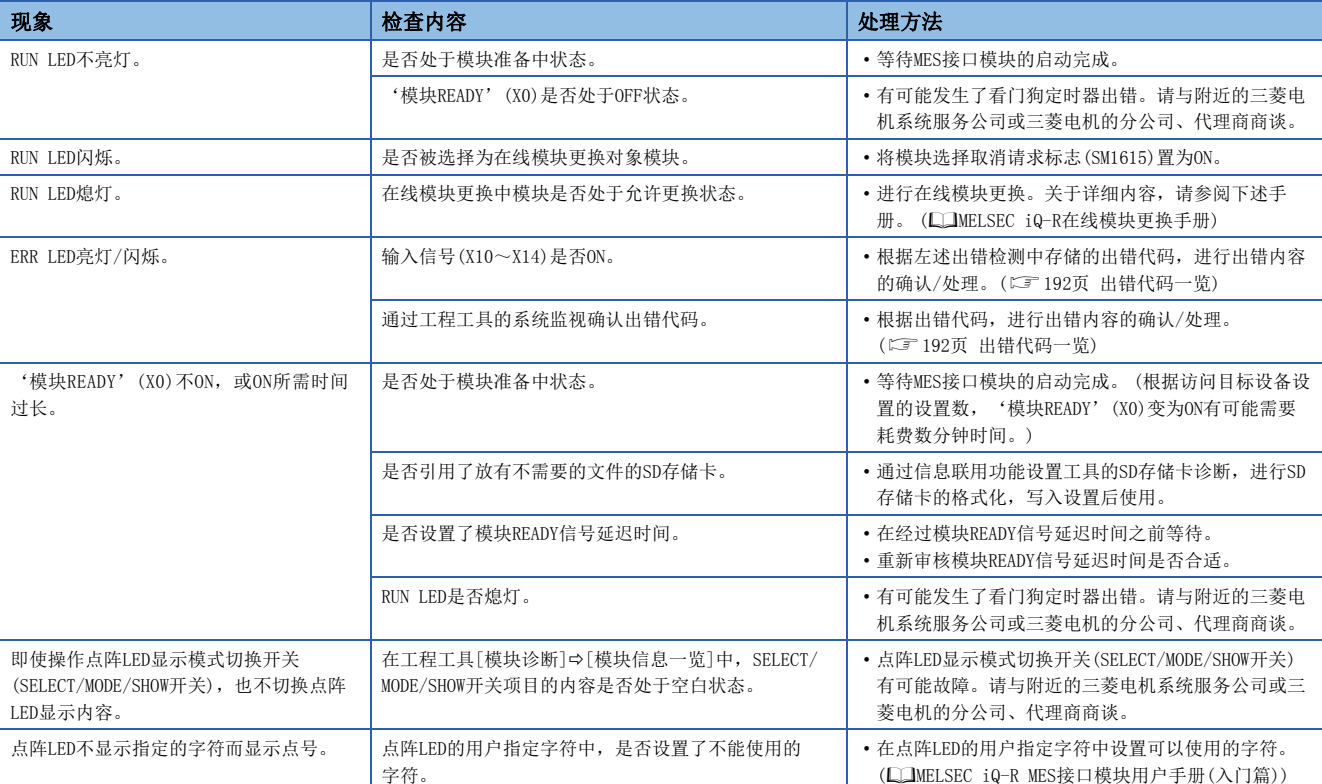

# 网络连接相关的故障排除

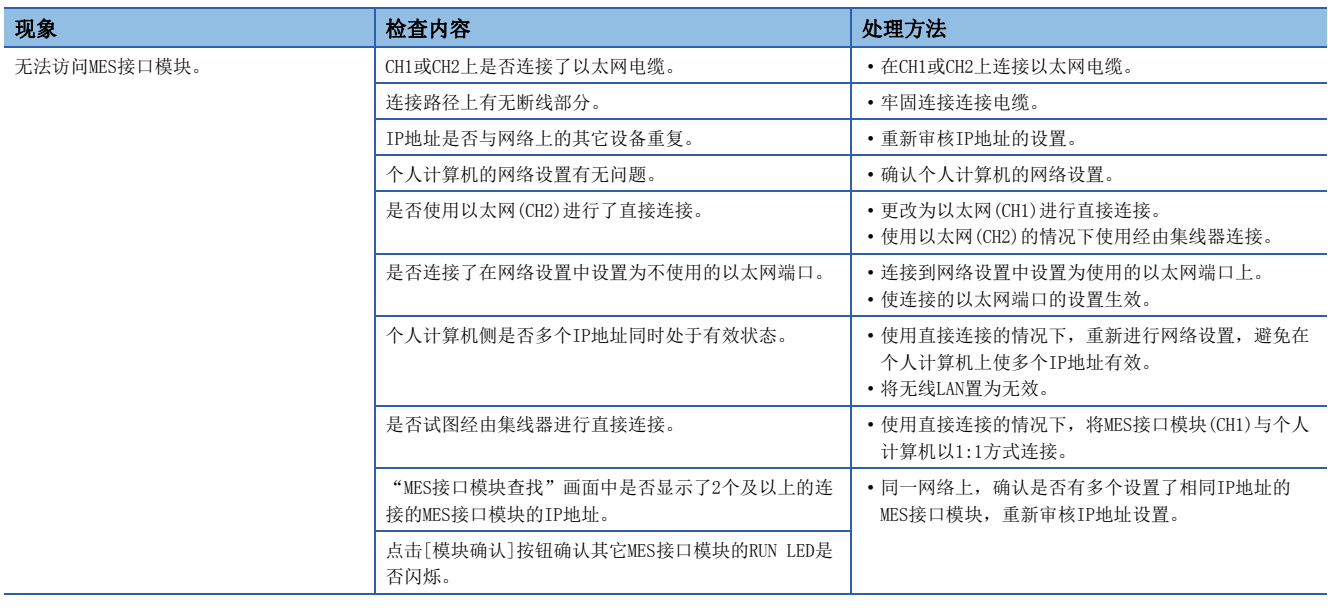

# 访问目标设备通信相关的故障排除

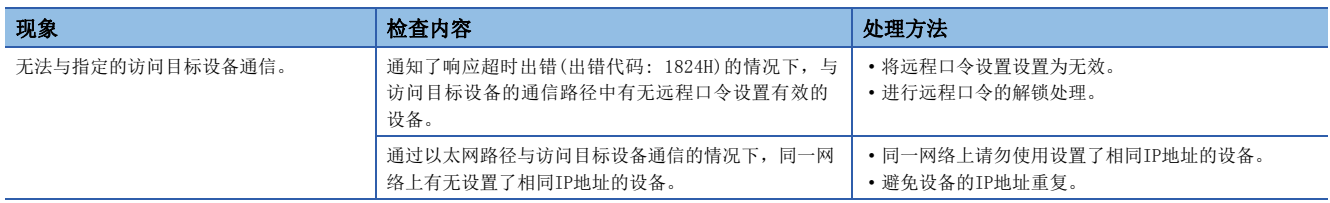

# 信息联用功能相关的故障排除

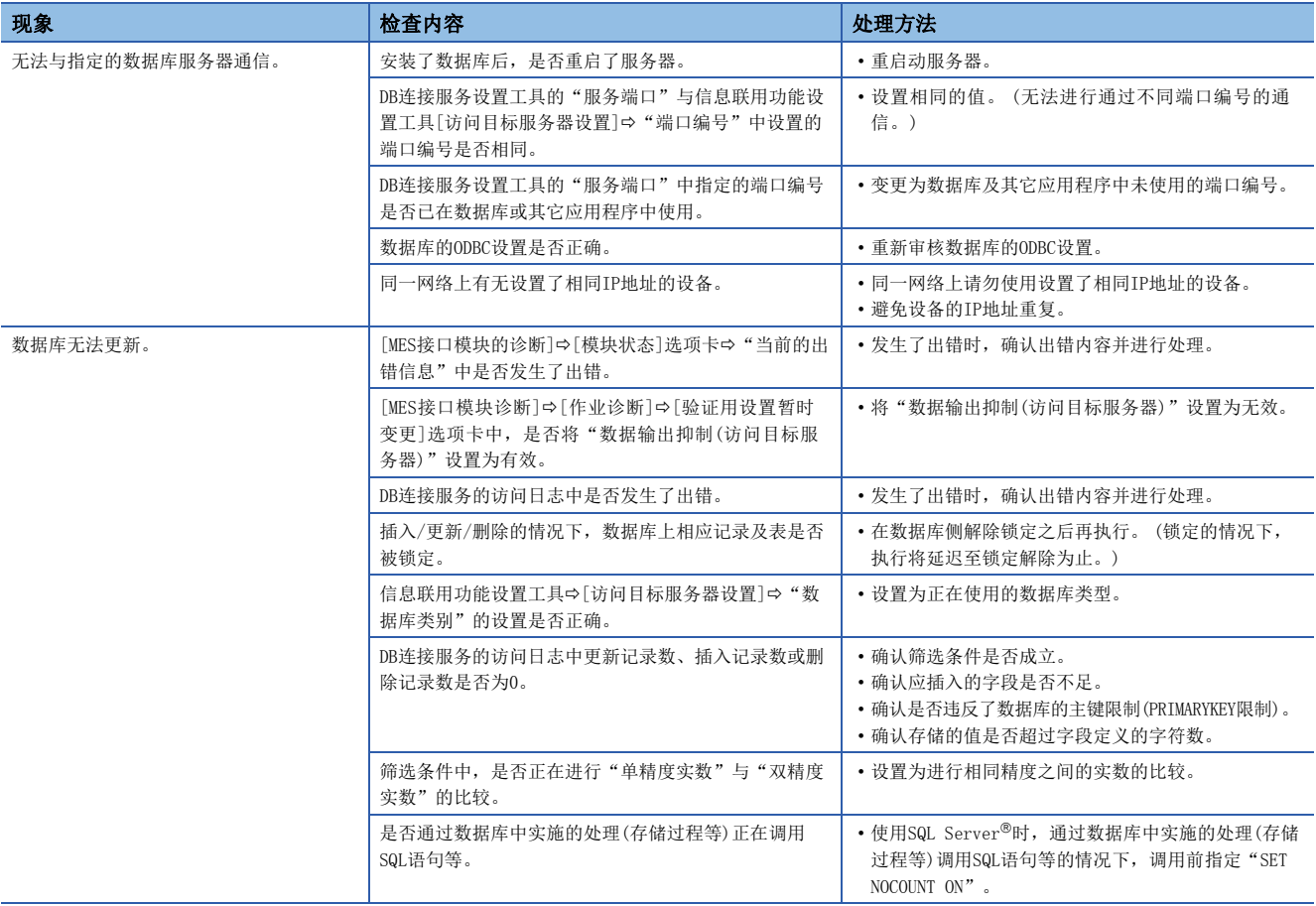

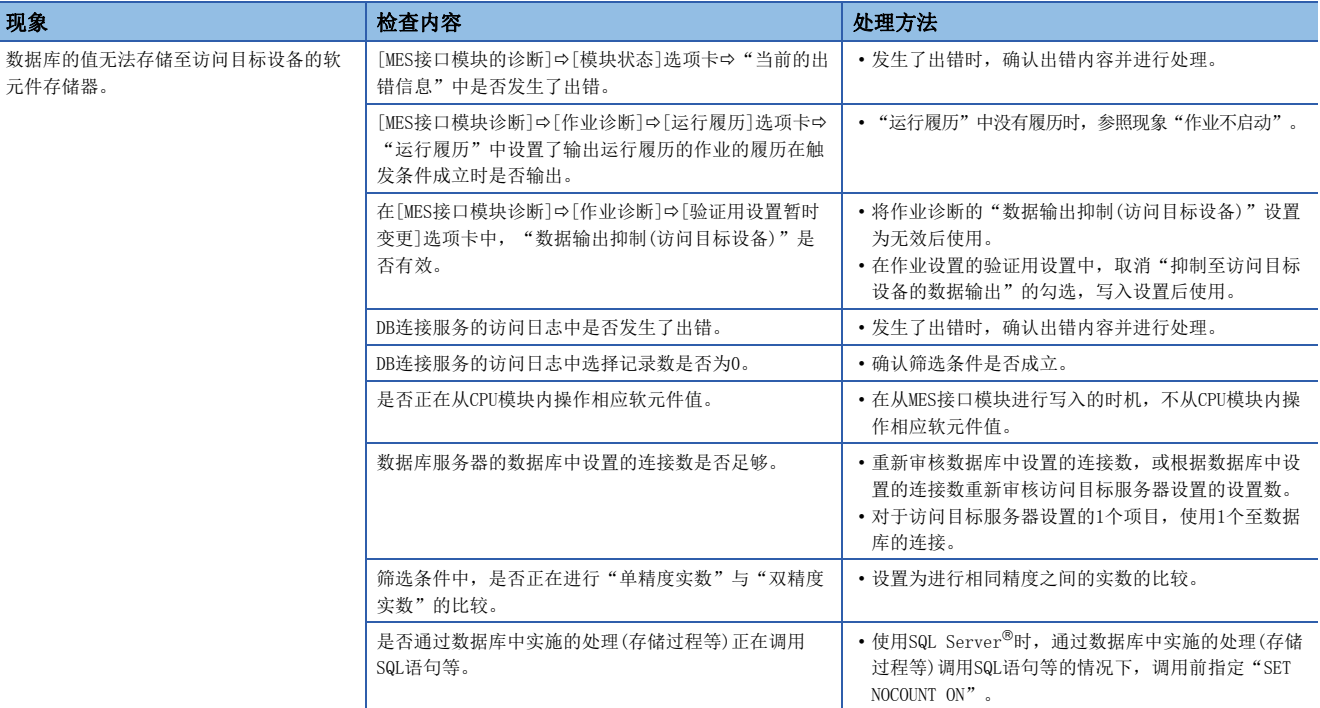

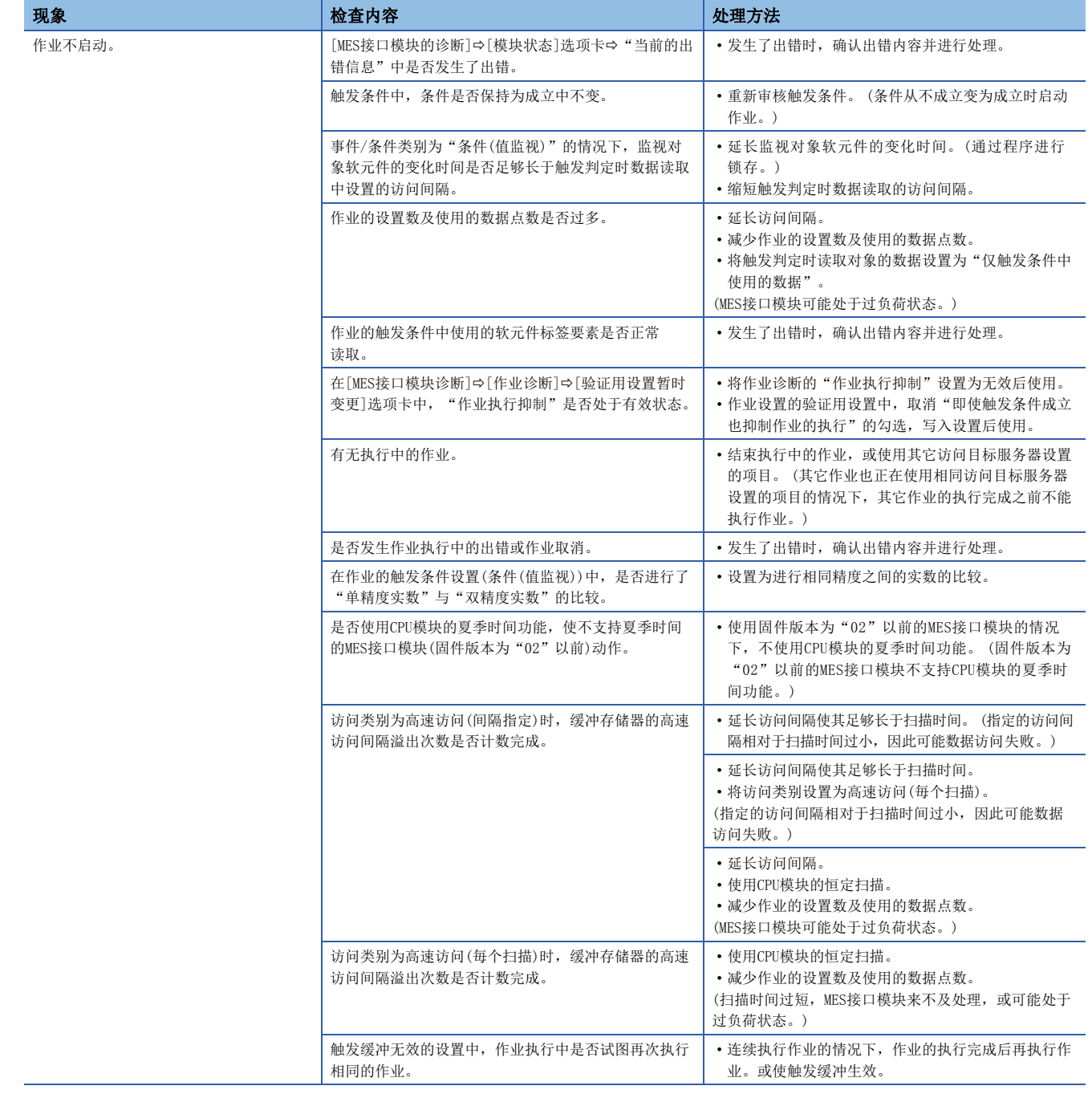

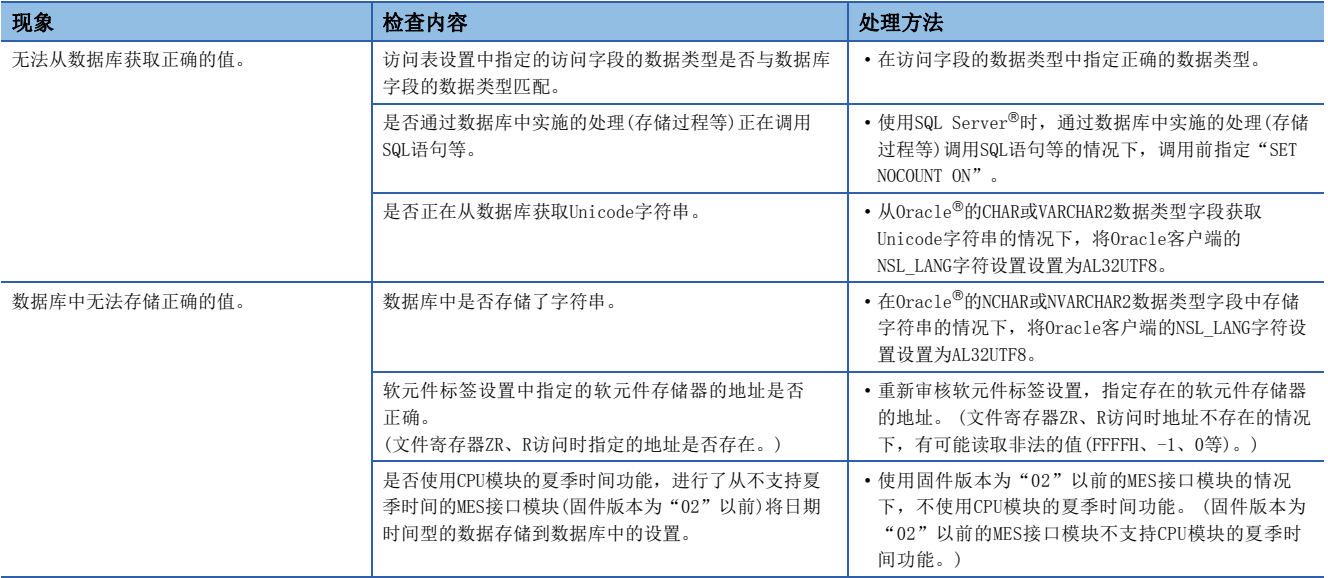

# SD存储卡相关的故障排除

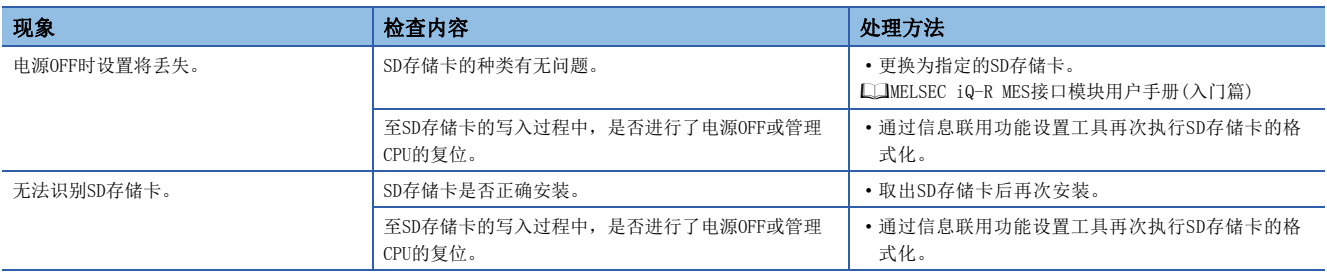

# <span id="page-193-0"></span>5.4 出错代码一览

出错代码一览如下所示。

# MES接口模块的出错代码

### 发生了系统出错的情况下,请与附近的三菱电机系统服务公司或三菱电机的分公司、代理店协商。

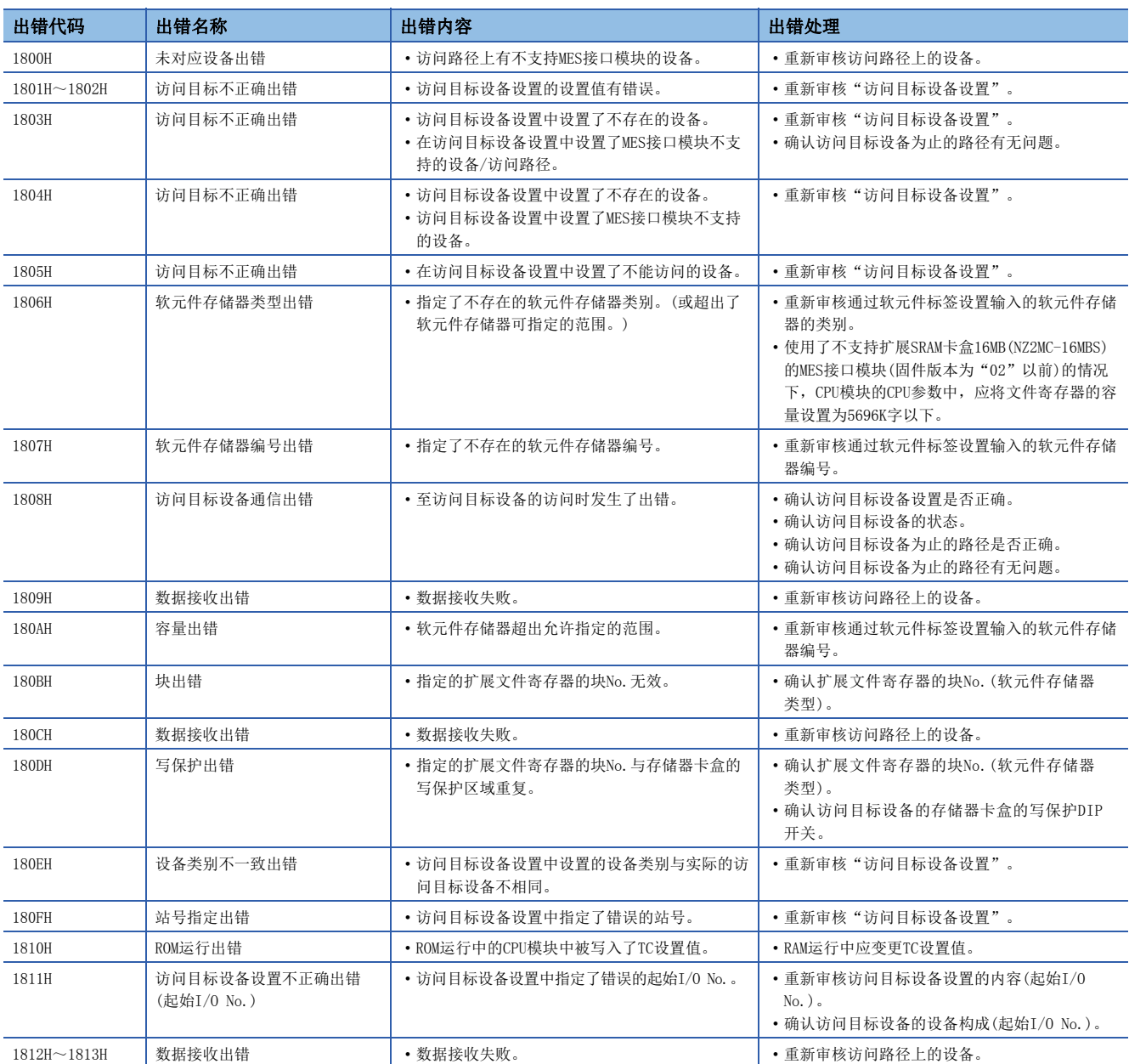

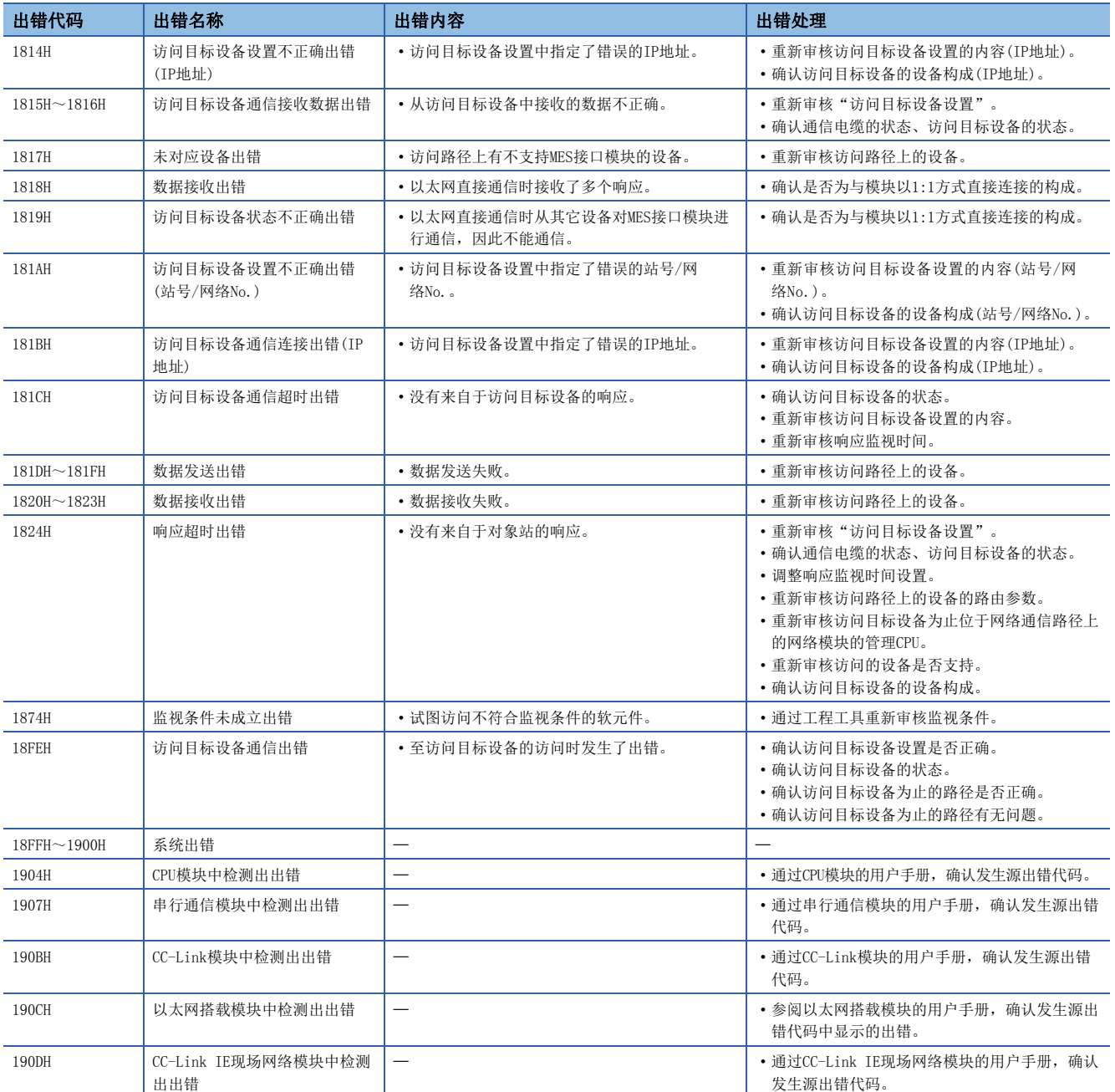

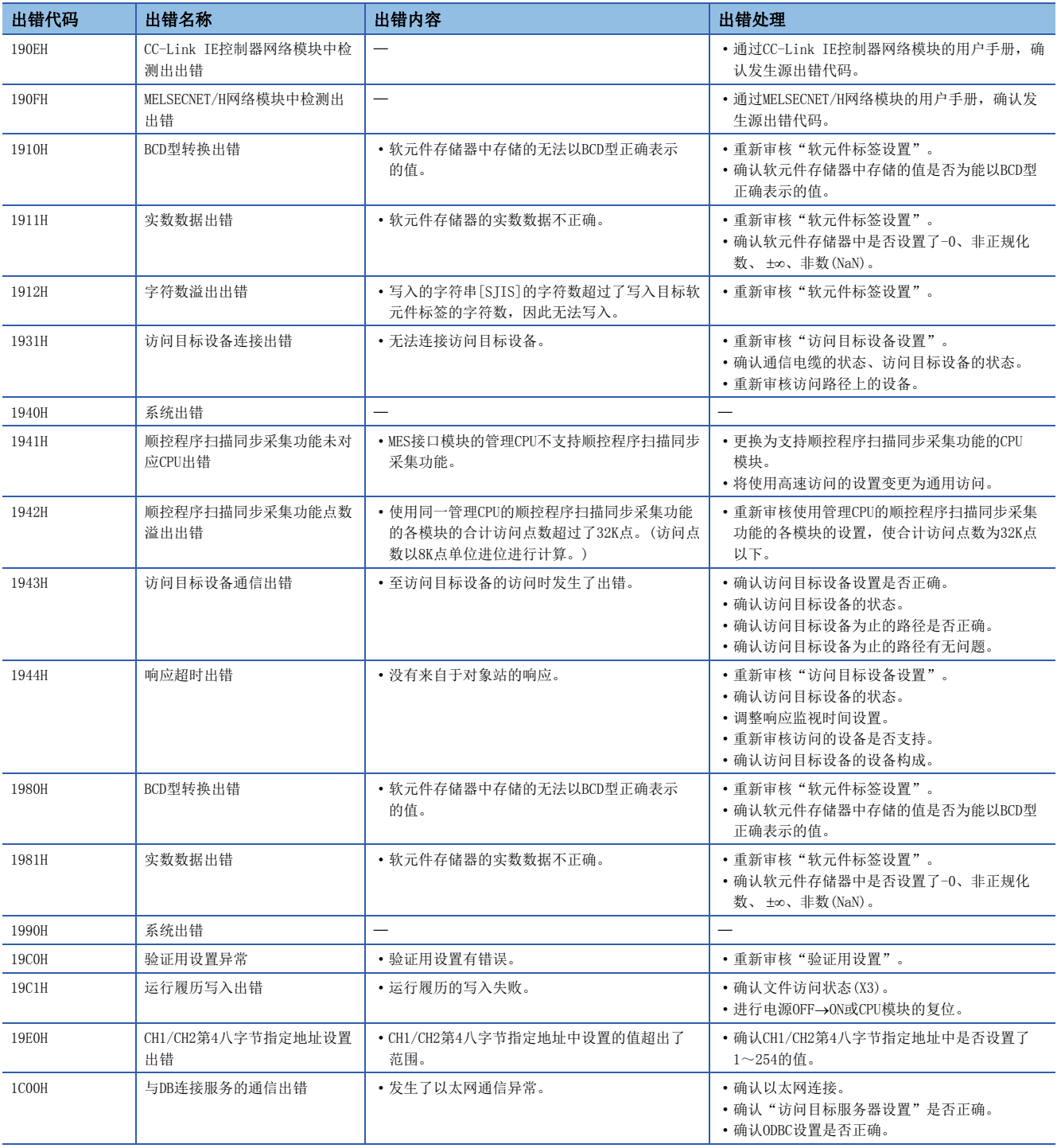

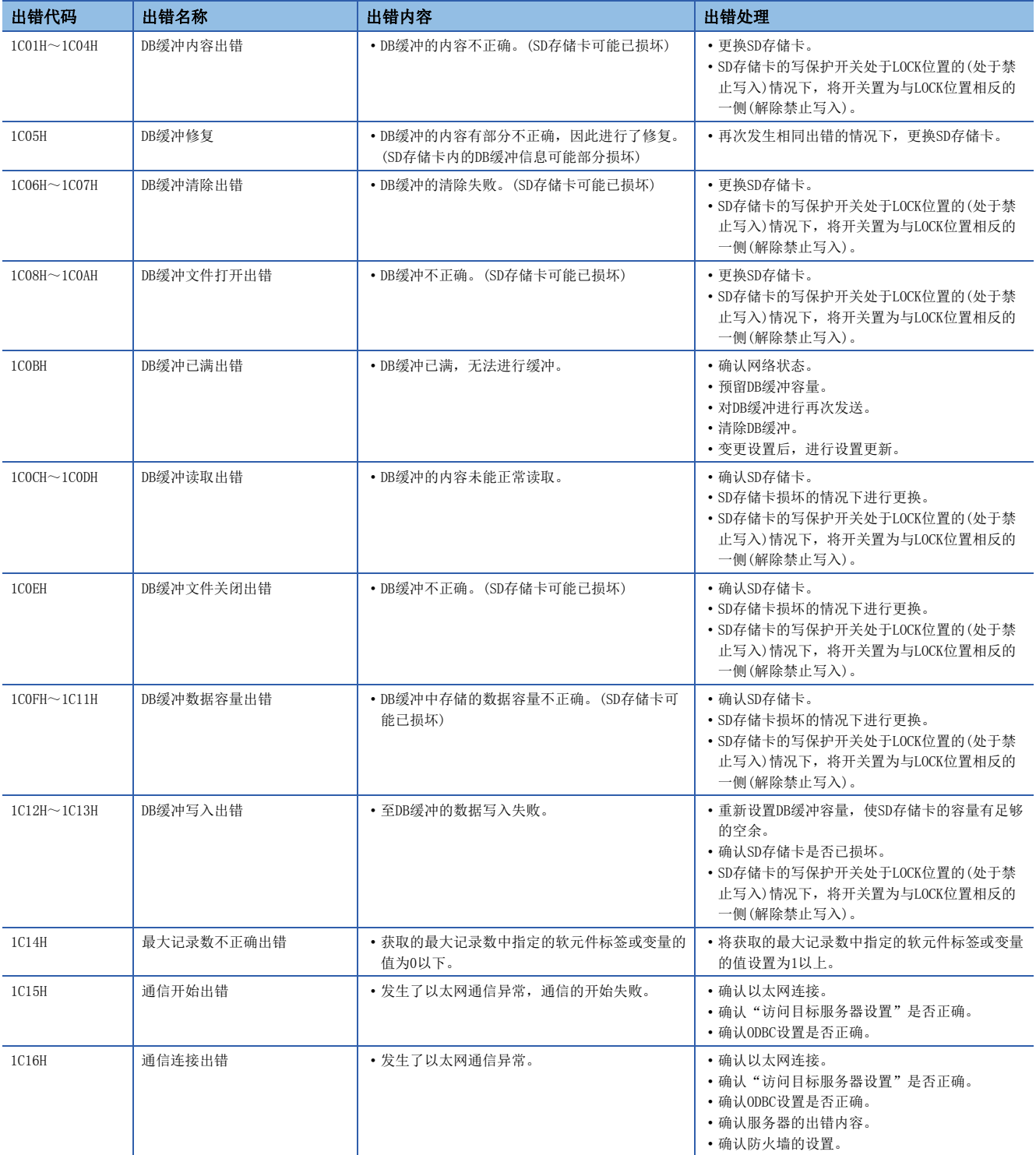

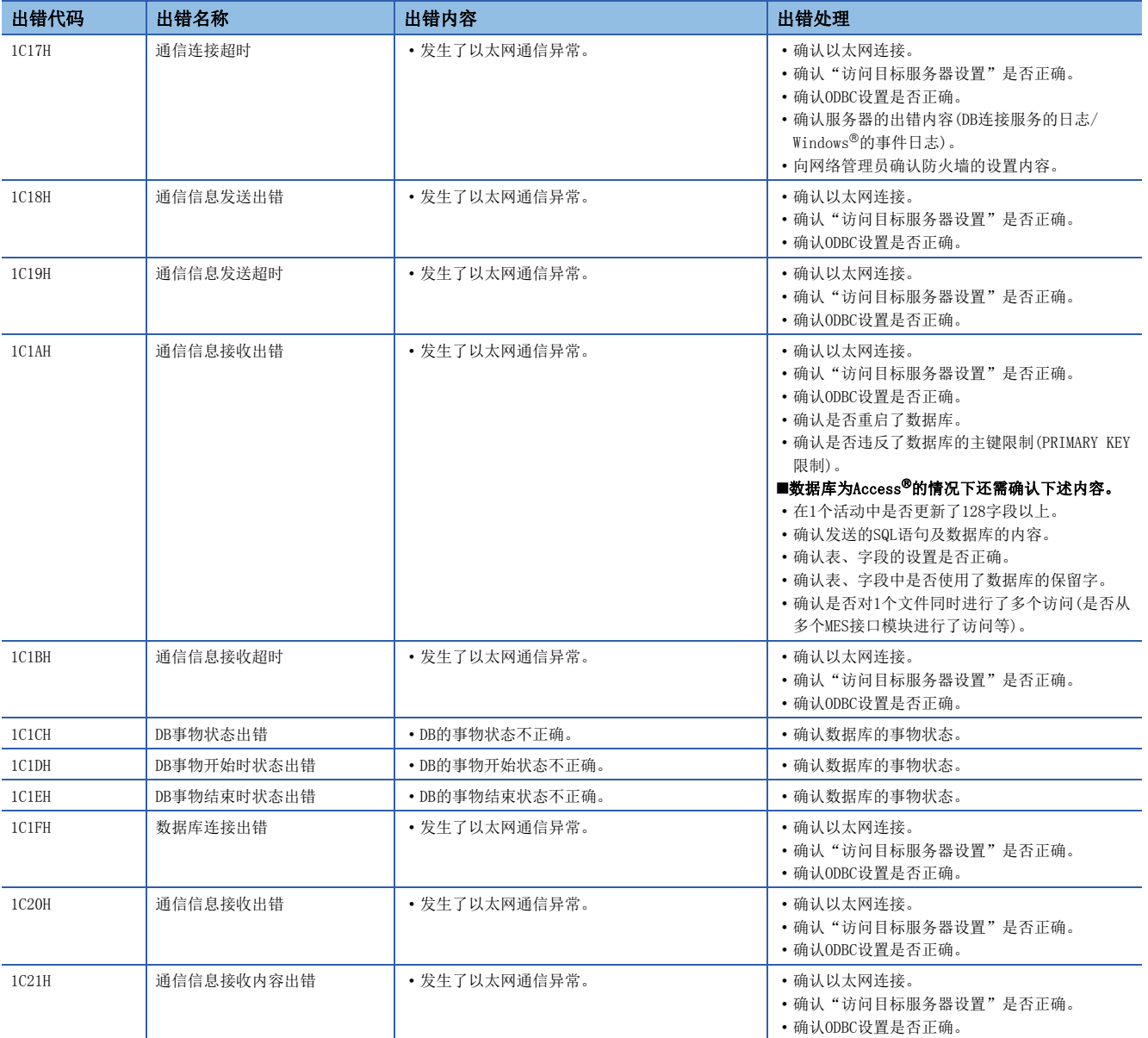

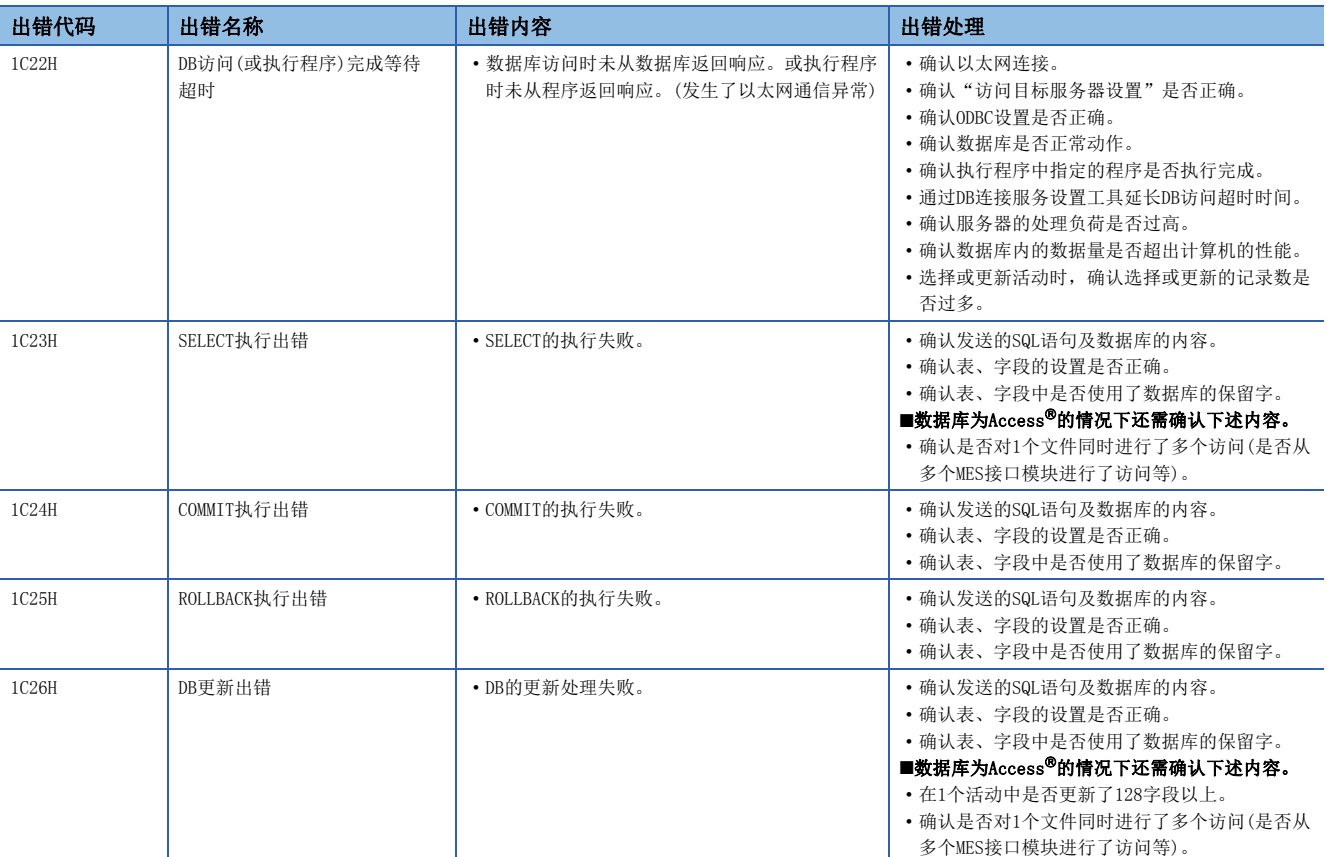

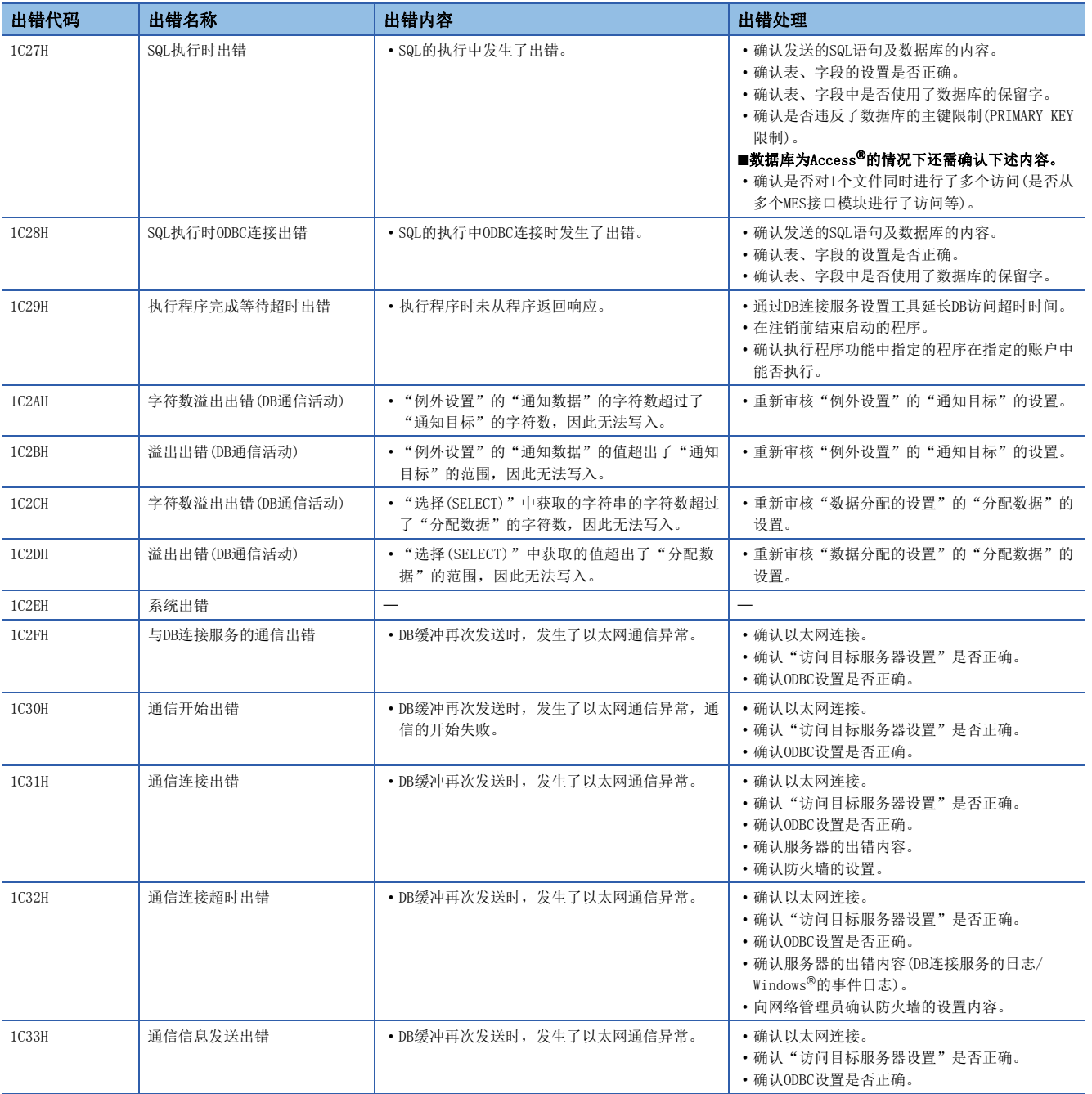

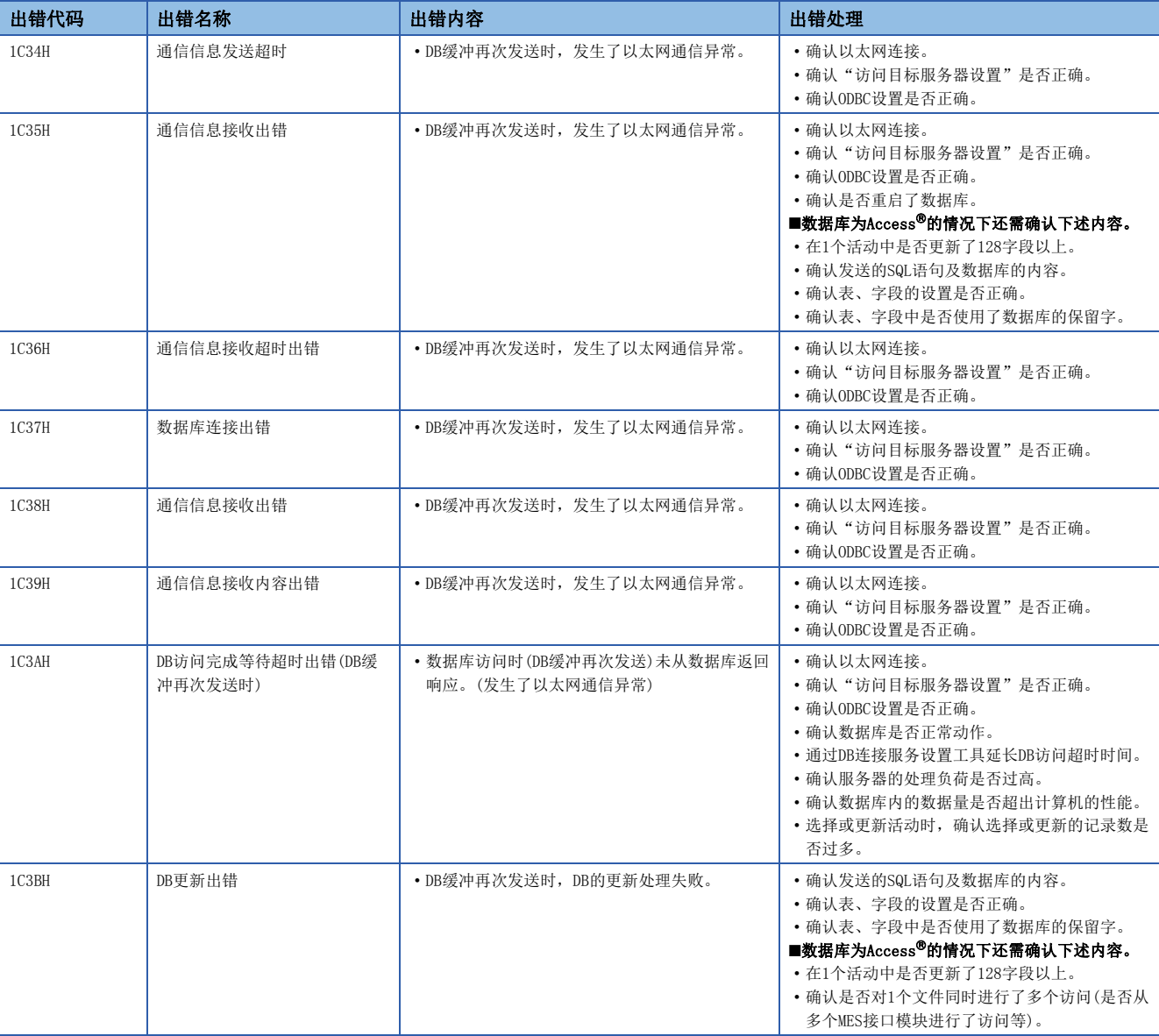

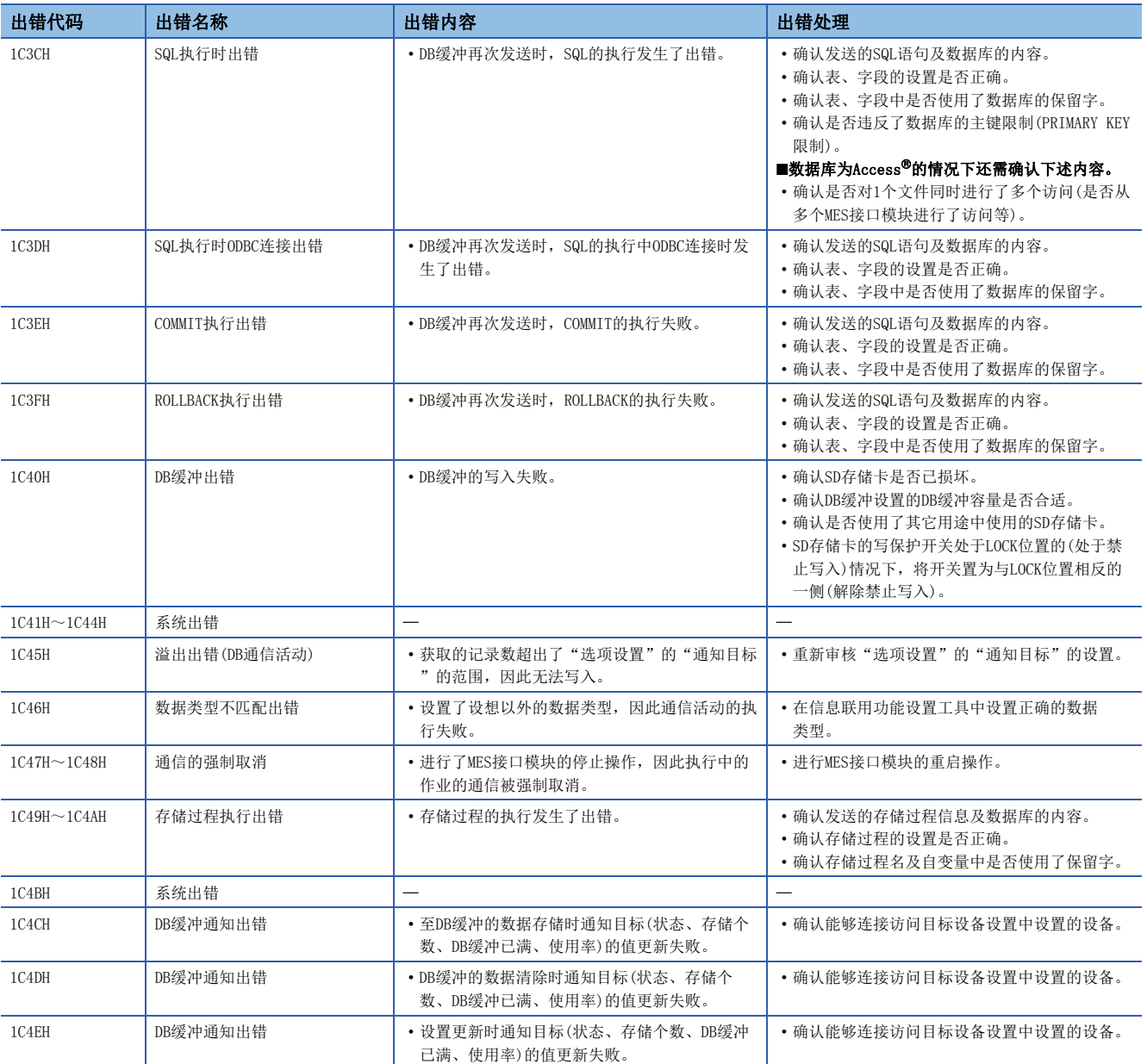

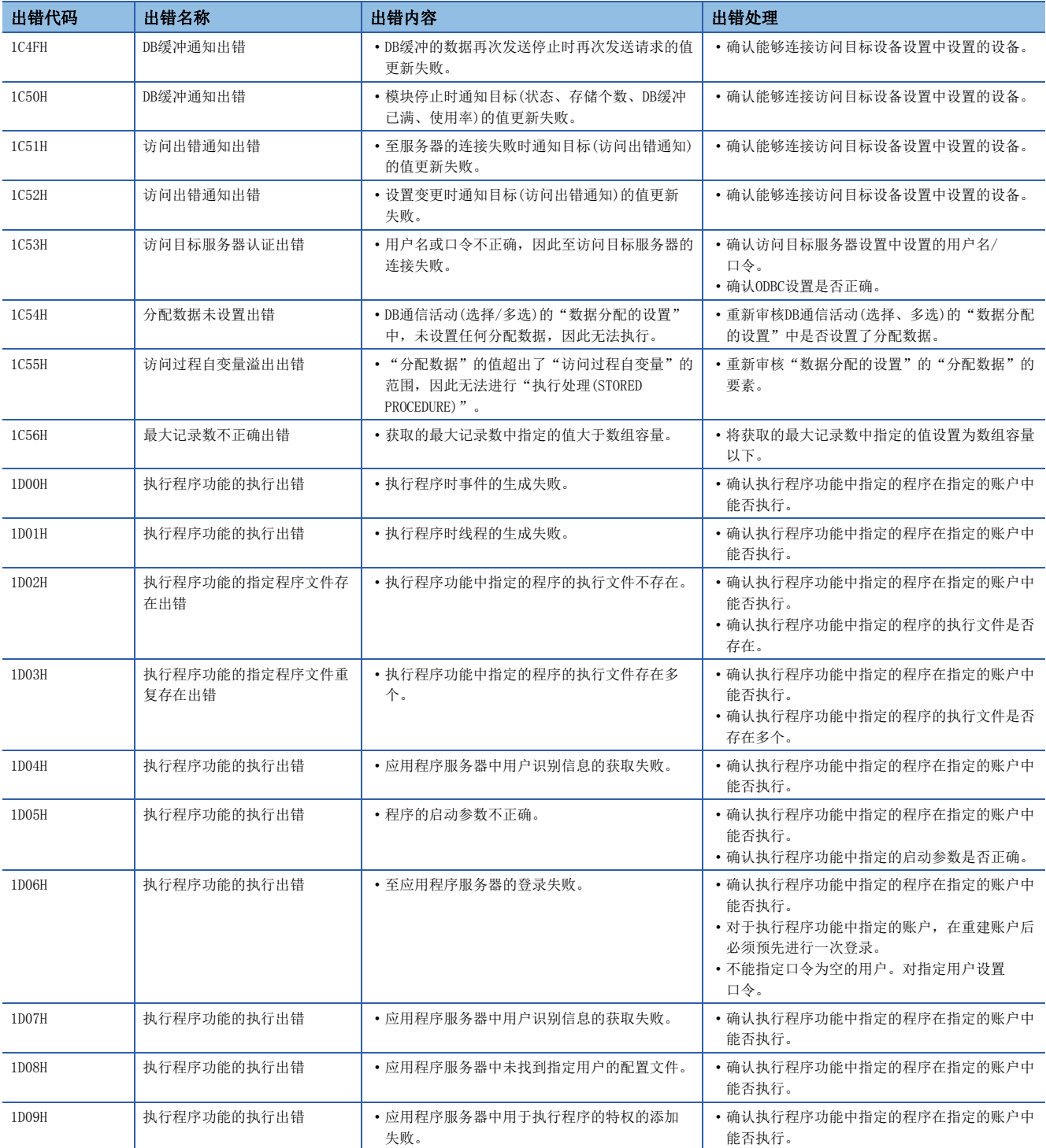

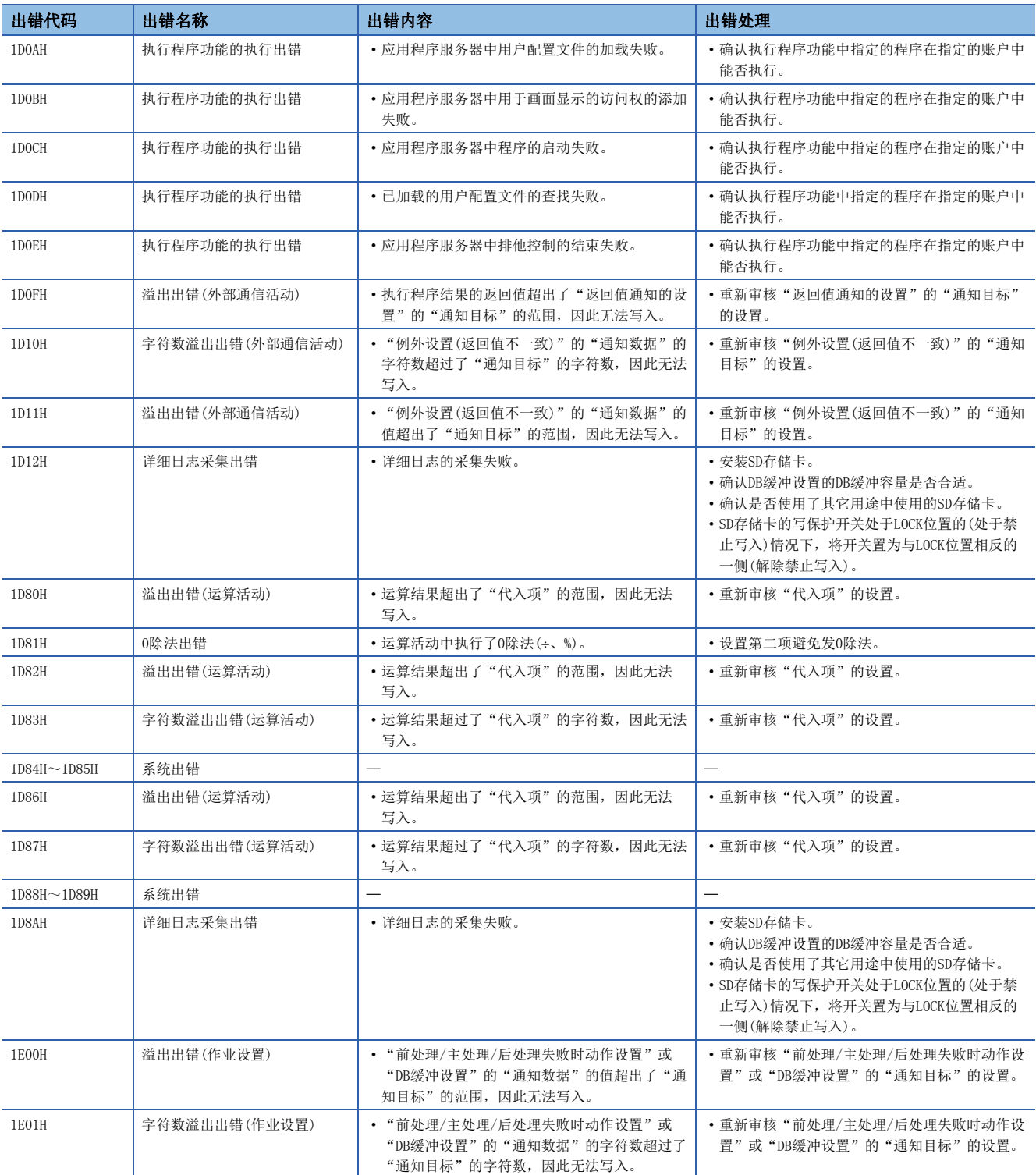

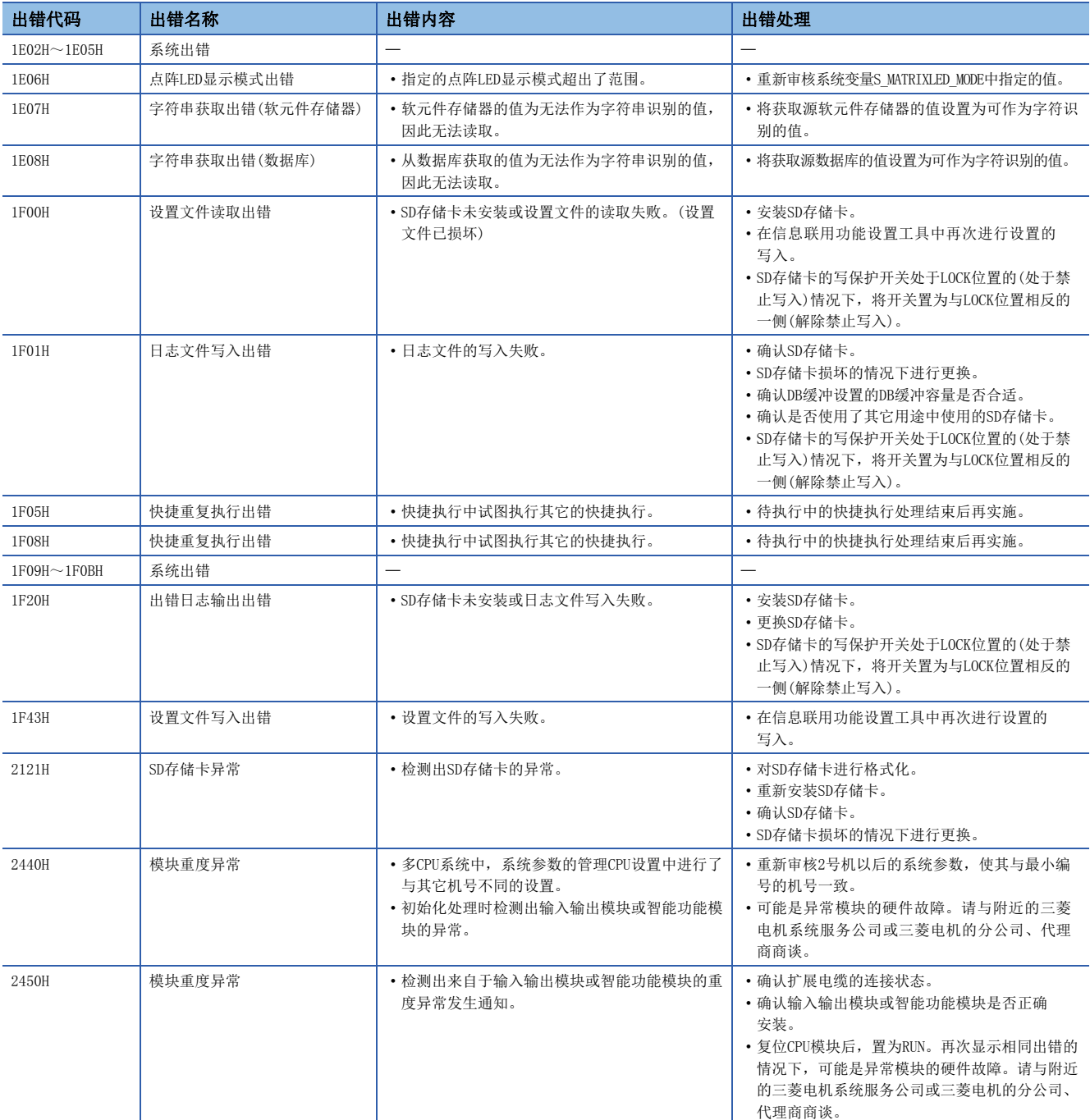

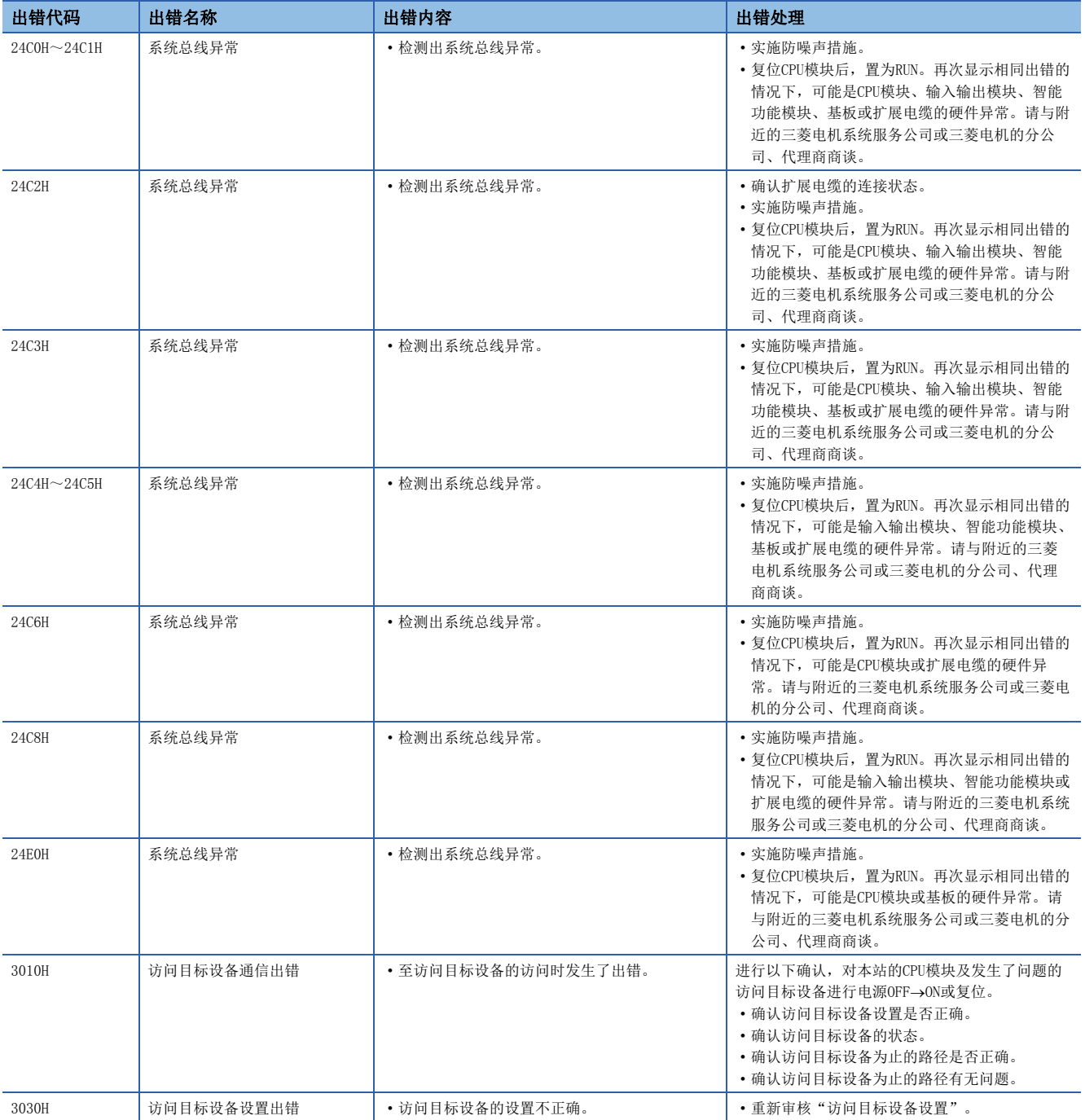

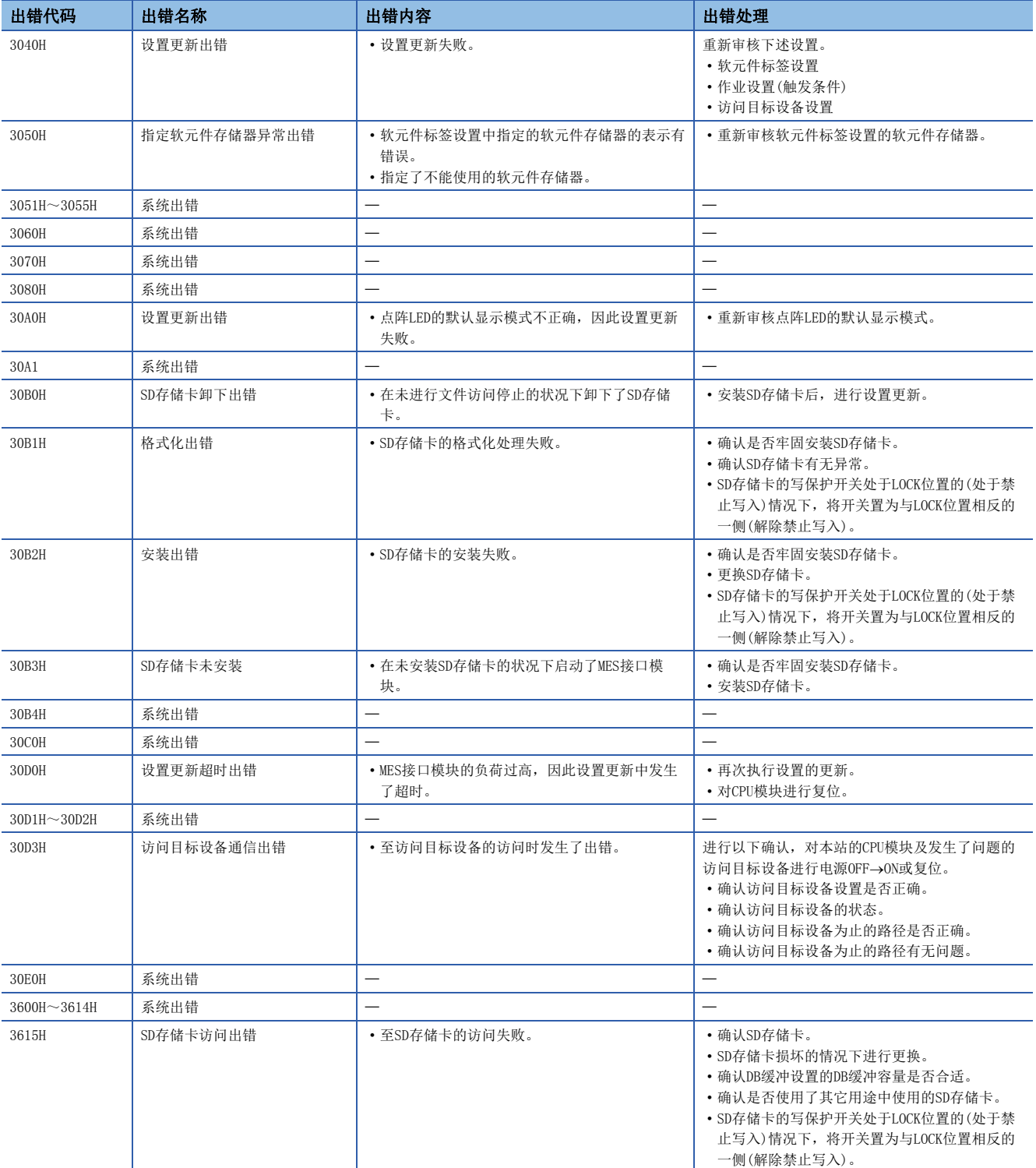

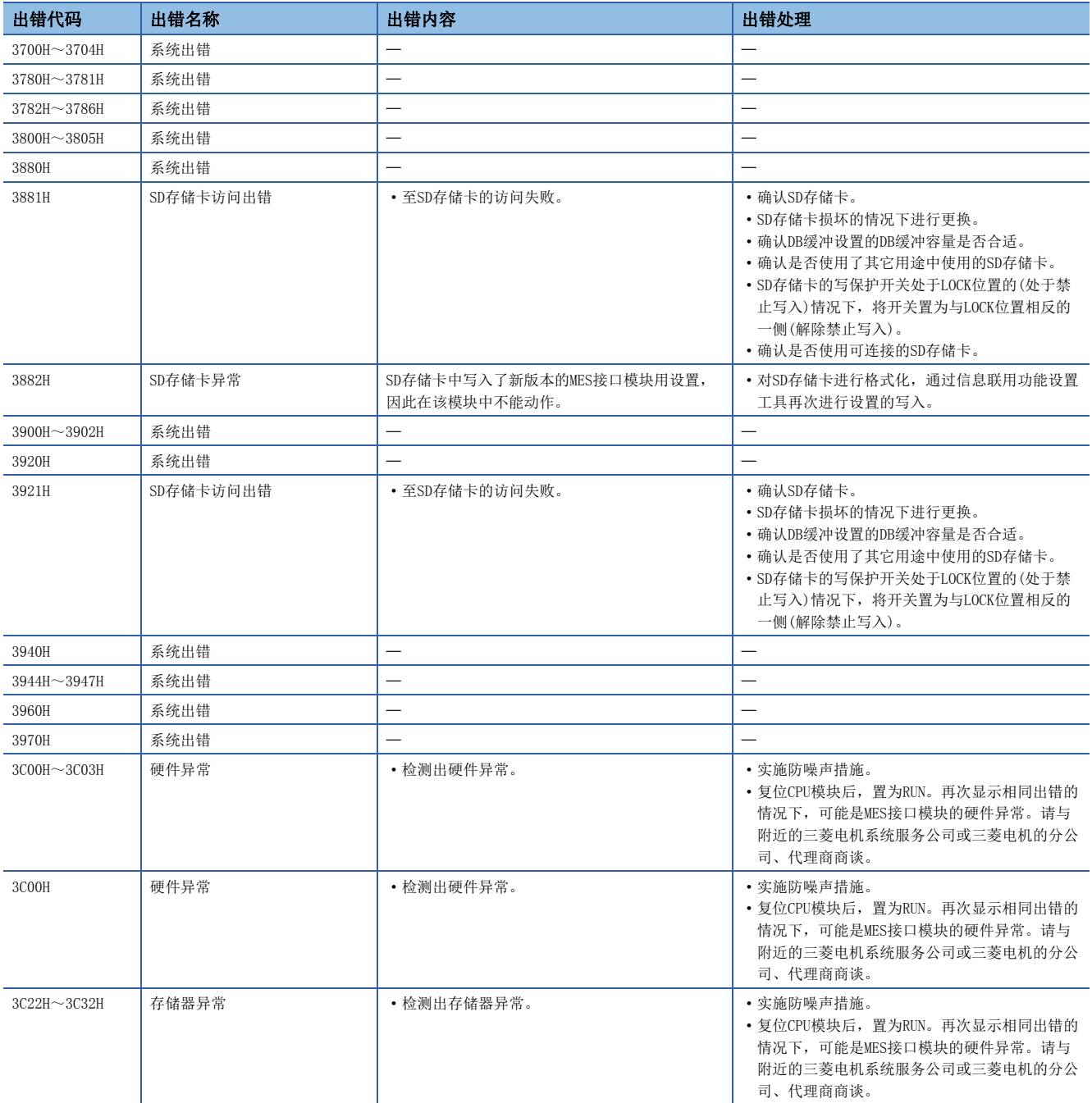

# DB连接服务的出错代码

DB连接服务向Windows®的事件日志、访问日志、SQL失败日志中输出出错。

Windows<sup>®</sup> 7、Windows<sup>®</sup> 8、Windows<sup>®</sup> 8.1、Windows Server<sup>®</sup> 2008 R2、Windows Server<sup>®</sup> 2012及Windows Server<sup>®</sup> 2012 R2 的情况下,DB连接服务客户端也向Windows®的事件日志中输出出错。

发生了系统出错的情况下,请与附近的三菱电机系统服务公司或三菱电机的分公司、代理店协商。

## Windows<sup>®</sup>的事件日志

## ■DB连接服务(源名: DBConnector)的事件日志输出警告一览

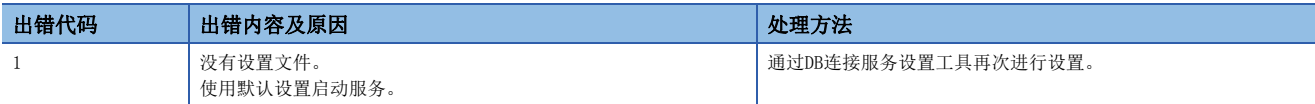

### ■DB连接服务(源名: DBConnector)的事件日志输出出错一览

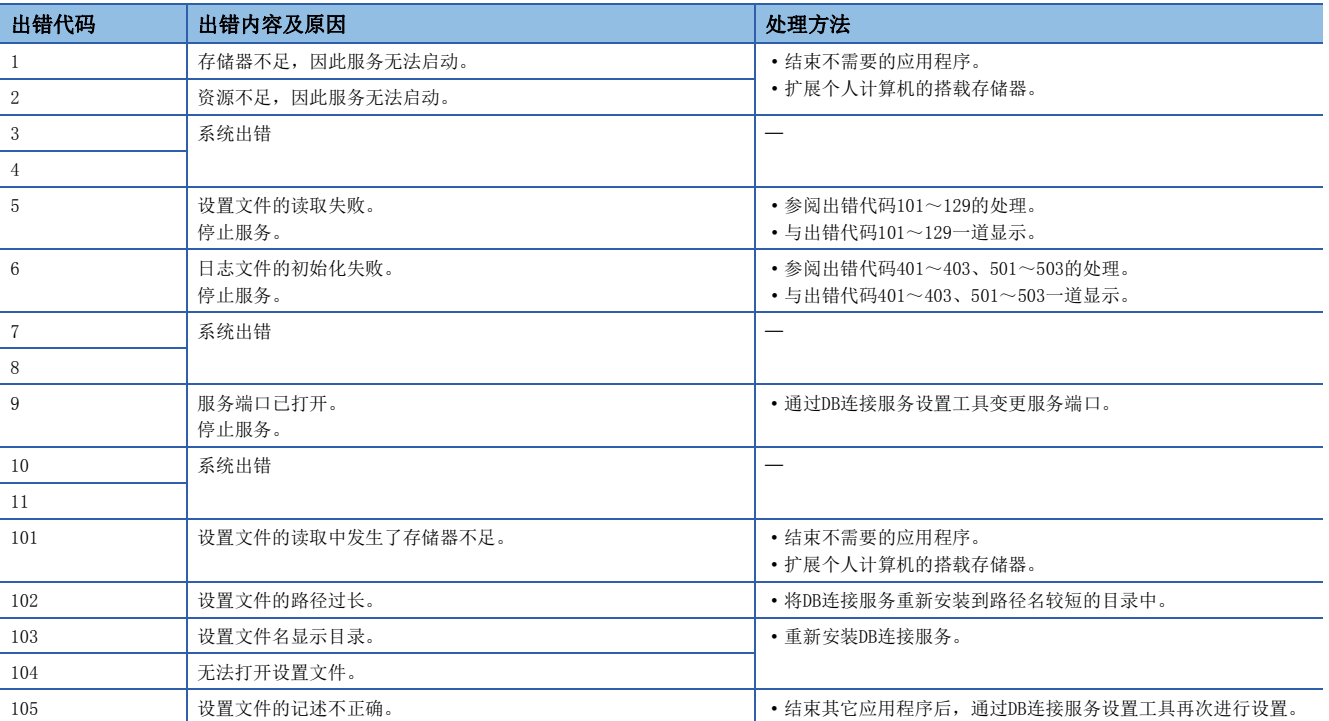

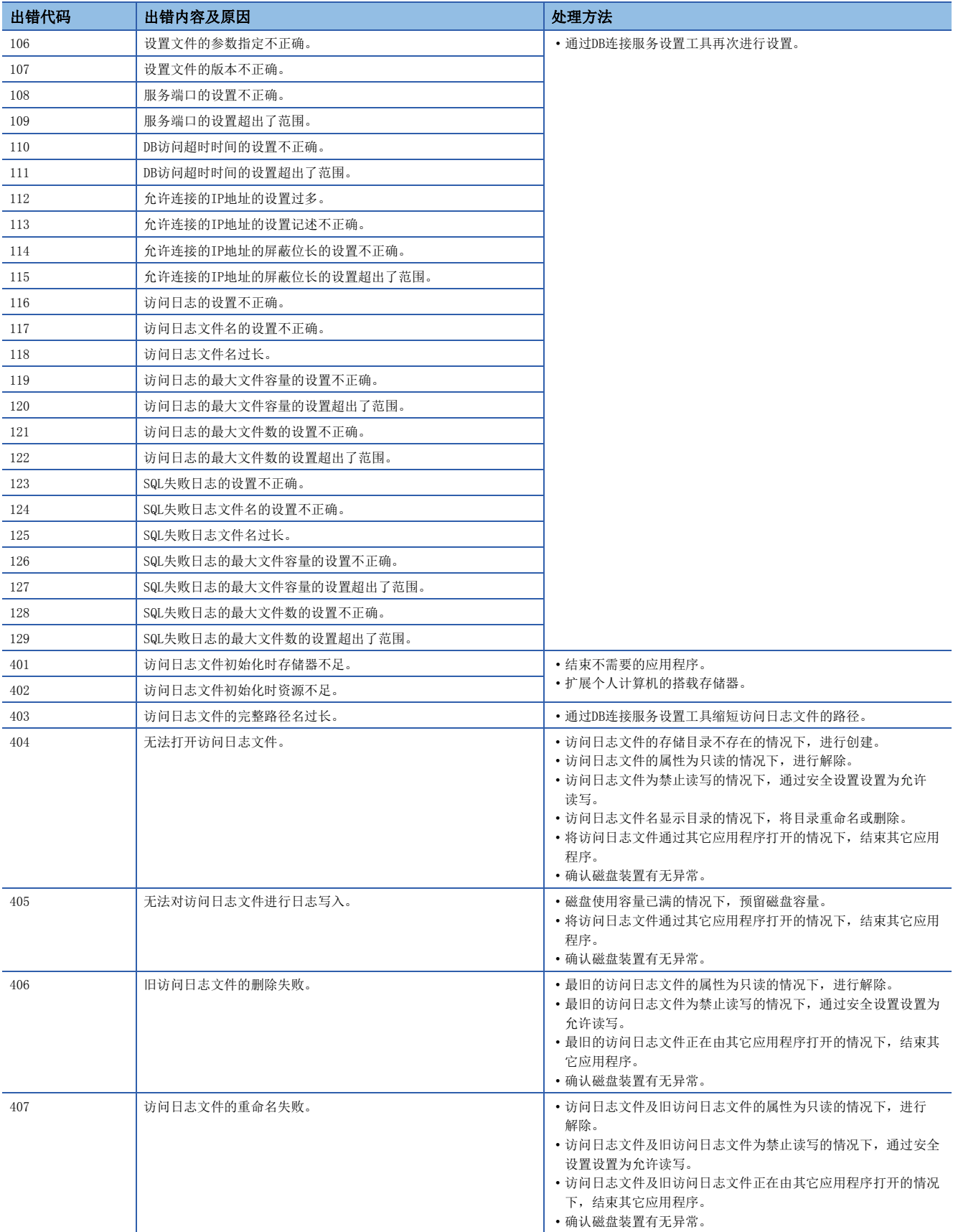

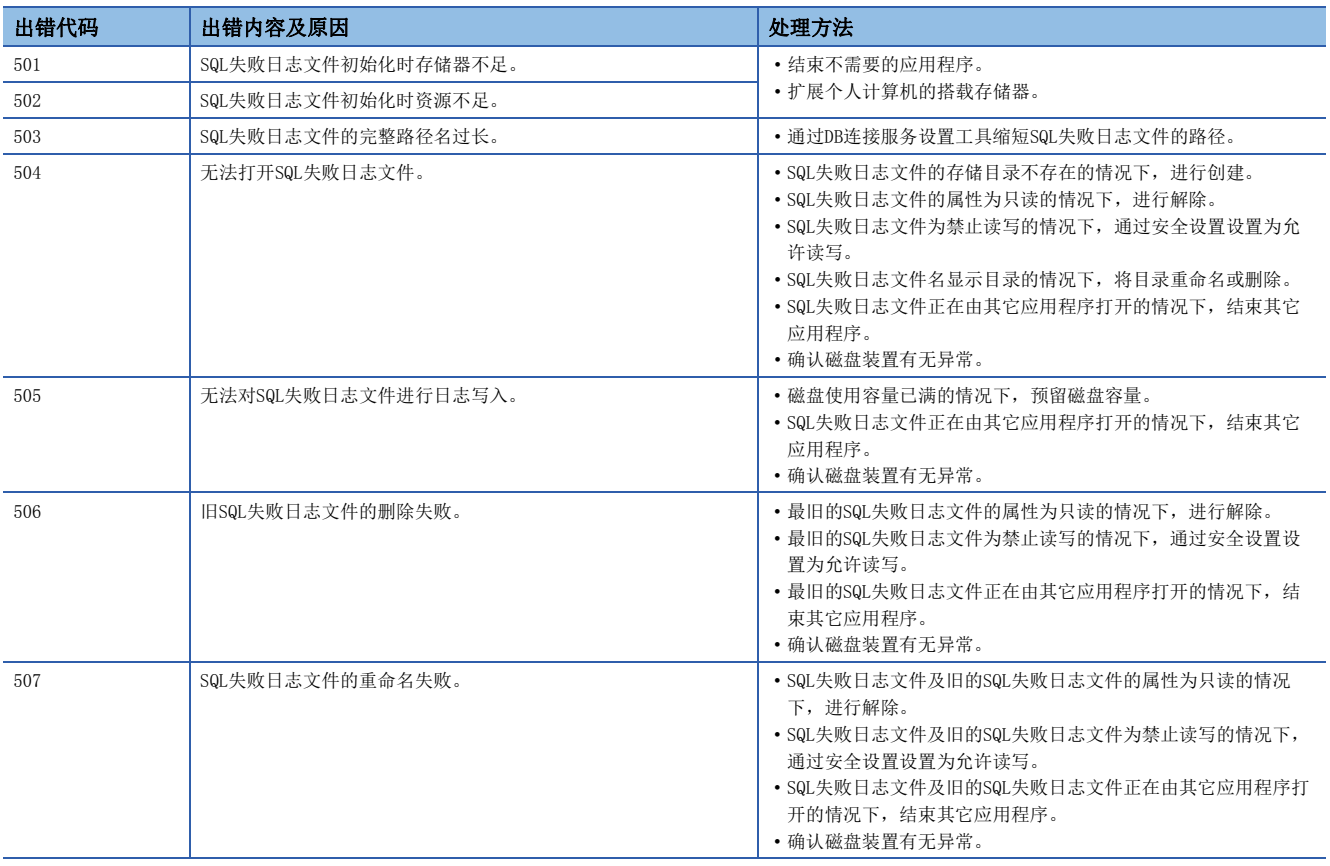

## ■DB连接服务客户端(源名: DBCnctClient)的事件日志输出出错一览

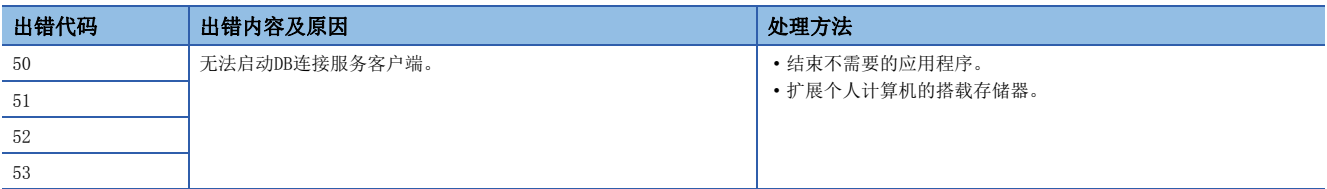

## DB连接服务的访问日志

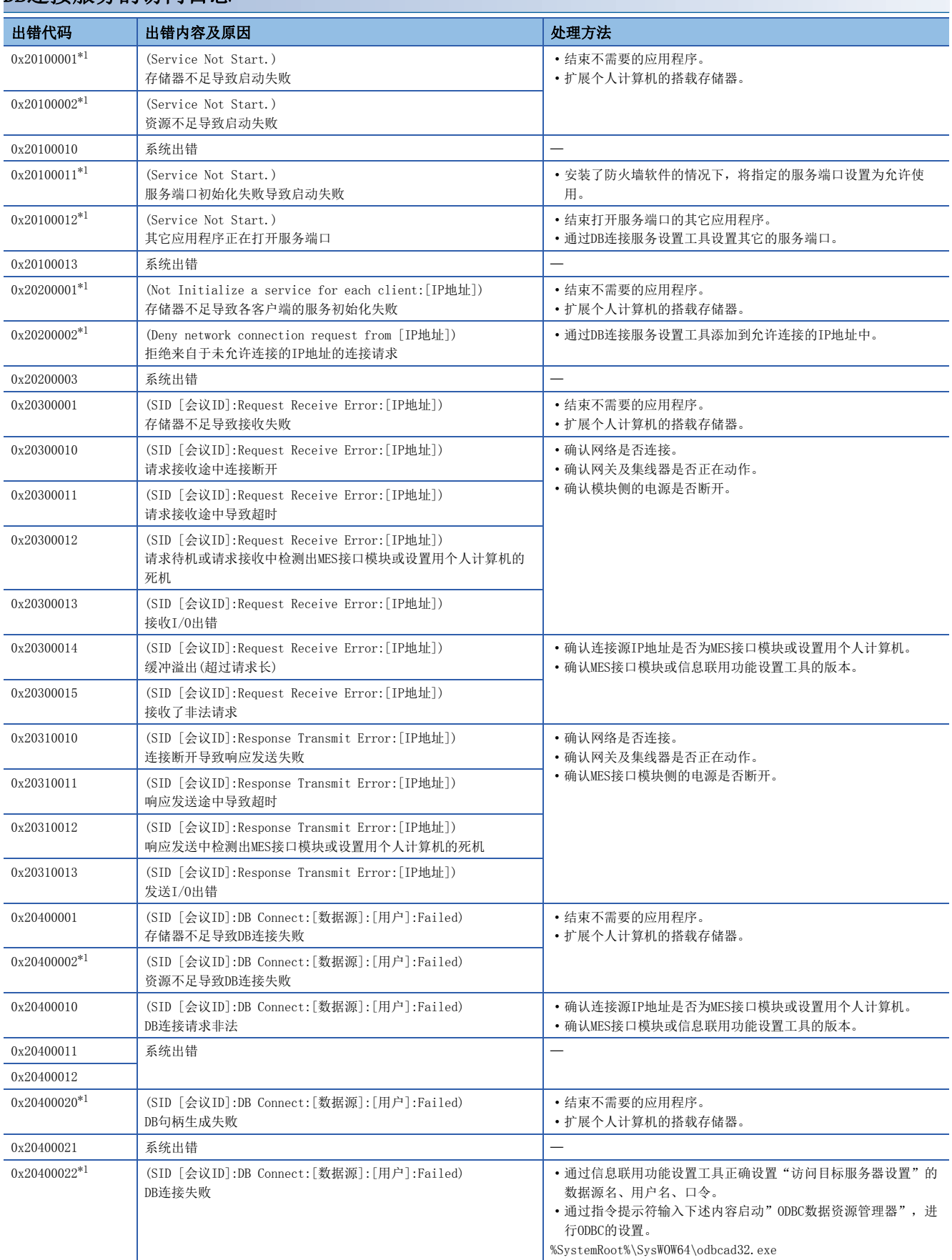

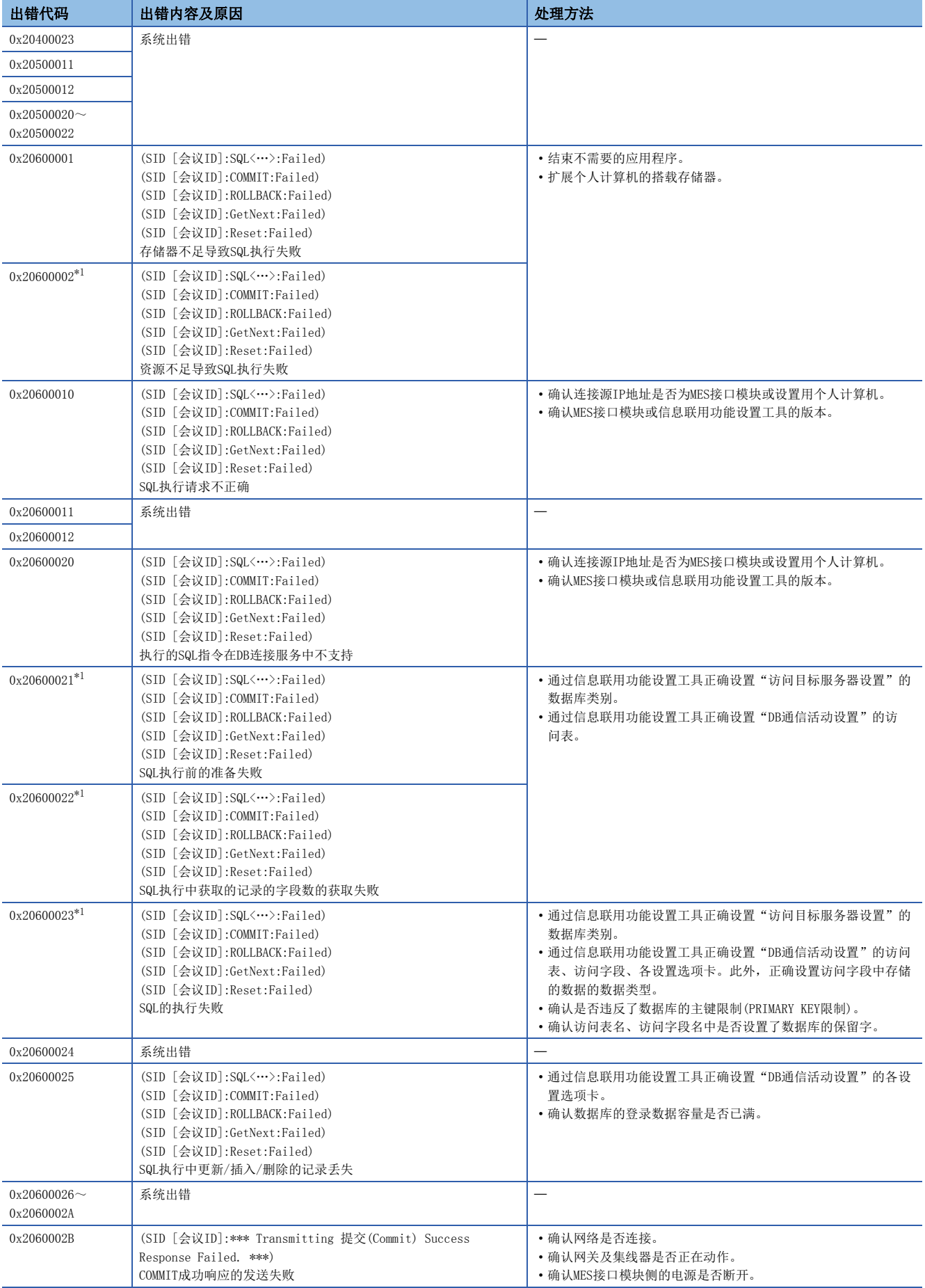

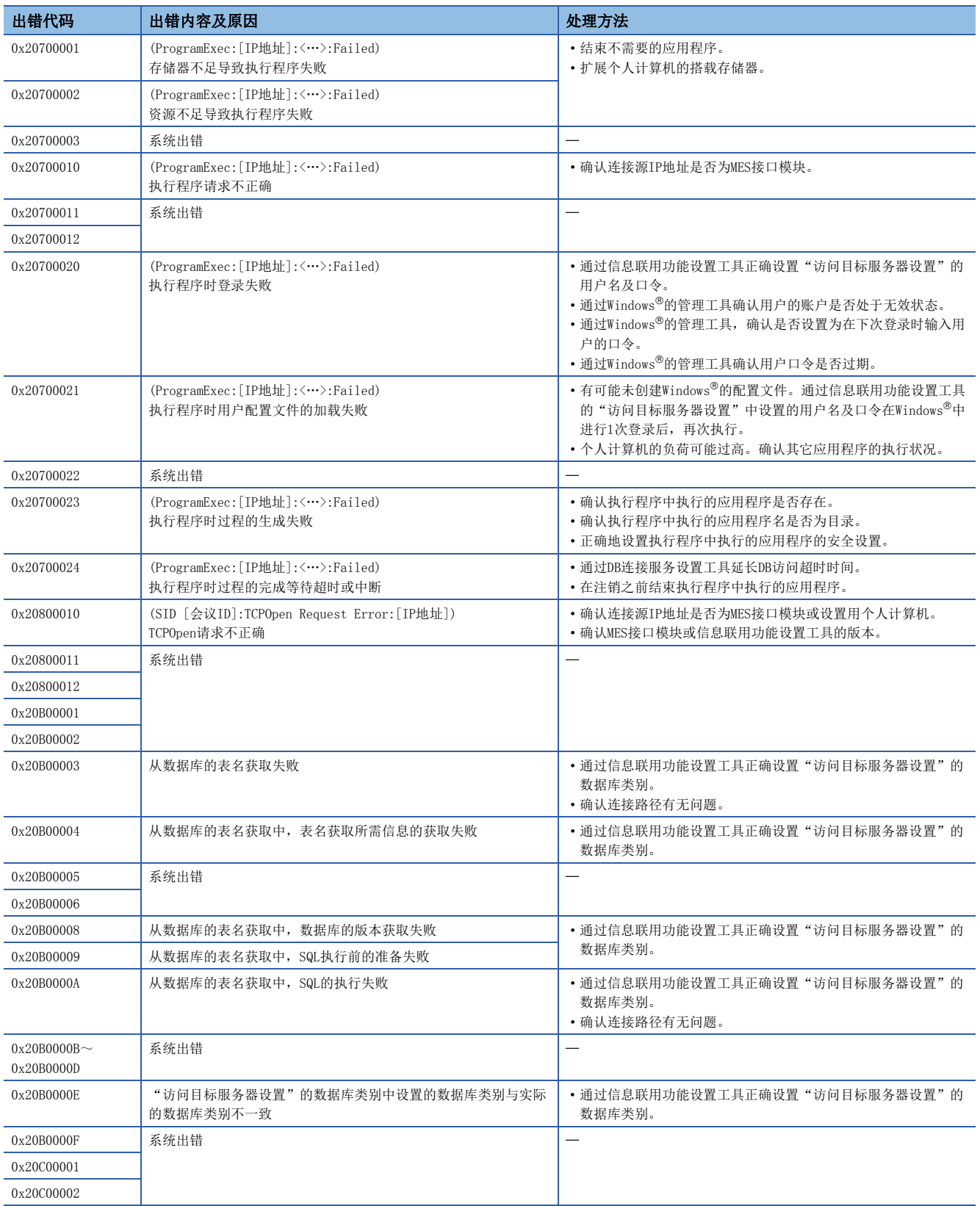

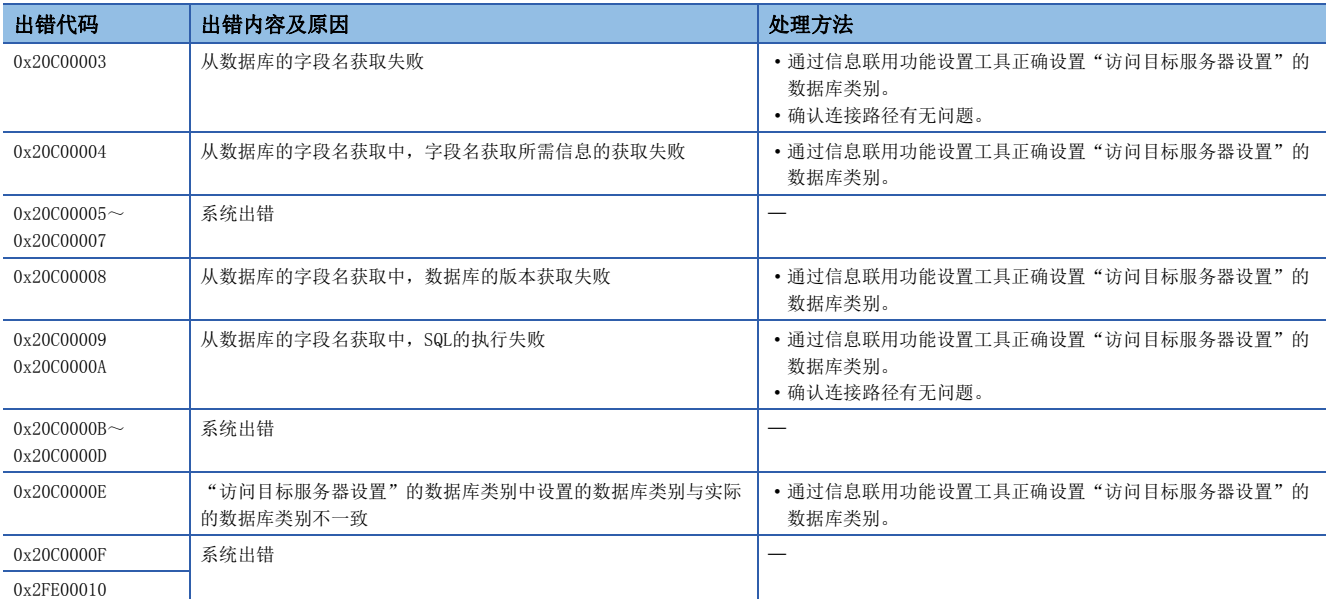

<span id="page-214-0"></span>\*1 DB连接服务的访问日志的Database Message后面将被输出[数据库出错编号]及[数据库出错原因信息]。

关于输出日志格式,请参阅下述内容。

[167页 访问日志](#page-168-0)

## DB连接服务的SQL失败日志

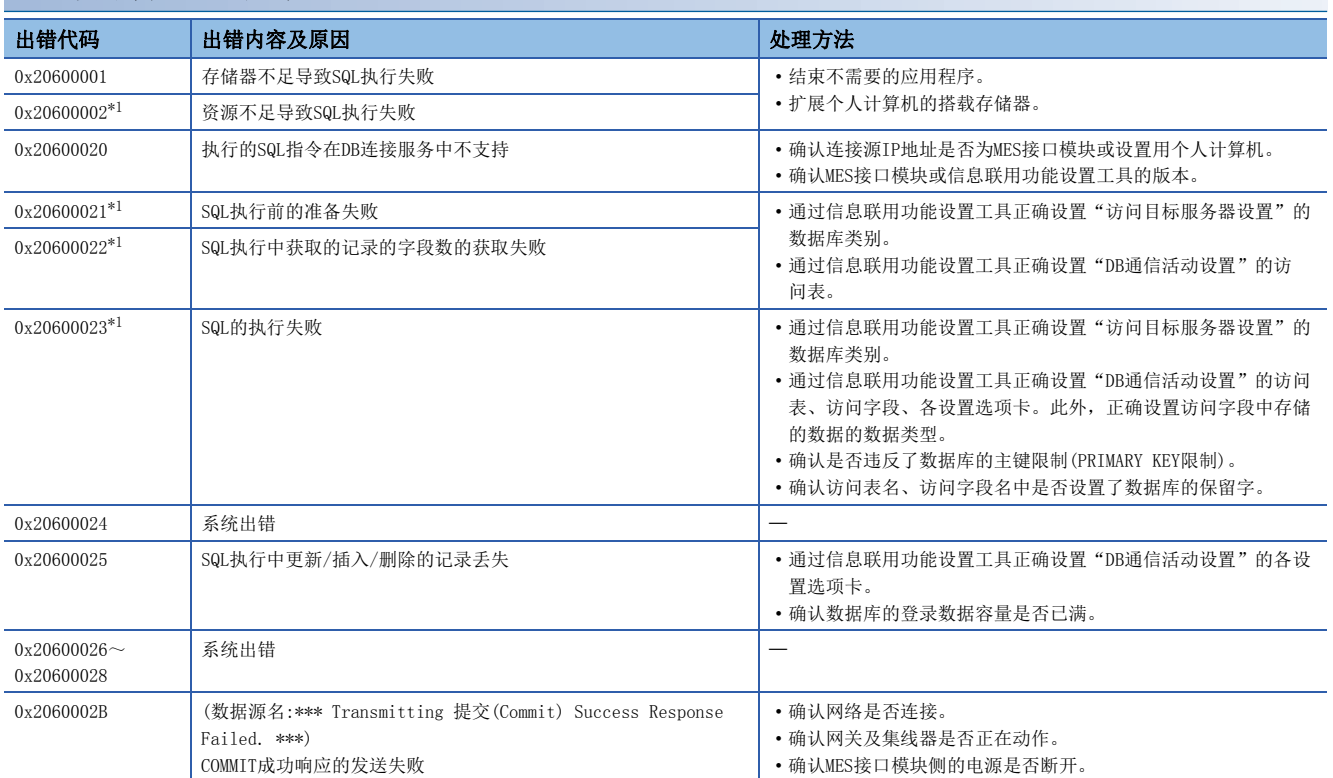

<span id="page-215-0"></span>\*1 DB连接服务的SQL失败日志的Database Message后面将被输出[数据库出错编号]及[数据库出错原因信息]。 关于输出日志格式,请参阅下述内容。

[172页 SQL失败日志](#page-173-0)
附录 融

## 附1 模块标签

可以使用模块标签设置MES接口模块的输入输出信号、缓冲存储器。

#### 模块标签的构成

模块标签的名称由以下构成定义。 "实例名"\_"模块编号"."标签名"

"实例名"\_"模块编号"."标签名"\_D

#### 例

MES96\_1.bSts\_ModuleREADY

#### ■实例名

MES接口模块(RD81MES96)的实例名为"MES96"。

#### ■模块编号

模块编号是指,为了识别具有相同实例名的模块而附加的从1开始的编号。

#### ■标签名

是模块独自的标签名称。

#### ■\_D

表示用于直接访问模块标签。没有该符号的情况下,将成为刷新用的标签。在刷新与直接访问中,有下述差异。

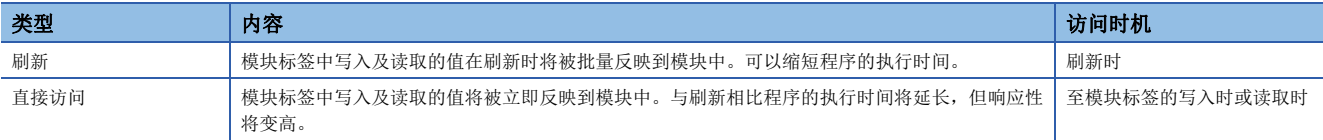

## 附2 输入输出信号

以下介绍MES接口模块的输入输出信号有关内容。 输入输出信号的分配是基于MES接口模块的起始输入输出编号为"0"的情况下。 软元件X是从MES接口模块至CPU模块的输入信号。 软元件Y是从CPU模块至MES接口模块的输出信号。

#### 注意事项

在对CPU模块的输入输出信号中,请勿对"禁止使用"的信号进行输出(ON)。 如果对"禁止使用"的信号进行输出,可能导致可编程控制器系统误动作。

## 输入输出信号一览

<span id="page-217-0"></span>MES接口模块的输入输出信号一览如下所示。 关于输入输出信号的详细内容,请参阅下述内容。 [217页 输入信号详细内容](#page-218-0) [220页 输出信号详细内容](#page-221-0)

### 输入信号

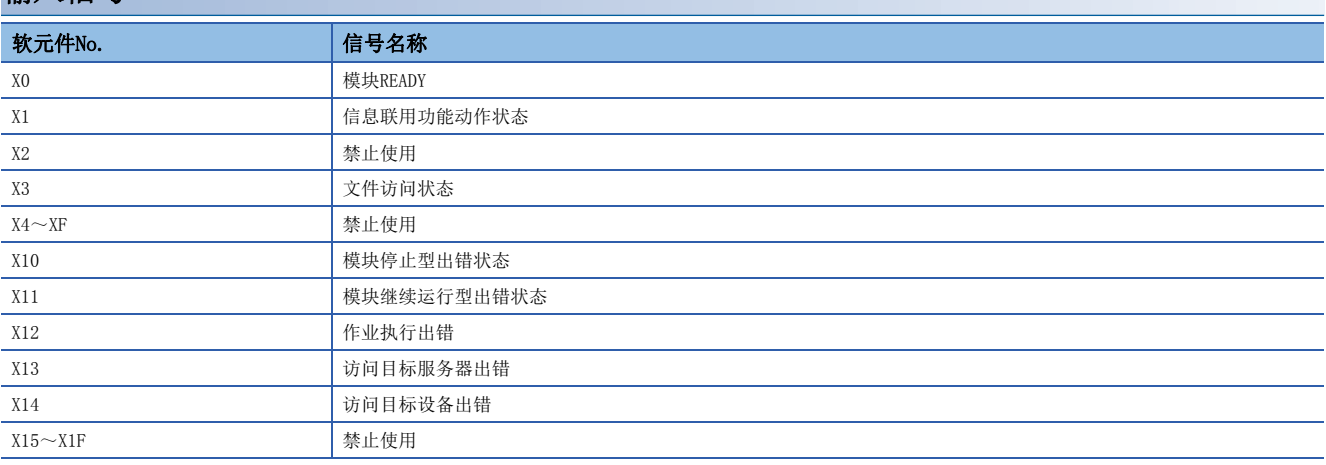

### 输出信号

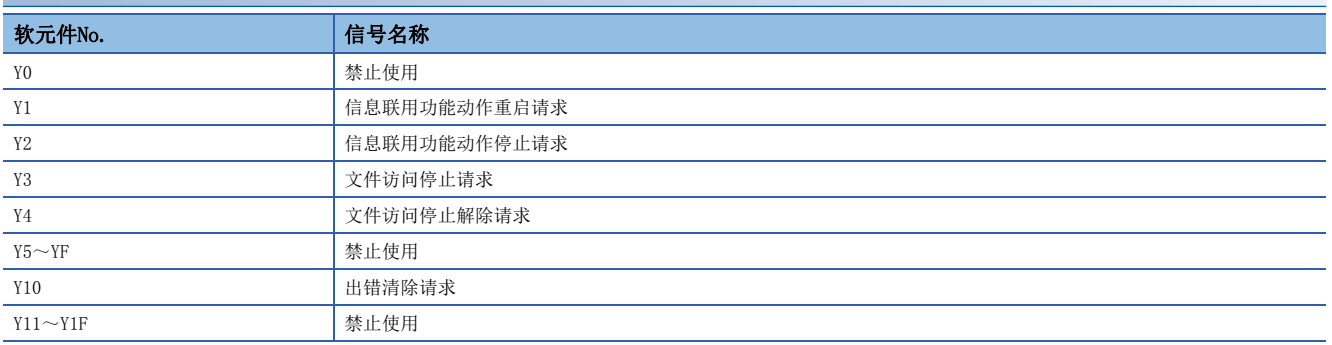

## <span id="page-218-1"></span><span id="page-218-0"></span>输入信号详细内容

MES接口模块对CPU模块的输入信号的详细内容如下所示。

#### 模块READY(X0)

可编程控制器的电源OFF→ON或CPU模块的复位操作时,在MES接口模块的准备就绪的时刻变为ON。

发生看门狗定时器出错时,变为OFF。

在MES接口模块的准备就绪之前,请勿进行至缓冲存储器的访问以及通过信息联用功能设置工具进行的在线操作。

#### 信息联用功能动作状态(X1)

●信息联用功能为动作状态时将变为ON。

表示处于可以执行信息联用功能的处理的状态。

●信息联用功能为停止状态时将变为OFF。

下述情况下,信息联用功能将停止。

- 可编程控制器的电源OFF→ON或CPU模块的复位后, 至MES接口模块启动为止的期间
- 通过信息联用功能设置工具的模块操作执行了"停止"的情况下(に了[145页 \[模块状态\]选项卡\)](#page-146-0)
- MES接口模块中发生了模块停止型出错的情况下(LMP [183页 信息联用功能设置工具相关的故障排除](#page-184-0))
- 设置更新中
- 接收了信息联用功能动作的停止请求,信息联用功能处于停止状态中
- 文件访问停止中(La MELSEC iQ-R MES接口模块用户手册(入门篇))

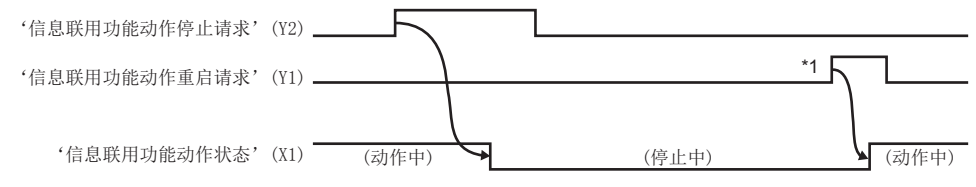

\*1 实施了SD存储卡的安装等的情况下(进行了1次以上卸载操作的情况下),不开始动作。 应通过"诊断"画面的信息联用功能动作的重启或通过"设置更新"重启动作。

#### <span id="page-219-0"></span>文件访问状态(X3)

●文件访问停止中将变为ON。

文件访问停止中时可以进行SD存储卡的拆装。 文件访问停止中时将变为下述状态。

- 禁止至SD存储卡的读取/写入
- 停止信息联用功能
- 禁止通过信息联用功能设置工具进行操作(读取/写入/校验/设置更新/"SD存储卡诊断"除外的各种诊断)
- ●文件访问动作中将变为OFF。

通过电源OFF→ON或CPU模块的复位操作变为文件访问动作中。

但是, 电源OFF→ON之后的初始化中本信号也将变为OFF。

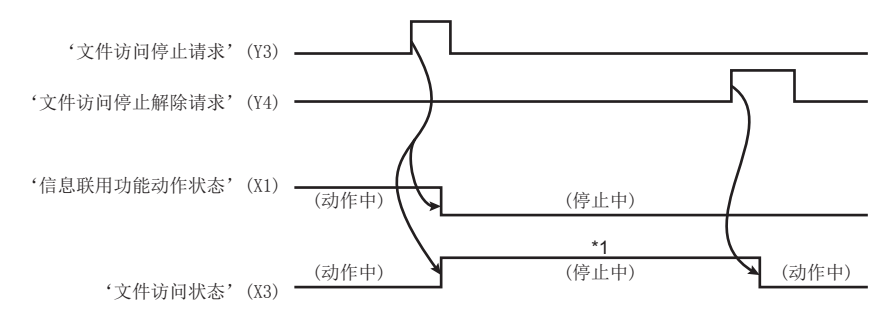

- \*1 可以执行下述动作。
	- SD存储卡的更换
	- 可编程控制器的电源OFF

关于文件访问停止中使用SD存储卡时的注意事项,请参阅下述手册。 MELSEC iQ-R MES接口模块用户手册(入门篇)

#### 模块停止型出错状态(X10)

模块停止型出错发生中(ERR LED闪烁中)时将变为ON。

'模块停止型出错'(X10)或'模块继续运行型出错状态'(X11)发生中,发生了下述出错的情况下某个(或多个)将变为ON。

- 作业执行出错(X12)
- 访问目标服务器出错(X13)
- 访问目标设备出错(X14)

#### 模块继续运行型出错状态(X11)

模块继续运行型出错发生中(ERR LED亮灯中)时将变为ON。 通过将'出错清除请求'(Y10) 置为ON而变为OFF。

#### 作业执行出错(X12)

发生作业执行相关出错时将变为ON。 变为ON时,出错日志区域(Un\G13056~13391)中将存储出错代码。 下述情况下将变为OFF。

- 将'出错清除请求'(Y10)置为ON
- 通过信息联用功能设置工具进行的设置更新、出错清除操作
- 所有的作业已成功执行

#### 访问目标服务器出错(X13)

数据库访问中发生通信异常等时将变为ON。 ON时,访问目标状态(服务器)区域(Un\G8704~8959)中将存储出错代码。 下述情况下将变为OFF。

- 将'出错清除请求'(Y10)置为ON
- 通过信息联用功能设置工具进行的设置更新、出错清除操作
- 访问目标服务器的DB访问中通信异常等的异常全部恢复

#### 访问目标设备出错(X14)

发生了与访问目标设备的通信出错、访问出错时将变为ON。 ON时,访问目标状态(设备)区域(Un\G8448~8703)中将存储出错代码。 下述情况下将变为OFF。

- 将'出错清除请求'(Y10)置为ON
- 通过信息联用功能设置工具进行的设置更新、出错清除操作
- 访问目标设备中通信出错、访问出错全部恢复

## <span id="page-221-1"></span><span id="page-221-0"></span>输出信号详细内容

MES接口模块对CPU模块的输出信号的详细内容如下所示。

#### 信息联用功能动作重启请求(Y1)

按照当前存储的设置,开始信息联用功能的动作。

实施了SD存储卡的重新安装等的情况下(进行了1次以上卸载操作的情况下),不开始动作。

应通过"诊断"画面的信息联用功能动作的重启或"设置更新"重启动作。

'信息联用功能动作状态'(X1)为ON的情况下,需要首先执行'信息联用功能动作停止请求'(Y2)。

在MES接口模块监视输出信号的时机,下述情况下不受理请求。

• '信息联用功能动作停止请求'(Y2)执行中(Y2为ON状态)的情况下

• 与'信息联用功能动作停止请求'(Y2)同时成立的情况下

信息联用功能动作之前,不受理请求。(电源ON后,在'信息联用功能动作状态'(X1)一次也未ON过的状态下,不受理请求。)

#### 信息联用功能动作停止请求(Y2)

将信息联用功能置为动作停止状态。 在MES接口模块监视输出信号的时机,下述情况下不受理请求。

- '信息联用功能动作重启请求'(Y1)执行中(Y1为ON状态)的情况下
- 与'信息联用功能动作重启请求'(Y1)同时成立的情况下

#### 文件访问停止请求(Y3)

将文件访问置为停止状态。 关于ON/OFF的时机,请参阅下述内容。 [218页 文件访问状态\(X3\)](#page-219-0) 关于文件访问停止中使用SD存储卡时的注意事项,请参阅下述手册。 MELSEC iQ-R MES接口模块用户手册(入门篇)

#### 文件访问停止解除请求(Y4)

解除文件访问的停止状态。 关于ON/OFF的时机,请参阅下述内容。 [218页 文件访问状态\(X3\)](#page-219-0)

要点 ◎

通过'文件访问停止请求'(Y3)误将文件访问置为停止中的情况下,可以通过该解除请求置为文件访问动 作中。

#### 出错清除请求(Y10)

通过在模块继续运行型出错发生中(ERR LED亮灯)将该清除请求置为ON,使ERR LED熄灯并将X11~X14置为OFF。

清除最新出错区域(Un\G7168~7199)。

清除工程工具的系统监视中显示的最新出错代码。

## 附3 缓冲存储器

以下介绍MES接口模块的缓冲存储器有关内容。

#### 注意事项

- 请勿对缓冲存储器的"系统区域"写入数据。如果对"系统区域"进行数据写入,可能导致可编程控制器系统误动作。
- 缓冲存储器中存储的字符串的字符代码为ASCII。以ASCII代码以外存储的情况下,通过缓冲存储器一览记载存储的字符 代码。

## <span id="page-223-0"></span>缓冲存储器一览

<span id="page-223-1"></span>MES接口模块的缓冲存储器一览如下所示。 R: 只能读取;W: 只能写入;R/W: 可以读取/写入

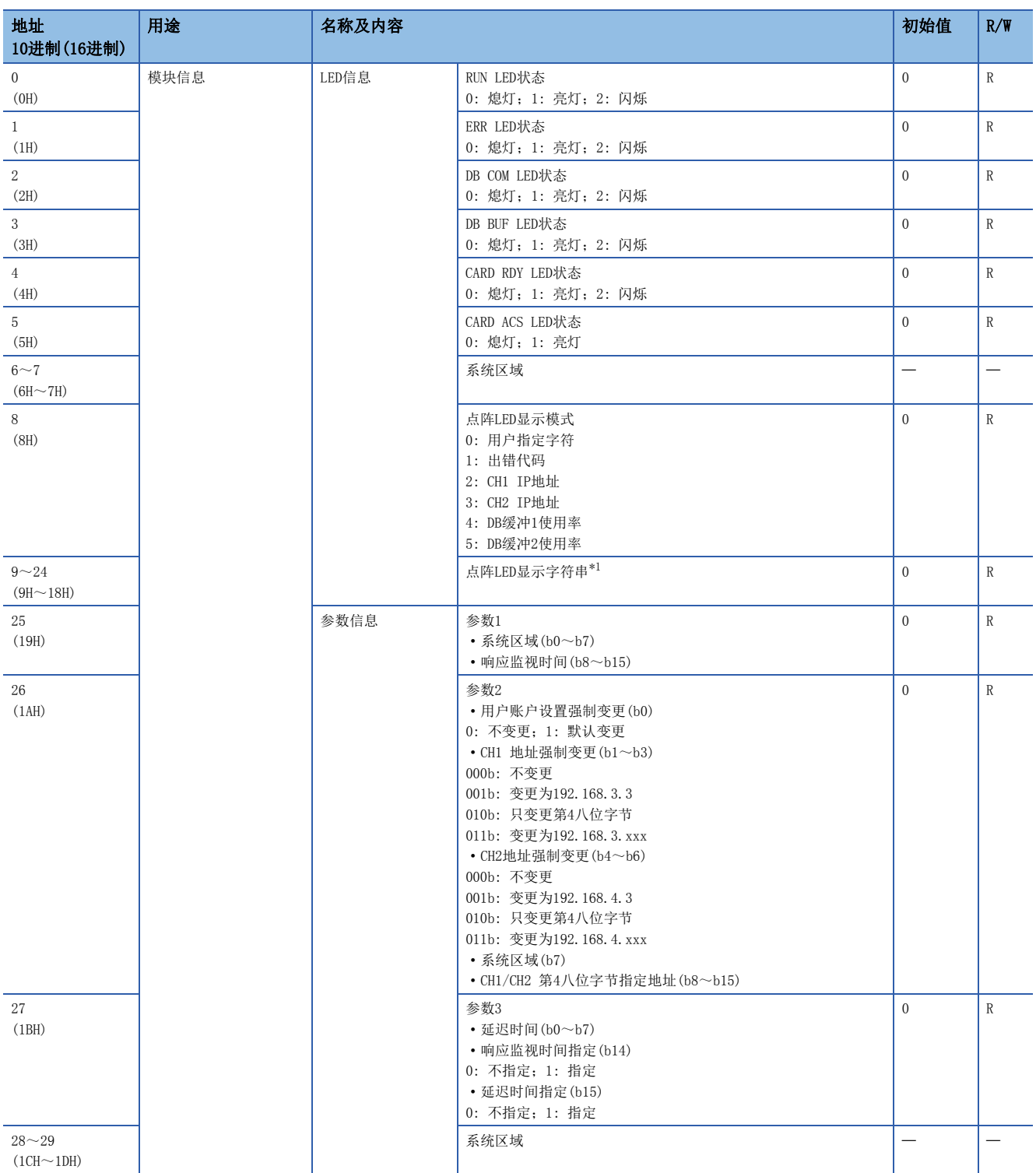

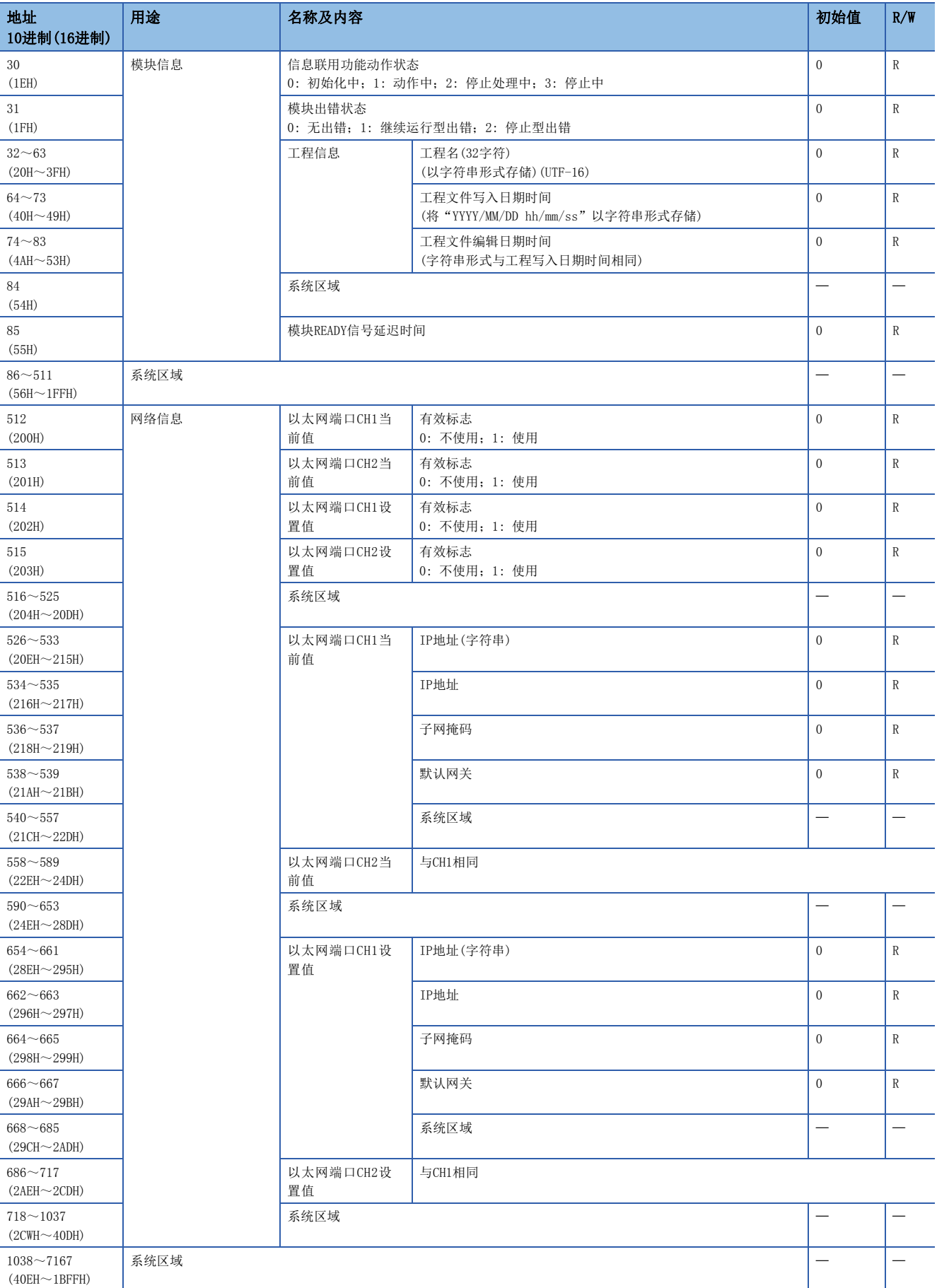

附

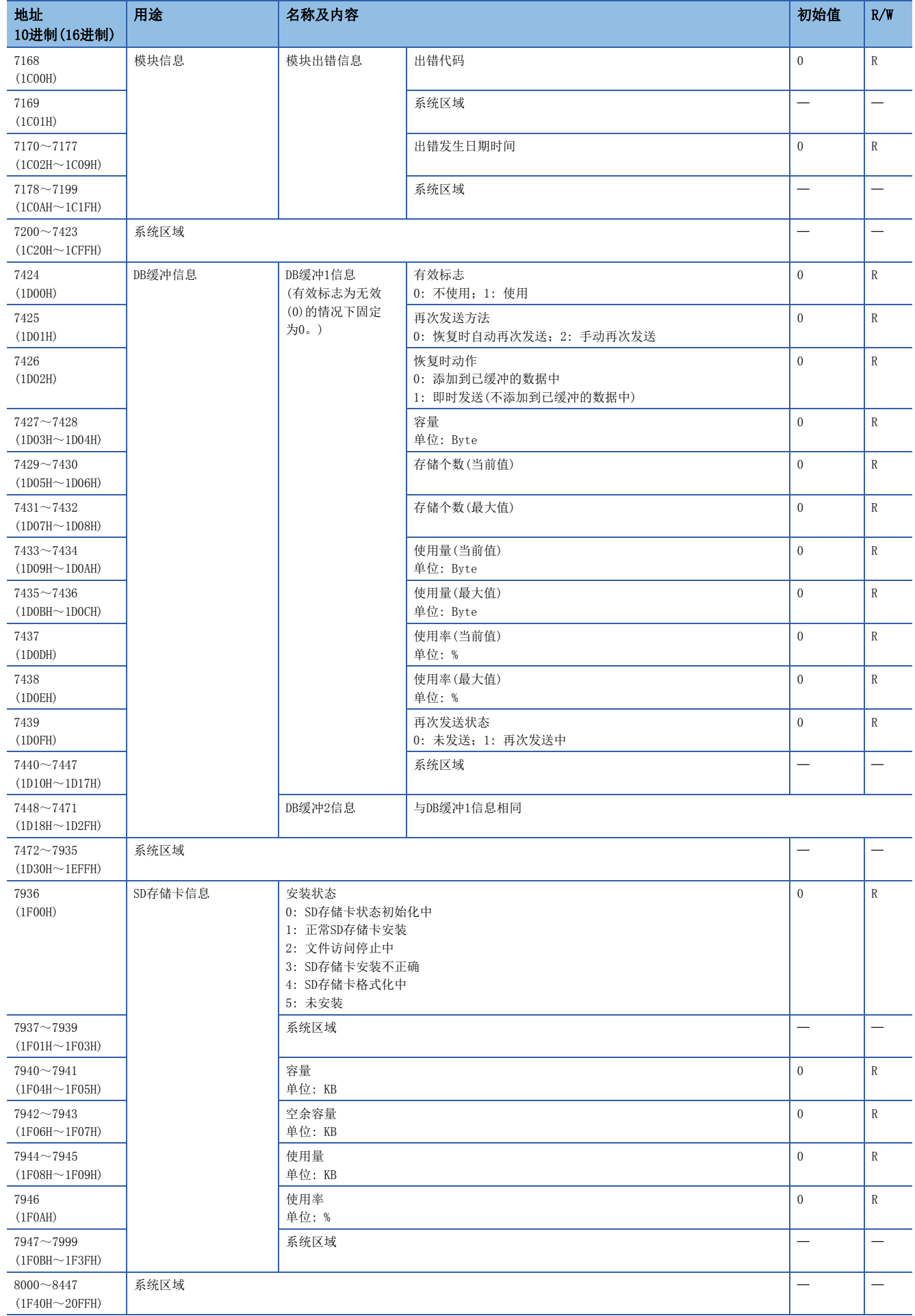

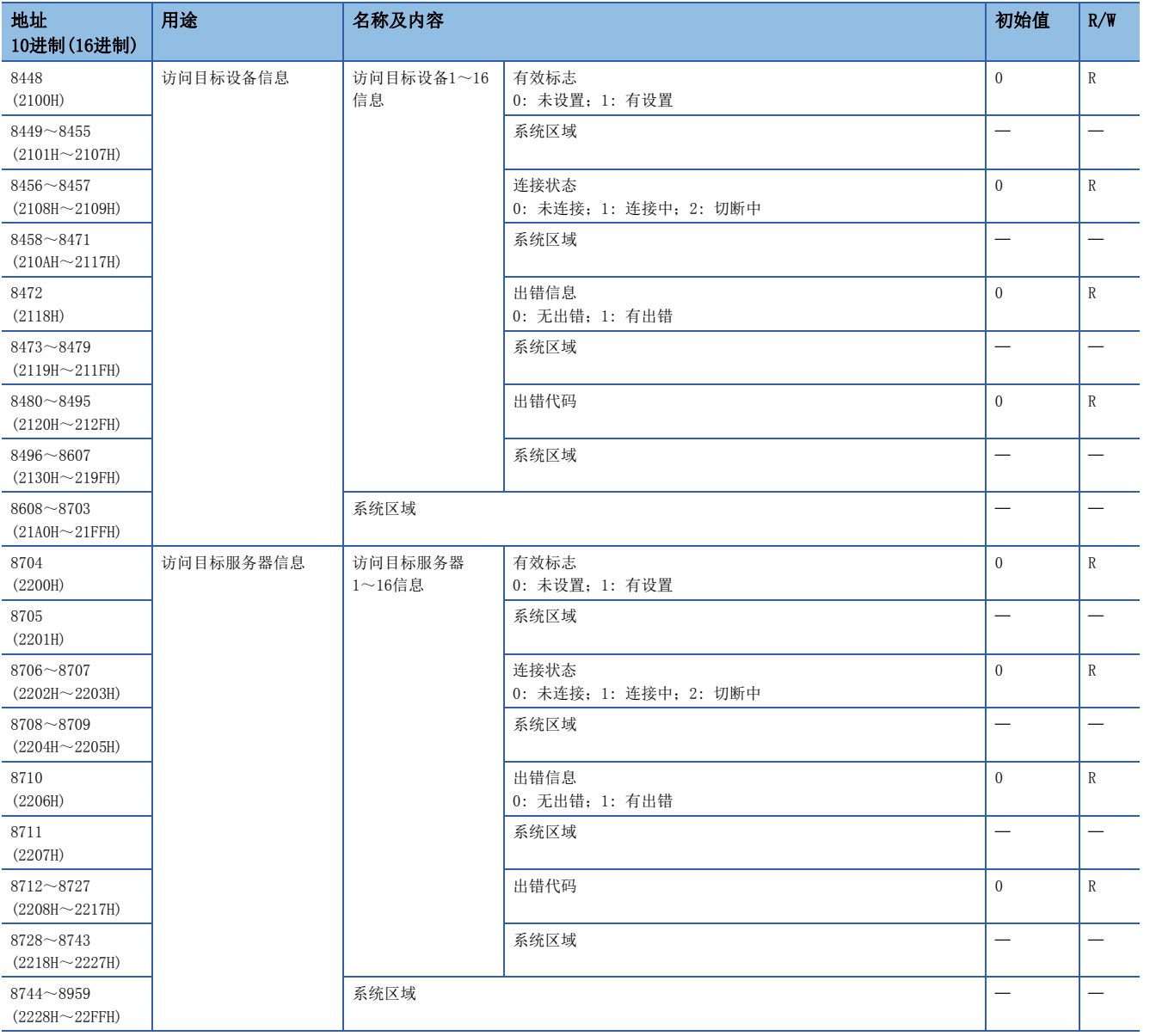

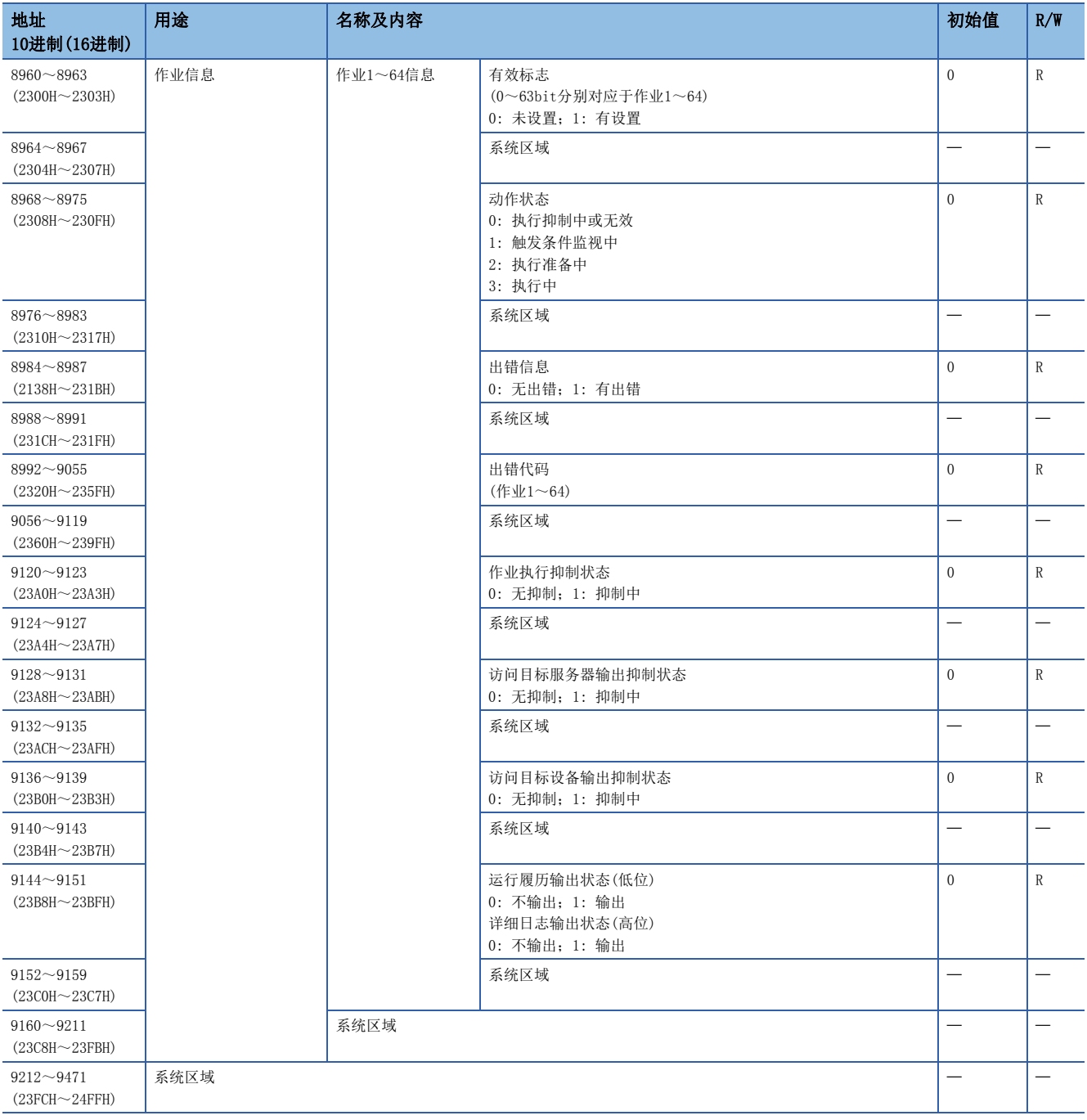

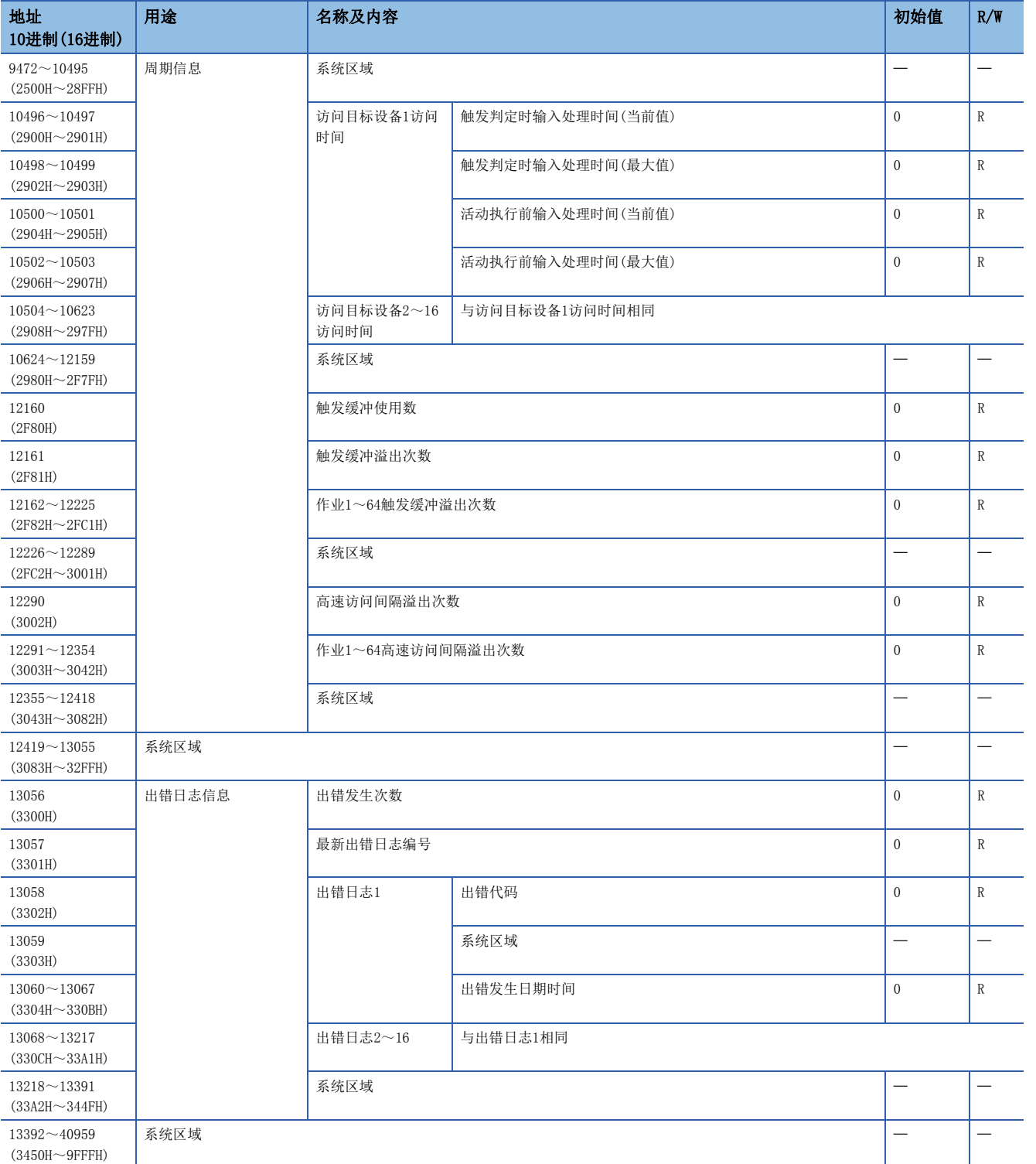

<span id="page-228-0"></span>\*1 显示的字符被切换时将被更新。(显示字符的滚动不被视为显示字符切换。)

## 缓冲存储器详细内容

<span id="page-229-0"></span>以下介绍MES接口模块的缓冲存储器详细内容。

#### 模块信息(Un\G0 $\sim$ 85)

是存储MES接口模块的LED状态、参数信息、信息联用功能动作状态、模块出错状态、工程信息、模块READY信号延迟时间 的区域。

关于存储的值,请参阅下述内容。

[222页 缓冲存储器一览](#page-223-0) 关于规格,请参阅下述内容。

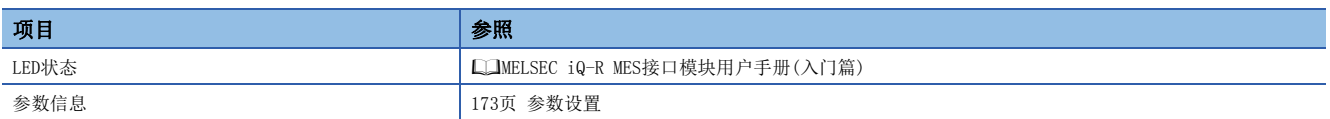

#### ■LED状态(Un\G0~24)

存储LED的状态、点阵LED显示模式、点阵LED显示字符串(ASCII形式(0x0020~0x007E的范围内))。

#### ■参数信息(Un\G25~29)

存储参数设置状态。

#### ■信息联用功能动作状态(Un\G30)

存储信息联用功能的动作状态。

#### ■模块出错状态(Un\G31)

存储MES接口模块的出错状态。

#### ■工程信息(Un\G32~83)

存储当前MES接口模块中正在动作的工程设置的信息。

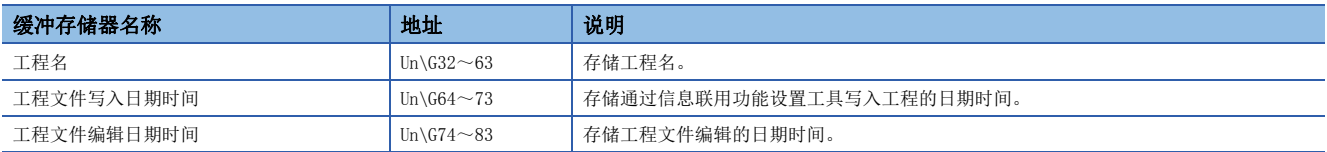

#### ■模块READY信号延迟时间(Un\G85)

存储模块READY信号延迟时间。

#### 网络信息(Un\G512~1037)

是存储MES接口模块的网络连接状态的区域。

#### ■通用设置(Un\G512~517)

存储对以太网端口的通用设置。

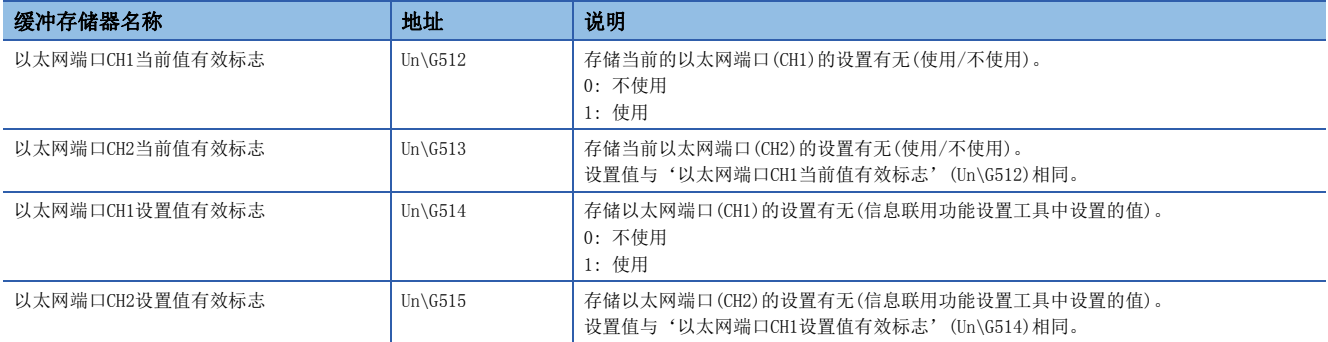

#### ■以太网端口CH1当前值(Un\G526~557)

存储以太网端口(CH1)当前的IP地址信息。

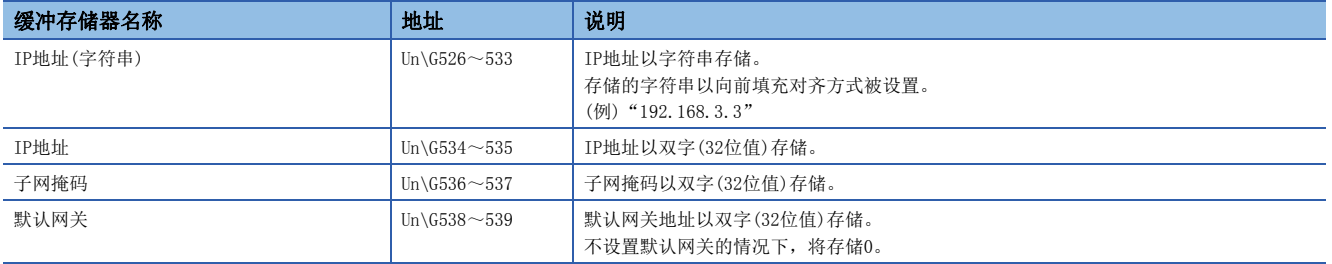

#### ■以太网端口CH2当前值(Un\G558~589)

存储以太网端口(CH2)当前的IP地址信息。 关于各项目,与'以太网端口CH1当前值'(Un\G526~557)相同。

#### ■以太网端口CH1设置值(Un\G654~685)

存储以太网端口(CH1)设置值(信息联用功能设置工具中设置的值)的IP地址信息。 关于各项目,与'以太网端口CH1当前值'(Un\G526~557)相同。

#### ■以太网端口CH2设置值(Un\G686~717)

存储以太网端口(CH2)设置值(信息联用功能设置工具中设置的值)的IP地址信息。 关于各项目,与'以太网端口CH1当前值'(Un\G526~557)相同。

#### 模块信息(Un\G7168~7199)

是存储MES接口模块的最新出错信息的区域。

#### ■出错代码(Un\G7168)

存储表示出错内容的出错代码。([192页 出错代码一览](#page-193-0))

#### <span id="page-231-0"></span>■出错发生日期时间(Un\G7170~7177)

以BCD代码存储出错发生时间。

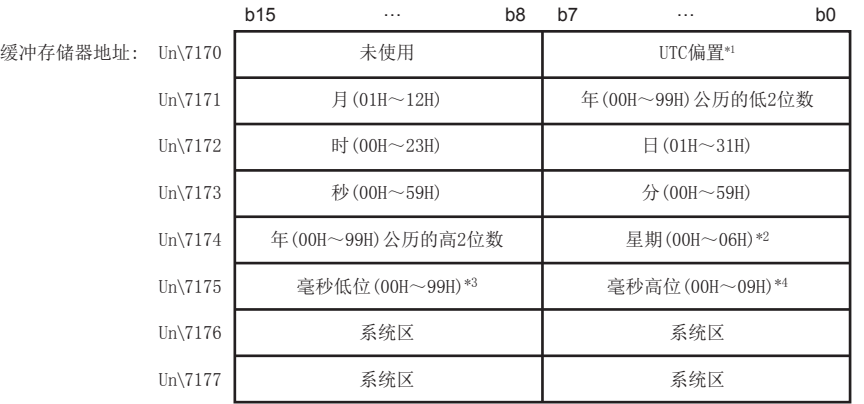

#### \*1 UTC偏置

- -48~52: -12小时~+13小时(15分钟单位)
- \*2 星期 0: 星期日;1: 星期一;2: 星期二;3: 星期三;4: 星期四;5: 星期五;6: 星期六
- \*3 毫秒 低位: 十位、个位
- \*4 毫秒 高位: 百位

#### DB缓冲信息(Un\G7424~7471)

是存储DB缓冲功能相关状态的区域。

#### ■DB缓冲1信息(Un\G7424~7447)

存储DB缓冲1的状态。

'有效标志'(Un\G7424)为无效(0)的情况下,下述各项目将固定为0。

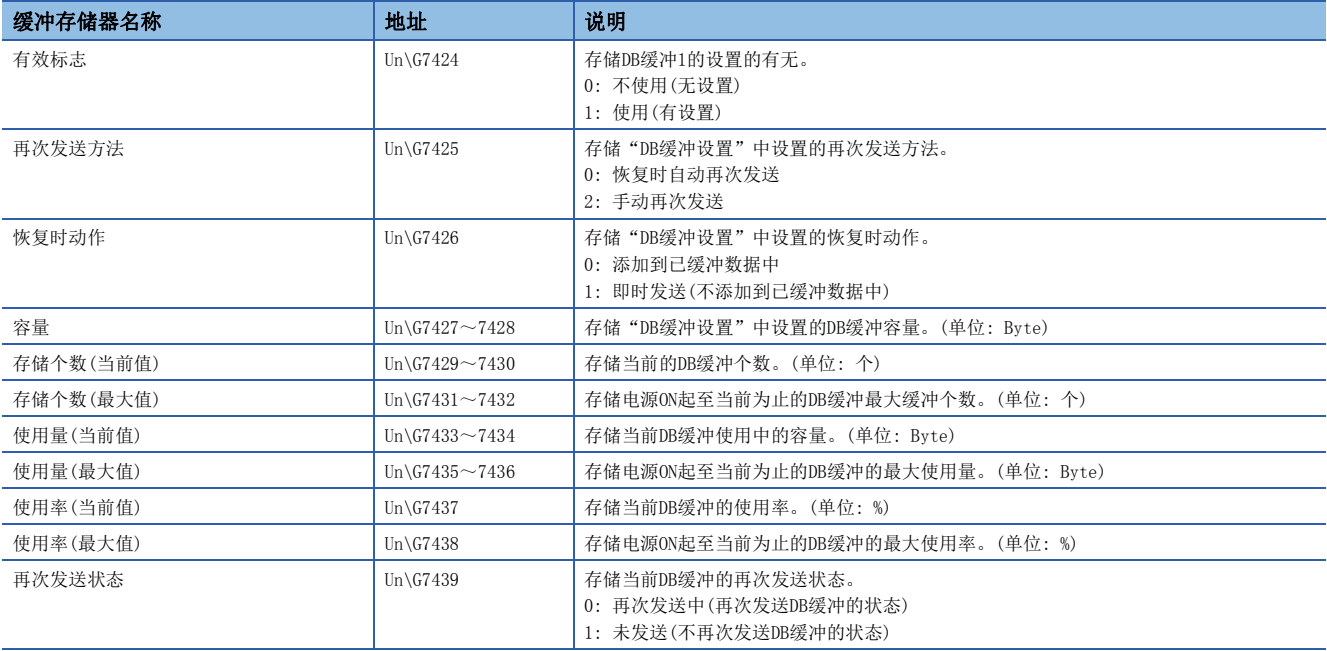

#### ■DB缓冲2信息(Un\G7448~7471)

存储DB缓冲2的状态。

关于各项目,与'DB缓冲1信息'(Un\G7424~7447)相同。

#### SD存储卡信息(Un\G7936~7999)

是存储MES接口模块中安装的SD存储卡的状态的区域。

#### ■安装状态(Un\G7936)

存储SD存储卡的状态。

- 0: SD存储卡状态初始化中
- 1: 正常SD存储卡安装
- 2: 文件访问停止中
- 3: SD存储卡安装不正确
- 4: SD存储卡格式化中
- 5: 未安装

#### ■容量(Un\G7940~7941)

存储SD存储卡的容量。(单位: KB)

#### ■空余容量(Un\G7942~7943)

存储SD存储卡的空余容量。(单位: KB)

#### ■使用量(Un\G7944~7945)

存储SD存储卡的使用量。(单位: KB)

#### ■使用率(Un\G7946)

存储SD存储卡的使用率。(单位: %)

#### 访问目标设备信息(Un\G8448~8703)

是存储访问目标设备的设置状态的区域。

#### ■有效标志(Un\G8448)

存储"访问目标设备设置"的设置有无。

将设置的访问目标设备的设置No.的相应位置为ON。

- 0: 未设置
- 1: 有设置

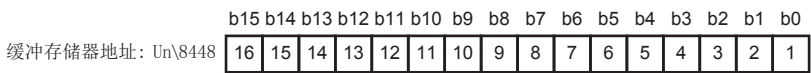

#### ■连接状态(Un\G8456~8457)

存储访问目标设备的连接状态。

根据连接状态在访问目标设备的设置No.的相应位中按下述方式存储值。

00b: 未连接(也包括'访问设备设置信息'(Un\G8448)为未设置(0)的情况下)

- 01b: 连接中
- 10b: 切断中

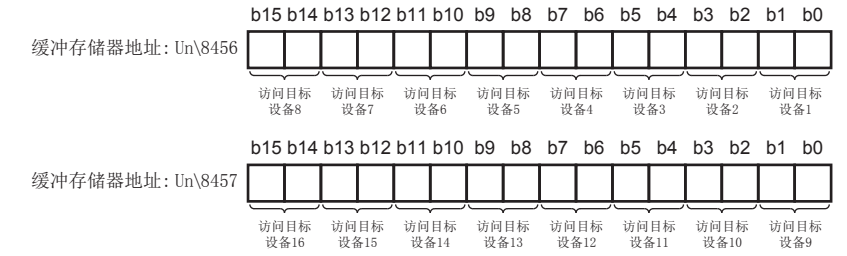

#### ■出错信息(Un\G8472)

存储访问目标设备的出错信息。

将发生出错的访问目标设备的设置No.的相应位置为ON。

- 0: 无出错
- 1: 有出错

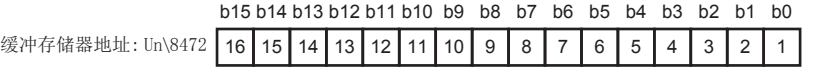

#### ■出错代码(Un\G8480~8495)

在发生了访问目标设备出错的访问目标设备的设置No.的相应区域中,存储表示出错内容的出错代码。

#### 例

访问目标设备设置No.16的访问目标设备中发生了出错的情况下

- 将'出错信息'(Un\G8472)的位15置为ON
- 在'出错代码16'(Un\G8495)中存储出错代码

#### 访问目标服务器信息(Un\G8704~8959)

是存储访问目标服务器的设置状态的区域。

#### ■有效标志(Un\G8704)

存储"访问目标服务器设置"的设置有无。 将设置的访问目标服务器的设置No.的相应位置为ON。

0: 未设置

1: 有设置

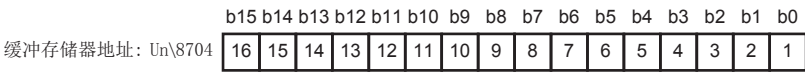

#### ■连接状态(Un\G8706~8707)

存储访问目标服务器的连接状态。

根据连接状态在访问目标服务器的设置No.的相应位中按下述方式存储值。

- 00b: 未连接(也包括'访问目标服务器设置信息'(Un\G8704)为未设置(0)的情况下)
- 01b: 连接中

10b: 切断中

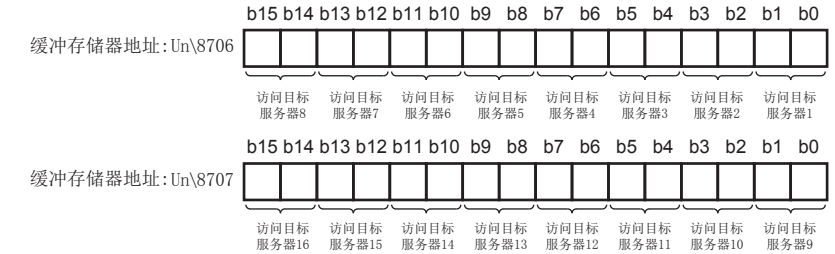

#### ■出错信息(Un\G8710)

存储访问目标服务器的出错信息。

将发生了出错的访问目标服务器的设置No.的相应位置为ON。

0: 无出错

1: 有出错

b15 b14 b13 b12 b11 b10 b9 b8 b7 b6 b5 b4 b3 b2 b1 b0 缓冲存储器地址: Un\8710 | 16 | 15 | 14 | 13 | 12 | 11 | 10 | 9 | 8 | 7 | 6 | 5 | 4 | 3 | 2 | 1

#### ■出错代码(Un\G8712~8727)

在发生了访问目标服务器出错的访问目标服务器的设置No.的相应区域中,存储表示出错内容的出错代码。

#### $|\n|$

访问目标服务器设置No.16的访问目标服务器中发生了出错的情况下

将'出错信息'(Un\G8710)的位15置为ON

在'出错代码16'(Un\G8727)中存储出错代码

#### 作业信息(Un\G8960~9211)

是存储作业状态信息的区域。

#### ■有效标志(Un\G8960~8963)

存储作业的设置有无。

将设置的作业的设置No.的相应位置为ON。

- 0: 未设置
- 1: 有设置

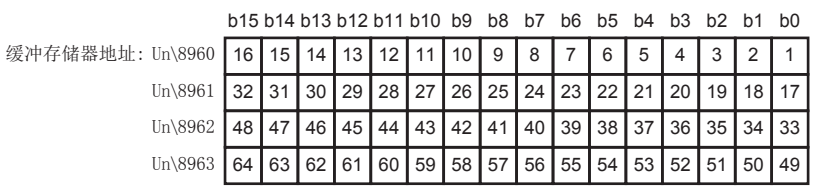

#### ■动作状态(Un\G8968~8975)

存储作业动作的状态。

根据动作状态在作业的设置No.的相应位中按下述方式存储值。

00b: 执行抑制中或无效(无触发条件设置)

- 01b: 触发条件监视中
- 10b: 执行准备中
- 11b: 执行中

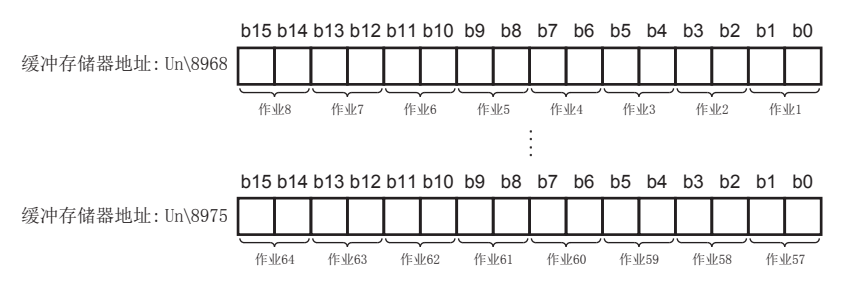

#### ■出错信息(Un\G8984~8987)

存储作业执行时的出错信息。

将发生了出错的作业的设置No.的相应位置为ON。

- 0: 无出错
- 1: 有出错

b15 b14 b13 b12 b11 b10 b9 b8 b7 b6 b5 b4 b3 b2 b1 b0 Ï

 $\ln\frac{1}{2}$  $Un\%$ 

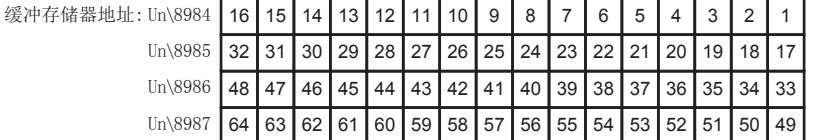

#### ■出错代码(Un\G8992~9055)

在发生了作业执行出错的访问目标服务器的设置No.的相应区域中,存储表示出错内容的出错代码。

#### 例

作业设置No.64的作业执行中发生了出错的情况下

- · 将'出错信息'(Un\G8987)的位15置为ON
- 在'出错代码64'(Un\G9055)中存储出错代码

#### ■作业执行抑制状态(Un\G9120~9123)

存储作业执行抑制的状态。

- 0: 无抑制
- 1: 抑制中

b15 b14 b13 b12 b11 b10 b9 b8 b7 b6 b5 b4 b3 b2 b1 b0

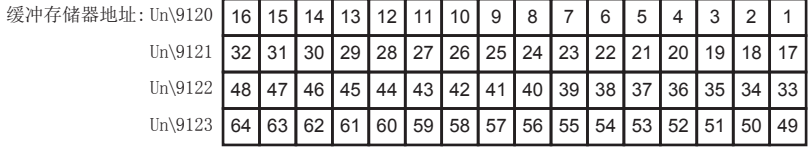

#### ■访问目标服务器输出抑制状态(Un\G9128~9131)

存储访问目标服务器输出抑制的状态

- 0: 无抑制
- 1: 抑制中

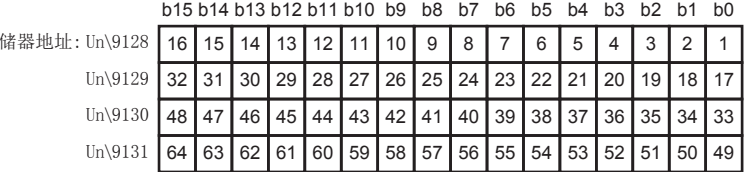

#### ■访问目标设备输出抑制状态(Un\G9136~9139)

存储访问目标输出抑制的状态

缓冲存

0: 无抑制

1: 抑制中

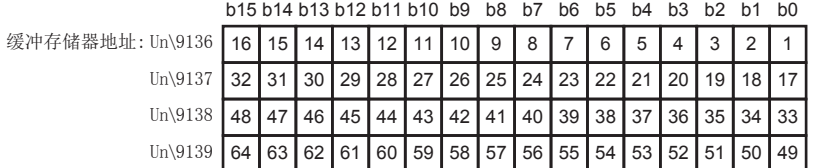

#### ■运行履历·详细日志输出状态(Un\G9144~9151)

存储运行履历及详细日志的输出状态。

- 运行履历输出状态(低位)
- 0: 输出
- 1: 不输出
- 详细日志输出状态(高位)
- 0: 输出
- 1: 不输出

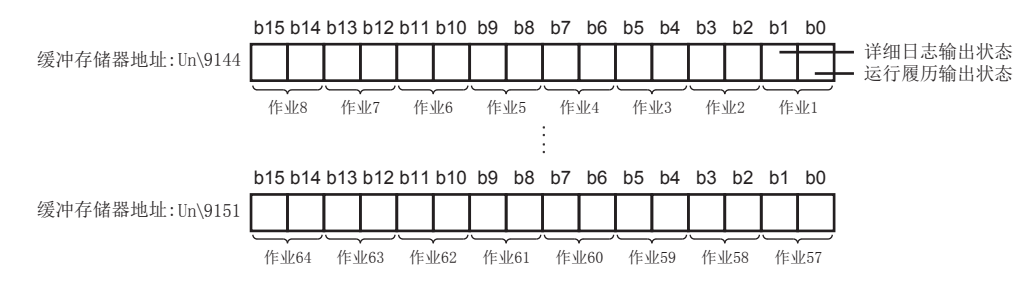

#### 周期信息(Un\G9472~12418)

是存储实际MES接口模块动作的数据访问的周期信息(数据访问的经过时间)的区域。

#### ■设备数据访问(Un\G10496~11519)

存储来自于访问目标设备的数据读取所需时间信息。

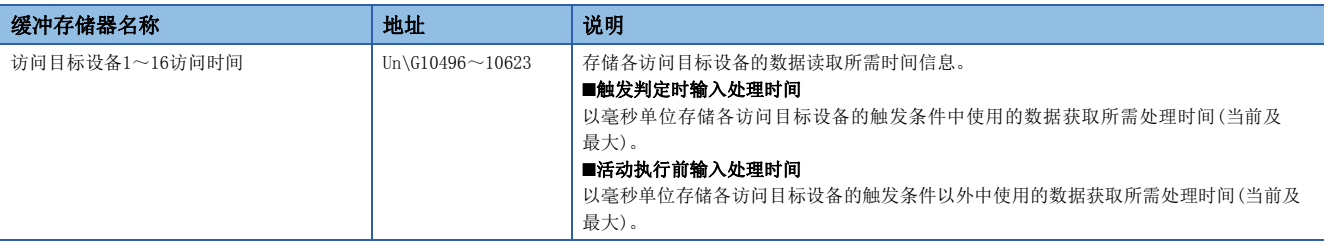

#### ■信息联用功能使用区域(Un\G12160~12418)

存储信息联用功能相关信息。

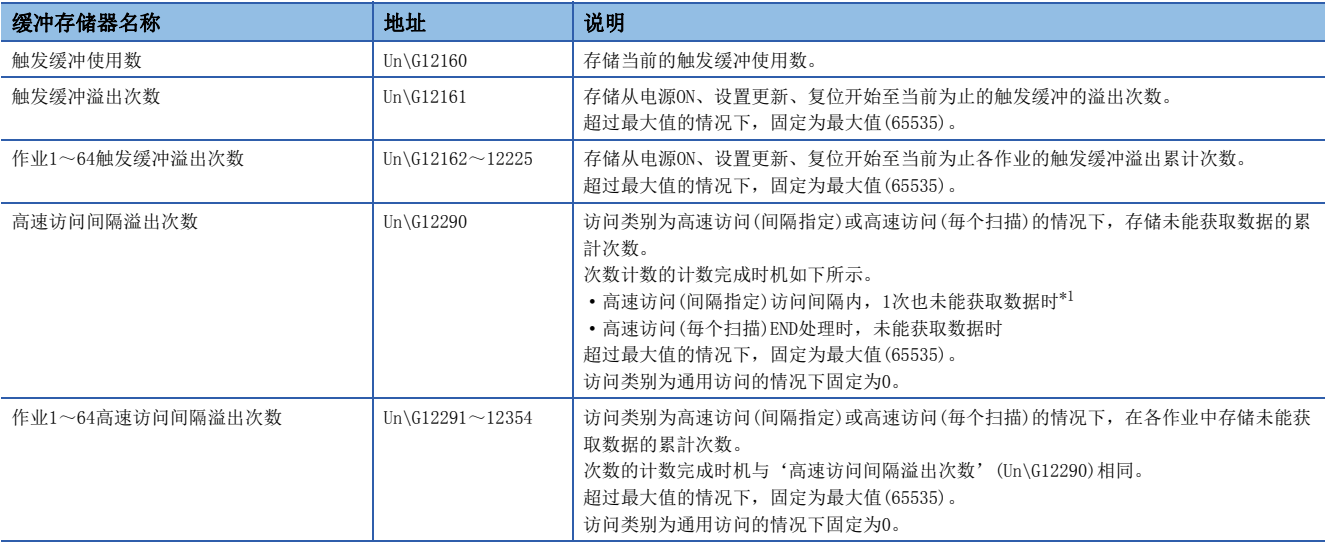

<span id="page-238-0"></span>\*1 将CPU模块置为STOP→RUN时也可能变为计数完成。

访问类别为高速访问(间隔指定)的情况下, '高速访问间隔溢出次数'(Un\G12290)及'作业1~64高速访问间隔溢出次数 '(Un\G12291~12354)的计数完成示例如下所示。

例

#### 顺控程序扫描时间长于暂时访问间隔的情况下

即使长于暂时访问间隔的情况下在顺控程序扫描完成时也将获取数据。此时,未能获取的访问间隔数将被作为累计值相加并存 储到高速访问间隔溢出次数中。(下述中2个计数完成。)

: 顺控程序扫描时间

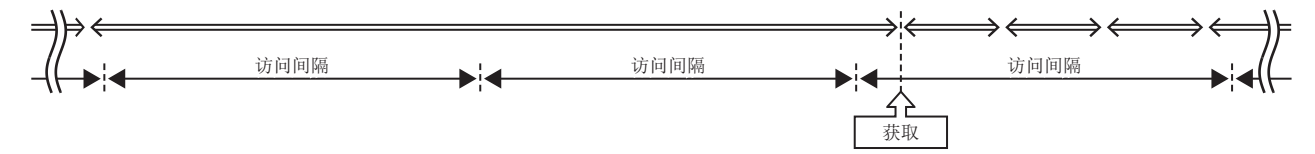

#### 例

#### MES接口模块的负荷状态等原因导致数据获取失败的情况下

获取成功时,未能获取的访问间隔数将被作为累计值相加并存储到高速访问间隔溢出次数中。(下述中1个计数完成。) < →: 顺控程序扫描时间; O: 获取成功; ×: 获取失败

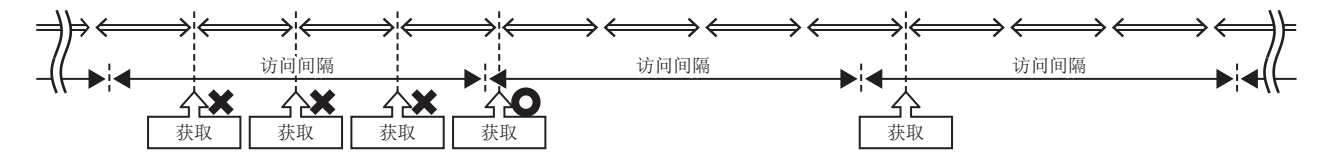

#### 出错日志信息(Un\G13056~13391)

是存储MES接口模块中发生的出错履历的区域。

#### ■出错发生次数(Un\G13056)

存储出错日志区域中登录的累计次数。 超过最大值的情况下,固定为最大值(65535)。

#### ■最新出错日志编号(Un\G13057)

存储登录了最新出错日志的出错日志No.。\*1 0: 无出错(无出错日志登录) 1以上: 登录了最新出错日志的出错日志No. \*1 指针值为"16"时,表示出错日志16的区域中登录了最新出错日志。

#### ■出错日志1~16(Un\G13058~13217)

存储发生的出错履历。

出错日志区域有相同数据排列的16个出错日志所构成。

再次发生出错日志区域中已存储的出错的情况下,出错代码将不被存储到出错日志区域中。

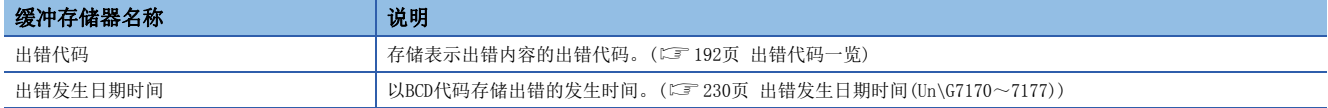

# 附4 可用字符

#### 以下介绍可使用的字符有关内容。

O: 可以使用; ×: 不能使用

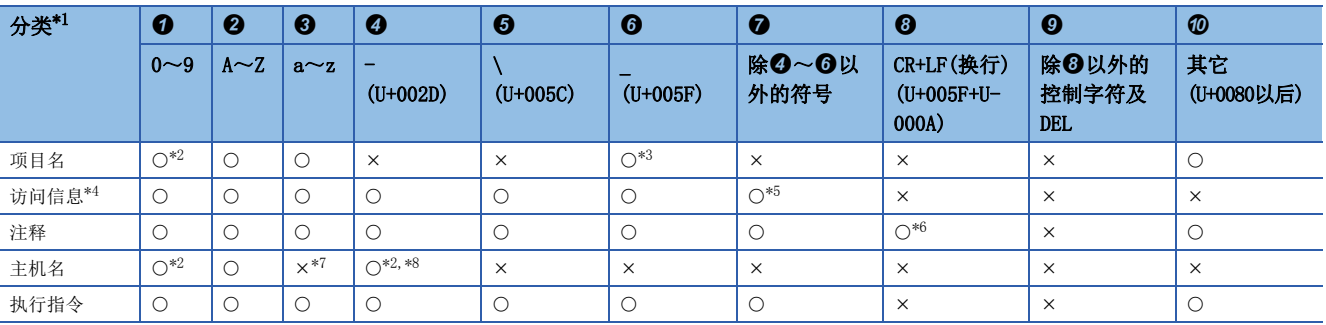

#### <span id="page-240-0"></span>\*1 分类的详细情况如下所示。

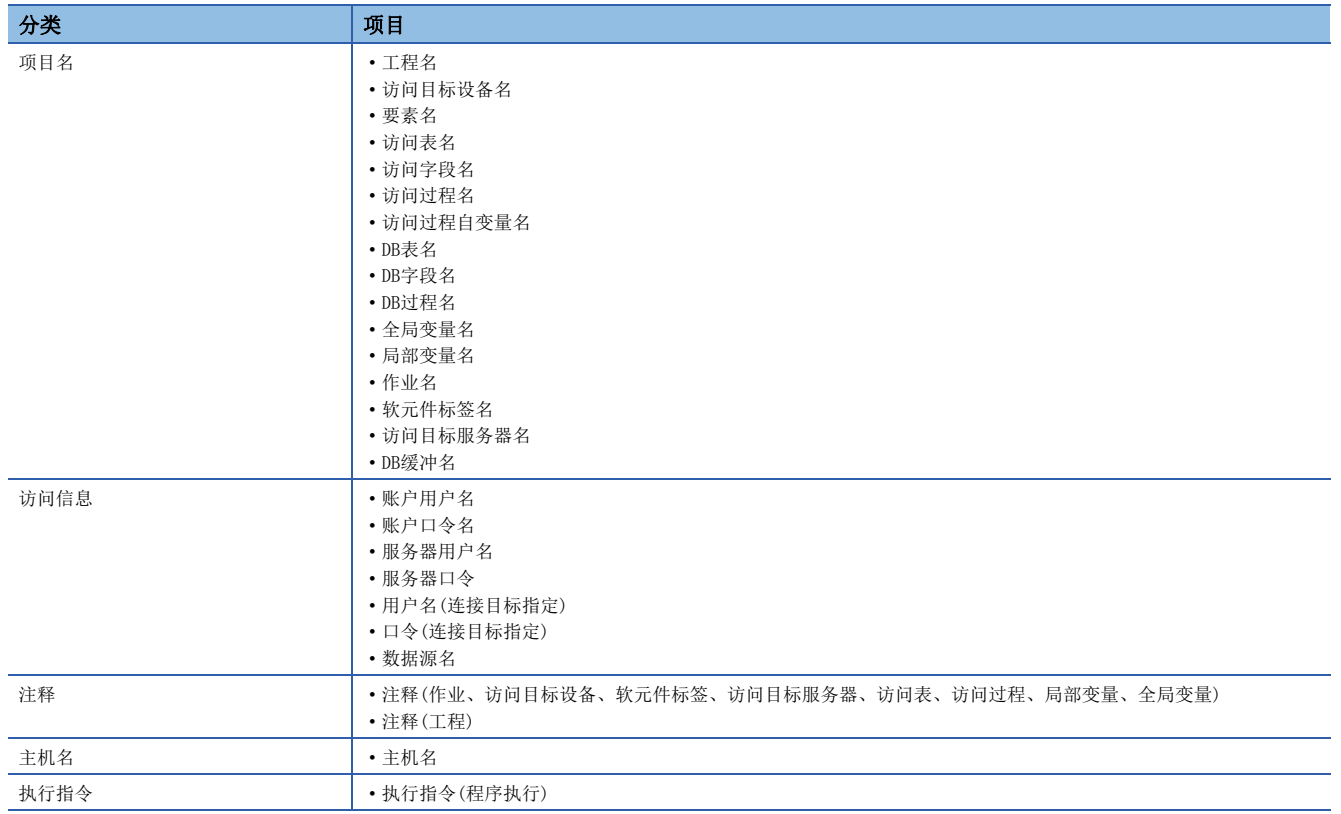

<span id="page-240-1"></span>\*2 起始处不能使用。

<span id="page-240-2"></span>\*3 DB表名、DB字段名、DB过程名除外,起始处不能使用。

<span id="page-240-3"></span>\*4 包括用户名、口令、数据源名。

<span id="page-240-4"></span>\*5 账户用户名中不能使用":"(U+003A)。

<span id="page-240-5"></span>\*6 工程的注释除外,不能使用。

<span id="page-240-6"></span>\*7 小写字母可被转换为大写字母。

<span id="page-240-7"></span>\*8 末尾处不能使用。

# 附5 处理时间

通信活动所需处理时间的测定结果如下所示。

- 但是,由于下述某个原因,处理时间可能会延长。
- 使用环境(个人计算机、网络、SD存储卡)
- 顺控程序扫描时间
- 从个人计算机、显示器及其它智能功能模块至CPU模块的访问状态
- 通过信息联用功能设置工具从个人计算机的访问
- MES接口模块的设置内容

## 通用访问

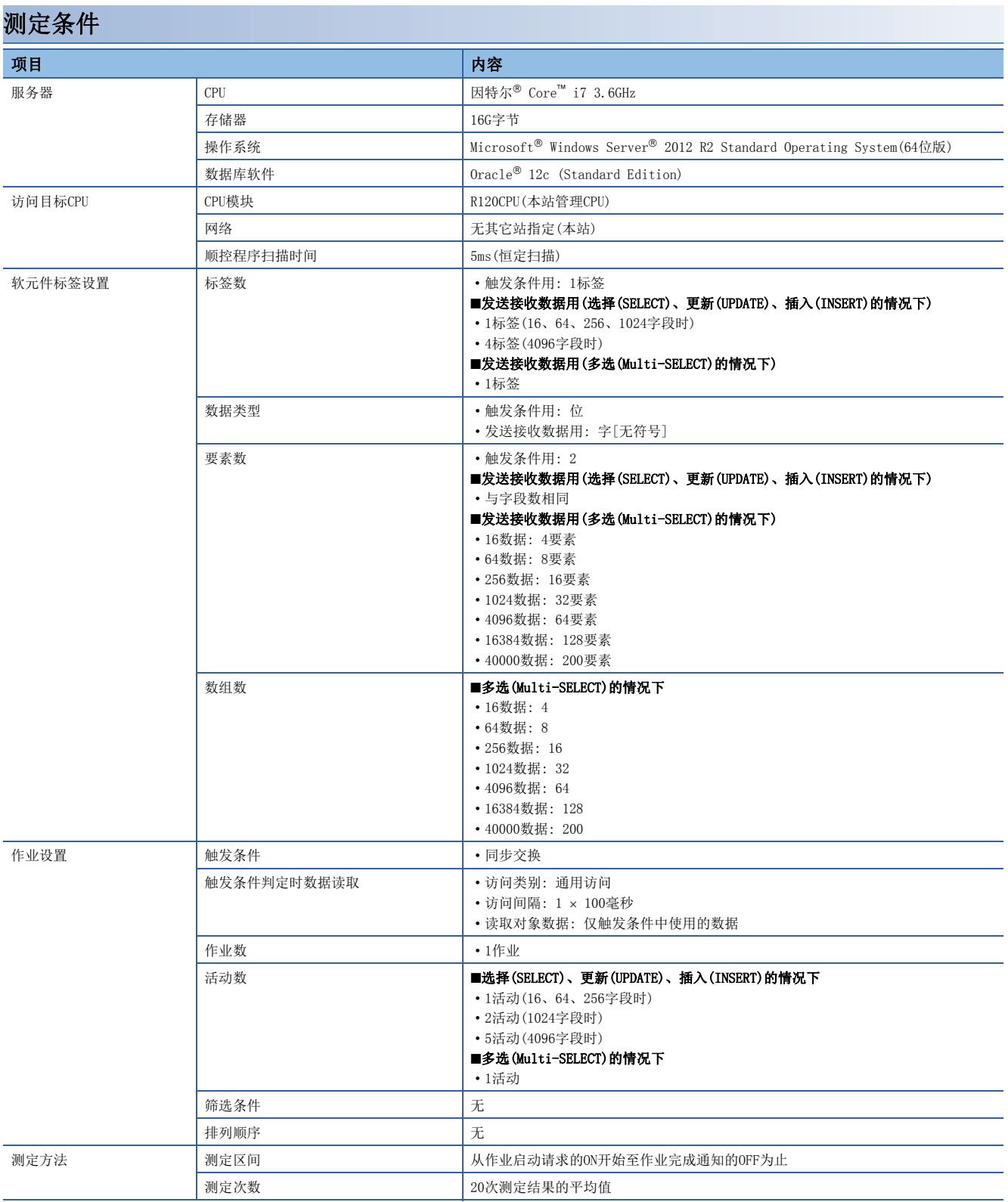

#### 测定结果

#### ■选择(SELECT)、更新(UPDATE)、插入(INSERT)

在"DB通信活动设置"画面的"DB通信类别"中选择了"选择(SELECT)"、"更新(UPDATE)"、"插入(INSERT)"情况下的结 果如下所示。

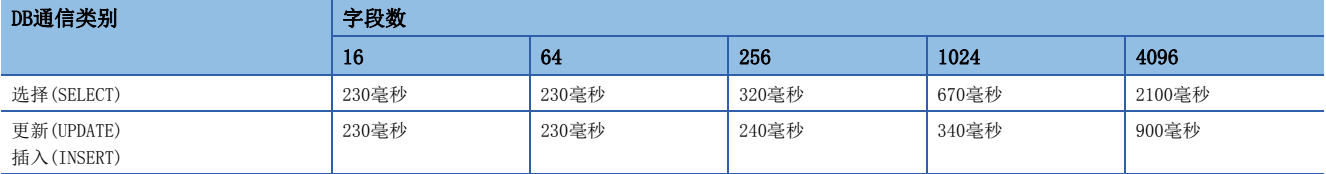

#### ■多选(Multi-SELECT)

在"DB通信活动设置"画面的"DB通信类别"中选择了"多选(Multi-SELECT)"情况下的结果如下所示。

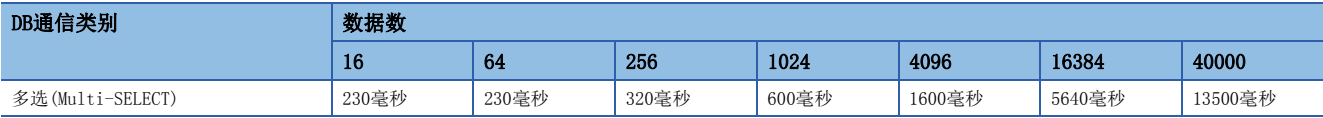

## 高速访问

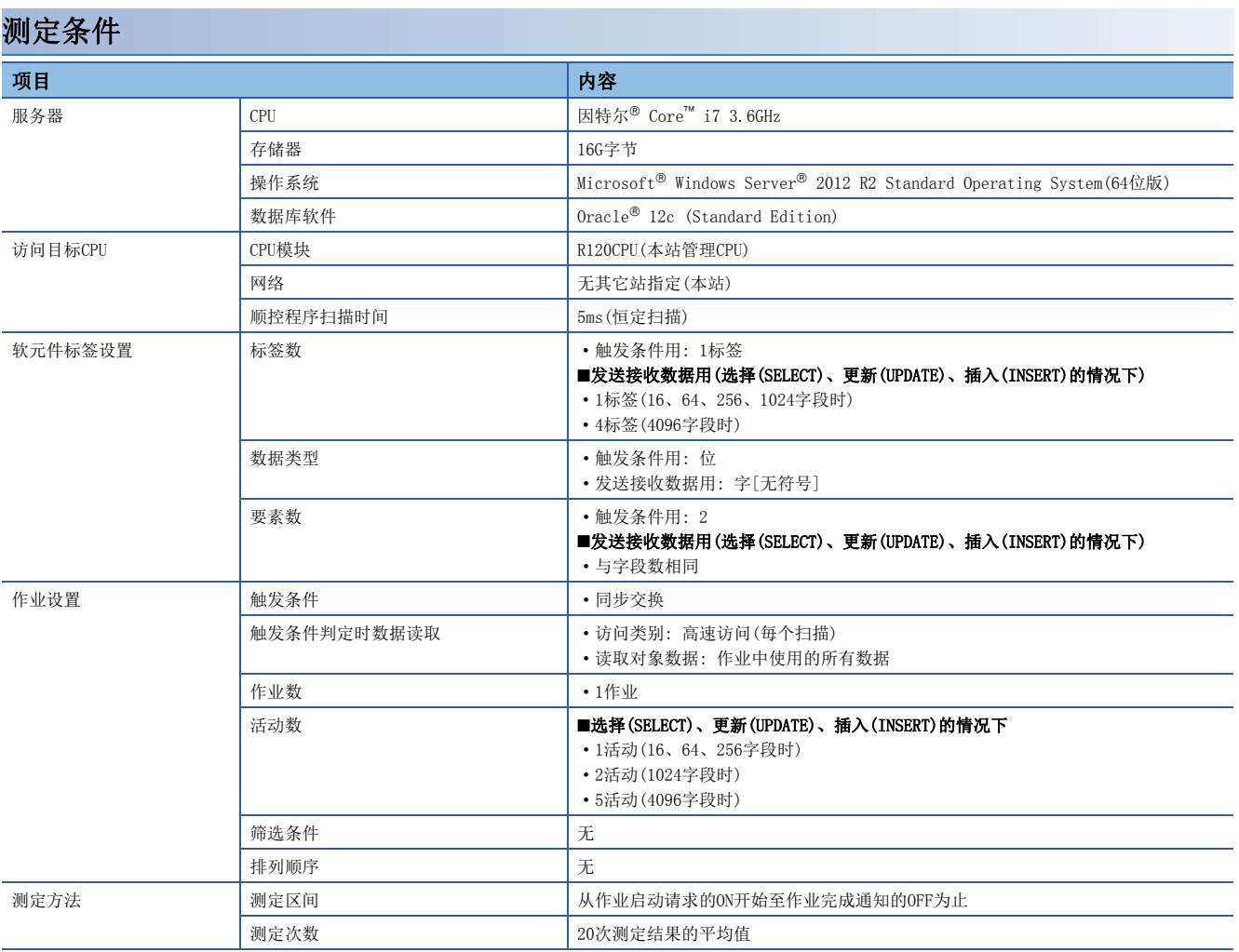

#### 测定结果

#### ■选择(SELECT)、更新(UPDATE)、插入(INSERT)

在"DB通信活动设置"画面的"DB通信类别"中选择了"选择(SELECT)"、"更新(UPDATE)"、"插入(INSERT)"情况下的结 果如下所示。

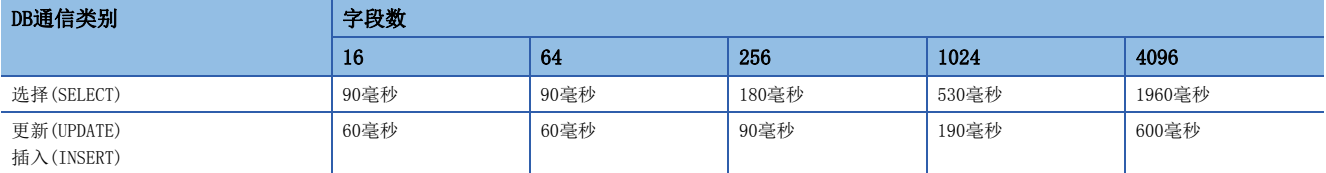

## 附6 不能直接访问的CPU模块的数据采集方法

不能直接访问的CPU模块(下面以运动CPU为例进行说明)的数据采集方法如下所示。

#### 进行使用了多CPU系统的CPU缓冲的刷新

通过在多CPU系统的RCPU与运动CPU之间进行CPU缓冲存储器内的刷新,可以将运动CPU的软元件数据读取到RCPU中。 通过将读取到RCPU中的软元件数据添加到软元件标签设置中,可以处理运动CPU的软元件数据。

#### 自动刷新的必要设置

在工程工具的"多CPU之间刷新设置"中,设置各CPU模块发送的点数及数据存储软元件。

文) 导航窗口⇔[参数]⇔(CPU模块)⇒[CPU参数]⇒[多CPU之间刷新设置]

关于刷新设置,请参阅下述手册。

MELSEC iQ-R CPU模块用户手册(应用篇)

#### 运动CPU的软元件数据获取示例

#### ■系统配置

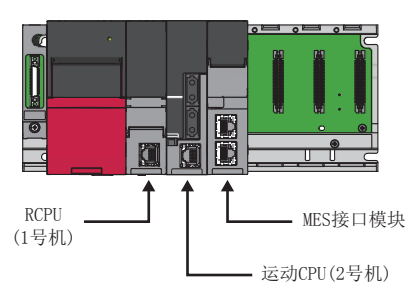

#### ■RCPU(1号机)侧的"刷新设置"

在RCPU的"刷新(END时)设置"中设置存储CPU缓冲存储器数据的RCPU侧软元件及发送点数。

### ֻ

CPU缓冲存储器→RCPU的D256~D511(256点)

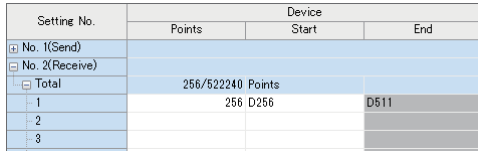

#### ■运动CPU(2号机)侧的"刷新设置"

在运动CPU的"刷新设置(发送)"中设置CPU缓冲存储器中存储的软元件及发送点数。

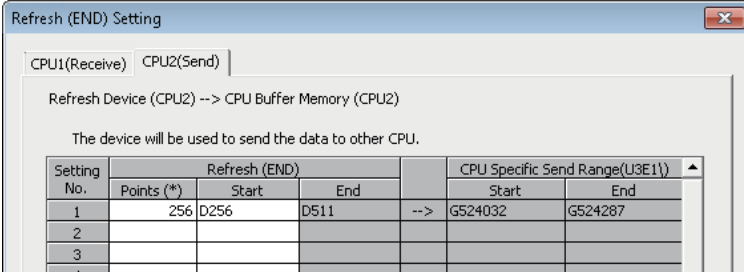

#### ■MES接口模块的"软元件标签设置"

将RCPU(1号机)的软元件(进行了刷新设置的软元件)登录到软元件标签中。

#### 例

将RCPU(1号机)的D256~D511登录到Tag01中

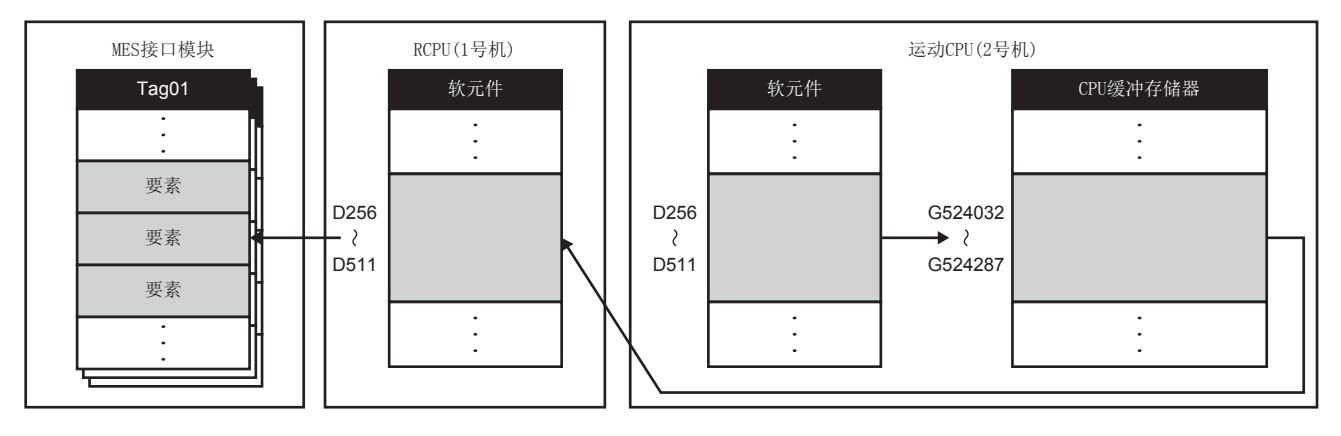

# 附7 关于Windows(R)中显示的警告信息

### 警告信息的概要

使用具有用户账户控制功能的操作系统的情况下,作为管理员执行以下操作时,将显示警告信息。

- MX MESInterface-R的安装、卸载时
- DB连接服务设置工具启动时

### 警告信息的抑制方法

以下介绍警告信息的抑制方法。

- 抑制警告信息的方法有下述2种。
- 将用户账户控制功能置为OFF的方法
- 允许不发出警告信息的方法

#### 注意事项

用户账户控制(UAC)是指,防止执行非用户意图操作的程序的启动等,用于防止系统损坏等的功能。 进行本设置的情况下,应在认识到UAC提供的安全功能将不动作,充分了解风险的基础上应用。

#### 将用户账户控制功能置为OFF的方法

将用户账户控制功能置为OFF的步骤如下所示。

- *1.* 打开[控制面板]。
- *2.* 选择[系统与安全]。
- *3.* 选择[更改用户账户控制设置]。
- 4. 将滑块置为"从不通知"后点击[确定]按钮。

#### 允许不发出警告信息的方法

允许不发出警告信息的步骤如下所示。

- *1.* 打开[控制面板]。
- *2.* 选择[系统与安全]。
- *3.* 选择[管理工具]。
- *4.* 选择[本地安全策略]。

用户账户控制有效的情况下,将显示"用户账户控制"画面。 点击[继续]按钮或[是]按钮。

- *5.* 选择[本地策略]。
- *6.* 选择[安全选项]。
- *7.* 选择[用户账户控制: 在管理员批准模式下的管理员的提升提示行为]。
- *8.* 在[本地安全设置]选项卡中选择"无提示提升"后,点击[确定]按钮。

## 附8 功能的添加及变更

RD81MES96、信息联用功能设置工具中添加或变更的功能如下所示。

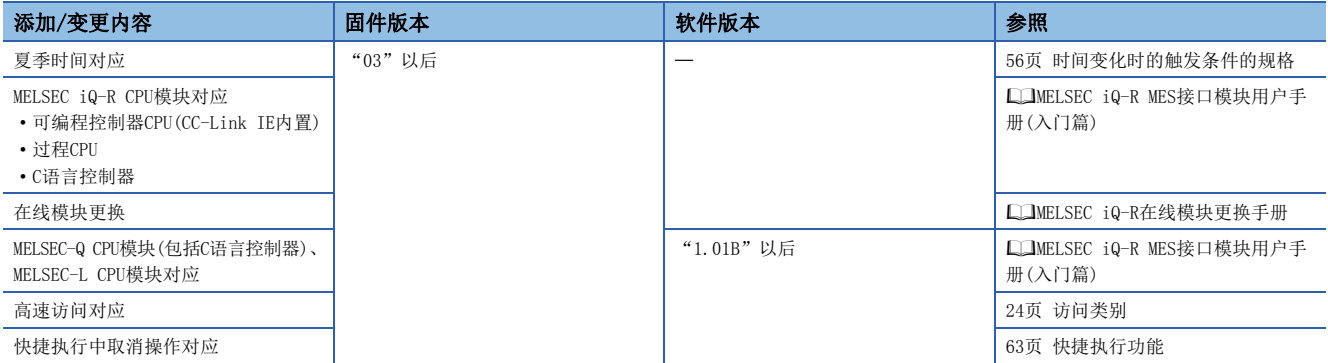

## 索引

### [A]

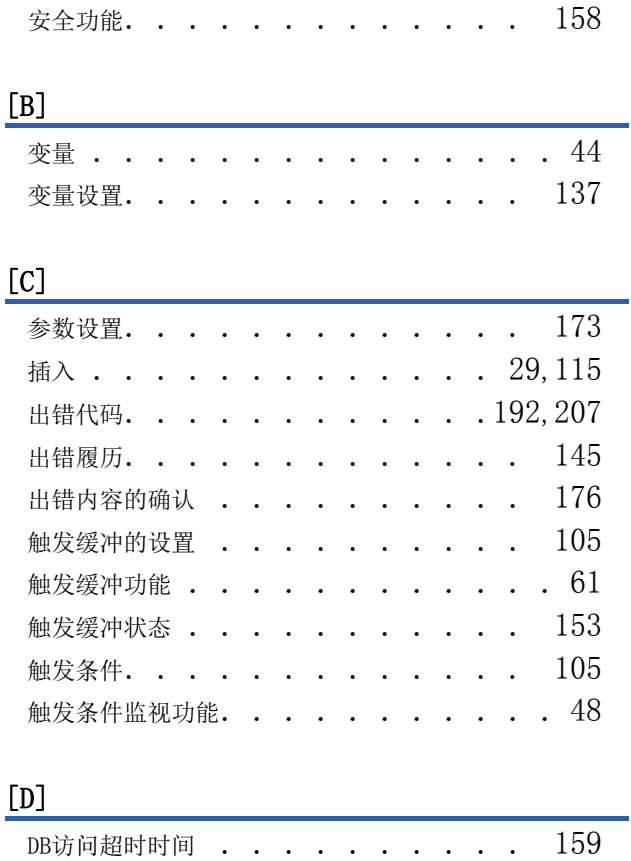

### DB缓冲操作 . . . . . . . . . . . . [149](#page-150-0) DB缓冲功能 . . . . . . . . . . . . . [35](#page-36-0) DB缓冲设置 . . . . . . . . . . . [110,](#page-111-0) [138](#page-139-0) DB缓冲诊断 . . . . . . . . . . . . [149](#page-150-1)

#### [F]

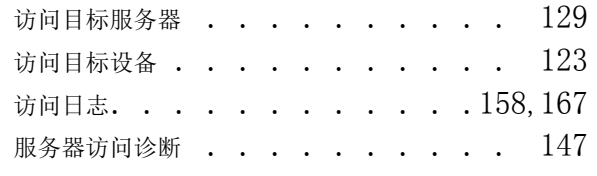

读取 . . . . . . . . . . . . . . [142](#page-143-0) 多选 . . . . . . . . . . . . . [31,](#page-32-0) [116](#page-117-0)

#### $\lceil G \rceil$

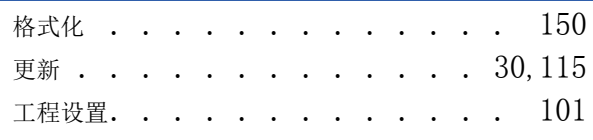

#### [H]

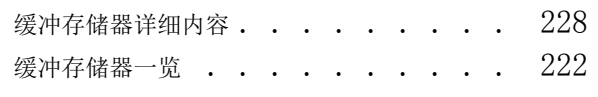

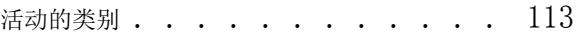

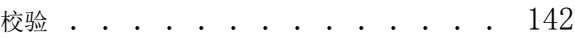

#### [K]

 $[{\mathsf J}]$ 

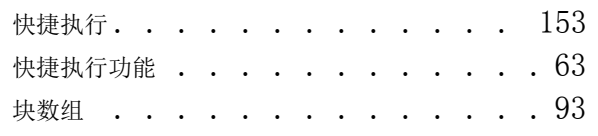

#### [L]

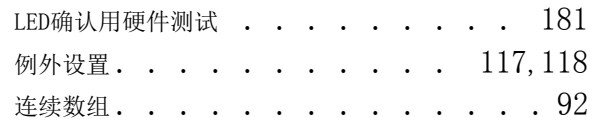

#### [M]

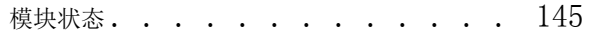

### [O]

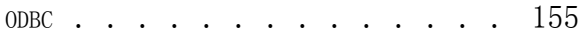

#### [P]

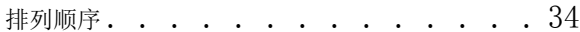

#### [Q]

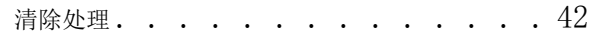

#### [R]

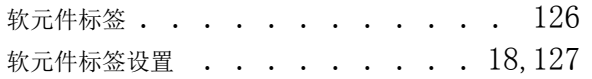

### [S]

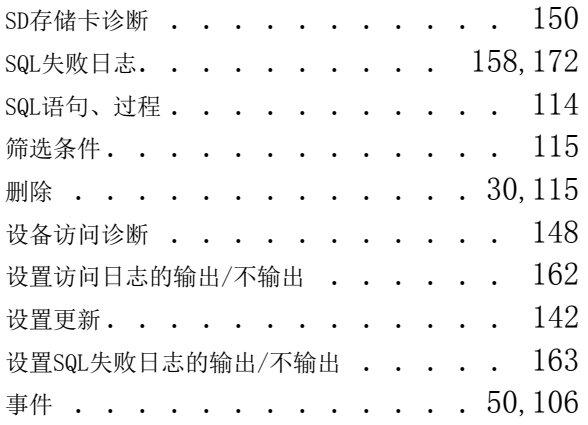

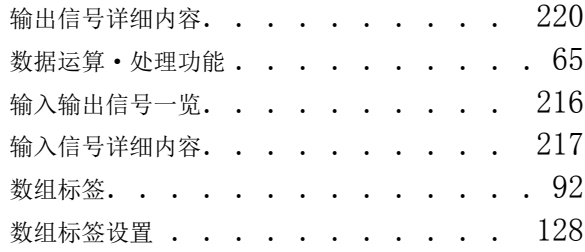

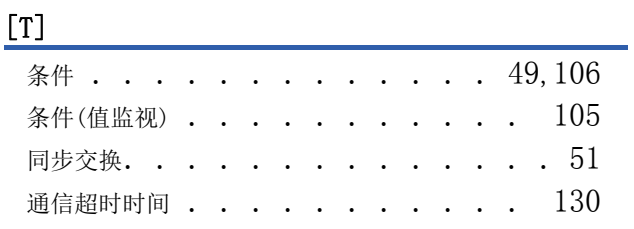

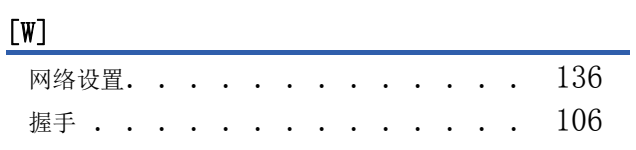

## [X]

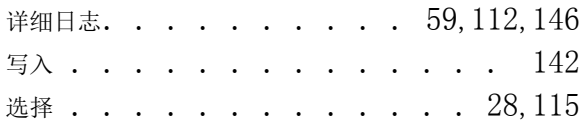

## [Y]

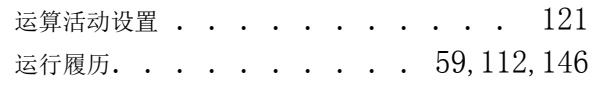

## <u>[z]</u>

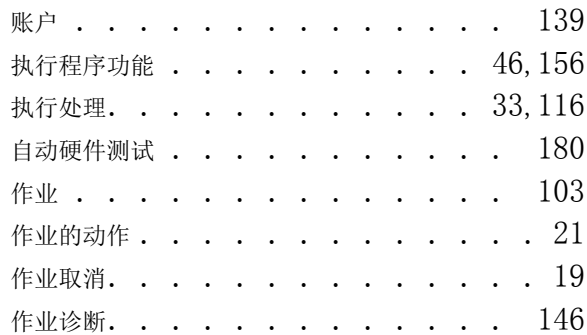
# 修订记录

\*本手册号在封底的左下角。

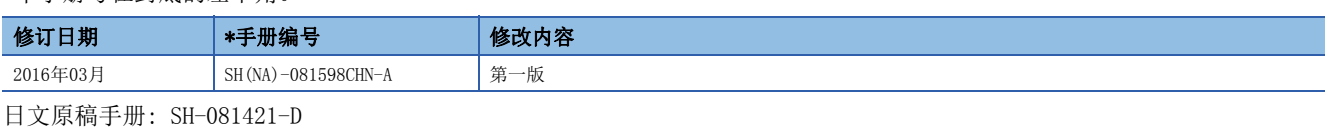

本手册不授予工业产权或任何其它类型的权利,也不授予任何专利许可。三菱电机对由于使用了本手册中的内容而引起的涉及工业产权的任何问题不承担责 任。

2016 MITSUBISHI ELECTRIC CORPORATION

质保

使用之前请确认以下产品质保的详细说明。

#### 1. 免费质保期限和免费质保范围

在免费质保期内使用本产品时如果出现任何属于三菱电机责任的故障或缺陷(以下称"故障"),则经销商或三菱电机服务 公司将负责免费维修。

但是如果需要在国内现场或海外维修时,则要收取派遣工程师的费用。对于涉及到更换故障模块后的任何再试运转、维护 或现场测试, 三菱电机将不负任何责任。

[ 免费质保期限 ]

免费质保期限为自购买日或交货的一年内。

注意产品从三菱电机生产并出货之后,最长分销时间为6个月,生产后最长的免费质保期为18个月。维修零部件的免费质 保期不得超过修理前的免费质保期。

#### [ 免费质保范围 ]

(1) 范围局限于按照使用手册、用户手册及产品上的警示标签规定的使用状态、使用方法和使用环境正常使用的情况下。

- (2) 以下情况下, 即使在免费质保期内, 也要收取维修费用。
	- 1. 因不适当存储或搬运、用户过失或疏忽而引起的故障。因用户的硬件或软件设计而导致的故障。
	- 2. 因用户未经批准对产品讲行改造而导致的故障等。
	- 3. 对于装有三菱电机产品的用户设备, 如果根据现有的法定安全措施或工业标准要求配备必需的功能或结构后本可以 避免的故障。
	- 4. 如果正确维护或更换了使用手册中指定的耗材(电池、背光灯、保险丝等)后本可以避免的故障。
	- 5. 因火灾或异常电压等外部因素以及因地震、雷电、大风和水灾等不可抗力而导致的故障。
	- 6. 根据从三菱电机出货时的科技标准还无法预知的原因而导致的故障。
	- 7. 任何非三菱电机或用户责任而导致的故障。

#### 2. 产品停产后的有偿维修期限

- (1) 三菱电机在本产品停产后的 7 年内受理该产品的有偿维修。 停产的消息将以三菱电机技术公告等方式予以通告。
- (2) 产品停产后, 将不再提供产品(包括维修零件)。

#### 3. 海外服务

在海外, 维修由三菱电机在当地的海外 FA 中心受理。注意各个 FA 中心的维修条件可能会不同。

## 4. 意外损失和间接损失不在质保责任范围内

无论是否在免费质保期内,对于任何非三菱电机责任的原因而导致的损失、机会损失、因三菱电机产品故障而引起的用户 利润损失、无论能否预测的特殊损失和间接损失、事故赔偿、除三菱电机以外产品的损失赔偿、用户更换设备、现场机械 设备的再调试、运行测试及其它作业等, 三菱电机将不承担责任。

## 5. 产品规格的改变

目录、手册或技术文档中的规格如有改变, 恕不另行通知。

## 商标

Microsoft、Windows、Windows Vista、Windows NT、Windows XP、Windows Server、Visio、Excel、PowerPoint、Visual Basic、Visual C++、Access是美国Microsoft Corporation在美国、日本及其它国家的注册商标或商标。 Oracle及Java是Oracle Corporation及/或其子公司、关联公司在美国及其它国家的注册商标。

以太网、Ethernet是富士施乐公司的注册商标。

SD标志、SDHC标志是SD-3C、LLC的注册商标或商标。

本手册中使用的其它公司名和产品名是相应公司的商标或注册商标。

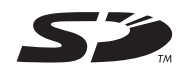

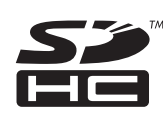

SH(NA)-081598CHN-A(1603) MEACH MODEL: R-MES-U-OU-C

### 三菱电机自动化(中国)有限公司 È

地址: 上海市虹桥路1386号三菱电机自动化中心 邮编: 200336 电话: 021-23223030 传真: 021-23223000 网址: http://cn.MitsubishiElectric.com/fa/zh/ 技术支持热线 400-821-3030

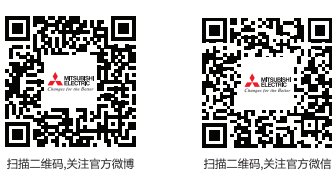

内容如有更改 恕不另行通知